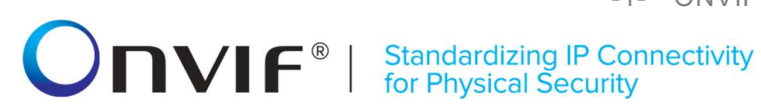

### **ONVIFTM**

### Credential Test Specification

Version 17.06

June, 2017

ONVIF example and the www.onvif.org www.onvirt.org info@onvif.org

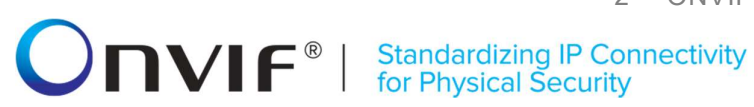

2017 by ONVIF, Inc. All rights reserved.

Recipients of this document may copy, distribute, publish, or display this document so long as this copyright notice, license and disclaimer are retained with all copies of the document. No license is granted to modify this document.

THIS DOCUMENT IS PROVIDED "AS IS," AND THE CORPORATION AND ITS MEMBERS AND THEIR AFFILIATES, MAKE NO REPRESENTATIONS OR WARRANTIES, EXPRESS OR IMPLIED, INCLUDING BUT NOT LIMITED TO, WARRANTIES OF MERCHANTABILITY, FITNESS FOR A PARTICULAR PURPOSE, NON-INFRINGEMENT, OR TITLE; THAT THE CONTENTS OF THIS DOCUMENT ARE SUITABLE FOR ANY PURPOSE; OR THAT THE IMPLEMENTATION OF SUCH CONTENTS WILL NOT INFRINGE ANY PATENTS, COPYRIGHTS, TRADEMARKS OR OTHER RIGHTS.

IN NO EVENT WILL THE CORPORATION OR ITS MEMBERS OR THEIR AFFILIATES BE LIABLE FOR ANY DIRECT, INDIRECT, SPECIAL, INCIDENTAL, PUNITIVE OR CONSEQUENTIAL DAMAGES, ARISING OUT OF OR RELATING TO ANY USE OR DISTRIBUTION OF THIS DOCUMENT, WHETHER OR NOT (1) THE CORPORATION, MEMBERS OR THEIR AFFILIATES HAVE BEEN ADVISED OF THE POSSIBILITY OF SUCH DAMAGES, OR (2) SUCH DAMAGES WERE REASONABLY FORESEEABLE, AND ARISING OUT OF OR RELATING TO ANY USE OR DISTRIBUTION OF THIS DOCUMENT. THE FOREGOING DISCLAIMER AND LIMITATION ON LIABILITY DO NOT APPLY TO, INVALIDATE, OR LIMIT REPRESENTATIONS AND WARRANTIES MADE BY THE MEMBERS AND THEIR RESPECTIVE AFFILIATES TO THE CORPORATION AND OTHER MEMBERS IN CERTAIN WRITTEN POLICIES OF THE CORPORATION.

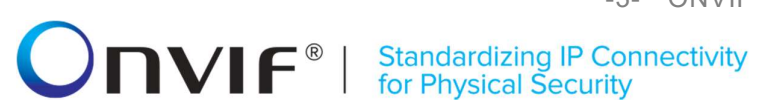

#### Revision History

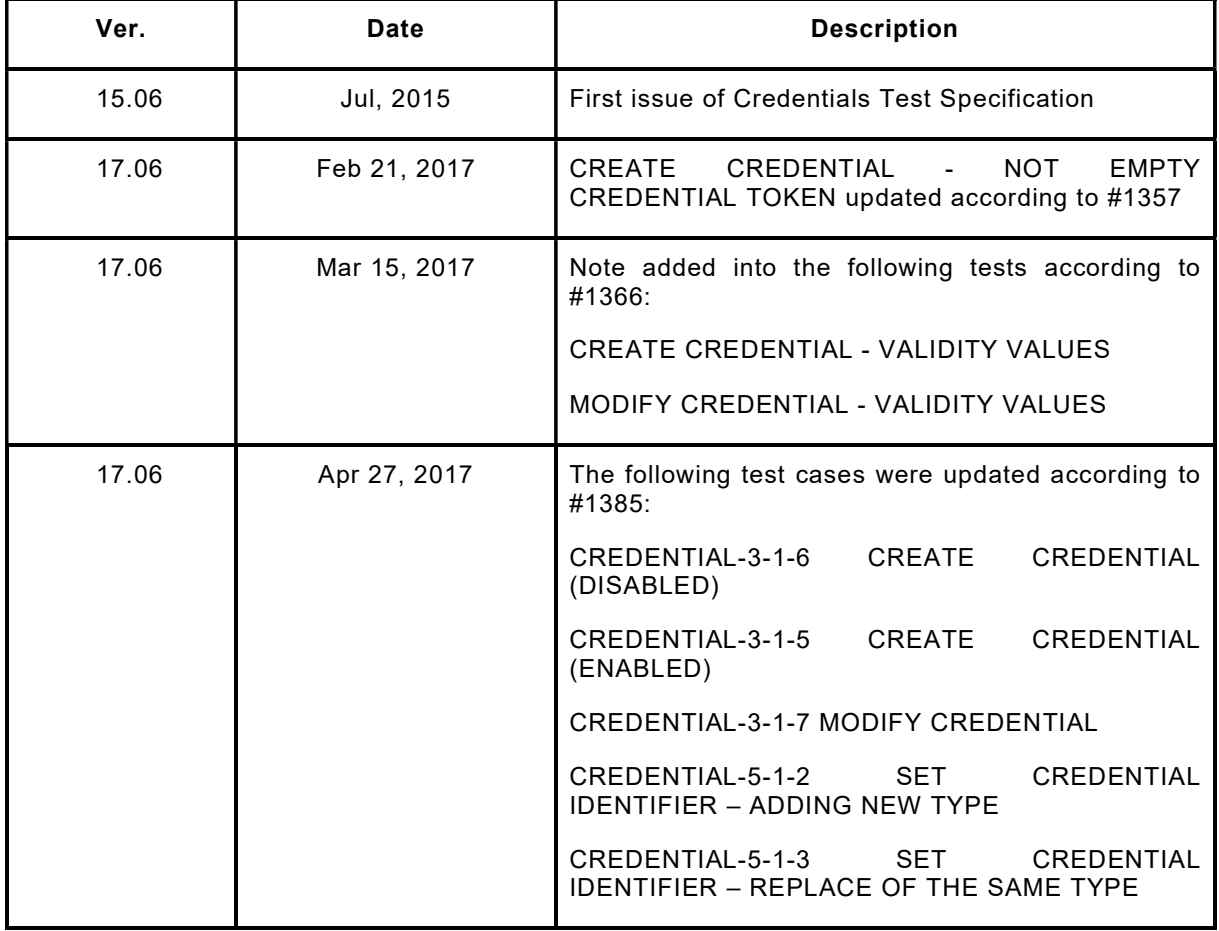

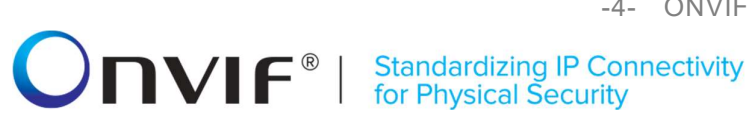

#### **Table of Contents**

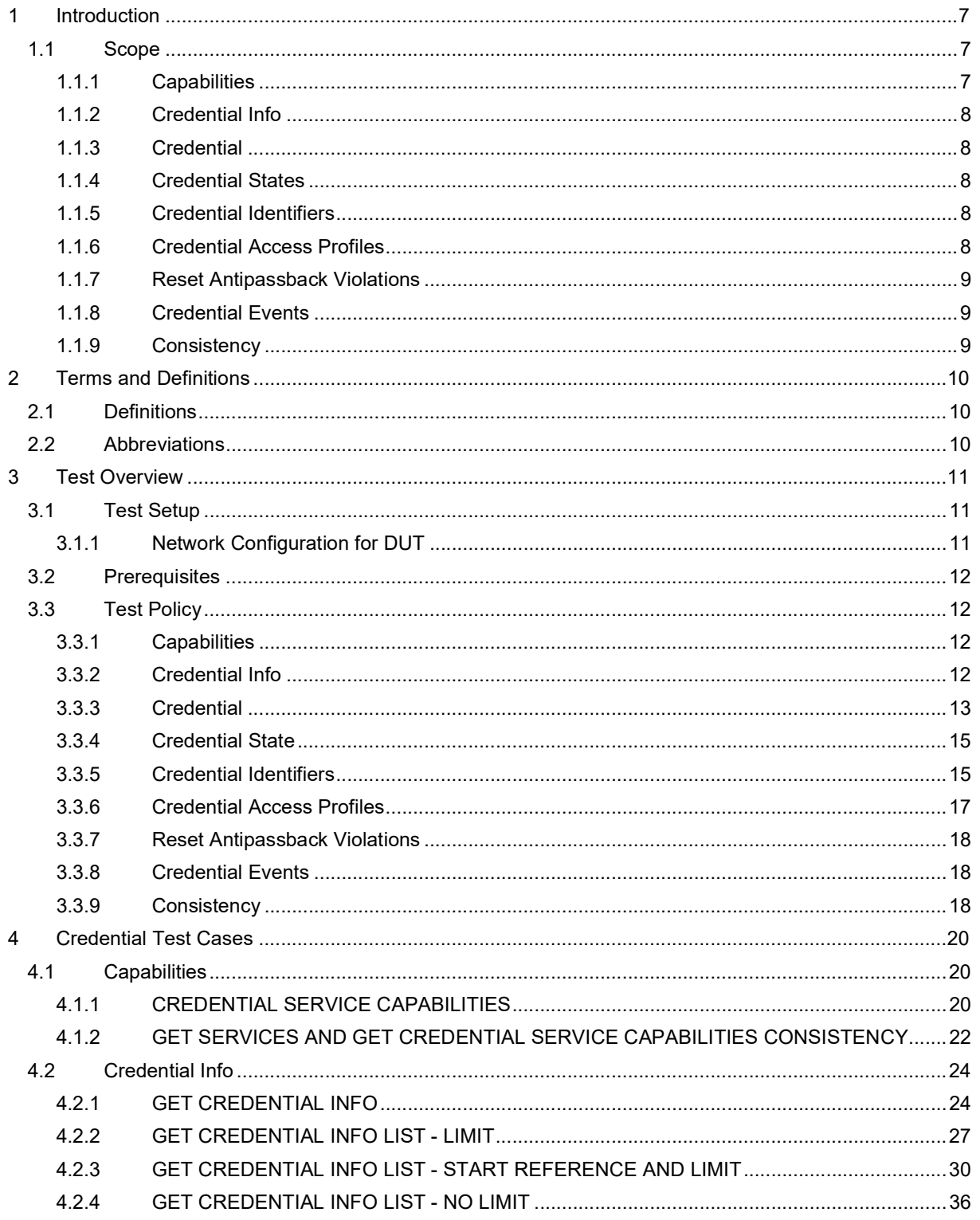

# -5- ONVIF Credential Test Spec V 17.06<br> **CONVIF**  $\bullet$  | Standardizing IP Connectivity<br>
for Physical Security

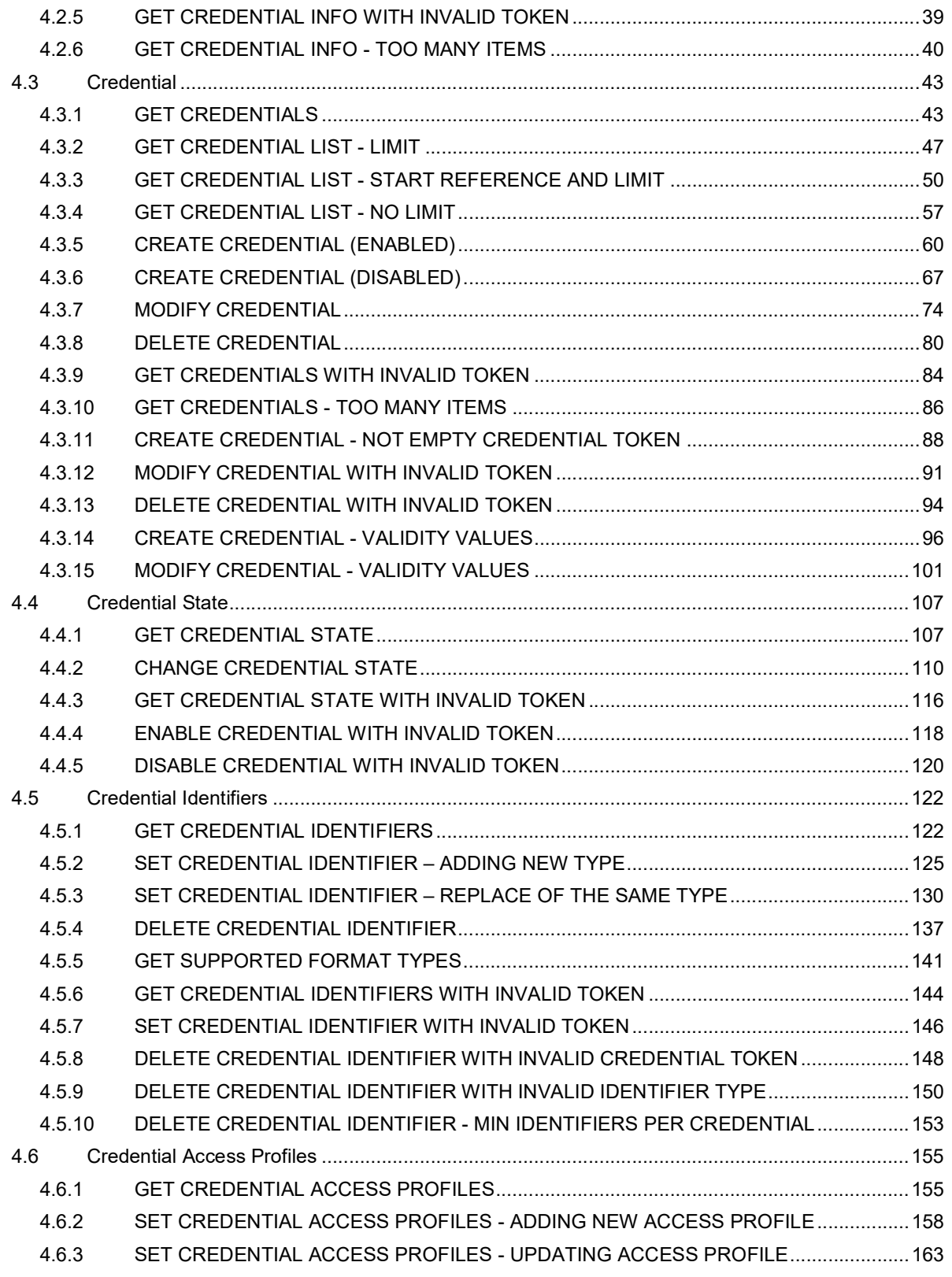

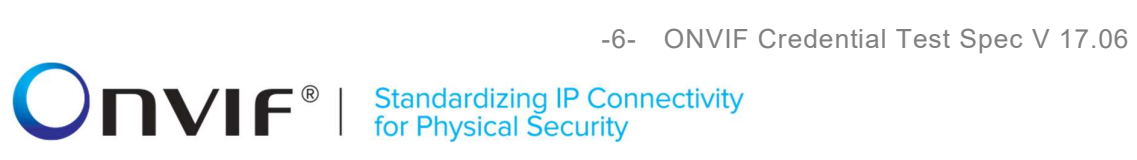

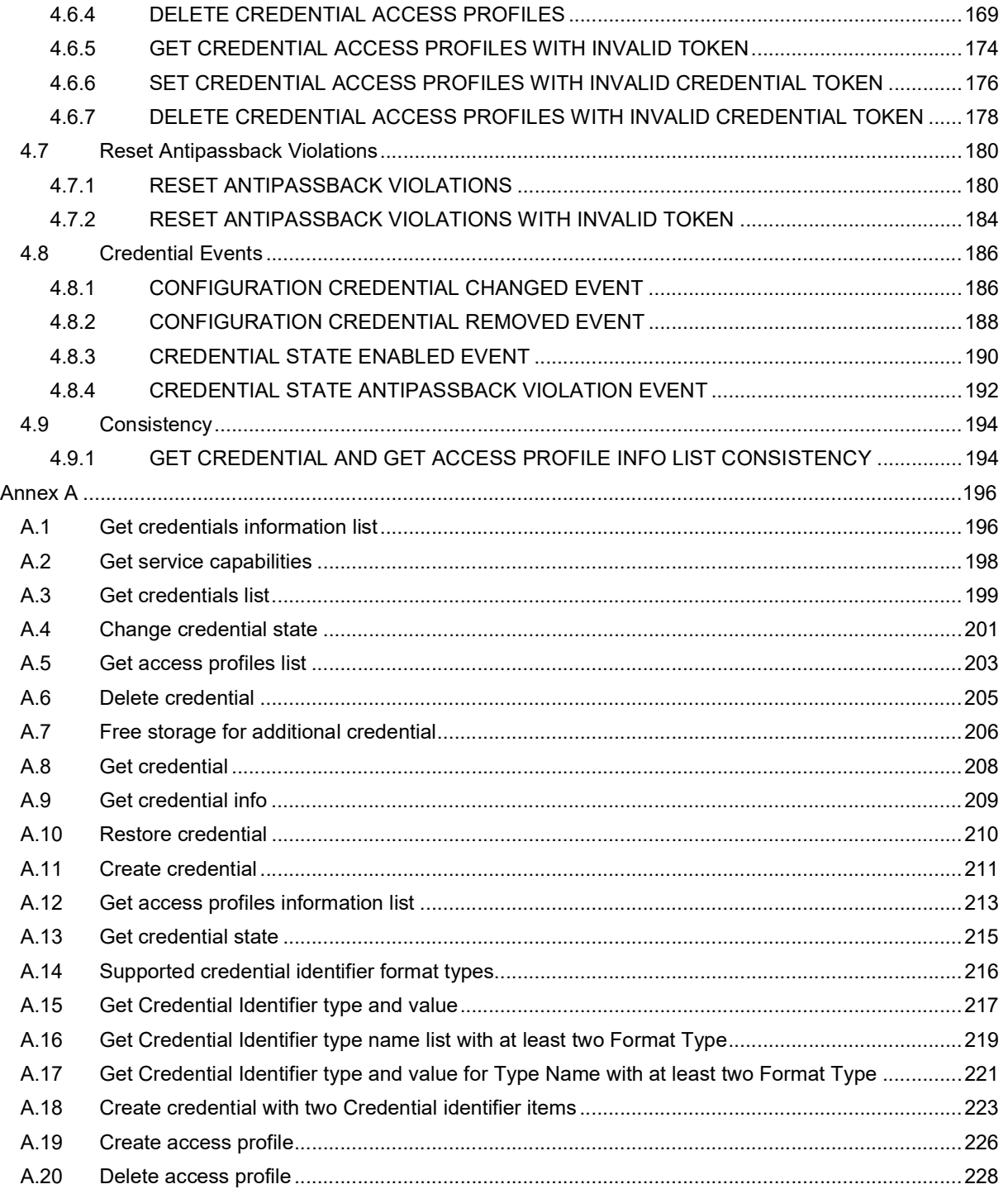

#### 1 Introduction

The goal of the ONVIF test specification set is to make it possible to realize fully interoperable IP physical security implementation from different vendors. The set of ONVIF test specification describes the test cases need to verify the [ONVIF Core Specs] and [ONVIF Conformance] requirements. In addition, the test cases are to be basic inputs for some Profile specification requirements. It also describes the test framework, test setup, pre-requisites, test policies needed for the execution of the described test cases.

This ONVIF Credential Test Specification acts as a supplementary document to the [ONVIF Core Specs], illustrating test cases need to be executed and passed. In addition, this specification acts as an input document to the development of test tool that will be used to test the ONVIF device implementation conformance towards ONVIF standard. This test tool is referred as ONVIF Client hereafter.

#### 1.1 Scope

This ONVIF Credential Test Specification defines and regulates the conformance testing procedure for the ONVIF conformant devices. Conformance testing is meant to be functional black-box testing. The objective of this specification is to provide test cases to test individual requirements of ONVIF devices according to the ONVIF Credential Security Service, which is defined in [ONVIF Credential Security Service].

The principal intended purposes are:

- To provide self-assessment tool for implementations.
- To provide comprehensive test suite coverage for [ONVIF Core Specs].

This specification does not address the following.

- Product use cases and non-functional (performance and regression) testing.
- SOAP Implementation Interoperability test i.e. Web Service Interoperability Basic Profile version 2.0 (WS-I BP 2.0).
- Full coverage of network protocol implementation test for HTTP, HTTPS, RTP, RTSP, and TLS protocols.

The set of ONVIF Test Specification will not cover the complete set of requirements as defined in [ONVIF Core Specs]; instead, it will cover its subset.

This ONVIF Credential Test Specification covers the ONVIF Credential Service, which is a functional block of [ONVIF Core Specs]. The following section gives a brief overview of each functional block and its scope.

#### 1.1.1 Capabilities

The Capabilities section covers the test cases needed for getting capabilities from an ONVIF device.

The scope of this specification section is to cover the following functions:

- Getting Credential service address with GetServices command via Device service
- Getting capabilities with GetServiceCapabilities command

### $\blacksquare \blacksquare \blacksquare \blacksquare \blacksquare \blacksquare \blacksquare \blacksquare$

Getting capabilities with GetServices command via Device service

#### 1.1.2 Credential Info

The Credential Info section covers the test cases needed for getting credential list and information from an ONVIF device.

The scope of this specification section is to cover the following functions:

- Getting credential information with GetCredentialInfo command
- Getting credential information list with GetCredentialInfoList command

#### 1.1.3 Credential

The Credential section covers the test cases needed for getting credential from an ONVIF device.

The scope of this specification section is to cover the following functions:

- Getting credential with GetCredentials command
- Getting credential list with GetCredentialList command
- Creating credential with CreateCredential command
- Modifying credential with ModifyCredential command
- Deleting credential with DeleteCredential command

#### 1.1.4 Credential States

The Credential States section covers the test cases needed for getting credential states from an ONVIF device.

The scope of this specification section is to cover the following functions:

- Getting credential states with GetCredentialStates command
- Changing credential states with EnableCredential and DisableCredential commands

#### 1.1.5 Credential Identifiers

The Credential Identifiers section covers the test cases needed for getting credential identifiers for specified credential from an ONVIF device.

The scope of this specification section is to cover the following functions:

- Getting credential identifiers with GetCredentialIdentifiers command
- Adding credential identifiers with SetCredentialIdentifier command
- Updating credential identifiers with SetCredentialIdentifier command
- Deleting credential identifiers with DeleteCredentialIdentifier command

#### 1.1.6 Credential Access Profiles

The Credential Access Profiles section covers the test cases needed for getting credential access profiles for specified credential from an ONVIF device.

The scope of this specification section is to cover the following functions:

- Getting credential access profiles with GetCredentialAccessProfiles command
- Adding credential access profiles with SetCredentialAccessProfile command
- Updating credential access profiles with SetCredentialAccessProfile command
- Deleting credential access profiles with DeleteCredentialAccessProfile command

#### 1.1.7 Reset Antipassback Violations

The Reset Antipassback Violations section covers the test cases needed for resetting antipassback violations for specified credential from an ONVIF device.

The scope of this specification section is to cover the following functions:

Resetting antipassback violations with ResetAntipassbackViolation command

#### 1.1.8 Credential Events

The Credential Events section covers the test cases needed for checking specified events format.

The scope of this specification section is to cover the following functions:

Getting event properties with GetEventProperties command

#### 1.1.9 Consistency

Consistency test cases cover verification of consistency between different entities and commands.

Consistency between the following entities is covered by the following test case:

Credential and Access Profile Info

# -10- ONVIF Credential Test Spec V 17.06<br>
Interval Standardizing IP Connectivity<br>
for Physical Security

#### 2 Terms and Definitions

#### 2.1 Definitions

This section defines terms that are specific to the ONVIF Credential Service and tests. For a list of applicable general terms and definitions, please see [ONVIF Base Test].

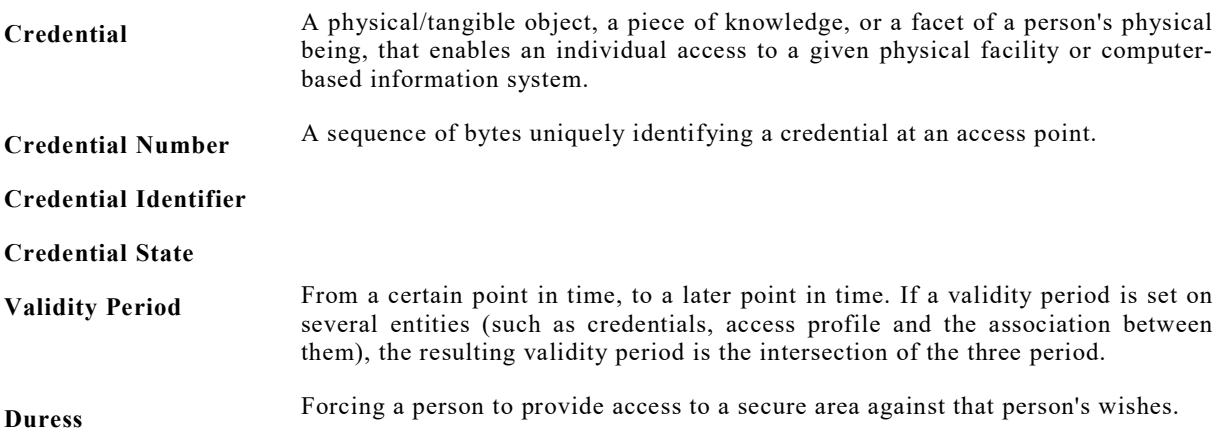

#### 2.2 Abbreviations

This section describes abbreviations used in this document.

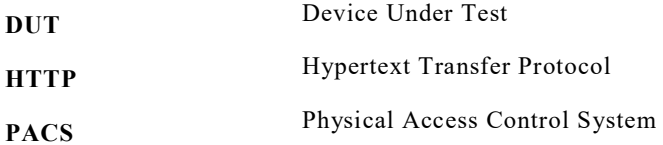

#### 3 Test Overview

This section provides information the test setup procedure and required prerequisites, and the test policies that should be followed for test case execution.

#### 3.1 Test Setup

#### 3.1.1 Network Configuration for DUT

The generic test configuration for the execution of test cases defined in this document is as shown below (Figure 1).

Based on the individual test case requirements, some of the entities in the below setup may not be needed for the execution of those corresponding test cases.

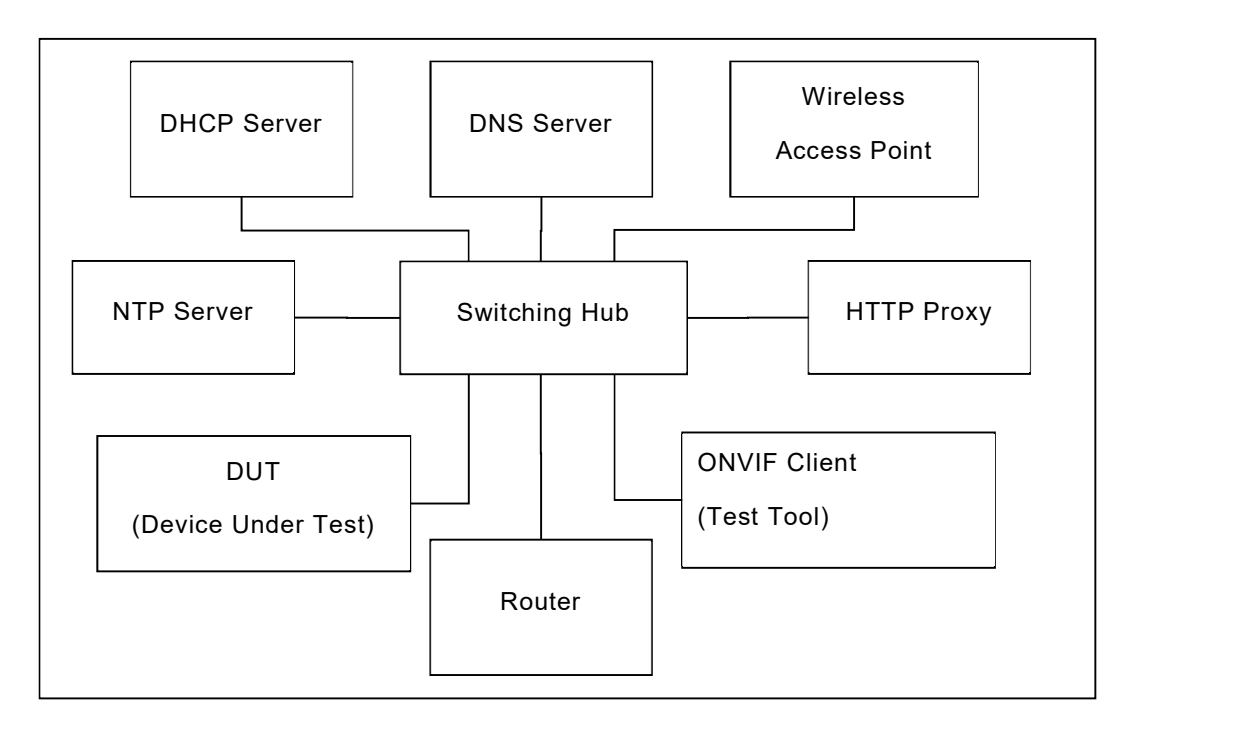

Figure 1: Test Configuration for DUT

DUT: ONVIF device to be tested. Hereafter, this is referred to as DUT (Device Under Test).

ONVIF Client (Test Tool): Tests are executed by this system, and it controls the behaviour of the DUT. It handles both expected and unexpected behaviour.

HTTP Proxy: provides facilitation in case of RTP and RTSP tunnelling over HTTP.

Wireless Access Point: provides wireless connectivity to the devices that support wireless connection.

DNS Server: provides DNS related information to the connected devices.

DHCP Server: provides IPv4 Address to the connected devices.

NTP Server: provides time synchronization between ONVIF Client and DUT.

ONVIF www.onvif.org info@onvif.org

# $\blacksquare \blacksquare \blacksquare \blacksquare \blacksquare \blacksquare \blacksquare \blacksquare$

#### 3.2 Prerequisites

The pre-requisites for executing the test cases described in this Test Specification are

- The DUT shall be configured with an IPv4 address.
- The DUT shall be IP reachable in the test configuration.
- The DUT shall be able to be discovered by the Test Tool.
- The DUT shall be configured with the time, i.e. manual configuration of UTC time and if NTP is supported by DUT then NTP time shall be synchronized with NTP Server.

#### 3.3 Test Policy

This section describes the test policies specific to the test case execution of each functional block.

The DUT shall adhere to the test policies defined in this section.

#### 3.3.1 Capabilities

The test policies specific to the test case execution of Capabilities functional block:

- DUT shall give the Credential Service entry point by GetServices command, if DUT supports this service. Otherwise, these test cases will be skipped.
- DUT shall support the following commands:
	- o GetServices
	- o GetServiceCapabilities
- The following tests are performed
	- o Getting capabilities with GetServiceCapabilities command
	- o Getting capabilities with GetServices command

Please, refer to Section 4.1 for Capabilities Test Cases.

#### 3.3.2 Credential Info

The test policies specific to the test case execution of Credential Info functional block:

- DUT shall give the Credential Service entry point by GetServices command, if DUT supports this service. Otherwise, these test cases will be skipped.
- DUT shall support the following commands:
	- o GetServices
	- o GetServiceCapabilities
	- o GetCredentialInfo
	- o GetCredentialInfoList
- DUT shall not return more items in GetCredentialInfo and GetCredentialInfoList responses than specified in service capabilities by MaxLimit.

- DUT shall not return more items in GetCredentialInfoList response than specified by Limit parameter in a request.
- DUT shall not return items with the same tokens in GetCredentialInfoList responses for one credential info list receiving.
- DUT shall not return more CredentialInfo items in GetCredentialInfoList responses than specified in service capabilities by MaxCredentials.
- DUT shall not return any fault if GetCredentialInfo was invoked for non-exciting Credential token. Such tokens shall be ignored.
- DUT shall return SOAP 1.2 fault message (InvalidArgs/TooManyItems) if more items than MaxLimit was requested by GetCredentialInfo command.
- The following tests are performed
	- o Getting credential info with GetCredentialInfo command
	- o Getting credential info list with GetCredentialInfoList command with using different Limit and NextReference values
	- o Getting credential info with invalid credential token
	- o Getting credential info with number of requested items is greater than MaxLimit

Please refer to Section 4.2 for Credential Info Test Cases.

#### 3.3.3 Credential

The test policies specific to the test case execution of Credential functional block:

- DUT shall give the Credential Service entry point by GetServices command, if DUT supports this service. Otherwise, these test cases will be skipped.
- DUT shall support the following commands:
	- o GetServices
	- o GetServiceCapabilities
	- o GetCredentials
	- o GetCredentialList
	- o GetCredentialInfoList
	- o CreateCredential
	- o ModifyCredential
	- o DeleteCredential
- DUT shall return only requested items in GetCredentials response that specified in GetCredentials request.
- DUT shall return all requested items in GetCredentials response that specified in GetCredentials request.

### $\sum_{\text{ref}}$   $\sum_{\text{ref}}$   $\sum_{\text{ref}}$   $\sum_{\text{ref}}$   $\sum_{\text{ref}}$   $\sum_{\text{ref}}$   $\sum_{\text{ref}}$   $\sum_{\text{ref}}$

- DUT shall not return more items in GetCredentials responses than specified in service capabilities by MaxLimit.
- DUT shall return the same information in GetCredentials responses and in GetCredentialInfoList responses for the items with the same token.
- DUT shall not return more items in GetCredentialList response than specified by Limit parameter in a request.
- DUT shall not return items with the same tokens in GetCredentialList responses for one credential list receiving.
- DUT shall return the same information in GetCredentials responses and in GetCredentialList responses for the items with the same token.
- DUT shall return the same information in GetCredentialList responses and in GetCredentialInfoList responses for the items with the same token.
- DUT shall return the credentials in GetCredentialList responses and in GetCredentialInfoList responses.
- DUT shall return SOAP 1.2 fault message (InvalidArgs/TooManyItems) if more items than MaxLimit was requested by GetCredentials command.
- The DUT shall support creating of credential.
- The DUT shall support modifying of credential.
- The DUT shall support deleting of credential.
- The DUT shall support time value for validity of the credential if ValiditySupportsTimeValue is supported by the DUT.
- DUT shall return SOAP 1.2 fault message (InvalidArgs) if credential token is specified in CreateCredential request.
- DUT should return SOAP 1.2 fault message (InvalidArgVal/NotFound) if ModifyCredential or DeleteCredential command was invoked for non-exciting credential token.
- The following tests are performed
	- $\circ$  Getting credential with GetCredential command and test that it includes the same information with GetCredentialInfoList command
	- $\circ$  Getting credential info list with GetCredentialList command with using different Limit and NextReference values and test that it includes the same information with GetCredentialInfoList command
	- o Creating credential with CreateCredential command and test that corresponding notification message is received
	- o Modifying credential with ModifyCredential command and test that corresponding notification message is received
	- $\circ$  Deleting credential with DeleteCredential command and test that corresponding notification message is received

- o Getting credentials with invalid credential token
- o Getting credentials with number of requested items is greater than MaxLimit
- $\circ$  Creating credential with CreateCredential command with specified token
- o Modifying credential with ModifyCredential command with invalid token
- o Deleting credential with DeleteCredential command with invalid token
- o Creating credential with validity values
- o Modifying credential with validity values

Please refer to Section 4.3 for Credential Test Cases.

#### 3.3.4 Credential State

The test policies specific to the test case execution of Credential functional block:

- DUT shall give the Credential Service entry point by GetServices command, if DUT supports this service. Otherwise, these test cases will be skipped.
- DUT shall support the following commands:
	- o GetServices
	- o GetCredentialState
	- o GetCredentialInfoList
	- o EnableCredential
	- o DisableCredential
- DUT should return SOAP 1.2 fault message (InvalidArgVal\NotFound) if GetCredentialState or EnableCredential or DisableCredential command was invoked for non-exciting credential token.
- The following tests are performed
	- o Getting credential state with GetCredentialState command
	- o Changing credential states with EnableCredential and DisableCredential commands
	- o Getting credential state with GetCredentialState command with invalid token
	- o Changing credential states with EnableCredential and DisableCredential commands with invalid token

Please refer to Section 4.4 for Credential State Test Cases.

#### 3.3.5 Credential Identifiers

The test policies specific to the test case execution of Credential Identifiers functional block:

 DUT shall give the Credential Service entry point by GetServices command, if DUT supports this service. Otherwise, these test cases will be skipped.

### $\blacksquare \blacksquare \blacksquare \blacksquare \blacksquare \blacksquare \blacksquare \blacksquare$

- DUT shall support the following commands:
	- o GetServices
	- o GetCredentialIdentifiers
	- o GetCredentialList
	- o SetCredentialIdentifier
	- o DeleteCredentialIdentifier
- DUT shall return the same credential identifiers information in GetCredentialList responses and in GetCredentialIdentifiers responses for the credentials with the same token.
- DUT shall not return items with the same type name in GetCredentialIdentifiers responses.
- DUT shall not return items in GetCredentials responses with Type.Name other than specified in service capabilities by SupportedIdentifierTypes.
- DUT should return SOAP 1.2 fault message (InvalidArgVal\NotFound) if GetCredentialIdentifiers or SetCredentialIdentifier or DeleteCredentialIdentifier command was invoked for non-exciting credential token.
- DUT should return SOAP 1.2 fault message (InvalidArgVal\NotFound) if DeleteCredentialIdentifiers command was invoked for non-exciting identifier type.
- DUT should return SOAP 1.2 fault message (ConstraintViolated\MinIdentifiersPerCredential) if DeleteCredentialIdentifiers command was invoked when credential contains only one Credential Identifier.
- The following tests are performed
	- o Getting credential identifiers with GetCredentialIdentifiers command
	- o Adding credential identifiers with SetCredentialIdentifier command
	- o Updating credential identifiers with SetCredentialIdentifier command
	- o Deleting credential identifiers with DeleteCredentialIdentifier command
	- o Getting credential identifiers with GetCredentialIdentifiers command with invalid token
	- o Adding credential identifiers with SetCredentialIdentifier command with invalid token
	- $\circ$  Deleting credential identifiers with DeleteCredentialIdentifier command with invalid credential token
	- o Deleting credential identifiers with DeleteCredentialIdentifier command with invalid identifier type
	- o Deleting the last credential identifier with DeleteCredentialIdentifier command

Please refer to Section 4.5 for Credential Identifiers Test Cases.

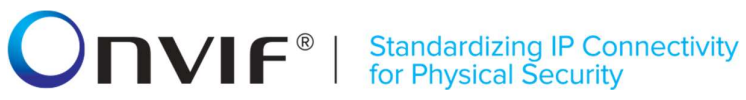

#### 3.3.6 Credential Access Profiles

The test policies specific to the test case execution of Credential Access Profiles functional block:

- DUT shall give the Credential Service entry point by GetServices command, if DUT supports this service. Otherwise, these test cases will be skipped.
- DUT shall support the following commands:
	- o GetServices
	- o GetCredentialAccessProfiles
	- o GetCredentialList
	- o SetCredentialAccessProfile
	- o DeleteCredentialAccessProfile
- DUT shall return the same credential access profiles information in GetCredentialList responses and in GetCredentialAccessProfiles responses for the credentials with the same token.
- DUT shall not return items with the same access profile token in GetCredentialAccessProfiles responses.
- DUT shall not return more items in GetCredentialAccessProfiles responses than specified in service capabilities by MaxAccessProfilesPerCredential.
- The DUT shall support time value for of the validity for the association between the credential and the access profile if ValiditySupportsTimeValue is supported by the DUT.
- DUT should return SOAP 1.2 fault message (InvalidArgVal\NotFound) if GetCredentialAccessProfiles or SetCredentialAccessProfile or DeleteCredentialAccessProfile command was invoked for non-exciting credential token.
- The following tests are performed
	- o Getting credential access profiles with GetCredentialAccessProfiles command
	- o Adding credential access profiles with SetCredentialAccessProfile command
	- o Updating credential access profiles with SetCredentialAccessProfile command
	- o Deleting credential access profiles with DeleteCredentialAccessProfile command
	- o Getting credential access profiles with GetCredentialAccessProfiles command with invalid token
	- o Adding credential access profiles with SetCredentialAccessProfile command with invalid token
	- o Deleting credential access profiles with DeleteCredentialAccessProfile command with invalid token

Please refer to Section 4.6 for Credential Access Profiles Test Cases.

### $\sum_{\text{ref}}$   $\sum_{\text{ref}}$   $\sum_{\text{ref}}$   $\sum_{\text{ref}}$   $\sum_{\text{ref}}$   $\sum_{\text{ref}}$   $\sum_{\text{ref}}$   $\sum_{\text{ref}}$

#### 3.3.7 Reset Antipassback Violations

The test policies specific to the test case execution of Reset Antipassback Violations functional block:

- DUT shall give the Credential Service entry point by GetServices command, if DUT supports this service. Otherwise, these test cases will be skipped.
- If DUT returns Reset Antipassback Violations capability as supported, then DUT shall support ResetAntipassbackViolation command. Otherwise, these test cases will be skipped.
- DUT shall support the following commands:
	- o GetServices
	- o CreateCredential
- DUT should return SOAP 1.2 fault message (InvalidArgVal\NotFound) if ResetAntipassbackViolation command was invoked for non-exciting credential token.
- The following tests are performed:
	- o Resetting antipassback violations with ResetAntipassbackViolation command
	- o Resetting antipassback violations with ResetAntipassbackViolation command with invalid credential token.

Please refer to Section 4.7 for Reset Antipassback Violations Test Cases.

#### 3.3.8 Credential Events

The test policies specific to the test case execution of Credential Events functional block:

- DUT shall give the Credential Service and Event Service entry points by GetServices command, if DUT supports this service. Otherwise, these test cases will be skipped.
- DUT shall support the following commands:
	- o GetServices
	- o GetEventProperties
- The following tests are performed
	- o Getting event properties with GetEventProperties command

Please refer to Section 4.8 for Credential Events Test Cases.

#### 3.3.9 Consistency

The test policies specific to the test case execution of Consistency functional block:

- DUT shall give the Credential Service and Access Rules Service entry points by GetServices command, if DUT supports this service. Otherwise, these test cases will be skipped.
- DUT shall support the following commands:

# -19- ONVIF Credential Test Spec V 17.06<br> **ONVIF** Connectivity<br> **ONVIF** Connectivity<br>
for Physical Security

- o GetServices
- o GetAccessProfileInfo
- o GetCredentials
- The following tests are performed
	- o Credential and Access Profile Info

Please refer to Section 4.9 for Consistency Test Cases.

#### 4 Credential Test Cases

#### 4.1 Capabilities

#### 4.1.1 CREDENTIAL SERVICE CAPABILITIES

Test Label: Credential Service Capabilities Verification

Test Case ID: CREDENTIAL-1-1-1

ONVIF Core Specification Coverage: ServiceCapabilities (ONVIF Credential Service Specification), GetServiceCapabilities command (ONVIF Credential Service Specification)

Command Under Test: GetServiceCapabilities (for Credential Service)

WSDL Reference: credential.wsdl

Test Purpose: To verify DUT Credential Service Capabilities.

Pre-requisite: Credential Service is received from the DUT.

Test Configuration: ONVIF Client and DUT

Test Sequence:

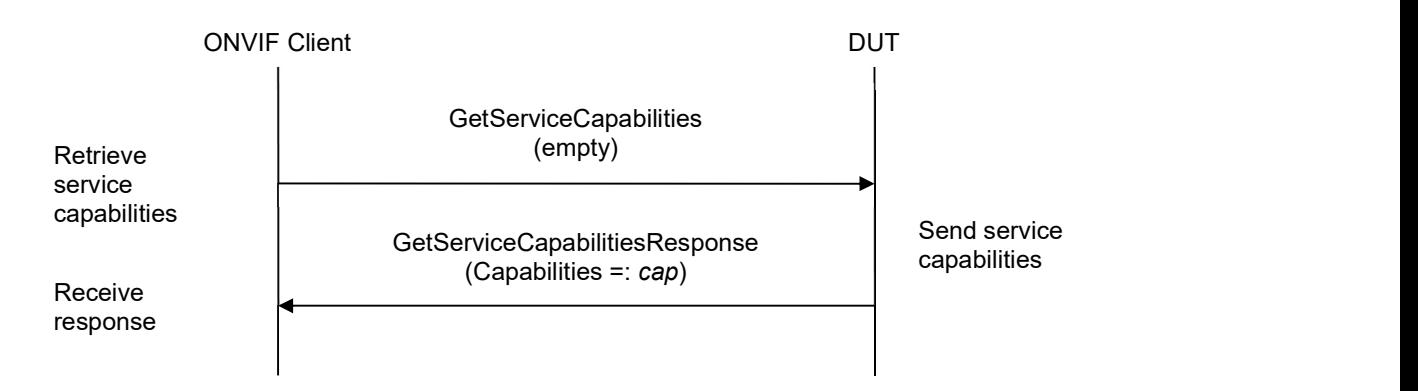

#### Test Procedure:

- 1. Start an ONVIF Client.
- 2. Start the DUT.
- 3. ONVIF Client invokes GetServiceCapabilities.
- 4. The DUT responds with a GetServiceCapabilitiesResponse message with parameters
	- Capabilities =: cap

#### Test Result:

#### PASS –

The DUT passed all assertions.

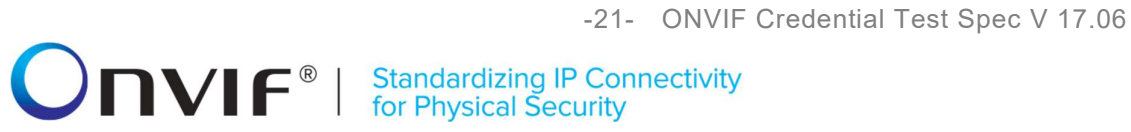

#### FAIL –

The DUT did not send GetServiceCapabilitiesResponse message.

### $\blacksquare \blacksquare \blacksquare \blacksquare \blacksquare \blacksquare \blacksquare \blacksquare$

#### 4.1.2 GET SERVICES AND GET CREDENTIAL SERVICE CAPABILITIES CONSISTENCY

Test Label: Get Services and Credential Service Capabilities Consistency Verification

Test Case ID: CREDENTIAL-1-1-2

ONVIF Core Specification Coverage: Capability exchange (ONVIF Core Specification), ServiceCapabilities (ONVIF Credential Service Specification), GetServiceCapabilities command (ONVIF Credential Service Specification)

Command Under Test: GetServices, GetServiceCapabilities (for Credential Service)

WSDL Reference: devicemgmt.wsdl, credential.wsdl

Test Purpose: To verify Get Services and Credential Service Capabilities consistency.

Pre-requisite: None.

Test Configuration: ONVIF Client and DUT

Test Sequence:

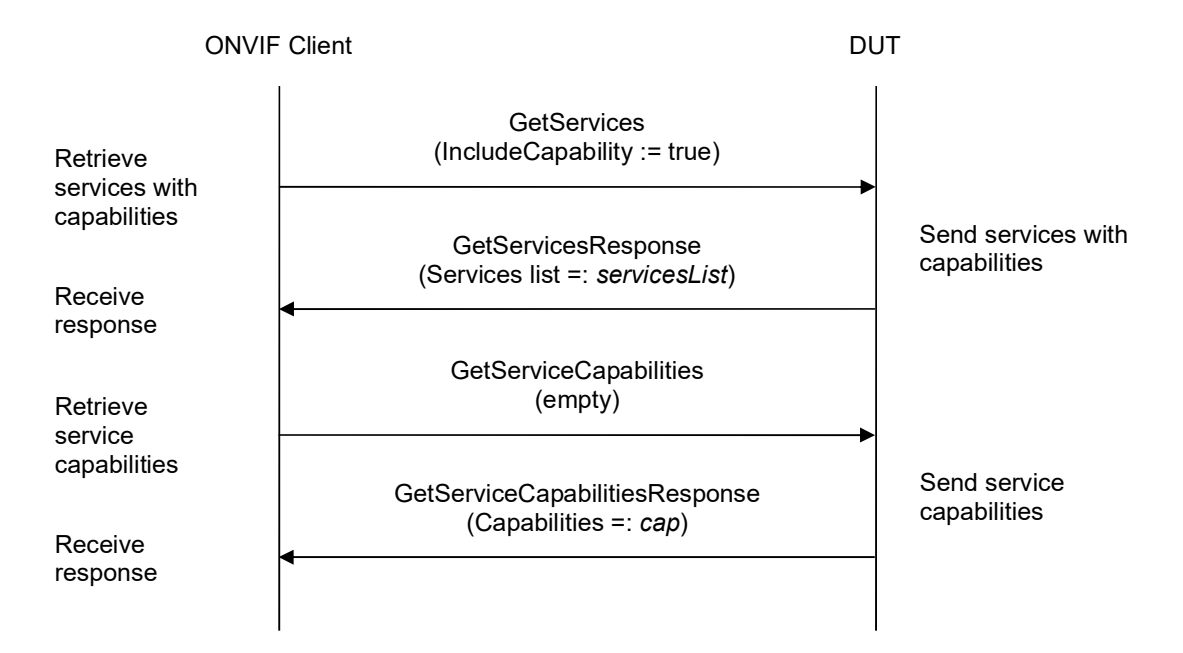

#### Test Procedure:

- 1. Start an ONVIF Client.
- 2. Start the DUT.
- 3. ONVIF Client invokes GetServices with parameters
	- $\bullet$  IncludeCapability := true
- 4. The DUT responds with a GetServicesResponse message with parameters

# **NVIF**<sup>®</sup> | Standardizing IP Connectivity<br>for Physical Security

- Services list =: servicesList
- 5. ONVIF Client selects Service with Service.Namespace = "http://www.onvif.org/ver10/credential/wsdl":
	- Services list [Namespace = "http://www.onvif.org/ver10/credential/wsdl"] =: credentialService
- 6. ONVIF Client invokes GetServiceCapabilities.
- 7. The DUT responds with a GetServiceCapabilitiesResponse message with parameters
	- Capabilities =: cap
- 8. If cap differs from credentialService.Capabilities.Capabilities, FAIL the test.

#### Test Result:

#### PASS –

The DUT passed all assertions.

#### FAIL –

The DUT did not send GetServicesResponse message.

The DUT did not send GetServiceCapabilitiesResponse message.

Note: The following fields are compared at step 8:

- SupportedIdentifierType list
- MaxLimit
- CredentialValiditySupported
- CredentialAccessProfileValiditySupported
- MaxCredentials
- MaxAccessProfilesPerCredential
- ResetAntipassbackSupported
- ValiditySupportsTimeValue

#### 4.2 Credential Info

#### 4.2.1 GET CREDENTIAL INFO

Test Label: Get Credential Info Verification

Test Case ID: CREDENTIAL-2-1-1

ONVIF Core Specification Coverage: CredentialInfo (ONVIF Credential Service Specification), GetCredentialInfo command (ONVIF Credential Service Specification)

Command Under Test: GetCredentialInfo

WSDL Reference: credential.wsdl

Test Purpose: To verify Get Credential Info.

Pre-requisite: Credential Service is received from the DUT.

Test Configuration: ONVIF Client and DUT

Test Sequence:

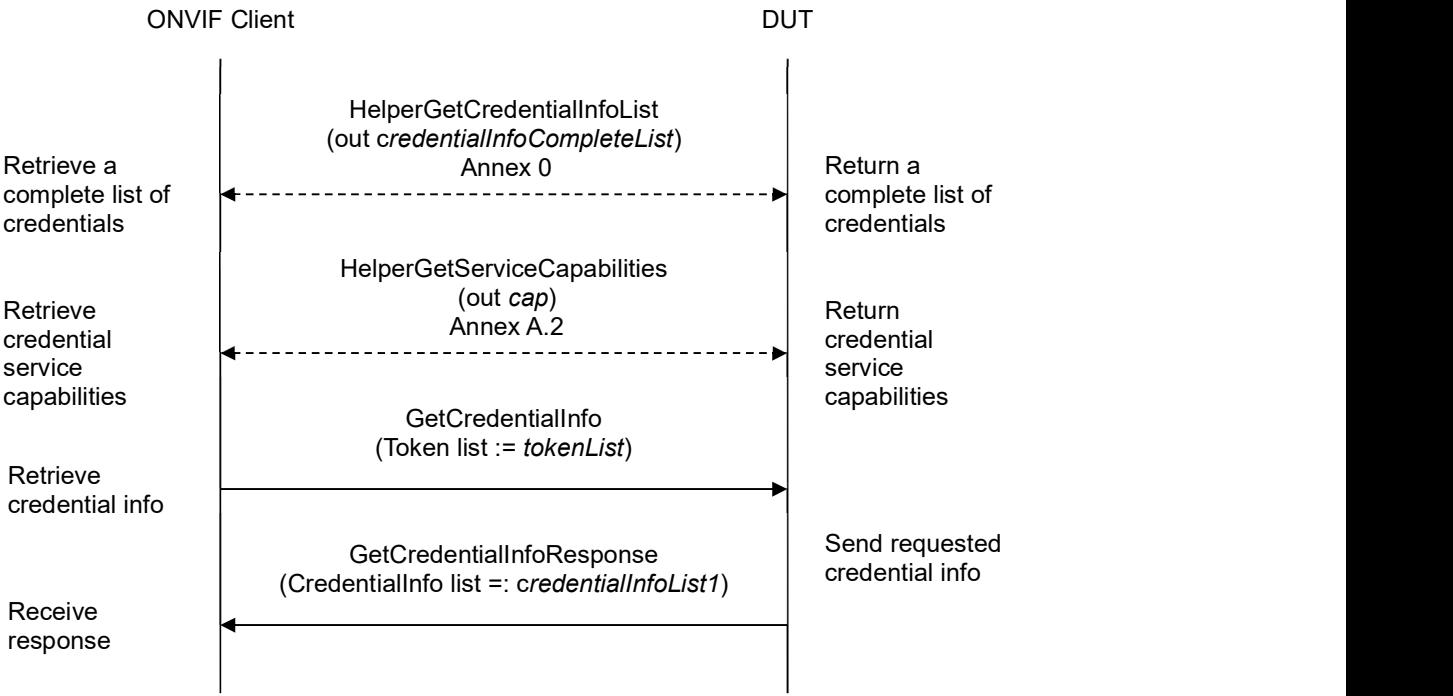

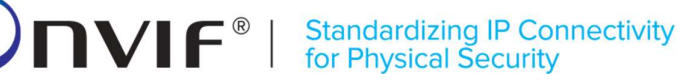

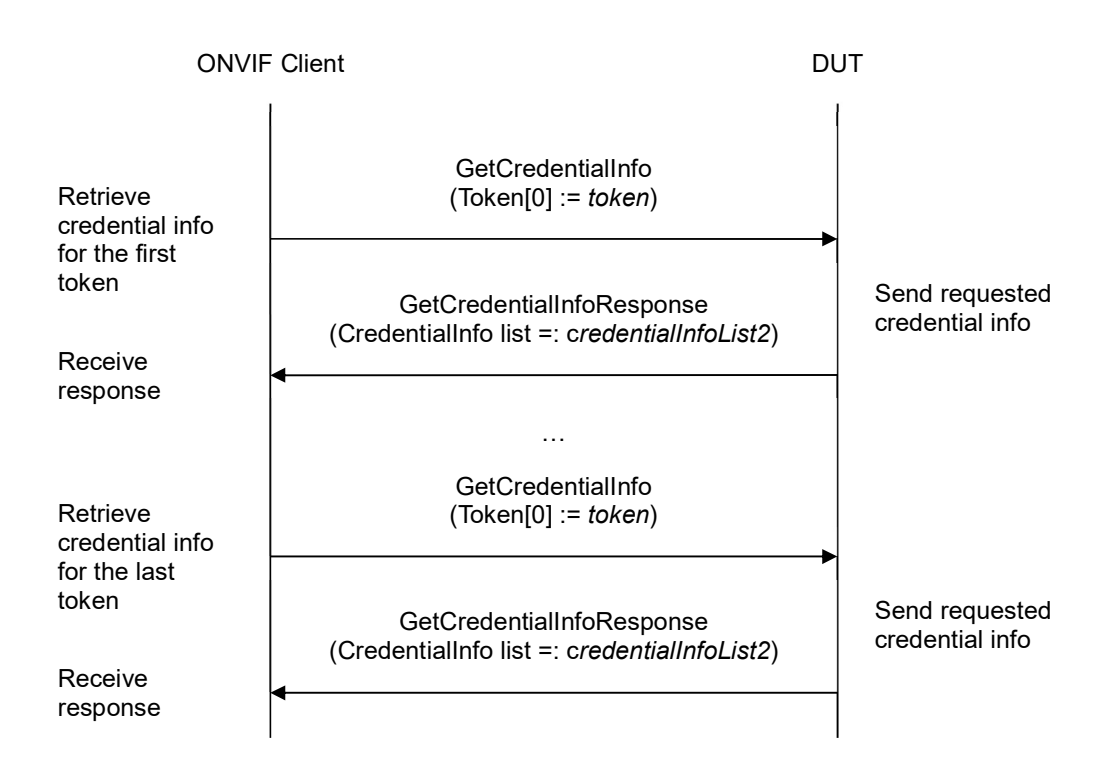

#### Test Procedure:

- 1. Start an ONVIF Client.
- 2. Start the DUT.
- 3. ONVIF Client retrieves a complete list of credential info (out credentialInfoCompleteList) by following the procedure mentioned in Annex A.1.
- 4. If credentialInfoCompleteList is empty, skip other steps.
- 5. ONVIF Client gets the service capabilities (out cap) by following the procedure mentioned in Annex A.2.
- 6. Set the following:
	- tokenList := [subset of credentialInfoCompleteList.token values with items number equal to cap.MaxLimit]
- 7. ONVIF client invokes GetCredentialInfo with parameters
	- $\bullet$  Token list := tokenList
- 8. The DUT responds with GetCredentialInfoResponse message with parameters
	- CredentialInfo list =: credentialInfoList1
- 9. If credentialInfoList1 does not contain CredentialInfo item for each token from tokenList, FAIL the test and skip other steps.

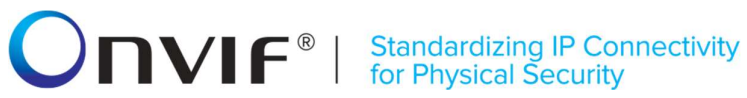

- 10. If credentialInfoList1 contains at least two CredentialInfo item with equal token, FAIL the test and skip other steps.
- 11. If credentialInfoList1 contains other CredentialInfo items than listed in tokenList, FAIL the test and skip other steps.
- 12. For each CredentialInfo.token token from credentialInfoCompleteList repeat the following steps:
	- 12.1. ONVIF client invokes GetCredentialInfo with parameters
		- $\bullet$  Token[0] := token
	- 12.2. The DUT responds with GetCredentialInfoResponse message with parameters
		- CredentialInfo list =: credentialInfoList2
	- 12.3. If credentialInfoList2 does not contain only one CredentialInfo item with token equal to token, FAIL the test and skip other steps.
	- 12.4. If credentialInfoList2[0] item is not equal to credentialInfoCompleteList[token = token] item, FAIL the test and skip other steps.

#### Test Result:

#### PASS –

The DUT passed all assertions.

#### FAIL –

The DUT did not send GetCredentialInfoResponse message.

Note: If number of items in credentialInfoCompleteList is less than cap.MaxLimit, then all credentialInfoCompleteList.Token items shall be used for the step 6.

Note: The following fields are compared at step 12.4:

- CredentialInfo:
	- o token
	- o Description
	- o CredentialHolderToken
	- o ValidFrom
	- o ValidTo

#### 4.2.2 GET CREDENTIAL INFO LIST - LIMIT

Test Label: Get Credential Info List Verification with Limit

Test Case ID: CREDENTIAL-2-1-2

ONVIF Core Specification Coverage: CredentialInfo (ONVIF Credential Service Specification), GetCredentialInfoList command (ONVIF Credential Service Specification)

Command Under Test: GetCredentialInfoList

WSDL Reference: credential.wsdl

Test Purpose: To verify Get Credential Info List using Limit.

Pre-requisite: Credential Service is received from the DUT.

Test Configuration: ONVIF Client and DUT

Test Sequence:

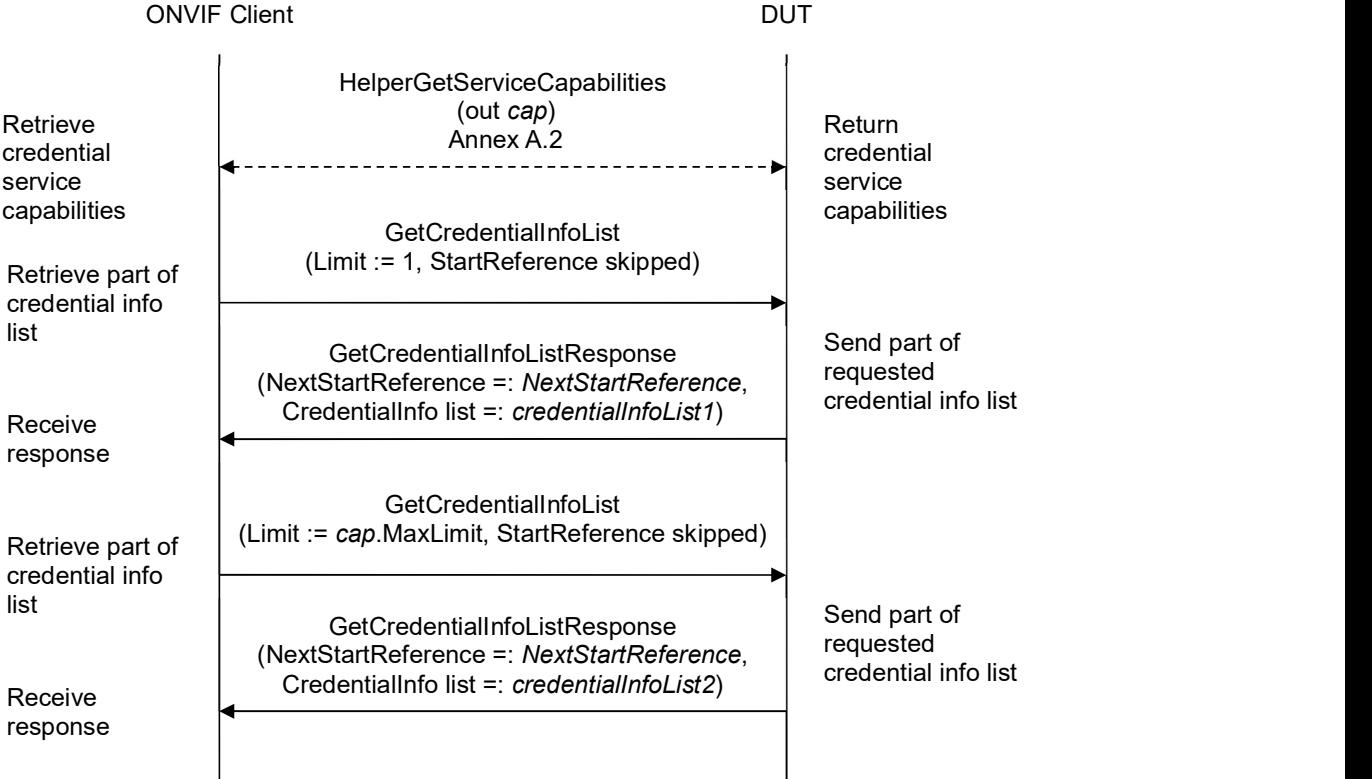

### $\sum_{\text{ref}}$   $\sum_{\text{ref}}$   $\sum_{\text{ref}}$   $\sum_{\text{ref}}$   $\sum_{\text{ref}}$   $\sum_{\text{ref}}$   $\sum_{\text{ref}}$   $\sum_{\text{ref}}$   $\sum_{\text{ref}}$

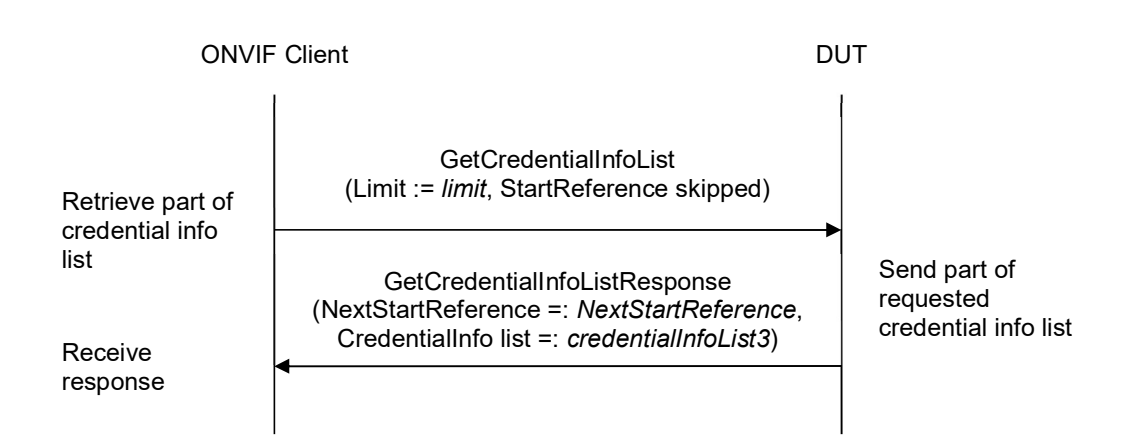

#### Test Procedure:

- 1. Start an ONVIF Client.
- 2. Start the DUT.
- 3. ONVIF Client gets the service capabilities (out cap) by following the procedure mentioned in Annex A.2.
- 4. ONVIF client invokes GetCredentialInfoList with parameters
	- $\bullet$  Limit := 1
	- StartReference skipped
- 5. The DUT responds with GetCredentialInfoListResponse message with parameters
	- NextStartReference =: nextStartReference
	- CredentialInfo list =: credentialInfoList1
- 6. If credentialInfoList1 contains more CredentialInfo items than 1, FAIL the test and skip other steps.
- 7. If cap.MaxLimit is equal to 1, skip other steps.
- 8. ONVIF client invokes GetCredentialInfoList with parameters
	- Limit := cap.MaxLimit
	- StartReference skipped
- 9. The DUT responds with GetCredentialInfoListResponse message with parameters
	- NextStartReference =: nextStartReference
	- CredentialInfo list =: credentialInfoList2
- 10. If credentialInfoList2 contains more CredentialInfo items than cap.MaxLimit, FAIL the test and skip other steps.

- 11. If cap.MaxLimit is equal to 2, skip other steps.
- 12. Set the following:
	- $\bullet$  *limit* := [number between 1 and cap.MaxLimit]
- 13. ONVIF client invokes GetCredentialInfoList with parameters
	- $\bullet$  Limit := *limit*
	- StartReference skipped
- 14. The DUT responds with GetCredentialInfoListResponse message with parameters
	- NextStartReference =: nextStartReference
	- CredentialInfo list =: credentialInfoList3
- 15. If credentialInfoList3 contains more CredentialInfo items than limit, FAIL the test and skip other steps.

#### Test Result:

#### PASS –

The DUT passed all assertions.

#### FAIL –

The DUT did not send GetCredentialInfoListResponse message.

#### 4.2.3 GET CREDENTIAL INFO LIST - START REFERENCE AND LIMIT

Test Label: Get Credential Info List Verification with Start Reference and Limit

Test Case ID: CREDENTIAL-2-1-3

ONVIF Core Specification Coverage: CredentialInfo (ONVIF Credential Service Specification), GetCredentialInfoList command (ONVIF Credential Service Specification)

Command Under Test: GetCredentialInfoList

WSDL Reference: credential.wsdl

Test Purpose: To verify Get Credential Info List using StartReference and Limit.

Pre-requisite: Credential Service is received from the DUT.

Test Configuration: ONVIF Client and DUT

Test Sequence:

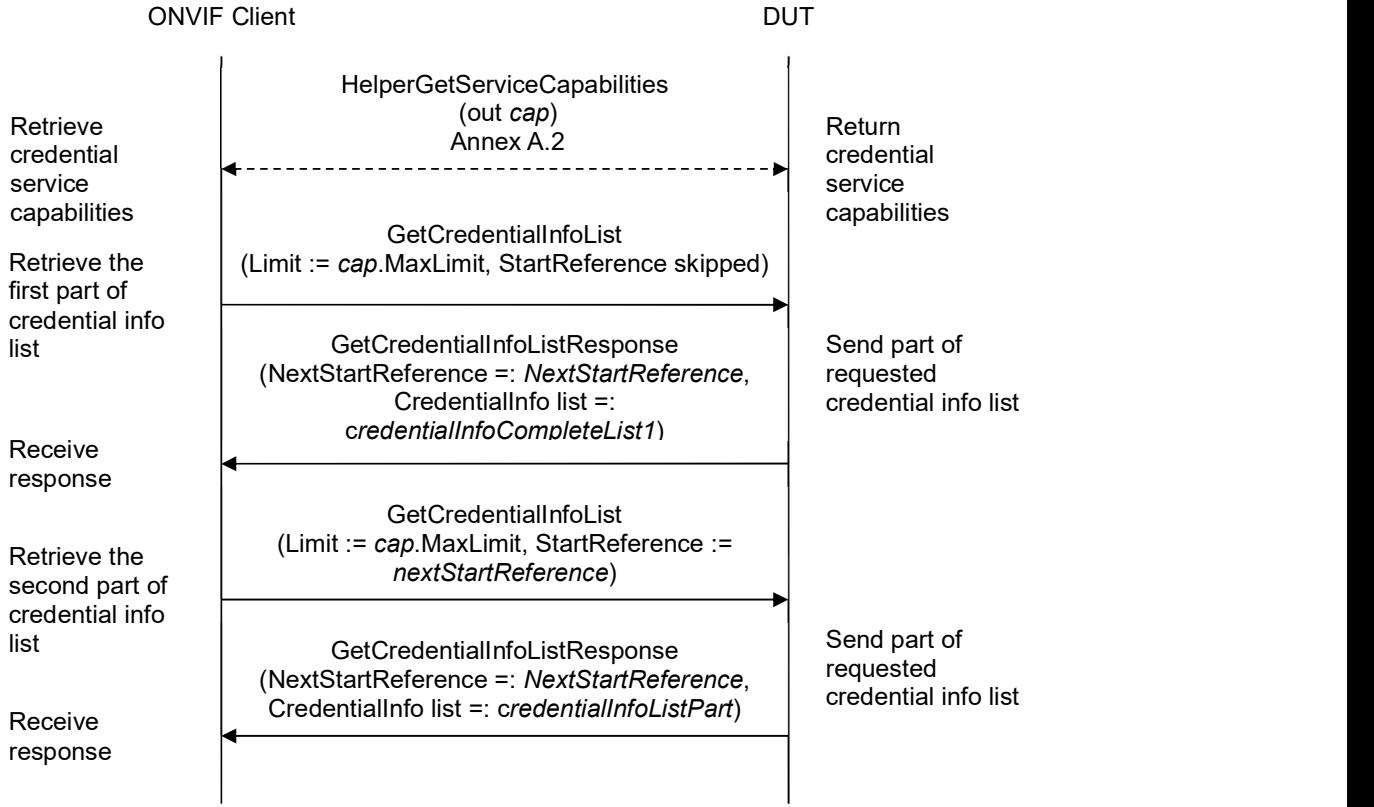

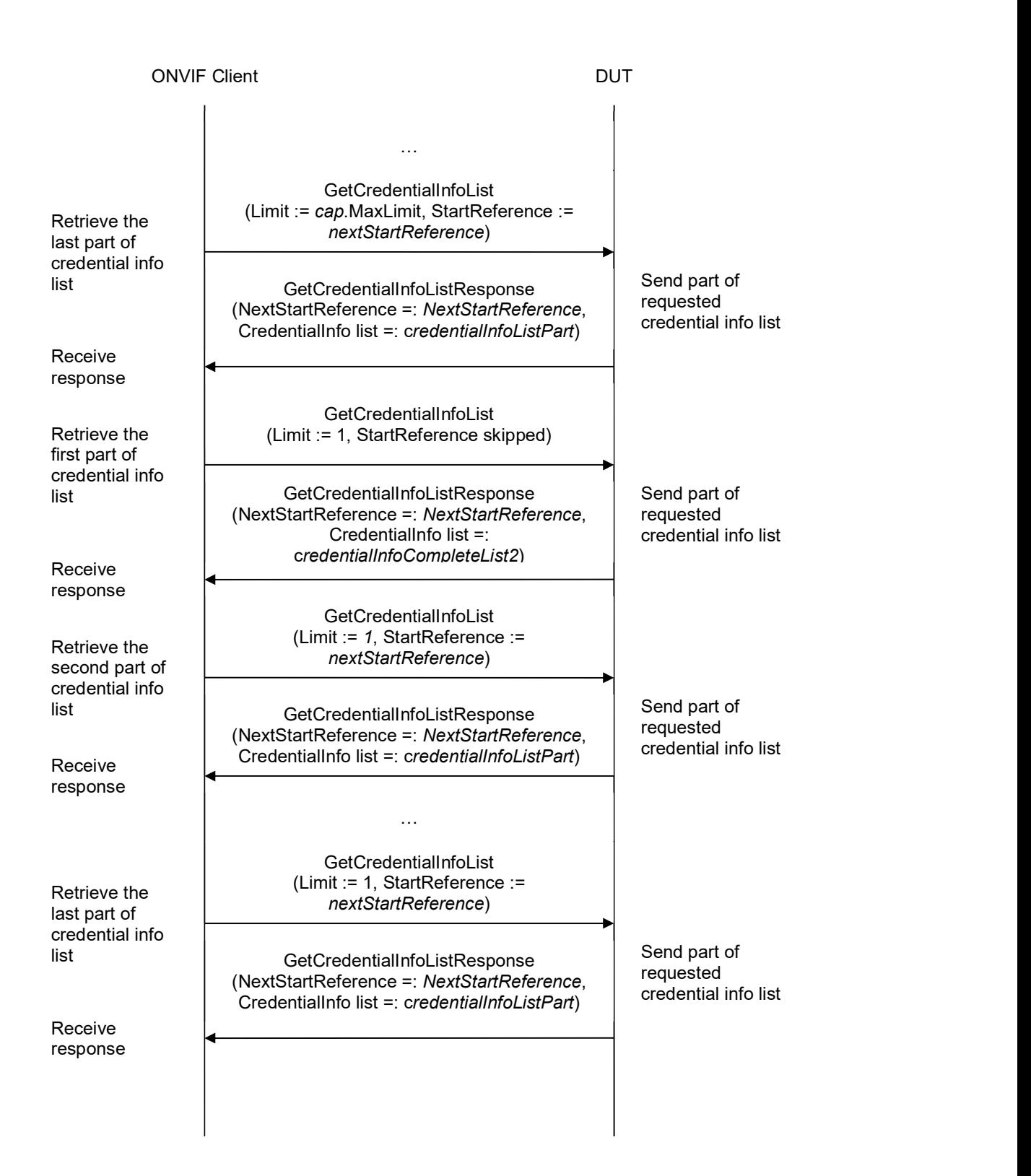

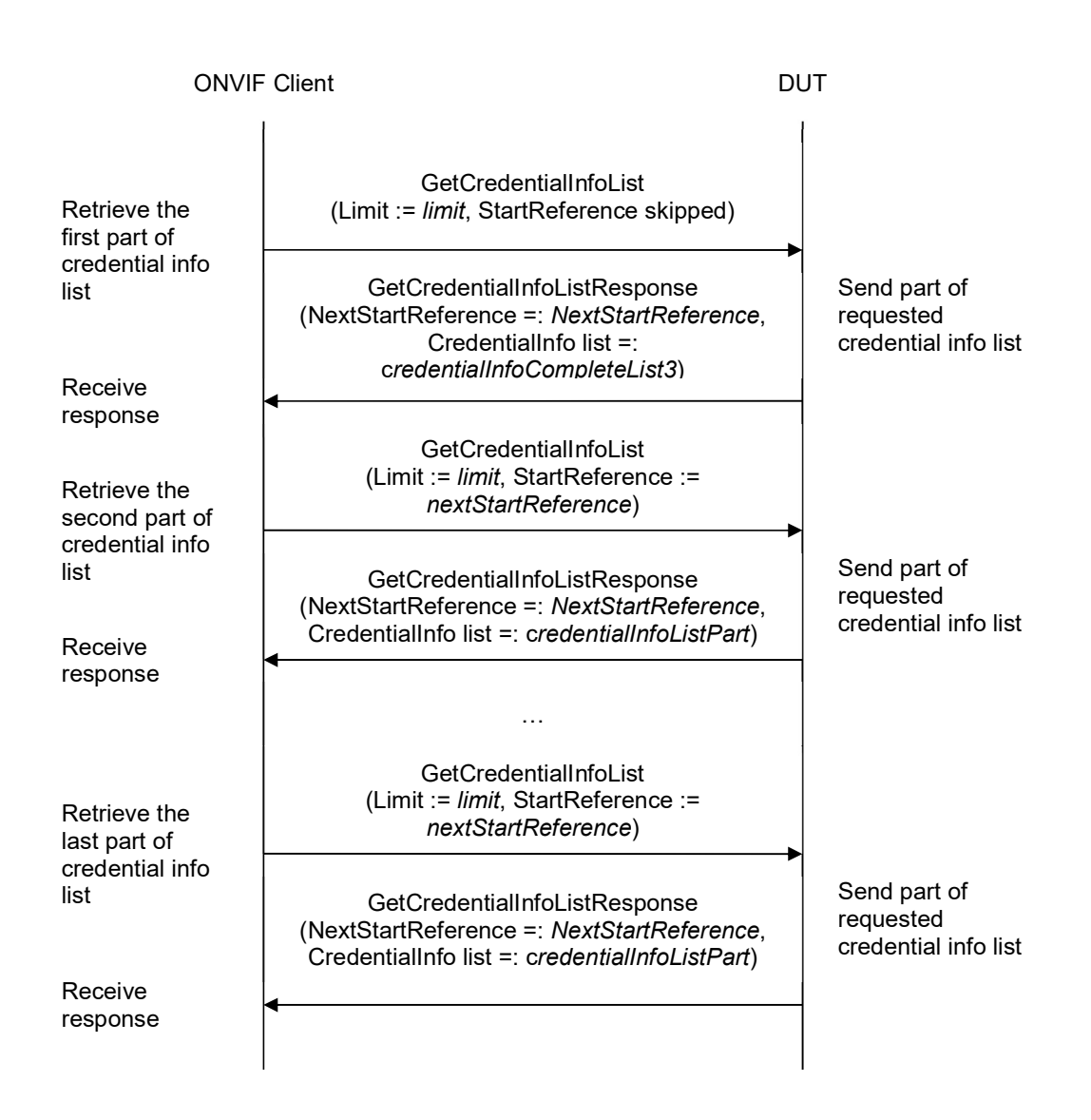

#### Test Procedure:

- 1. Start an ONVIF Client.
- 2. Start the DUT.
- 3. ONVIF Client gets the service capabilities (out cap) by following the procedure mentioned in Annex A.2.
- 4. ONVIF client invokes GetCredentialInfoList with parameters
	- $\bullet$  Limit := cap. MaxLimit
	- StartReference skipped
- 5. The DUT responds with GetCredentialInfoListResponse message with parameters

ONVIF www.onvif.org info@onvif.org

- NextStartReference =: nextStartReference
- CredentialInfo list =: credentialInfoCompleteList1
- 6. If credentialInfoCompleteList1 contains more CredentialInfo items than cap.MaxLimit, FAIL the test and skip other steps.
- 7. Until nextStartReference is not null, repeat the following steps:
	- 7.1. ONVIF client invokes GetCredentialInfoList with parameters
		- $\bullet$  Limit := cap. MaxLimit
		- StartReference := nextStartReference
	- 7.2. The DUT responds with GetCredentialInfoListResponse message with parameters
		- NextStartReference =: nextStartReference
		- CredentialInfo list =: credentialInfoListPart
	- 7.3. If credentialInfoListPart contains more CredentialInfo items than cap.MaxLimit, FAIL the test and skip other steps.
	- 7.4. Set the following:
		- credentialInfoCompleteList1 := credentialInfoCompleteList1 + credentialInfoListPart
- 8. If credentialInfoCompleteList1 contains at least two CredentialInfo items with equal token, FAIL the test and skip other steps.
- 9. If cap.MaxLimit is equal to 1, skip other steps.
- 10. ONVIF client invokes GetCredentialInfoList with parameters
	- $\bullet$  Limit := 1
	- StartReference skipped
- 11. The DUT responds with GetCredentialInfoListResponse message with parameters
	- NextStartReference =: nextStartReference
	- CredentialInfo list =: credentialInfoCompleteList2
- 12. If credentialInfoCompleteList2 contains more CredentialInfo items than 1, FAIL the test and skip other steps.
- 13. Until nextStartReference is not null, repeat the following steps:
	- 13.1. ONVIF client invokes GetCredentialInfoList with parameters
		- $\bullet$  limit := 1
		- StartReference := nextStartReference
	- 13.2. The DUT responds with GetCredentialInfoListResponse message with parameters

- NextStartReference =: nextStartReference
- CredentialInfo list =: credentialInfoListPart
- 13.3. If credentialInfoListPart contains more CredentialInfo items than 1, FAIL the test and skip other steps.
- 13.4. Set the following:
	- credentialInfoCompleteList2 := credentialInfoCompleteList2 + credentialInfoListPart
- 14. If credentialInfoCompleteList2 contains at least two CredentialInfo items with equal token, FAIL the test and skip other steps.
- 15. If credentialInfoCompleteList2 does not contain all credentials from credentialInfoCompleteList1, FAIL the test and skip other steps.
- 16. If credentialInfoCompleteList2 contains credentials other than credentials from credentialInfoCompleteList1, FAIL the test and skip other steps.
- 17. If cap.MaxLimit is equal to 2, skip other steps.
- 18. Set the following:
	- $\bullet$  *limit* := [number between 1 and cap.MaxLimit]
- 19. ONVIF client invokes GetCredentialInfoList with parameters
	- $\bullet$  Limit := *limit*
	- StartReference skipped
- 20. The DUT responds with GetCredentialInfoListResponse message with parameters
	- NextStartReference =: nextStartReference
	- CredentialInfo list =: credentialInfoCompleteList3
- 21. If credentialInfoCompleteList3 contains more CredentialInfo items than limit, FAIL the test and skip other steps.
- 22. Until nextStartReference is not null, repeat the following steps:
	- 22.1. ONVIF client invokes GetCredentialInfoList with parameters
		- $\bullet$  Limit := *limit*
		- StartReference := nextStartReference
	- 22.2. The DUT responds with GetCredentialInfoListResponse message with parameters
		- NextStartReference =: nextStartReference
		- CredentialInfo list =: credentialInfoListPart
	- 22.3. If credentialInfoListPart contains more CredentialInfo items than limit, FAIL the test and skip other steps.

- 22.4. Set the following:
	- credentialInfoCompleteList3 := credentialInfoCompleteList3 + credentialInfoListPart
- 23. If credentialInfoCompleteList3 contains at least two CredentialInfo items with equal token, FAIL the test and skip other steps.
- 24. If credentialInfoCompleteList3 does not contain all credentials from credentialInfoCompleteList1, FAIL the test and skip other steps.
- 25. If credentialInfoCompleteList3 contains credentials other than credentials from credentialInfoCompleteList1, FAIL the test and skip other steps.

#### Test Result:

#### PASS –

The DUT passed all assertions.

#### FAIL –

The DUT did not send GetCredentialInfoListResponse message.

#### 4.2.4 GET CREDENTIAL INFO LIST - NO LIMIT

Test Label: Get Credential Info List Verification without Limit

Test Case ID: CREDENTIAL-2-1-4

ONVIF Core Specification Coverage: CredentialInfo (ONVIF Credential Service Specification), GetCredentialInfoList command (ONVIF Credential Service Specification)

Command Under Test: GetCredentialInfoList

WSDL Reference: credential.wsdl

Test Purpose: To verify Get Credential Info List without using Limit.

Pre-requisite: Credential Service is received from the DUT.

Test Configuration: ONVIF Client and DUT

Test Sequence:

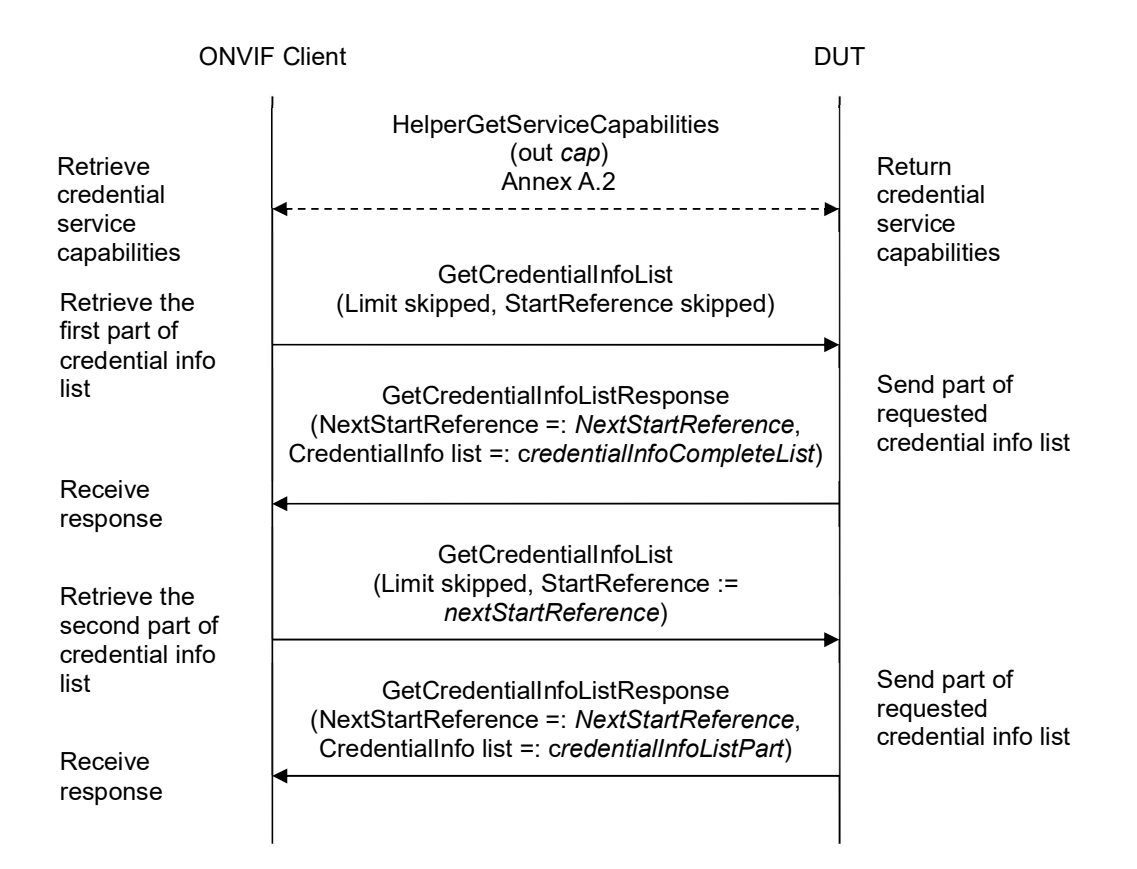
### $\sum_{i} \prod_{i} \left\{ \begin{array}{c} \text{Standardizing IP Connectivity} \\ \text{for Physical Security} \end{array} \right.$

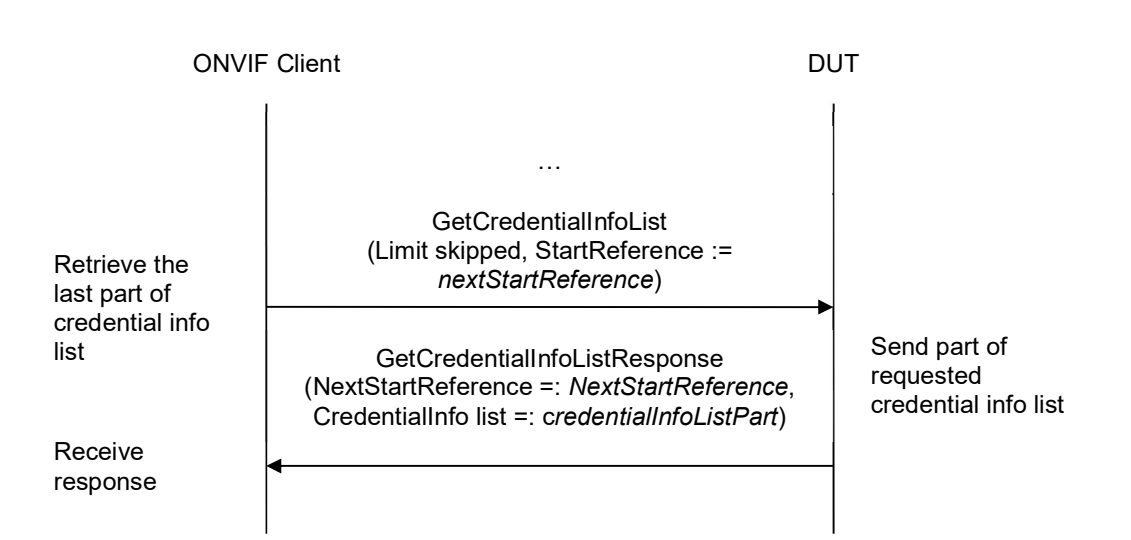

- 1. Start an ONVIF Client.
- 2. Start the DUT.
- 3. ONVIF Client gets the service capabilities (out cap) by following the procedure mentioned in Annex A.2.
- 4. ONVIF client invokes GetCredentialInfoList with parameters
	- Limit skipped
	- StartReference skipped
- 5. The DUT responds with GetCredentialInfoListResponse message with parameters
	- NextStartReference =: nextStartReference
	- CredentialInfo list =: credentialInfoCompleteList
- 6. If credentialInfoCompleteList contains more CredentialInfo items than cap.MaxLimit, FAIL the test and skip other steps.
- 7. Until nextStartReference is not null, repeat the following steps:
	- 7.1. ONVIF client invokes GetCredentialInfoList with parameters
		- Limit skipped
		- StartReference := nextStartReference
	- 7.2. The DUT responds with GetCredentialInfoListResponse message with parameters
		- NextStartReference =: nextStartReference

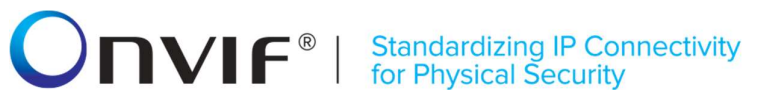

- CredentialInfo list =: credentialInfoListPart
- 7.3. If credentialInfoListPart contains more CredentialInfo items than cap.MaxLimit, FAIL the test and skip other steps.
- 7.4. Set the following:
	- credentialInfoCompleteList := credentialInfoCompleteList + credentialInfoListPart
- 8. If credentialInfoCompleteList contains at least two CredentialInfo items with equal token, FAIL the test.
- 9. If credentialInfoCompleteList contains more CredentialInfo items than cap.MaxCredentials, FAIL the test and skip other steps.

### Test Result:

### PASS –

The DUT passed all assertions.

### FAIL –

The DUT did not send GetCredentialInfoListResponse message.

# **ONVIF**<sup>®</sup> | Standardizing IP Connectivity

### 4.2.5 GET CREDENTIAL INFO WITH INVALID TOKEN

Test Label: Get Credential Info with Invalid Token Verification

Test Case ID: CREDENTIAL-2-1-5

ONVIF Core Specification Coverage: CredentialInfo (ONVIF Credential Service Specification), GetCredentialInfo command (ONVIF Credential Service Specification)

Command Under Test: GetCredentialInfo

WSDL Reference: credential.wsdl

Test Purpose: To verify Get Credential Info with invalid token.

Pre-requisite: Credential Service is received from the DUT.

Test Configuration: ONVIF Client and DUT

Test Sequence:

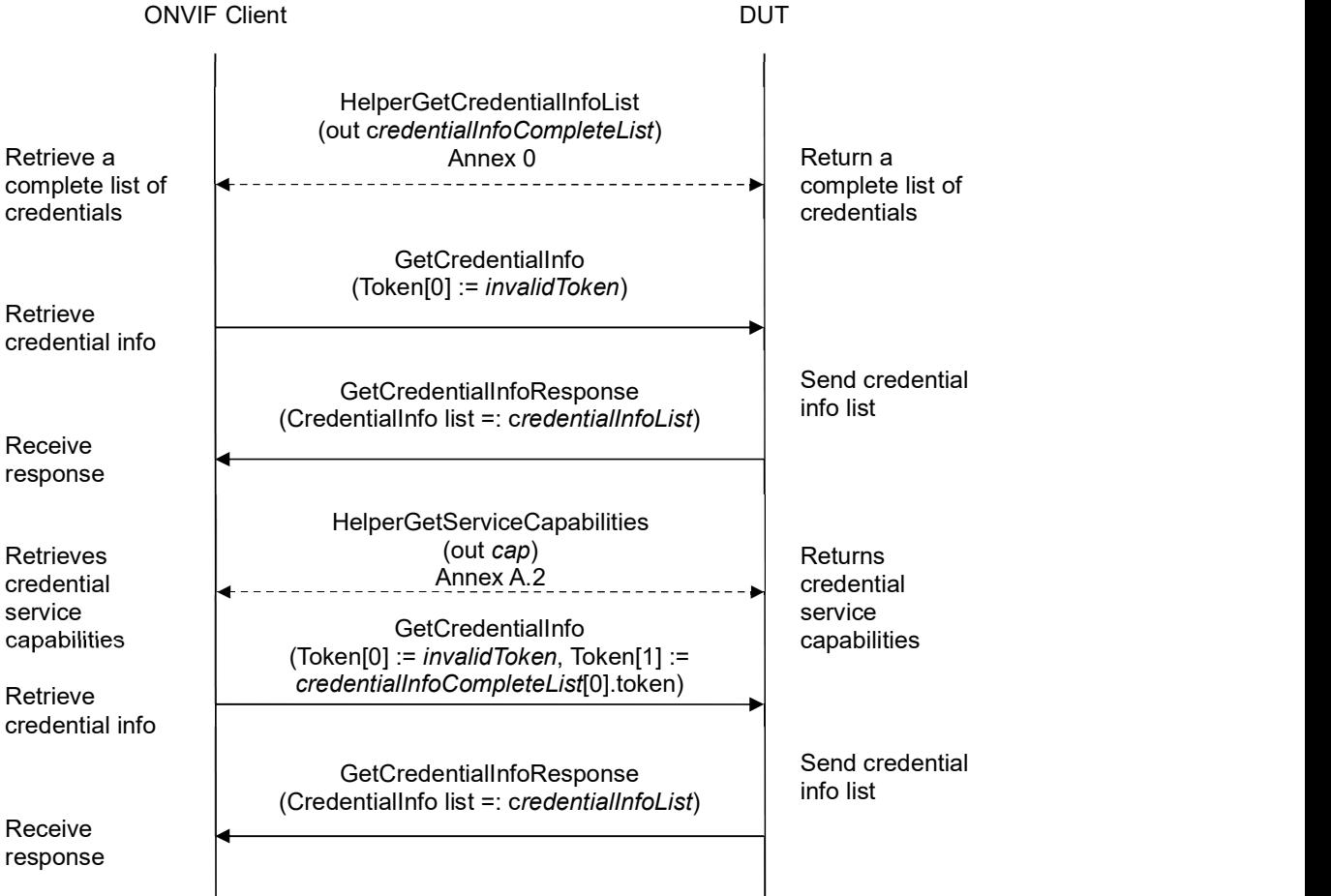

# $\blacksquare \blacksquare \blacksquare \blacksquare \blacksquare \blacksquare \blacksquare$

### Test Procedure:

- 1. Start an ONVIF Client.
- 2. Start the DUT.
- 3. ONVIF Client retrieves a complete list of credential info (out credentialInfoCompleteList) by following the procedure mentioned in Annex A.1.
- 4. Set the following:
	- *invalidToken* := value not equal to any credentialInfoCompleteList.token
- 5. ONVIF client invokes GetCredentialInfo with parameters
	- $\bullet$  Token[0] := invalidToken
- 6. The DUT responds with GetCredentialInfoResponse message with parameters
	- CredentialInfo list =: credentialInfoList
- 7. If credentialInfoList is not empty, FAIL the test.
- 8. If credentialInfoCompleteList is empty, skip other steps.
- 9. ONVIF Client gets the service capabilities (out cap) by following the procedure mentioned in Annex A.2.
- 10. If cap.MaxLimit is less than 2, skip other steps.
- 11. ONVIF client invokes GetCredentialInfo with parameters
	- $\bullet$  Token[0] := invalidToken
	- Token[1] := credentialInfoCompleteList[0].token
- 12. The DUT responds with GetCredentialInfoResponse message with parameters
	- CredentialInfo list =: credentialInfoList
- 13. If credentialInfoList is empty, FAIL the test.
- 14. If credentialInfoList contains more than one item, FAIL the test.
- 15. If credentialInfoList[0].token does not equal to credentialInfoCompleteList[0].token, FAIL the test.

### Test Result:

### PASS –

The DUT passed all assertions.

### FAIL –

The DUT did not send GetCredentialInfoResponse message.

### 4.2.6 GET CREDENTIAL INFO - TOO MANY ITEMS

Test Label: Get Credential Info - number of requested items is greater than MaxLimit

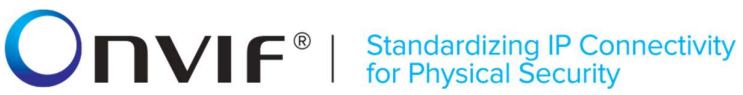

### Test Case ID: CREDENTIAL-2-1-6

ONVIF Core Specification Coverage: CredentialInfo (ONVIF Credential Service Specification), GetCredentialInfo command (ONVIF Credential Service Specification)

Command Under Test: GetCredentialInfo

WSDL Reference: credential.wsdl

Test Purpose: To verify Get Credential Info in case if there a more items than MaxLimit in request.

Pre-requisite: Credential Service is received from the DUT.

Test Configuration: ONVIF Client and DUT

Test Sequence:

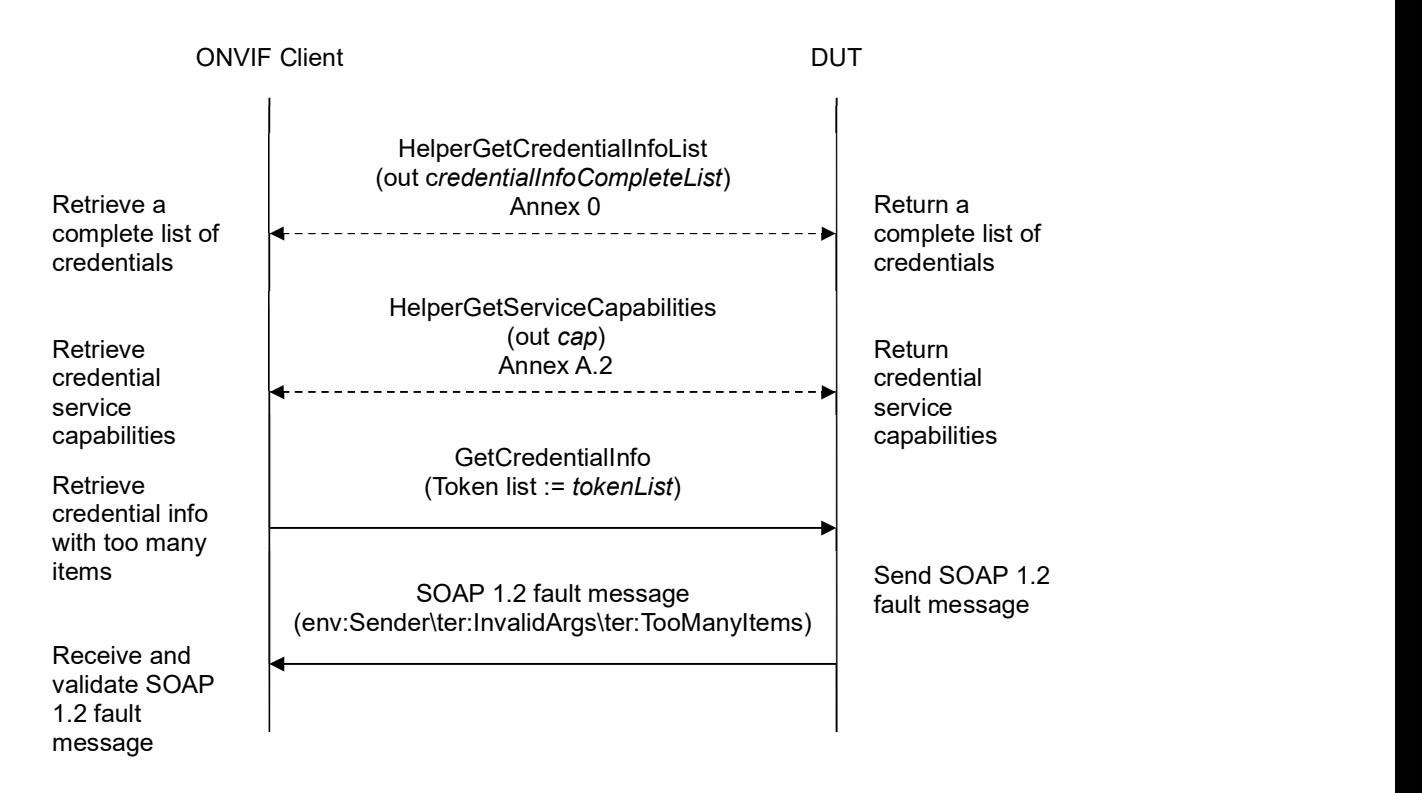

- 1. Start an ONVIF Client.
- 2. Start the DUT.
- 3. ONVIF Client retrieves a complete list of credential info (out credentialInfoCompleteList) by following the procedure mentioned in Annex A.1.
- 4. ONVIF Client gets the service capabilities (out cap) by following the procedure mentioned in Annex A.2.

# **ONIF**<sup>®</sup> | Standardizing IP Connectivity

- 5. If credentialInfoCompleteList.token items number is less than cap.MaxLimit or equal to cap.MaxLimit, skip other steps.
- 6. Set the following:
	- tokenList := [subset of credentialInfoCompleteList.token values with items number equal to cap.MaxLimit + 1]
- 7. ONVIF client invokes GetCredentialInfo with parameters
	- $\bullet$  Token list := tokenList
- 8. The DUT returns env: Sender\ter: Invalid Args\ter: Too ManyItems SOAP 1.2 fault.

### Test Result:

### PASS –

The DUT passed all assertions.

### FAIL –

The DUT did not send env: Sender\ter: InvalidArgs\ter: TooManyItems SOAP 1.2 fault.

# $\sum_{\text{ref}}$   $\sum_{\text{ref}}$   $\sum_{\text{ref}}$   $\sum_{\text{ref}}$   $\sum_{\text{ref}}$   $\sum_{\text{ref}}$   $\sum_{\text{ref}}$   $\sum_{\text{ref}}$

### 4.3 Credential

### 4.3.1 GET CREDENTIALS

Test Label: Get Credentials Verification

Test Case ID: CREDENTIAL-3-1-1

ONVIF Core Specification Coverage: CredentialInfo (ONVIF Credential Service Specification), Credential (ONVIF Credential Service Specification), GetCredentials command (ONVIF Credential Service Specification)

Command Under Test: GetCredentials

WSDL Reference: credential.wsdl

Test Purpose: To verify Get Credential.

Pre-requisite: Credential Service is received from the DUT.

Test Configuration: ONVIF Client and DUT

Test Sequence:

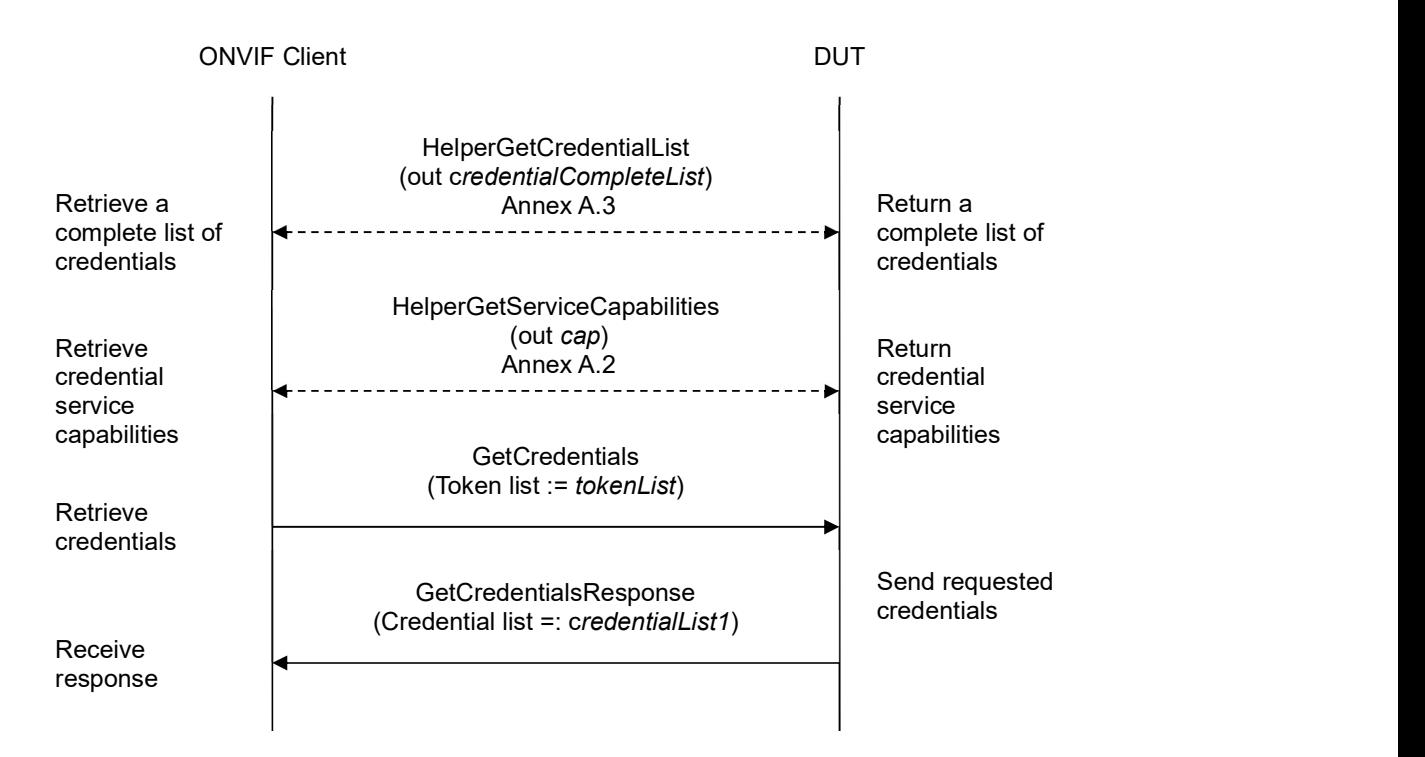

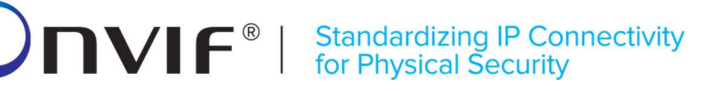

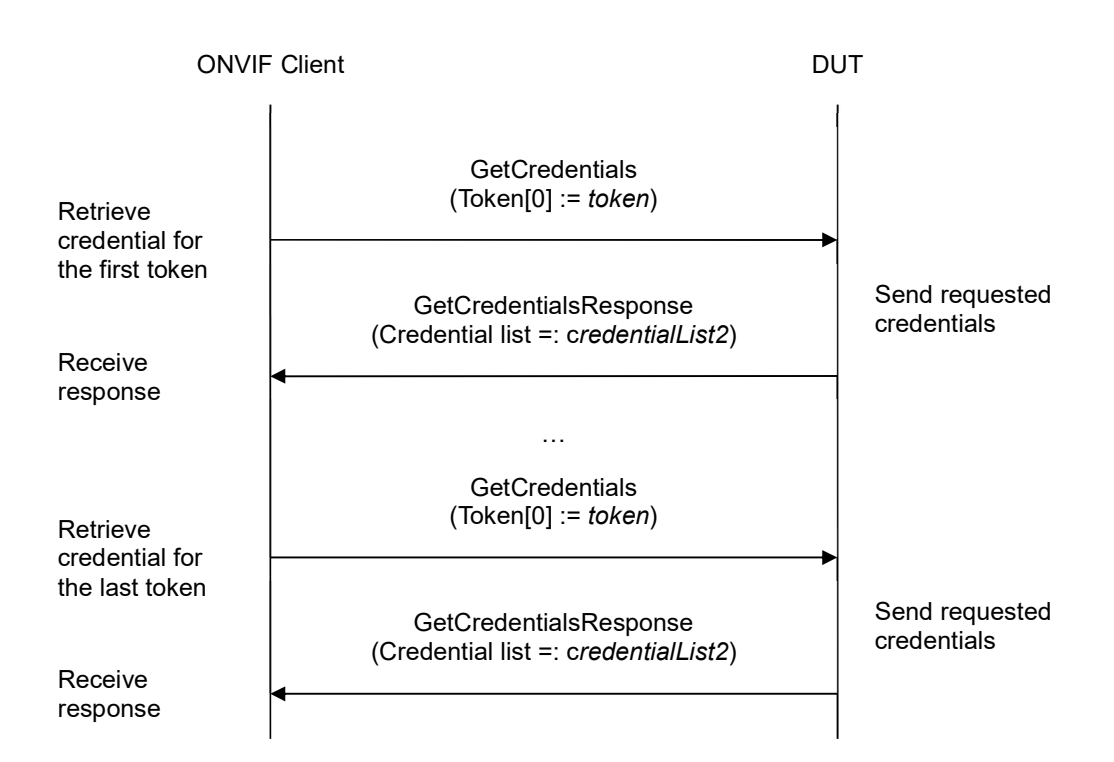

- 1. Start an ONVIF Client.
- 2. Start the DUT.
- 3. ONVIF Client retrieves a complete list of credentials (out credentialCompleteList) by following the procedure mentioned in Annex A.3.
- 4. If credentialCompleteList is empty, skip other steps.
- 5. ONVIF Client gets the service capabilities (out cap) by following the procedure mentioned in Annex A.2.
- 6. Set the following:
	- tokenList := [subset of credentialCompleteList.token values with items number equal to cap.MaxLimit]
- 7. ONVIF client invokes GetCredentials with parameters
	- $\bullet$  Token list := tokenList
- 8. The DUT responds with GetCredentialsResponse message with parameters
	- Credential list =: credentialList1
- 9. If credentialList1 does not contain Credential item for each token from tokenList, FAIL the test and skip other steps.

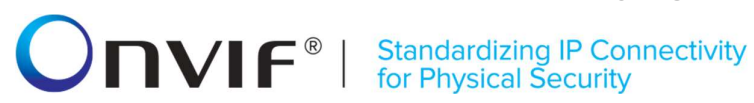

- 10. If credentialList1 contains at least two Credential items with equal token, FAIL the test and skip other steps.
- 11. If credentialList1 contains other Credential items than listed in tokenList, FAIL the test and skip other steps.
- 12. For each Credential.token token from credentialCompleteList repeat the following steps:
	- 12.1. ONVIF client invokes GetCredentials with parameters
		- $\bullet$  Token[0] := token
	- 12.2. The DUT responds with GetCredentialsResponse message with parameters
		- Credential list =: credentialList2
	- 12.3. If credentialList2 does not contain only one Credential item with token equal to token, FAIL the test and skip other steps.
	- 12.4. If credentialList2[0] item does not have equal field values to credentialCompleteList[token = token] item, FAIL the test and skip other steps.

### Test Result:

### PASS –

The DUT passed all assertions.

### FAIL –

#### The DUT did not send GetCredentialsResponse message.

Note: If number of items in credentialCompleteList is less than cap.MaxLimit, then all credentialCompleteList.Token items shall be used for the step 6.

Note: The following fields are compared at step 12.4:

- Credential:
	- o token
	- o Description
	- o CredentialHolderToken
	- o ValidFrom
	- o ValidTo
	- $\circ$  CredentialIdentifier list (Type.Name is used as unique key for comparing)
		- **Type** 
			- Name
			- FormatType
		- ExemptedFromAuthentication

# **ONVIF**<sup>®</sup> | Standardizing IP Connectivity

- Value
- o CredentialAccessProfile list (AccessProfileToken is used as unique key for comparing)
	- AccessProfileToken
	- ValidFrom
	- ValidTo
- o Attribute list
	- Name
	- Value

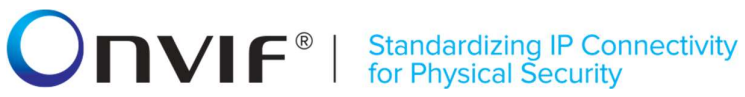

### 4.3.2 GET CREDENTIAL LIST - LIMIT

Test Label: Get Credential List Verification with Limit

Test Case ID: CREDENTIAL-3-1-2

ONVIF Core Specification Coverage: CredentialInfo (ONVIF Credential Service Specification), Credential (ONVIF Credential Service Specification), GetCredentialList command (ONVIF Credential Service Specification)

Command Under Test: GetCredentialList

WSDL Reference: credential.wsdl

Test Purpose: To verify Get Credential List using Limit.

Pre-requisite: Credential Service is received from the DUT.

Test Configuration: ONVIF Client and DUT

Test Sequence:

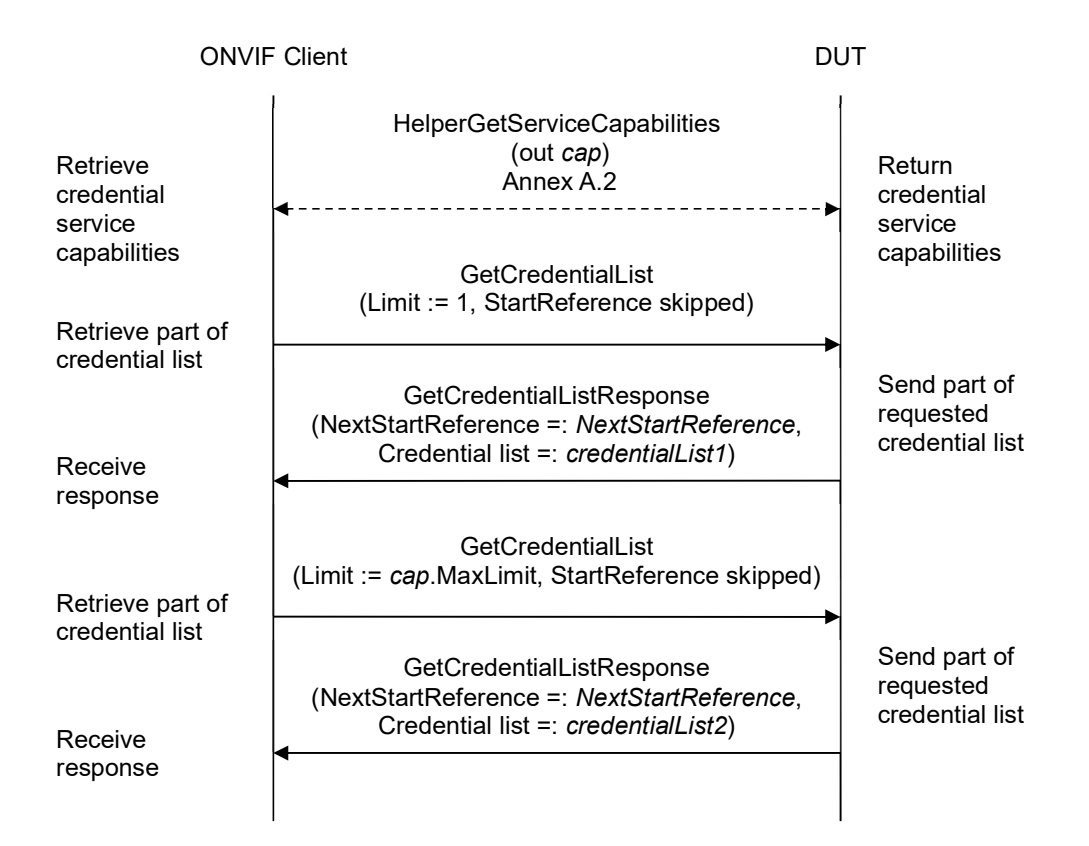

### $\sum_{\text{ref}}$   $\sum_{\text{ref}}$   $\sum_{\text{ref}}$   $\sum_{\text{ref}}$   $\sum_{\text{ref}}$   $\sum_{\text{ref}}$   $\sum_{\text{ref}}$   $\sum_{\text{ref}}$

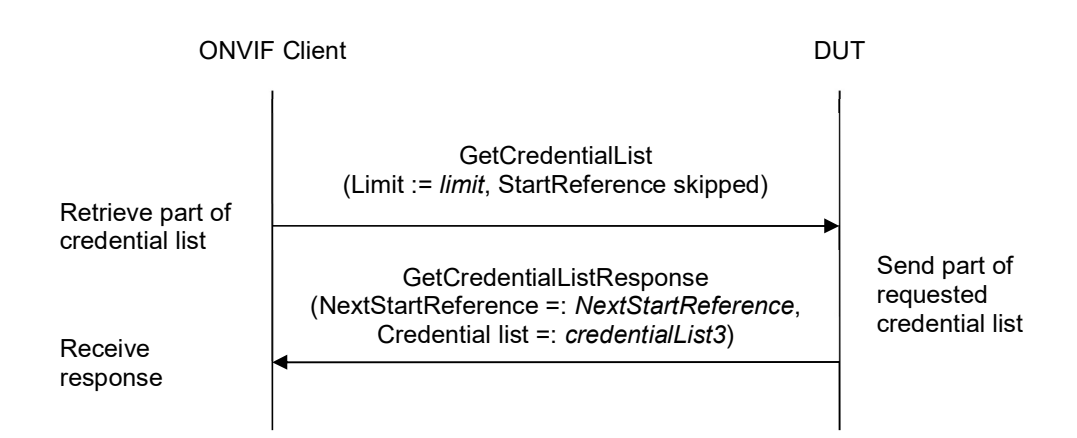

- 1. Start an ONVIF Client.
- 2. Start the DUT.
- 3. ONVIF Client gets the service capabilities (out cap) by following the procedure mentioned in Annex A.2.
- 4. ONVIF client invokes GetCredentialList with parameters
	- $\bullet$  Limit := 1
	- StartReference skipped
- 5. The DUT responds with GetCredentialListResponse message with parameters
	- NextStartReference =: nextStartReference
	- Credential list =: credentialList1
- 6. If credentialList1 contains more Credential items than 1, FAIL the test and skip other steps.
- 7. If cap.MaxLimit is equal to 1, skip other steps.
- 8. ONVIF client invokes GetCredentialList with parameters
	- $\bullet$  Limit := cap. MaxLimit
	- StartReference skipped
- 9. The DUT responds with GetCredentialListResponse message with parameters
	- NextStartReference =: nextStartReference
	- Credential list =: credentialList2
- 10. If credentialList2 contains more Credential items than cap.MaxLimit, FAIL the test and skip other steps.

# **ONVIF**<sup>®</sup> | Standardizing IP Connectivity

- 11. If cap.MaxLimit is equal to 2, skip other steps.
- 12. Set the following:
	- $\bullet$  limit := [number between 1 and cap.MaxLimit]
- 13. ONVIF client invokes GetCredentialList with parameters
	- $\bullet$  Limit := limit
	- StartReference skipped
- 14. The DUT responds with GetCredentialListResponse message with parameters
	- NextStartReference =: nextStartReference
	- Credential list =: credentialList3
- 15. If credentialList3 contains more Credential items than limit, FAIL the test and skip other steps.

### Test Result:

### PASS –

The DUT passed all assertions.

### FAIL –

The DUT did not send GetCredentialListResponse message.

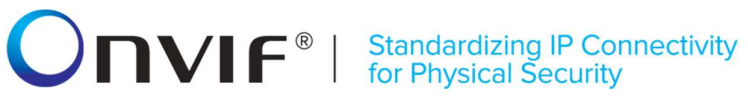

### 4.3.3 GET CREDENTIAL LIST - START REFERENCE AND LIMIT

Test Label: Get Credential List Verification with Start Reference and Limit

Test Case ID: CREDENTIAL-3-1-3

ONVIF Core Specification Coverage: CredentialInfo (ONVIF Credential Service Specification), Credential (ONVIF Credential Service Specification), GetCredentialList command (ONVIF Credential Service Specification)

Command Under Test: GetCredentialList

WSDL Reference: credential.wsdl

Test Purpose: To verify Get Credential List using StartReference and Limit.

Pre-requisite: Credential Service is received from the DUT.

Test Configuration: ONVIF Client and DUT

Test Sequence:

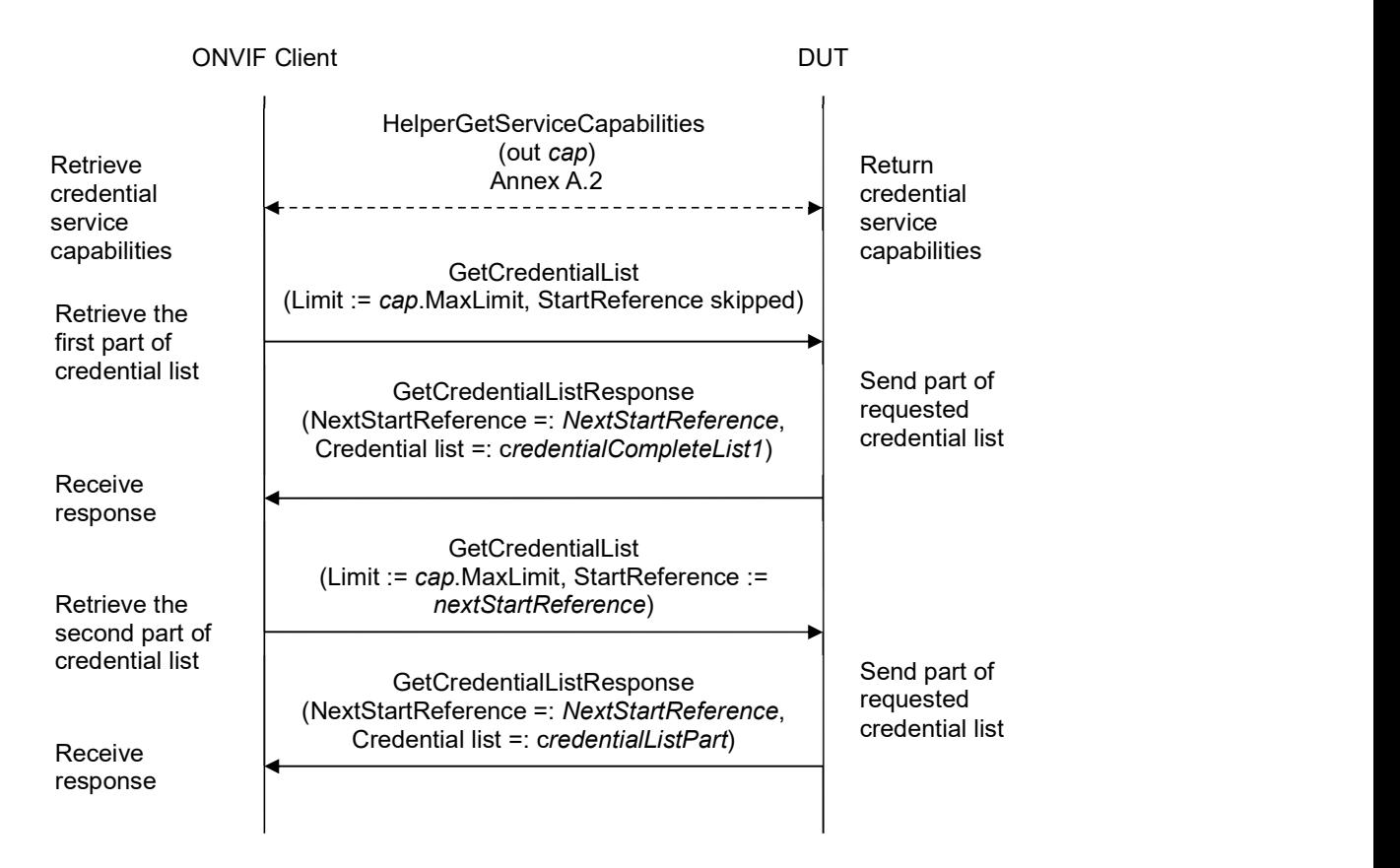

# **ONIF**<sup>®</sup> | Standardizing IP Connectivity

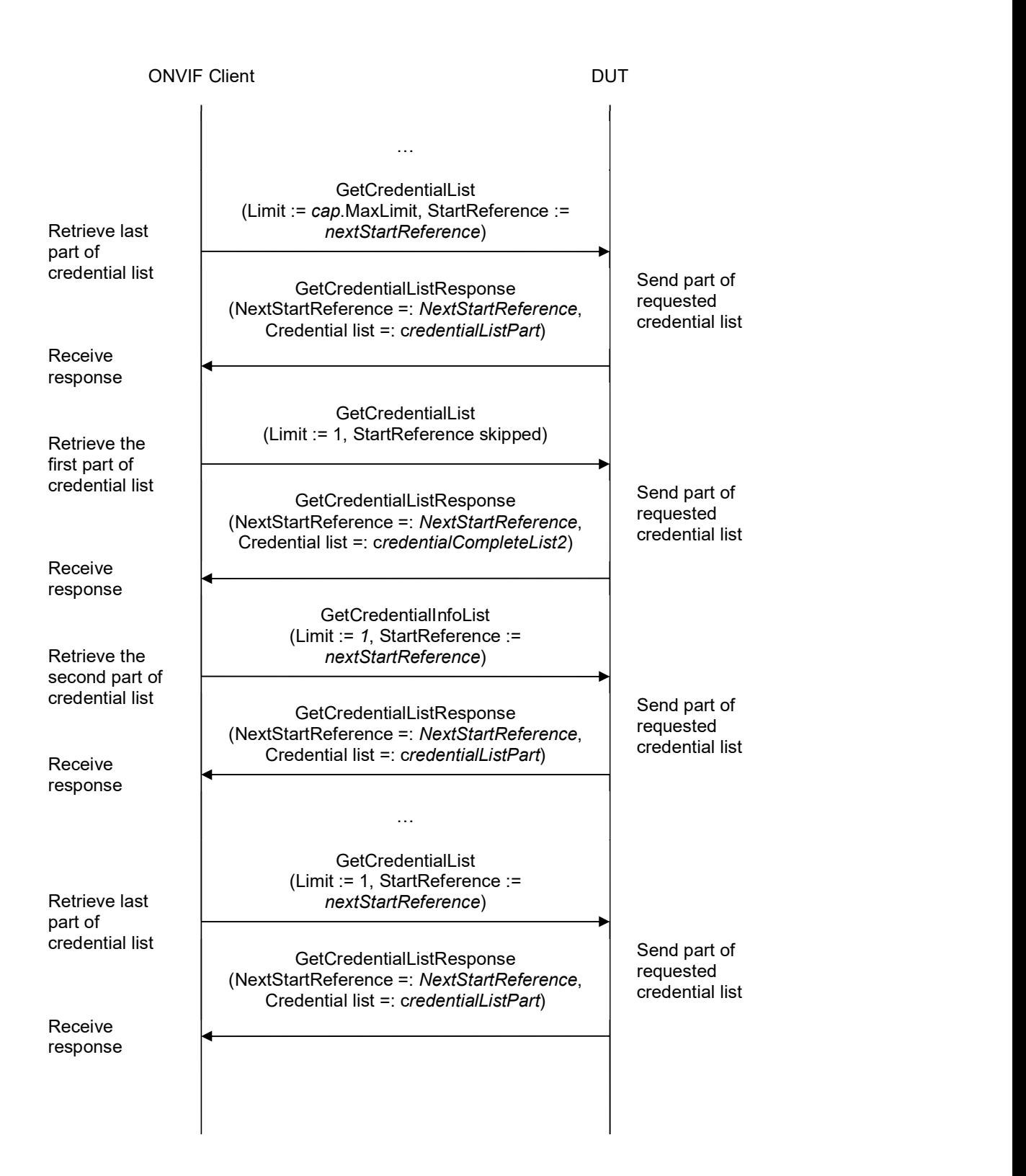

### **NVIF**<sup>®</sup> | Standardizing IP Connectivity

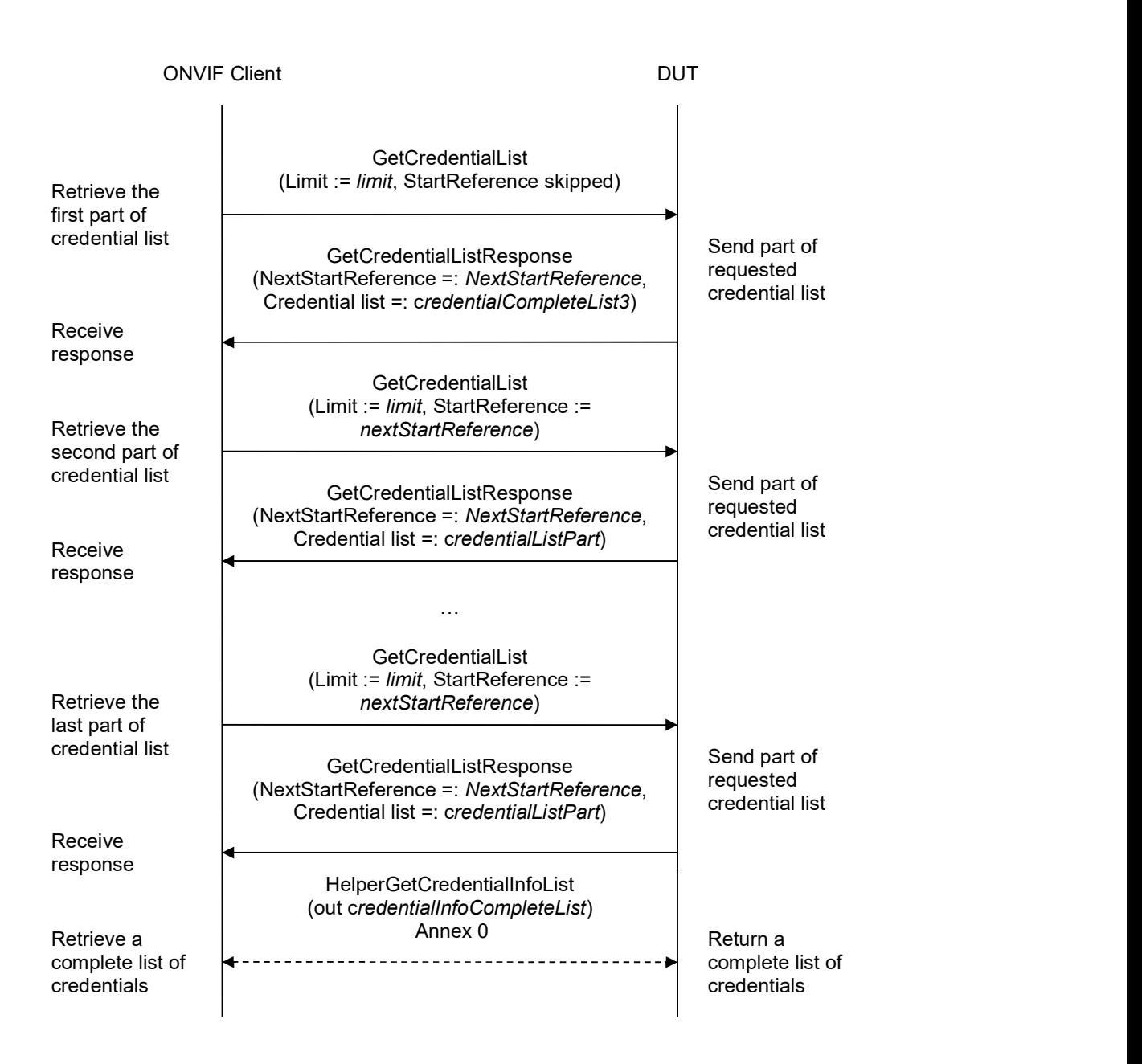

- 1. Start an ONVIF Client.
- 2. Start the DUT.
- 3. ONVIF Client gets the service capabilities (out cap) by following the procedure mentioned in Annex A.2.
- 4. ONVIF client invokes GetCredentialList with parameters

# $\sum_{i} \prod_{i} \left\{ \begin{array}{c} \text{Standardizing IP } \text{Connectivity} \\ \text{for Physical Security} \end{array} \right.$

- Limit := cap.MaxLimit
- StartReference skipped
- 5. The DUT responds with GetCredentialListResponse message with parameters
	- NextStartReference =: nextStartReference
	- Credential list =: credentialCompleteList1
- 6. If credentialCompleteList1 contains more Credential items than cap.MaxLimit, FAIL the test and skip other steps.
- 7. Until nextStartReference is not null, repeat the following steps:
	- 7.1. ONVIF client invokes GetCredentialList with parameters
		- $\bullet$  Limit := cap. MaxLimit
		- StartReference := nextStartReference
	- 7.2. The DUT responds with GetCredentialListResponse message with parameters
		- NextStartReference =: nextStartReference
		- Credential list =: credentialListPart
	- 7.3. If credentialListPart contains more Credential items than cap.MaxLimit, FAIL the test and skip other steps.
	- 7.4. Set the following:
		- credentialCompleteList1 := credentialCompleteList1 + credentialListPart
- 8. If credentialCompleteList1 contains at least two Credential item with equal token, FAIL the test and skip other steps.
- 9. If cap.MaxLimit is equal to 1, do the following steps:
	- 9.1. ONVIF Client retrieves a complete list of credentials (out credentialInfoCompleteList) by following the procedure mentioned in Annex A.1.
	- 9.2. If credentialCompleteList1 does not contain all credentials from credentialInfoCompleteList, FAIL the test and skip other steps.
	- 9.3. If credentialCompleteList1 contains credentials other than credentials from credentialInfoCompleteList, FAIL the test and skip other steps.
	- 9.4. For each CredentialInfo.token token from credentialInfoCompleteList repeat the following steps:
		- 9.4.1. If credentialCompleteList1[token = token] item does not have equal field values to credentialInfoCompleteList[token = token] item, FAIL the test and skip other steps.
	- 9.5. Skip other steps.
- 10. ONVIF client invokes GetCredentialList with parameters

# **NVIF**<sup>®</sup> | Standardizing IP Connectivity

- Limit  $:= 1$
- StartReference skipped
- 11. The DUT responds with GetCredentialListResponse message with parameters
	- NextStartReference =: nextStartReference
	- Credential list =: credentialCompleteList2
- 12. If credentialCompleteList2 contains more Credential items than 1, FAIL the test and skip other steps.
- 13. Until nextStartReference is not null, repeat the following steps:
	- 13.1. ONVIF client invokes GetCredentialList with parameters
		- $\bullet$  Limit := 1
		- StartReference := nextStartReference
	- 13.2. The DUT responds with GetCredentialListResponse message with parameters
		- NextStartReference =: nextStartReference
		- Credential list =: credentialListPart
	- 13.3. If credentialListPart contains more Credential items than 1, FAIL the test and skip other steps.
	- 13.4. Set the following:
		- credentialCompleteList2 := credentialCompleteList2 + credentialListPart
- 14. If credentialCompleteList2 contains at least two Credential item with equal token, FAIL the test and skip other steps.
- 15. If credentialCompleteList2 does not contain all credentials from credentialCompleteList1, FAIL the test and skip other steps.
- 16. If credentialCompleteList2 contains credentials other than credentials from credentialCompleteList1, FAIL the test and skip other steps.
- 17. If cap.MaxLimit is equal to 2 do the following steps:
	- 17.1. ONVIF Client retrieves a complete list of credentials (out credentialInfoCompleteList) by following the procedure mentioned in Annex A.1.
	- 17.2. If credentialCompleteList2 does not contain all credentials from credentialInfoCompleteList, FAIL the test and skip other steps.
	- 17.3. If credentialCompleteList2 contains credentials other than credentials from credentialInfoCompleteList, FAIL the test and skip other steps.
	- 17.4. For each CredentialInfo.token token from credentialInfoCompleteList repeat the following steps:
		- 17.4.1. If credentialCompleteList2[token = token] item does not have equal field values to

## $\boxed{\color{red}{\displaystyle\bigcap}{\color{blue}{\bf VIF}^{\circ}\mid \; \substack{\sf Standardizing IP \; Connectivity} } }$

credentialInfoCompleteList[token = token] item, FAIL the test and skip other steps.

- 17.5. Skip other steps.
- 18. Set the following:
	- $\bullet$  *limit* := [number between 1 and cap.MaxLimit]
- 19. ONVIF client invokes GetCredentialList with parameters
	- Limit  $:=$  *limit*
	- StartReference skipped
- 20. The DUT responds with GetCredentialListResponse message with parameters
	- NextStartReference =: nextStartReference
	- Credential list =: credentialCompleteList3
- 21. If credentialCompleteList3 contains more Credential items than limit, FAIL the test and skip other steps.
- 22. Until nextStartReference is not null, repeat the following steps:
	- 22.1. ONVIF client invokes GetCredentialList with parameters
		- $\bullet$  Limit := *limit*
		- StartReference := nextStartReference
	- 22.2. The DUT responds with GetCredentialListResponse message with parameters
		- NextStartReference =: nextStartReference
		- Credential list =: credentialListPart
	- 22.3. If credentialListPart contains more Credential items than limit, FAIL the test and skip other steps.
	- 22.4. Set the following:
		- credentialCompleteList3 := credentialCompleteList3 + credentialListPart
- 23. If credentialCompleteList3 contains at least two Credential items with equal token, FAIL the test and skip other steps.
- 24. If credentialCompleteList3 does not contain all credentials from credentialCompleteList1, FAIL the test and skip other steps.
- 25. If credentialCompleteList3 contains credentials other than credentials from credentialCompleteList1, FAIL the test and skip other steps.
- 26. ONVIF Client retrieves a complete list of credentials (out credentialInfoCompleteList) by following the procedure mentioned in Annex A.1.
- 27. If credentialCompleteList3 does not contain all credentials from credentialInfoCompleteList, FAIL the test and skip other steps.

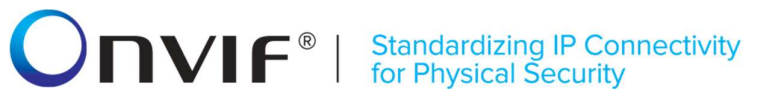

- 28. If credentialCompleteList3 contains credentials other than credentials from credentialInfoCompleteList, FAIL the test and skip other steps.
- 29. For each CredentialInfo.token token from credentialInfoCompleteList repeat the following steps:
	- 29.1. If credentialCompleteList3[token = token] item does not have equal field values to credentialInfoCompleteList[token = token] item, FAIL the test and skip other steps.

### Test Result:

### PASS –

The DUT passed all assertions.

### FAIL –

### The DUT did not send GetCredentialListResponse message.

Note: The following fields are compared at step 29.1:

- CredentialInfo:
	- o token
	- o Description
	- o CredentialHolderToken
	- o ValidFrom
	- o ValidTo

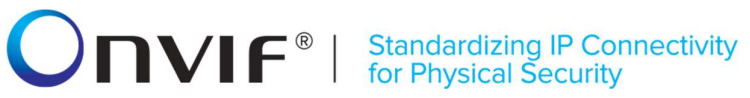

### 4.3.4 GET CREDENTIAL LIST - NO LIMIT

Test Label: Get Credential List Verification without Limit

Test Case ID: CREDENTIAL-3-1-4

ONVIF Core Specification Coverage: CredentialInfo (ONVIF Credential Service Specification), Credential (ONVIF Credential Service Specification), GetCredentialList command (ONVIF Credential Service Specification)

Command Under Test: GetCredentialList

WSDL Reference: credential.wsdl

Test Purpose: To verify Get Credential List without using Limit.

Pre-requisite: Credential Service is received from the DUT.

Test Configuration: ONVIF Client and DUT

Test Sequence:

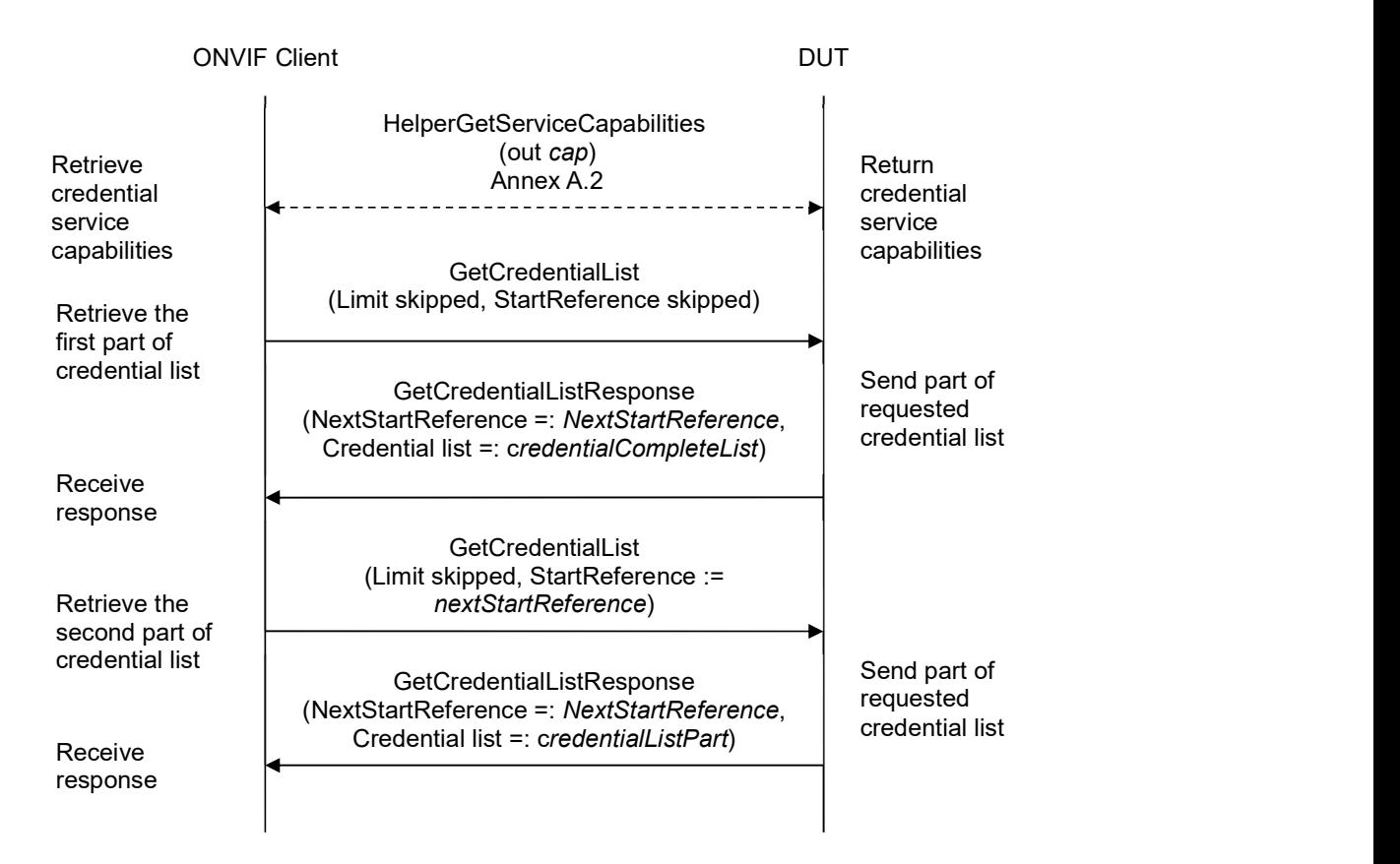

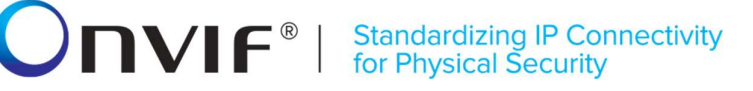

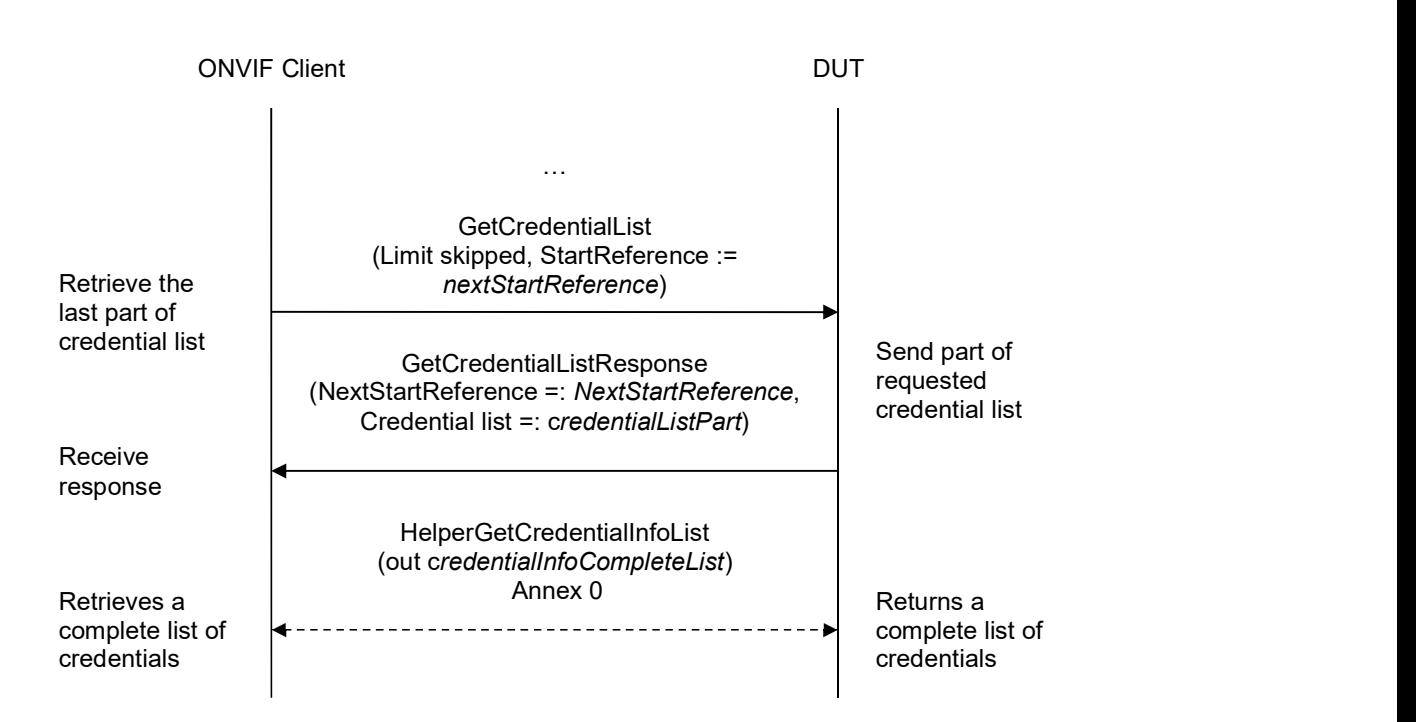

- 1. Start an ONVIF Client.
- 2. Start the DUT.
- 3. ONVIF Client gets the service capabilities (out cap) by following the procedure mentioned in Annex A.2.
- 4. ONVIF client invokes GetCredentialList with parameters
	- Limit skipped
	- StartReference skipped
- 5. The DUT responds with GetCredentialListResponse message with parameters
	- NextStartReference =: nextStartReference
	- Credential list =: credentialCompleteList
- 6. If credentialCompleteList contains more Credential items than cap.MaxLimit, FAIL the test and skip other steps.
- 7. Until nextStartReference is not null, repeat the following steps:
	- 7.1. ONVIF client invokes GetCredentialList with parameters
		- Limit skipped
		- StartReference := nextStartReference

# **ONIF**<sup>®</sup> | Standardizing IP Connectivity

- 7.2. The DUT responds with GetCredentialListResponse message with parameters
	- NextStartReference =: nextStartReference
	- Credential list =: credentialListPart
- 7.3. If credentialListPart contains more Credential items than cap.MaxLimit, FAIL the test and skip other steps.
- 7.4. Set the following:
	- credentialCompleteList := credentialCompleteList + credentialListPart
- 8. If credentialCompleteList contains at least two Credential item with equal token, FAIL the test.
- 9. ONVIF Client retrieves a complete list of credentials (out credentialInfoCompleteList) by following the procedure mentioned in Annex A.1.
- 10. If credentialCompleteList does not contain all credentials from credentialInfoCompleteList, FAIL the test and skip other steps.
- 11. If credentialCompleteList contains credentials other than credentials from credentialInfoCompleteList, FAIL the test and skip other steps.
- 12. For each CredentialInfo.token token from credentialInfoCompleteList repeat the following steps:
	- 12.1. If credentialCompleteList[token = token] item does not have equal field values to credentialInfoCompleteList[token = token] item, FAIL the test and skip other steps.

### Test Result:

### PASS –

The DUT passed all assertions.

### FAIL –

### The DUT did not send GetCredentialListResponse message.

Note: The following fields are compared at step 12.1:

- CredentialInfo:
	- o token
	- o Description
	- o CredentialHolderToken
	- o ValidFrom
	- o ValidTo

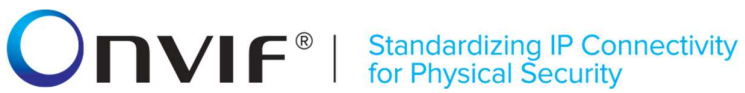

### 4.3.5 CREATE CREDENTIAL (ENABLED)

Test Label: Create Credential Verification

Test Case ID: CREDENTIAL-3-1-5

ONVIF Core Specification Coverage: CredentialInfo (ONVIF Credential Service Specification), Credential (ONVIF Credential Service Specification), CreateCredential command (ONVIF Credential Service Specification)

Command Under Test: CreateCredential

WSDL Reference: credential.wsdl, accessrules.wsdl, and event.wsdl

Test Purpose: To verify creation of enabled credential and generating of appropriate notifications.

Pre-requisite: Credential Service is received from the DUT. Event Service was received from the DUT. Access Rules Service is received from the DUT. The DUT shall have enough free storage capacity for one additional Credential.

Test Configuration: ONVIF Client and DUT

Test Sequence:

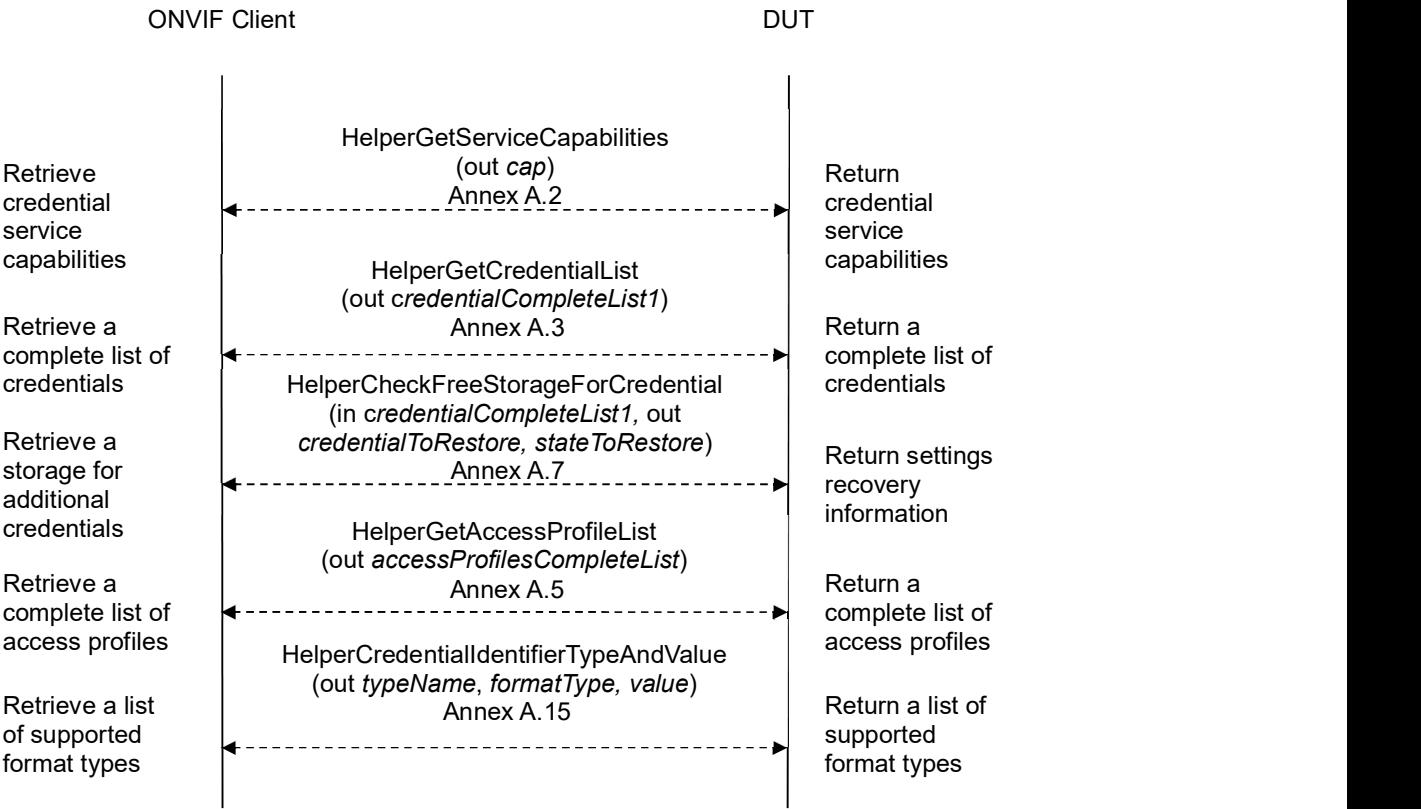

### **NVIF**<sup>®</sup> | Standardizing IP Connectivity

ONVIF Client DUT CreatePullpointSubscription (Filter.TopicExpression := Invoke creation | The Configuration/Credential/Changed")<br>| "tns1:Configuration/Credential/Changed") of pull point subscription CreatePullpointSubscriptionResponse (SubscriptionReference =: s, CurrentTime =:  $ct$ , TerminationTime =:  $tt$ ) Create pull point subscription Receive response **CreateCredential** (Credential.token := "", Credential.Description := "Test Description", Credential. CredentialHolderReference := "TestUser", Credential.CredentialIdentifier[0].Type.Name := typeName, Credential.CredentialIdentifier[0]. Type.FormatType := formatType,<br>Credential.CredentialIdentifier[0]. ExemptedFromAuthentication := false, Credential.CredentialIdentifier[0].Value := value,<br>Credential.CredentialAccessProfile. AccessProfileToken := accessProfileCompleteList[0].token, State.Enabled := true, State.Reason := "Test Reason", State.AntipassbackState. AntipassbackViolated := false) Invoke creation of credential CreateCredentialResponse (Token =: credentialToken) Receive response Create credential HelperGetCredential (in credentialToken, out credentialList) Retrieve Annex A.8 credential Return credential PullMessage (Timeout := PT60S, MessageLimit := 1) PullMessageResponse message Send (CurrentTime =: *ct*, TerminationTime =: *tt*,  $\begin{array}{c|c} \text{notification} \\ \text{Notification} \\ \text{message} \end{array}$ **Retrieve** notification notification Receive  $\vert$  MotificationMessage =: *m*) response

### **ONVIF**<sup>®</sup> | Standardizing IP Connectivity

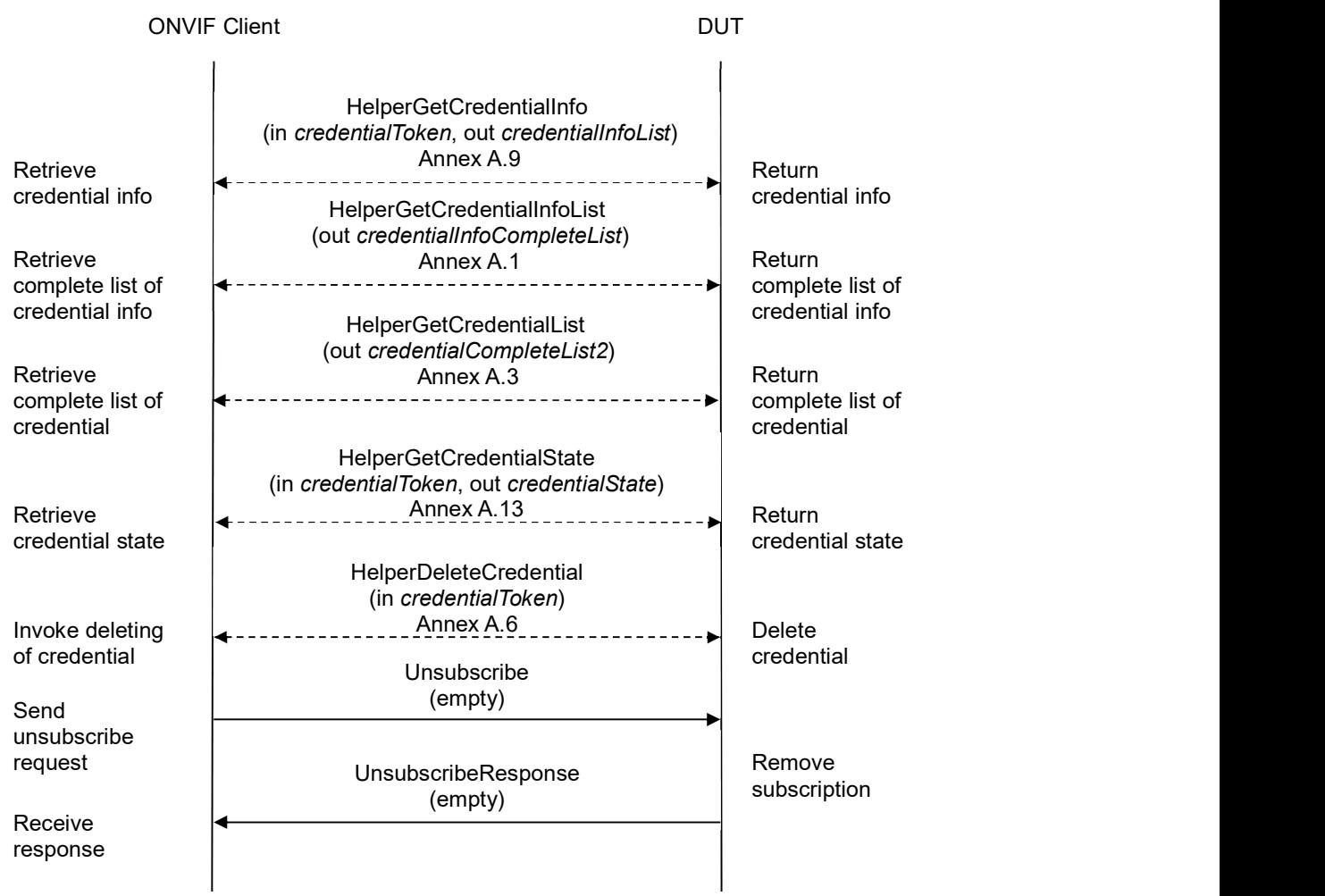

- 1. Start an ONVIF Client.
- 2. Start the DUT.
- 3. ONVIF Client gets the service capabilities (out cap) by following the procedure mentioned in Annex A.2.
- 4. ONVIF Client retrieves a complete list of credentials (out credentialCompleteList1) by following the procedure mentioned in Annex A.3.
- 5. ONVIF Client checks free storage for additional Credential (in credentialCompleteList1, out credentialToRestore, stateToRestore) by following the procedure mentioned in Annex A.7.
- 6. ONVIF Client retrieves a complete list of access profile (out accessProfileCompleteList) by following the procedure mentioned in Annex A.5.

# **INVIF**<sup>®</sup> | Standardizing IP Connectivity

- 7. ONVIF Client retrieves supported Credential identifier type name (in cap.SupportedIdentifierType) (out typeName) with corresponding Credential identifier Format Type (out formatType) and credential identifier value (out value) by following the procedure mentioned in Annex A.15.
- 8. ONVIF Client invokes CreatePullPointSubscription with parameters
	- Filter.TopicExpression := "tns1:Configuration/Credential/Changed"
- 9. The DUT responds with a **CreatePullPointSubscriptionResponse** message with parameters
	- SubscriptionReference =: s
	- CurrentTime =: ct
	- TerminationTime =: tt
- 10. ONVIF client invokes CreateCredential with parameters
	- Credential.token := ""
	- Credential.Description := "Test Description"
	- Credential.CredentialHolderReference := "TestUser"
	- Credential.ValidFrom skipped
	- Credential.ValidTo skipped
	- Credential.CredentialIdentifier[0].Type.Name := typeName
	- Credential.CredentialIdentifier[0].Type.FormatType := formatType
	- Credential.CredentialIdentifier[0].ExemptedFromAuthentication := true if cap.Extension contains SupportedExemptionType element with value = pt:ExemptFromAuthentication, otherwice false
	- Credential.CredentialIdentifier[0].Value := value
	- Credential.CredentialAccessProfile.AccessProfileToken := accessProfileCompleteList[0].token or skipped (if accessProfileCompleteList is empty)
	- Credential.CredentialAccessProfile.ValidFrom skipped
	- Credential.CredentialAccessProfile.ValidTo skipped
	- Credential.Extension skipped
	- State.Enabled := true
	- State.Reason := "Test Reason"
	- State.AntipassbackState.AntipassbackViolated := false if cap.ResetAntipassbackSupported value is equal to true, otherwise State.AntipassbackState is skipped
- 11. The DUT responds with CreateCredentialResponse message with parameters

# **INVIF**<sup>®</sup> | Standardizing IP Connectivity

- Token =: credentialToken
- 12. Until timeout1 timeout expires, repeat the following steps:
	- 12.1. ONVIF Client waits for time  $t := min\{(tt-ct)/2, 1 \text{ second}\}.$
	- 12.2. ONVIF Client invokes **PullMessages** to the subscription endpoint s with parameters
		- $\bullet$  Timeout := PT60S
		- MessageLimit := 1
	- 12.3. The DUT responds with PullMessagesResponse message with parameters
		- $\bullet$  CurrentTime =:  $ct$
		- $\bullet$  TerminationTime =: tt
		- NotificationMessage =:  $m$
	- 12.4. If  $m$  is not null and the TopicExpression item in  $m$  is not equal to "tns1:Configuration/Credential/Changed", FAIL the test and go to the step 24.
	- 12.5. If m is not null and does not contain Source. SimpleItem item with Name = "CredentialToken" and Value = *credentialToken*, FAIL the test and go to the step 24.
	- 12.6. If m is not null and contains Source. SimpleItem item with Name = "CredentialToken" and Value = credentialToken, go to the step 13.
- 13. If timeout1 timeout expires for step 12 without Notification with CredentialToken source simple item equal to credentialToken, FAIL the test and go to the step 24.
- 14. ONVIF Client retrieves a credential (in *credentialToken*, out *credentialList*) by following the procedure mentioned in Annex A.8.
- 15. If credentialList[0] item does not have equal field values to values from step 10, FAIL the test and go step 24.
- 16. ONVIF Client retrieves a credential info (in credentialToken, out credentialInfoList) by following the procedure mentioned in Annex A.9.
- 17. If credentialInfoList[0] item does not have equal field values to values from step 9, FAIL the test and go step 24.
- 18. ONVIF Client retrieves a complete credential information list (out credentialInfoCompleteList) by following the procedure mentioned in Annex A.1.
- 19. If credentialInfoCompleteList does not have credentialInfo.[token = credentialToken] item with equal field values to values from step 9, FAIL the test and go step 24.
- 20. ONVIF Client retrieves a complete list of credentials (out credentialCompleteList2) by following the procedure mentioned in Annex A.3.
- 21. If credentialCompleteList2 does not have credential.[token = credentialToken] item with equal field values to values from step 10, FAIL the test and go step 24.
- 22. ONVIF client retrieves credential state (in *credentialToken*, out *credentialState*) by following the procedure mentioned in Annex A.13.

# $\blacksquare \blacksquare \blacksquare \blacksquare \blacksquare \blacksquare \blacksquare \blacksquare$

- 23. Check the following:
	- 23.1. If credentialState[0].Enabled equal to false, FAIL the test and go step 24.
	- 23.2. If credentialState[0].Reason does not equal to "Test Reason" or missed, FAIL the test and go step 24.
	- 23.3. If cap.ResetAntipassbackSupported value is equal to true check the following:
		- 23.3.1. If credentialState[0] does not contain AntipassbackState element, FAIL the test and go step 24.
		- 23.3.2. If credentialState[0].AntipassbackState.AntipassbackViolated equal to true, FAIL the test and go step 24.
- 24. ONVIF Client deletes the Credential (in credential Token) by following the procedure mentioned in Annex A.6 to restore DUT configuration.
- 25. If there was credential deleted at step 4, restore it (in credentialToRestore, stateToReastore) by following the procedure mentioned in Annex A.10 to restore DUT configuration.
- 26. ONVIF Client sends an Unsubscribe to the subscription endpoint s.
- 27. The DUT responds with UnsubscribeResponse message.

### Test Result:

### PASS –

The DUT passed all assertions.

### FAIL –

The DUT did not send GetCredentialsResponse message.

The DUT did not send CreatePullPointSubscriptionResponse message.

The DUT did not send CreateCredentialResponse message.

The DUT did not send PullMessagesResponse message.

#### The DUT did not send UnsubscribeResponse message.

Note: timeout1 will be taken from Operation Delay field of ONVIF Device Test Tool.

Note: The following fields are compared at steps 15, 21:

- Credential:
	- o token
	- o Description
	- o CredentialHolderToken
	- o ValidFrom
	- o ValidTo

# **ONVIF**<sup>®</sup> | Standardizing IP Connectivity

- o CredentialIdentifier list (Type.Name is used as unique key for comparing)
	- **Type** 
		- Name
		- FormatType
	- ExemptedFromAuthentication
	- Value
- o CredentialAccessProfile list (AccessProfileToken is used as unique key for comparing)
	- AccessProfileToken
	- ValidFrom
	- ValidTo
- o Attribute list
	- Name
	- Value

Note: The following fields are compared at steps 17, 19:

- CredentialInfo:
	- o token
	- o Description
	- o CredentialHolderToken
	- o ValidFrom
	- o ValidTo

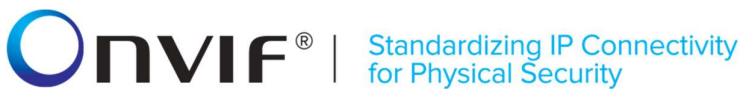

### 4.3.6 CREATE CREDENTIAL (DISABLED)

Test Label: Create Credential Verification

Test Case ID: CREDENTIAL-3-1-6

ONVIF Core Specification Coverage: CredentialInfo (ONVIF Credential Service Specification), Credential (ONVIF Credential Service Specification), CreateCredential command (ONVIF Credential Service Specification)

Command Under Test: CreateCredential

WSDL Reference: credential.wsdl, accessrules.wsdl, and event.wsdl

Test Purpose: To verify creation of disabled credential and generating of appropriate notifications.

Pre-requisite: Credential Service is received from the DUT. Event Service was received from the DUT. Access Rules Service is received from the DUT. The DUT shall have enough free storage capacity for one additional Credential.

Test Configuration: ONVIF Client and DUT

Test Sequence:

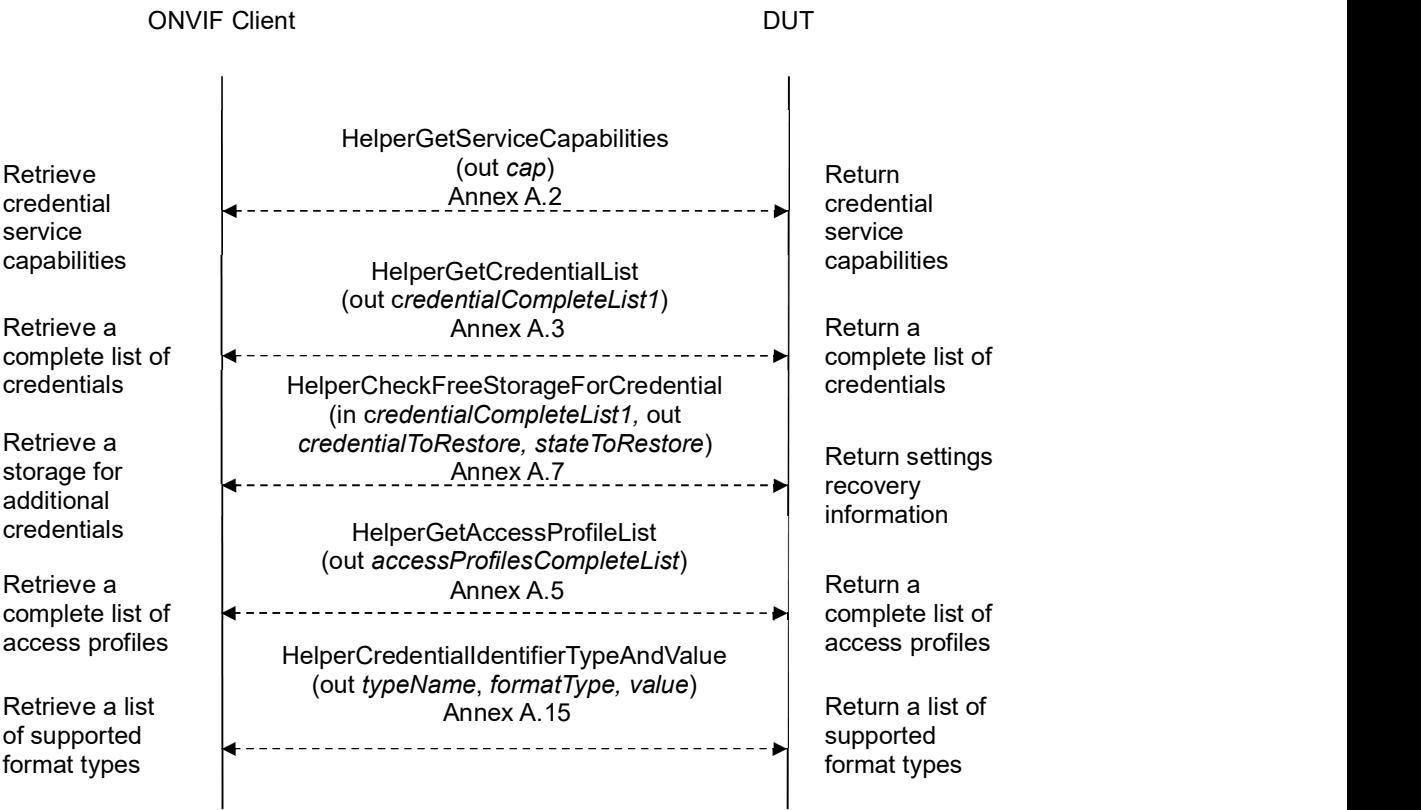

### **NVIF**<sup>®</sup> | Standardizing IP Connectivity

ONVIF Client DUT CreatePullpointSubscription (Filter.TopicExpression := Invoke creation | The Configuration/Credential/Changed")<br>| "tns1:Configuration/Credential/Changed") of pull point subscription CreatePullpointSubscriptionResponse (SubscriptionReference =: s, CurrentTime =:  $ct$ , TerminationTime =:  $tt$ ) Create pull point subscription Receive response **CreateCredential** (Credential.token := "", Credential.Description := "Test Description", Credential. CredentialHolderReference := "TestUser", Credential.CredentialIdentifier[0].Type.Name := typeName, Credential.CredentialIdentifier[0]. Type.FormatType := formatType,<br>Credential.CredentialIdentifier[0]. ExemptedFromAuthentication := false, Credential.CredentialIdentifier[0].Value := value,<br>Credential.CredentialAccessProfile. AccessProfileToken := accessProfileCompleteList[0].token, State.Enabled := false, State.Reason := "Test Reason", State.AntipassbackState. AntipassbackViolated := false) Invoke creation of credential CreateCredentialResponse (Token =: credentialToken) Receive response Create credential HelperGetCredential (in credentialToken, out credentialList) Retrieve Annex A.8 credential Return credential PullMessage (Timeout := PT60S, MessageLimit := 1) PullMessageResponse message Send (CurrentTime =: *ct*, TerminationTime =: *tt*,  $\begin{array}{c|c} \text{notification} \\ \text{Notification} \\ \text{message} \end{array}$ **Retrieve** notification notification Receive  $\vert$  MotificationMessage =: *m*) response

### **ONVIF**<sup>®</sup> | Standardizing IP Connectivity

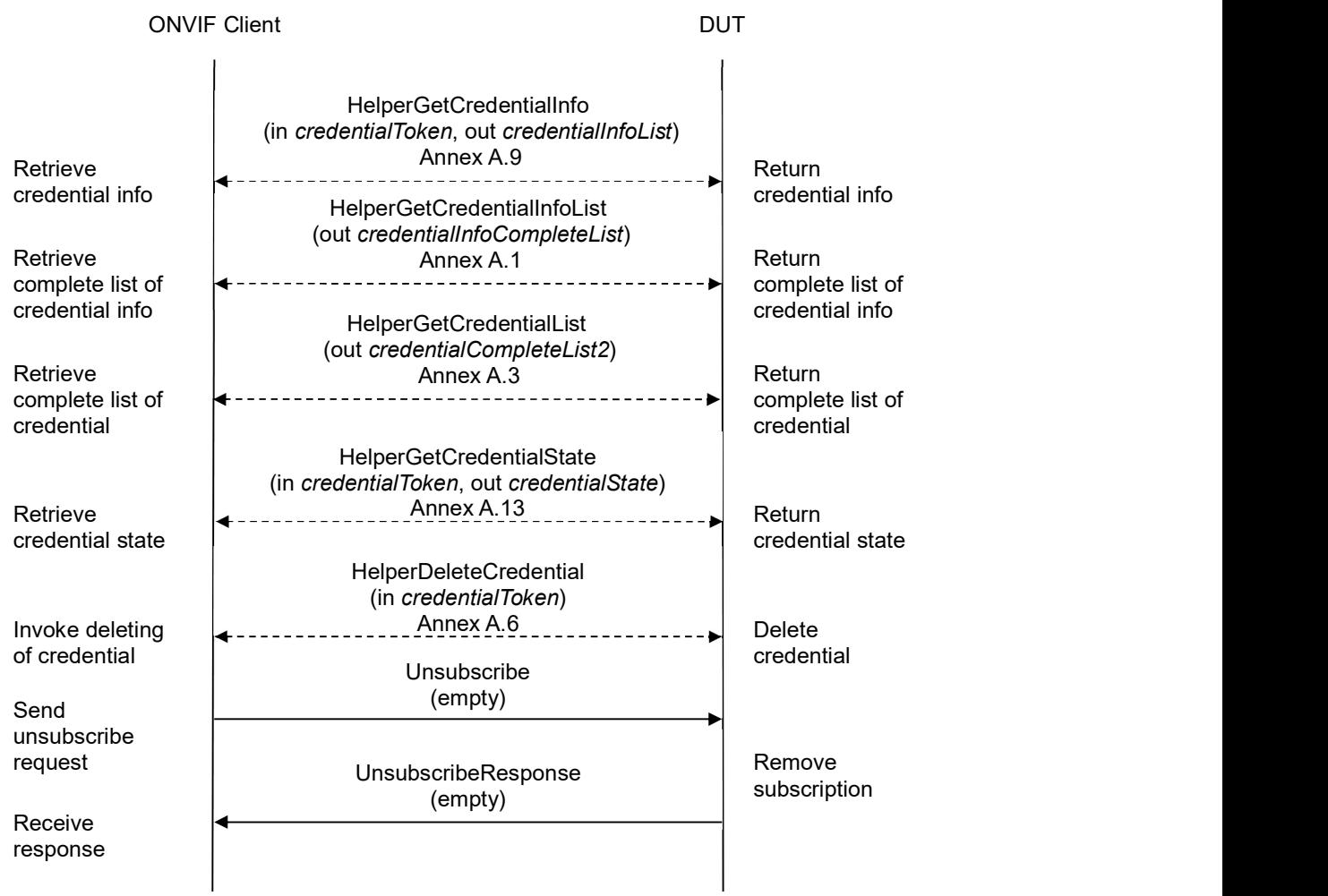

- 1. Start an ONVIF Client.
- 2. Start the DUT.
- 3. ONVIF Client gets the service capabilities (out cap) by following the procedure mentioned in Annex A.2.
- 4. ONVIF Client retrieves a complete list of credentials (out credentialCompleteList1) by following the procedure mentioned in Annex A.3.
- 5. ONVIF Client checks free storage for additional Credential (in credentialCompleteList1, out credentialToRestore, stateToReastore) by following the procedure mentioned in Annex A.7.
- 6. ONVIF Client retrieves a complete list of access profile (out accessProfileCompleteList) by following the procedure mentioned in Annex A.5.

# $\sum_{i} \prod_{i} \left\{ \begin{array}{c} \text{Standardizing IP } \text{Connectivity} \\ \text{for Physical Security} \end{array} \right.$

- 7. ONVIF Client retrieves supported Credential identifier type name (in cap.SupportedIdentifierType) (out typeName) with corresponding Credential identifier Format Type (out formatType) and credential identifier value (out value) by following the procedure mentioned in Annex A.15.
- 8. ONVIF Client invokes CreatePullPointSubscription with parameters
	- Filter.TopicExpression := "tns1:Configuration/Credential/Changed"
- 9. The DUT responds with a **CreatePullPointSubscriptionResponse** message with parameters
	- SubscriptionReference =: s
	- CurrentTime =: ct
	- TerminationTime =: tt
- 10. ONVIF client invokes CreateCredential with parameters
	- Credential.token := ""
	- Credential.Description := "Test Description"
	- Credential.CredentialHolderReference := "TestUser"
	- Credential.ValidFrom skipped
	- Credential.ValidTo skipped
	- Credential.CredentialIdentifier[0].Type.Name := typeName
	- Credential.CredentialIdentifier[0].Type.FormatType := formatType
	- Credential.CredentialIdentifier[0].ExemptedFromAuthentication := true if cap.Extension contains SupportedExemptionType element with value = pt:ExemptFromAuthentication, otherwice false
	- Credential.CredentialIdentifier[0].Value := value
	- Credential.CredentialAccessProfile.AccessProfileToken := accessProfileCompleteList[0].token or skipped (if accessProfileCompleteList is empty)
	- Credential.CredentialAccessProfile.ValidFrom skipped
	- Credential.CredentialAccessProfile.ValidTo skipped
	- Credential.Extension skipped
	- State.Enabled := false
	- State.Reason := "Test Reason"
	- State.AntipassbackState.AntipassbackViolated := false if cap.ResetAntipassbackSupported value is equal to true, otherwise State.AntipassbackState is skipped
- 11. The DUT responds with CreateCredentialResponse message with parameters

# **INVIF**<sup>®</sup> | Standardizing IP Connectivity

- Token =: credentialToken
- 12. Until timeout1 timeout expires, repeat the following steps:
	- 12.1. ONVIF Client waits for time  $t := min\{(tt-ct)/2, 1 \text{ second}\}.$
	- 12.2. ONVIF Client invokes **PullMessages** to the subscription endpoint s with parameters
		- $\bullet$  Timeout := PT60S
		- MessageLimit := 1
	- 12.3. The DUT responds with PullMessagesResponse message with parameters
		- $\bullet$  CurrentTime =:  $ct$
		- $\bullet$  TerminationTime =: tt
		- NotificationMessage =:  $m$
	- 12.4. If  $m$  is not null and the TopicExpression item in  $m$  is not equal to "tns1:Configuration/Credential/Changed", FAIL the test and go to the step 24.
	- 12.5. If m is not null and does not contain Source. SimpleItem item with Name = "CredentialToken" and Value = *credentialToken*, FAIL the test and go to the step 24.
	- 12.6. If m is not null and contains Source. SimpleItem item with Name = "CredentialToken" and Value = credentialToken, go to the step 14.
- 13. If timeout1 timeout expires for step 12 without Notification with CredentialToken source simple item equal to credentialToken, FAIL the test and go to the step 24.
- 14. ONVIF Client retrieves a credential (in *credentialToken*, out *credentialList*) by following the procedure mentioned in Annex A.8.
- 15. If credentialList[0] item does not have equal field values to values from step 10, FAIL the test and go step 24.
- 16. ONVIF Client retrieves a credential info (in credentialToken, out credentialInfoList) by following the procedure mentioned in Annex A.9.
- 17. If credentialInfoList[0] item does not have equal field values to values from step 10, FAIL the test and go step 24.
- 18. ONVIF Client retrieves a complete credential information list (out credentialInfoCompleteList) by following the procedure mentioned in Annex A.1.
- 19. If credentialInfoCompleteList does not have credentialInfo[token = credentialToken] item with equal field values to values from step 10, FAIL the test and go step 24.
- 20. ONVIF Client retrieves a complete list of credentials (out credentialCompleteList2) by following the procedure mentioned in Annex A.3.
- 21. If credentialCompleteList2 does not have credential.[token = credentialToken] item with equal field values to values from step 10, FAIL the test and go step 24.
- 22. ONVIF client retrieves credential state (in *credentialToken*, out *credentialState*) by following the procedure mentioned in Annex A.13.

# $\blacksquare \blacksquare \blacksquare \blacksquare \blacksquare \blacksquare \blacksquare \blacksquare$

- 23. Check the following:
	- 23.1. If credentialState[0].Enabled equal to true, FAIL the test and go step 24.
	- 23.2. If credentialState[0].Reason does not equal to "Test Reason" or missed, FAIL the test and go step 24.
	- 23.3. If cap.ResetAntipassbackSupported value is equal to true check the following:
		- 23.3.1. If credentialState[0] does not contain AntipassbackState element, FAIL the test and go step 24.
		- 23.3.2. If credentialState[0].AntipassbackState.AntipassbackViolated equal to true, FAIL the test and go step 24.
- 24. ONVIF Client deletes the Credential (in credential Token) by following the procedure mentioned in Annex A.6 to restore DUT configuration.
- 25. If there was credential deleted at step 4, restore it (in credentialToRestore, stateToReastore) by following the procedure mentioned in Annex A.10 to restore DUT configuration.
- 26. ONVIF Client sends an Unsubscribe to the subscription endpoint s.
- The DUT responds with UnsubscribeResponse message.

### Test Result:

### PASS –

The DUT passed all assertions.

### FAIL –

The DUT did not send GetCredentialsResponse message.

The DUT did not send CreatePullPointSubscriptionResponse message.

The DUT did not send CreateCredentialResponse message.

The DUT did not send PullMessagesResponse message.

#### The DUT did not send UnsubscribeResponse message.

Note: timeout1 will be taken from Operation Delay field of ONVIF Device Test Tool.

Note: The following fields are compared at steps 15, 21:

- Credential:
	- o token
	- o Description
	- o CredentialHolderToken
	- o ValidFrom
	- o ValidTo
- o CredentialIdentifier list (Type.Name is used as unique key for comparing)
	- **Type** 
		- Name
		- FormatType
	- ExemptedFromAuthentication
	- Value
- o CredentialAccessProfile list (AccessProfileToken is used as unique key for comparing)
	- AccessProfileToken
	- ValidFrom
	- ValidTo
- o Attribute list
	- Name
	- Value

Note: The following fields are compared at steps 17, 19:

- CredentialInfo:
	- o token
	- o Description
	- o CredentialHolderToken
	- o ValidFrom
	- o ValidTo

### 

#### 4.3.7 MODIFY CREDENTIAL

Test Label: Modify Credential Verification

Test Case ID: CREDENTIAL-3-1-7

ONVIF Core Specification Coverage: CredentialInfo (ONVIF Credential Service Specification), Credential (ONVIF Credential Service Specification), ModifyCredential command (ONVIF Credential Service Specification)

Command Under Test: ModifyCredential

WSDL Reference: credential.wsdl, accessrules.wsdl, and event.wsdl

Test Purpose: To verify modifying of credential with different states and generating of appropriate notifications.

Pre-requisite: Credential Service is received from the DUT. Event Service was received from the DUT. Access Rules Service is received from the DUT. The DUT shall have enough free storage capacity for one additional Credential.

Test Configuration: ONVIF Client and DUT

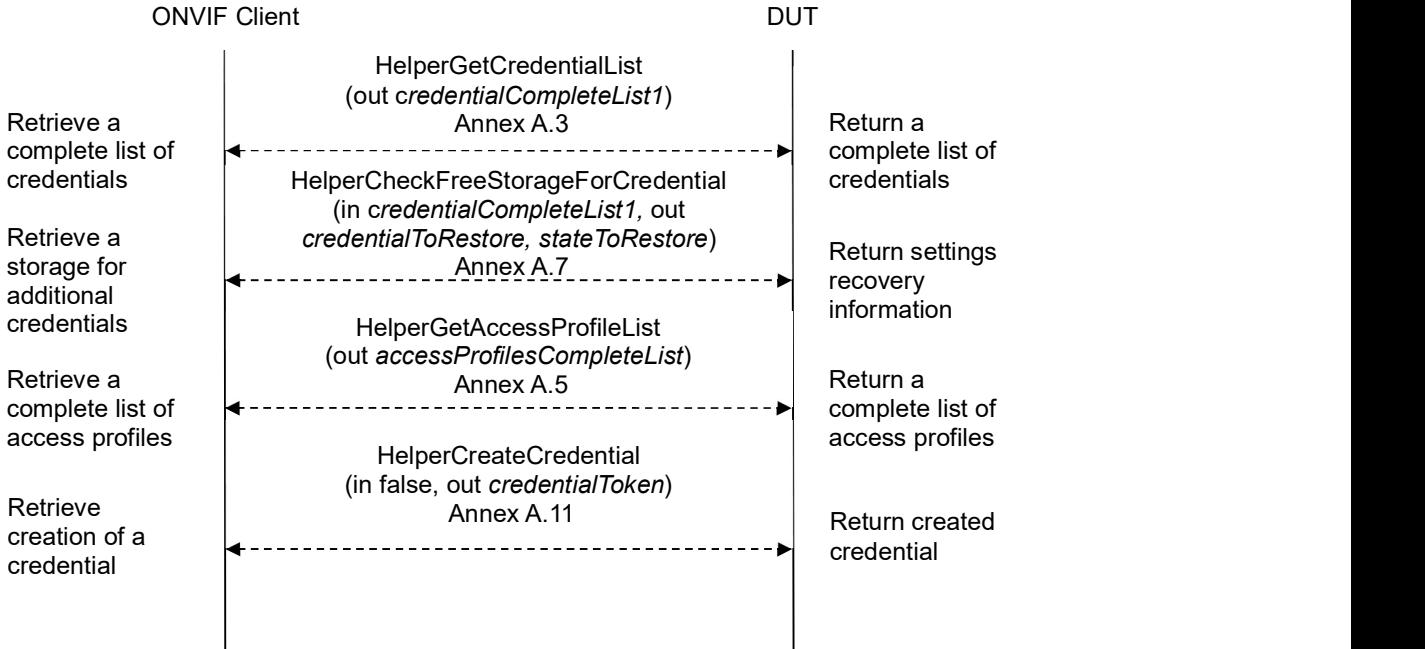

## -75- ONVIF Credential Test Spec V 17.06<br> **CONVIF**  $\bullet$  | Standardizing IP Connectivity<br>
for Physical Security

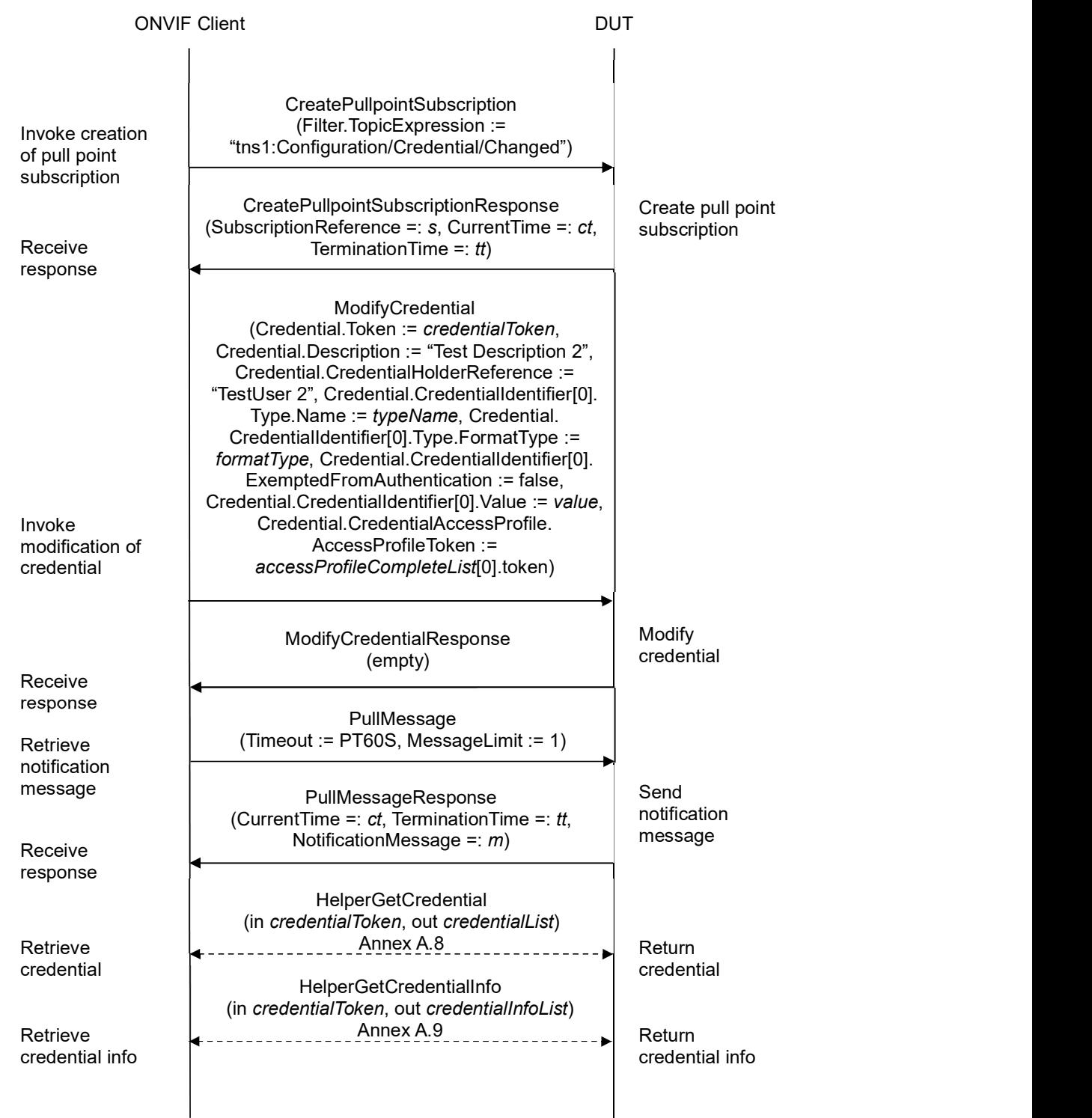

### **NVIF**<sup>®</sup> | Standardizing IP Connectivity<br>for Physical Security

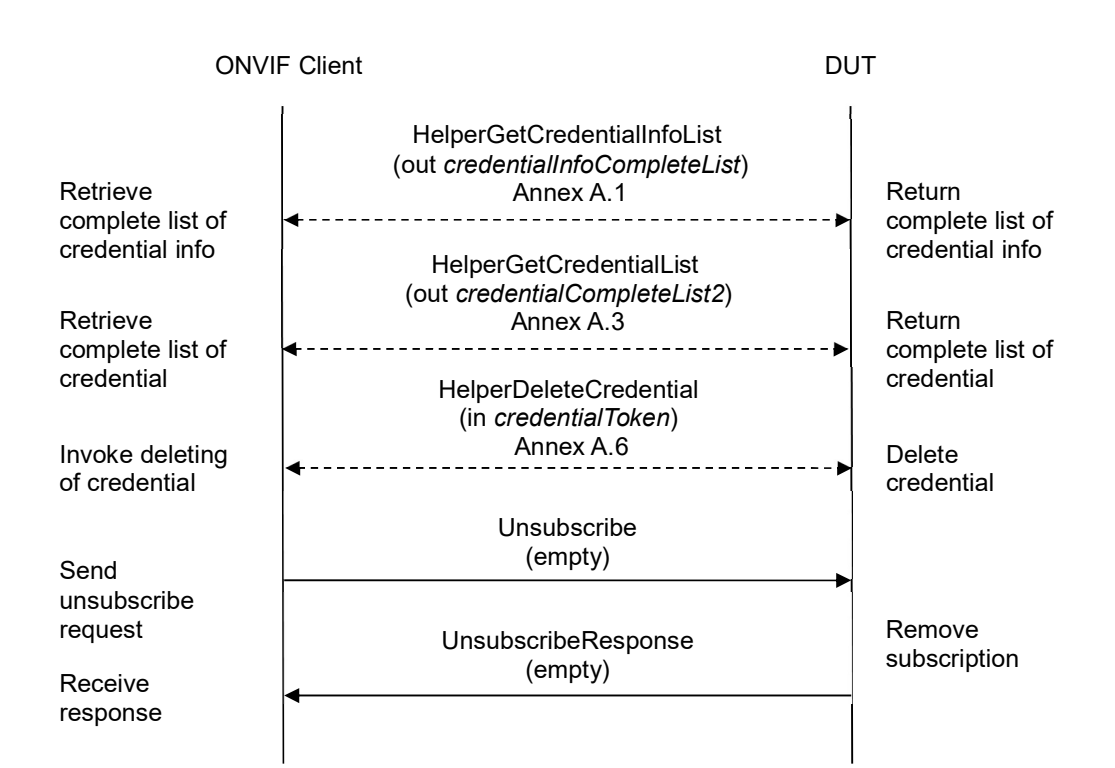

#### Test Procedure:

- 1. Start an ONVIF Client.
- 2. Start the DUT.
- 3. ONVIF Client retrieves a complete list of credentials (out credentialCompleteList1) by following the procedure mentioned in Annex A.3.
- 4. ONVIF Client checks free storage for additional Credential (in credentialCompleteList1, out credentialToRestore, stateToReastore) by following the procedure mentioned in Annex A.7.
- 5. ONVIF Client retrieves a complete list of access profiles (out accessProfileCompleteList) by following the procedure mentioned in Annex A.5.
- 6. ONVIF Client creates credential with ExemptedFromAuthentication equal to false (in false), with Credential identifier item (out typeName) with corresponding Credential identifier Format Type (out formatType) and corresponding credential identifier value (out value) and with credential token (out credentialToken) by following the procedure mentioned in Annex A.11.
- 7. ONVIF Client invokes CreatePullPointSubscription with parameters
	- Filter.TopicExpression := "tns1:Configuration/Credential/Changed"
- 8. The DUT responds with a CreatePullPointSubscriptionResponse message with parameters
	- SubscriptionReference =: s

- CurrentTime =: ct
- $\bullet$  TerminationTime =: tt
- 9. ONVIF client invokes ModifyCredential with parameters
	- Credential.Token := credentialToken
	- Credential.Description := "Test Description 2"
	- Credential.CredentialHolderReference := "TestUser 2"
	- Credential.ValidFrom skipped
	- Credential.ValidTo skipped
	- Credential.CredentialIdentifier[0].Type.Name := typeName
	- Credential.CredentialIdentifier[0].Type.FormatType := formatType
	- Credential.CredentialIdentifier[0].ExemptedFromAuthentication := true if cap.Extension contains SupportedExemptionType element with value = pt:ExemptFromAuthentication, otherwice false
	- Credential.CredentialIdentifier[0].Value := value
	- Credential.CredentialAccessProfile.AccessProfileToken := accessProfileCompleteList[0].token or skipped (if accessProfileCompleteList is empty)
	- Credential.CredentialAccessProfile.ValidFrom skipped
	- Credential.CredentialAccessProfile.ValidTo skipped
	- Credential.Extension skipped
- 10. The DUT responds with empty ModifyCredentialResponse message.
- 11. Until timeout1 timeout expires, repeat the following steps:
	- 11.1. ONVIF Client waits for time  $t := min\{(tt-ct)/2, 1 \text{ second}\}.$
	- 11.2. ONVIF Client invokes PullMessages to the subscription endpoint s with parameters
		- Timeout := PT60S
		- $\bullet$  MessageLimit := 1
	- 11.3. The DUT responds with PullMessagesResponse message with parameters
		- $\bullet$  CurrentTime =:  $ct$
		- $\bullet$  TerminationTime =: tt
		- NotificationMessage =:  $m$
	- 11.4. If  $m$  is not null and the TopicExpression item in  $m$  is not equal to "tns1:Configuration/Credential/Changed", FAIL the test and go to the step 21.

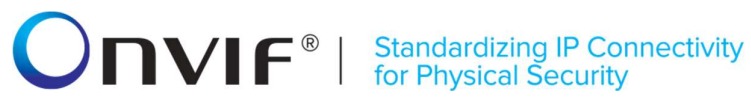

- 11.5. If m is not null and does not contain Source. SimpleItem item with Name = "CredentialToken" and Value = *credentialToken*, FAIL the test and go to the step 1.
- 11.6. If  $m$  is not null and contains Source. SimpleItem item with Name = "CredentialToken" and Value = credentialToken, go to the step 13.
- 12. If timeout1 timeout expires for step 11 without Notification with CredentialToken source simple item equal to credentialToken, FAIL the test and go to the step 21.
- 13. ONVIF Client retrieves a credential (in credentialToken, out credentialList) by following the procedure mentioned in Annex A.8.
- 14. If credentialList[0] item does not have equal field values to values from step 9, FAIL the test and go step 21.
- 15. ONVIF Client retrieves a credential info (in credentialToken, out credentialInfoList) by following the procedure mentioned in Annex A.9.
- 16. If credentialInfoList[0] item does not have equal field values to values from step 9, FAIL the test and go step 21.
- 17. ONVIF Client retrieves a complete credential information list (out credentialInfoCompleteList) by following the procedure mentioned in Annex A.1.
- 18. If credentialInfoCompleteList does not have credentialInfo.[token:= credentialToken] item with equal field values to values from step 9, FAIL the test and go step 21.
- 19. ONVIF Client retrieves a complete list of credentials (out credentialCompleteList2) by following the procedure mentioned in Annex A.3.
- 20. If credentialCompleteList2 does not have credential.[token:= credentialToken] item with equal field values to values from step 9, FAIL the test and go step 22.
- 21. ONVIF Client deletes the Credential (in credentialToken) by following the procedure mentioned in Annex A.6 to restore DUT configuration.
- 22. If there was credential deleted at step 4, restore it (in credentialToRestore, stateToReastore) by following the procedure mentioned in Annex A.10 to restore DUT configuration.
- 23. ONVIF Client sends an Unsubscribe to the subscription endpoint s.
- 24. The DUT responds with UnsubscribeResponse message.

#### Test Result:

#### PASS –

The DUT passed all assertions.

#### FAIL –

The DUT did not send GetCredentialsResponse message.

The DUT did not send CreatePullPointSubscriptionResponse message.

The DUT did not send ModifyCredentialResponse message.

The DUT did not send PullMessagesResponse message.

#### The DUT did not send UnsubscribeResponse message.

Note: timeout1 will be taken from Operation Delay field of ONVIF Device Test Tool.

Note: The following fields are compared at steps 18, 20:

- Credential:
	- o token
	- o Description
	- o CredentialHolderToken
	- o ValidFrom
	- o ValidTo
	- o CredentialIdentifier list (Type.Name is used as unique key for comparing)
		- **Type** 
			- Name
			- FormatType
		- ExemptedFromAuthentication
		- Value
	- o CredentialAccessProfile list (AccessProfileToken is used as unique key for comparing)
		- AccessProfileToken
		- ValidFrom
		- ValidTo
	- o Attribute list
		- Name
		- Value

Note: The following fields are compared at steps 14, 16:

- CredentialInfo:
	- o token
	- o Description
	- o CredentialHolderToken
	- o ValidFrom
	- o ValidTo

#### 4.3.8 DELETE CREDENTIAL

Test Label: Delete Credential Verification

#### Test Case ID: CREDENTIAL-3-1-8

ONVIF Core Specification Coverage: CredentialInfo (ONVIF Credential Service Specification), Credential (ONVIF Credential Service Specification), DeleteCredential command (ONVIF Credential Service Specification)

Command Under Test: DeleteCredential

WSDL Reference: credential.wsdl and event.wsdl

Test Purpose: To verify deleting of credential and generating of appropriate notifications.

Pre-requisite: Credential Service is received from the DUT. Event Service was received from the DUT. The DUT shall have enough free storage capacity for one additional Credential.

Test Configuration: ONVIF Client and DUT

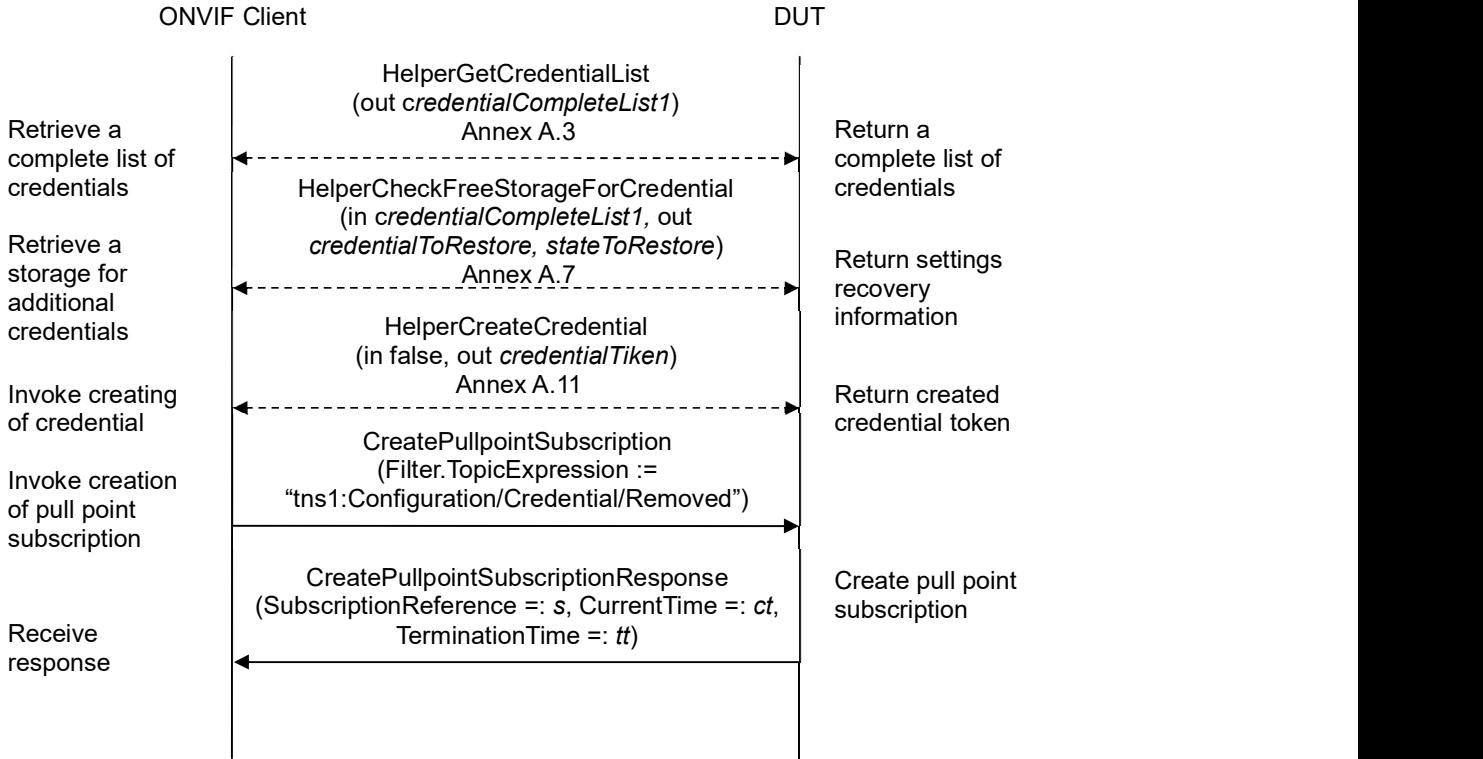

# -81- ONVIF Credential Test Spec V 17.06<br>
Standardizing IP Connectivity<br>
for Physical Security

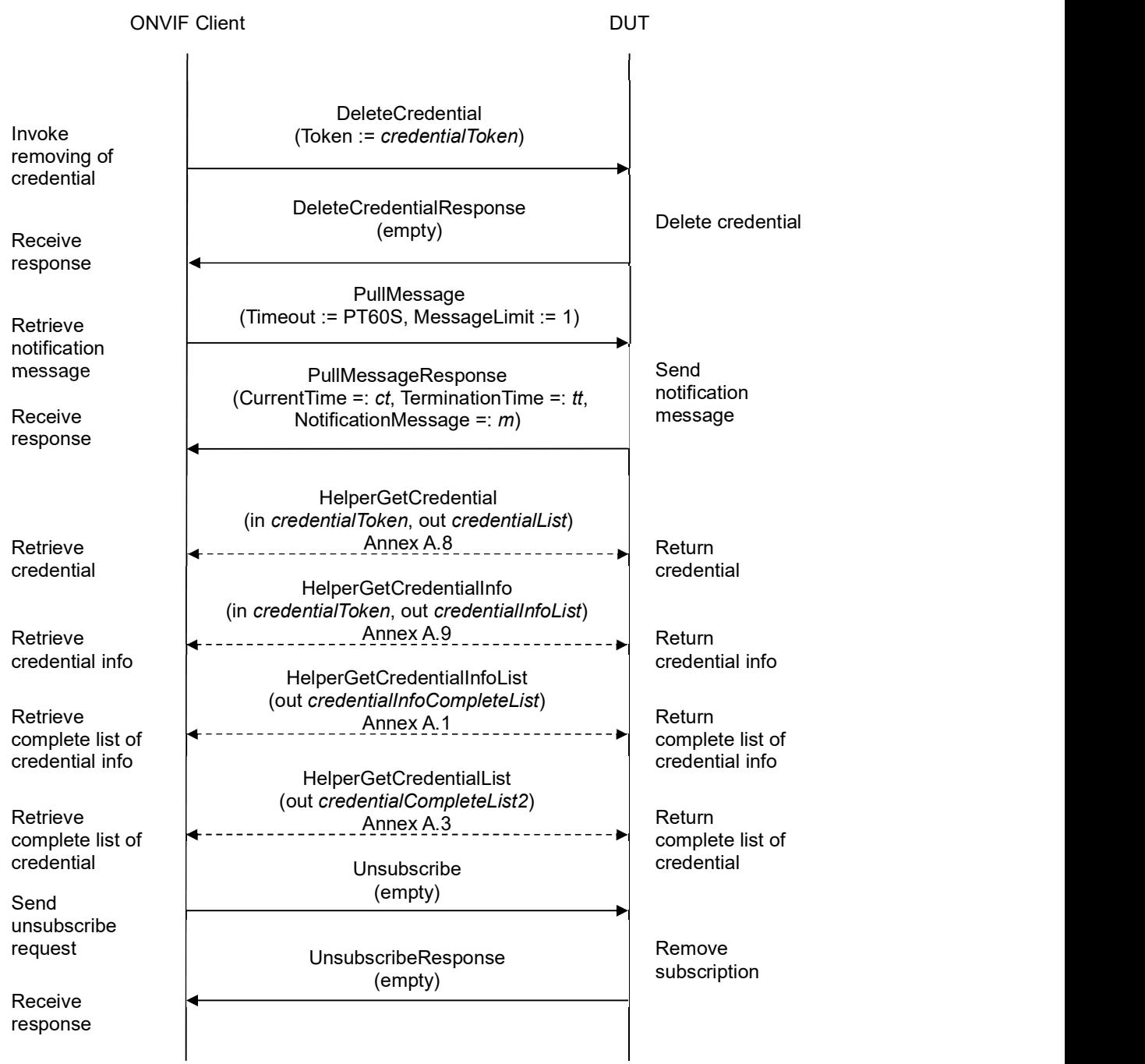

### Test Procedure:

1. Start an ONVIF Client.

- 2. Start the DUT.
- 3. ONVIF Client retrieves a complete list of credentials (out credentialCompleteList1) by following the procedure mentioned in Annex A.3.
- 4. ONVIF Client checks free storage for additional Credential (in credentialCompleteList1, out credentialToRestore, stateToRestore) by following the procedure mentioned in Annex A.7.
- 5. ONVIF Client creates credential (in false, out credentialToken) by following the procedure mentioned in Annex A.11.
- 6. ONVIF Client invokes CreatePullPointSubscription with parameters
	- Filter.TopicExpression := "tns1:Configuration/Credential/Removed"
- 7. The DUT responds with a **CreatePullPointSubscriptionResponse** message with parameters
	- SubscriptionReference =: s
	- CurrentTime =: ct
	- $\bullet$  TerminationTime =: tt
- 8. ONVIF Client invokes DeleteCredential with parameters
	- Token := credentialToken
- 9. The DUT responds with empty DeleteCredentialResponse message.
- 10. Until timeout1 timeout expires, repeat the following steps:
	- 10.1. ONVIF Client waits for time  $t := min\{(tt-ct)/2, 1 \text{ second}\}.$
	- 10.2. ONVIF Client invokes PullMessages to the subscription endpoint s with parameters
		- Timeout := PT60S
		- $\bullet$  MessageLimit := 1
	- 10.3. The DUT responds with PullMessagesResponse message with parameters
		- $\bullet$  CurrentTime =:  $ct$
		- $\bullet$  TerminationTime =: tt
		- NotificationMessage =:  $m$
	- 10.4. If  $m$  is not null and the TopicExpression item in  $m$  is not equal to "tns1:Configuration/Credential/Removed", FAIL the test and go to the step 21.
	- 10.5. If m is not null and does not contain Source. SimpleItem item with Name = "CredentialToken" and Value = *credentialToken*, FAIL the test and go to the step 20.
	- 10.6. If m is not null and contains Source. SimpleItem item with Name = "CredentialToken" and Value = credentialToken, go to the step 12.
- 11. If timeout1 timeout expires for step 10 without Notification with CredentialToken source simple item equal to credentialToken, FAIL the test and go to the step 20.

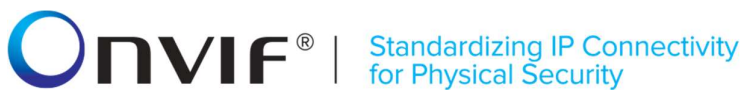

- 12. ONVIF Client retrieves a credential (in credentialToken, out credentialList) by following the procedure mentioned in Annex A.8.
- 13. If credentialList is not empty, FAIL the test and go step 20.
- 14. ONVIF Client retrieves a credential info (in credentialToken, out credentialInfoList) by following the procedure mentioned in Annex A.9.
- 15. If credentialInfoList is not empty, FAIL the test and go step 20.
- 16. ONVIF Client retrieves a complete credential information list (out credentialInfoCompleteList) by following the procedure mentioned in Annex A.1.
- 17. If credentialInfoCompleteList contains credentialInfo.[token:= credentialToken] item, FAIL the test and go step 20.
- 18. ONVIF Client retrieves a complete list of credentials (out credentialCompleteList2) by following the procedure mentioned in Annex A.3.
- 19. If credentialCompleteList2 contains credential.[token:= credentialToken] item, FAIL the test and go step 20.
- 20. If there was credential deleted at step 4, restore it (in credentialToRestore, stateToReastore) by following the procedure mentioned in Annex A.10 to restore DUT configuration.
- 21. ONVIF Client sends an **Unsubscribe** to the subscription endpoint s.
- 22. The DUT responds with UnsubscribeResponse message.

#### Test Result:

#### PASS –

The DUT passed all assertions.

#### FAIL –

The DUT did not send GetCredentialsResponse message.

The DUT did not send CreatePullPointSubscriptionResponse message.

The DUT did not send DeleteCredentialResponse message.

The DUT did not send PullMessagesResponse message.

The DUT did not send UnsubscribeResponse message.

Note: timeout1 will be taken from Operation Delay field of ONVIF Device Test Tool.

#### 4.3.9 GET CREDENTIALS WITH INVALID TOKEN

Test Label: Get Credentials with Invalid Token Verification

Test Case ID: CREDENTIAL-3-1-9

ONVIF Core Specification Coverage: Credential (ONVIF Credential Service Specification), GetCredentials command (ONVIF Credential Service Specification)

Command Under Test: GetCredentials

WSDL Reference: credential.wsdl

Test Purpose: To verify Get Credential with invalid token.

Pre-requisite: Credential Service is received from the DUT.

Test Configuration: ONVIF Client and DUT

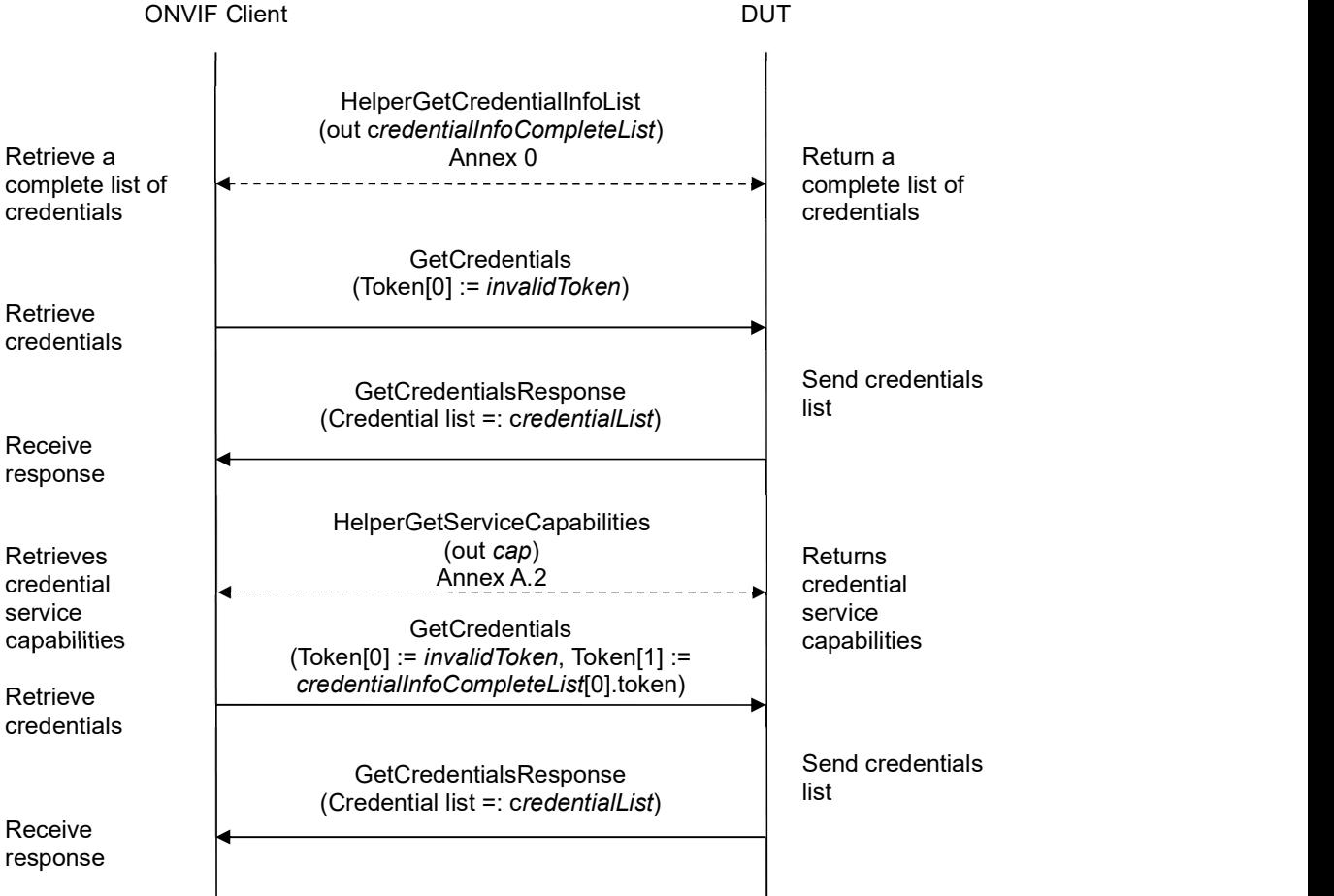

#### Test Procedure:

- 1. Start an ONVIF Client.
- 2. Start the DUT.
- 3. ONVIF Client retrieves a complete list of credential info (out credentialInfoCompleteList) by following the procedure mentioned in Annex A.1.
- 4. Set the following:
	- *invalidToken* := value not equal to any credentialInfoCompleteList.token
- 5. ONVIF client invokes GetCredentials with parameters
	- $\bullet$  Token[0] := invalidToken
- 6. The DUT responds with GetCredentialsResponse message with parameters
	- Credential list =: credentialsList
- 7. If credentialsList is not empty, FAIL the test.
- 8. If credentialInfoCompleteList is empty, skip other steps.
- 9. ONVIF Client gets the service capabilities (out cap) by following the procedure mentioned in Annex A.2.
- 10. If cap.MaxLimit is less than 2, skip other steps.
- 11. ONVIF client invokes GetCredentials with parameters
	- $\bullet$  Token[0] := invalidToken
	- Token[1] := credentialInfoCompleteList[0].token
- 12. The DUT responds with GetCredentialsResponse message with parameters
	- CredentialInfo list =: credentialsList
- 13. If credentialsList is empty, FAIL the test.
- 14. If credentialsList contains more than one item, FAIL the test.
- 15. If credentialsList[0].token does not equal to credentialInfoCompleteList[0].token, FAIL the test.

#### Test Result:

#### PASS –

The DUT passed all assertions.

#### FAIL –

The DUT did not send GetCredentialsResponse message.

### $\mathbf{V}\mathbf{F}^{\text{D}}$  | Standardizing IP Connectivity

#### 4.3.10 GET CREDENTIALS - TOO MANY ITEMS

Test Label: Get Credentials - number of requested items is greater than MaxLimit

Test Case ID: CREDENTIAL-3-1-10

ONVIF Core Specification Coverage: Credential (ONVIF Credential Service Specification), GetCredentials command (ONVIF Credential Service Specification)

Command Under Test: GetCredentials

WSDL Reference: credential.wsdl

Test Purpose: To verify Get Credential in case if there a more items than MaxLimit in request.

Pre-requisite: Credential Service is received from the DUT.

Test Configuration: ONVIF Client and DUT

Test Sequence:

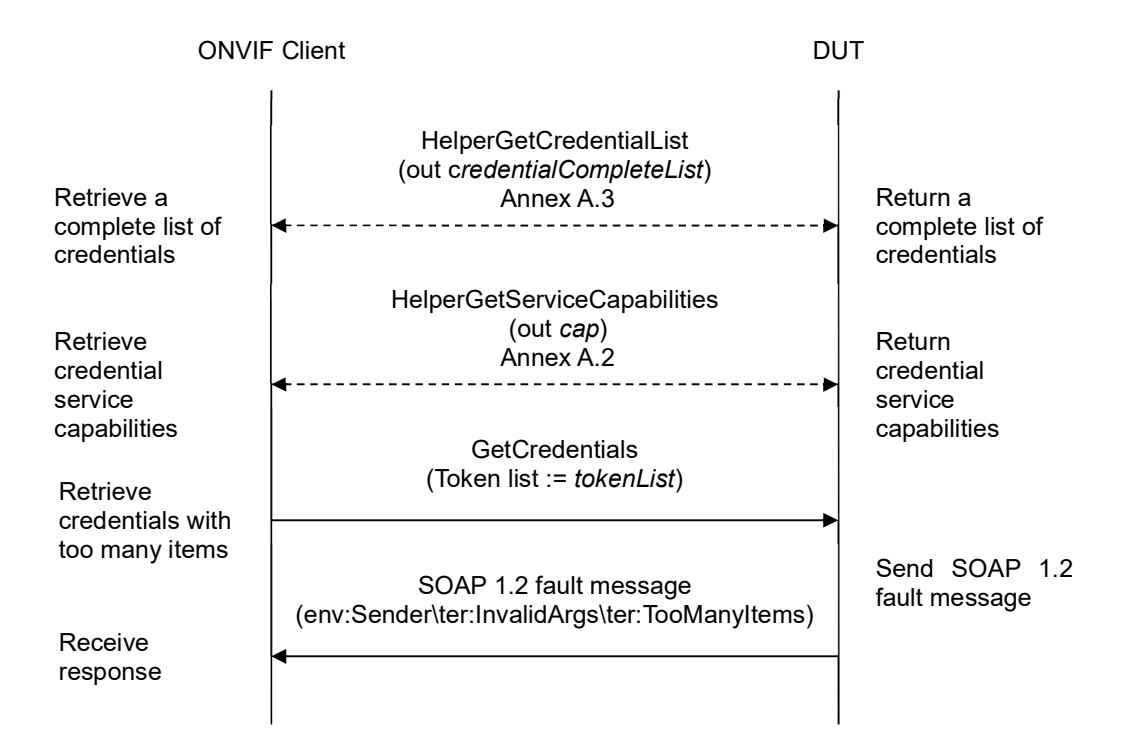

#### Test Procedure:

- 1. Start an ONVIF Client.
- 2. Start the DUT.
- 3. ONVIF Client retrieves a complete list of credentials (out credentialCompleteList) by following the procedure mentioned in Annex A.3.

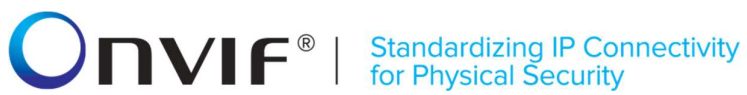

- 4. ONVIF Client gets the service capabilities (out cap) by following the procedure mentioned in Annex A.2.
- 5. If credentialInfoCompleteList.token items number is less than cap.MaxLimit or equal to cap.MaxLimit, skip other steps.
- 6. Set the following:
	- tokenList := [subset of credentialCompleteList.token values with items number equal to cap.MaxLimit + 1]
- 7. ONVIF client invokes GetCredentials with parameters
	- $\bullet$  Token list := tokenList
- 8. The DUT returns env: Sender\ter: Invalid Args\ter: Too ManyItems SOAP 1.2 fault.

#### Test Result:

#### PASS –

The DUT passed all assertions.

#### FAIL –

The DUT did not send env: Sender\ter: InvalidArgs\ter: TooManyItems SOAP 1.2 fault

#### 4.3.11 CREATE CREDENTIAL - NOT EMPTY CREDENTIAL TOKEN

Test Case ID: CREDENTIAL-3-1-11

Specification Coverage: CreateCredential command (ONVIF Credential Service Specification)

Feature Under Test: CreateCredential

#### WSDL Reference: credential.wsdl

Test Purpose: To verify Create Credential with not Empty Token Verification.

Pre-requisite: Credential Service is received from the DUT. The DUT shall have enough free storage capacity for one additional Credential.

ONVIF Client **DUT** 

Test Configuration: ONVIF Client and DUT

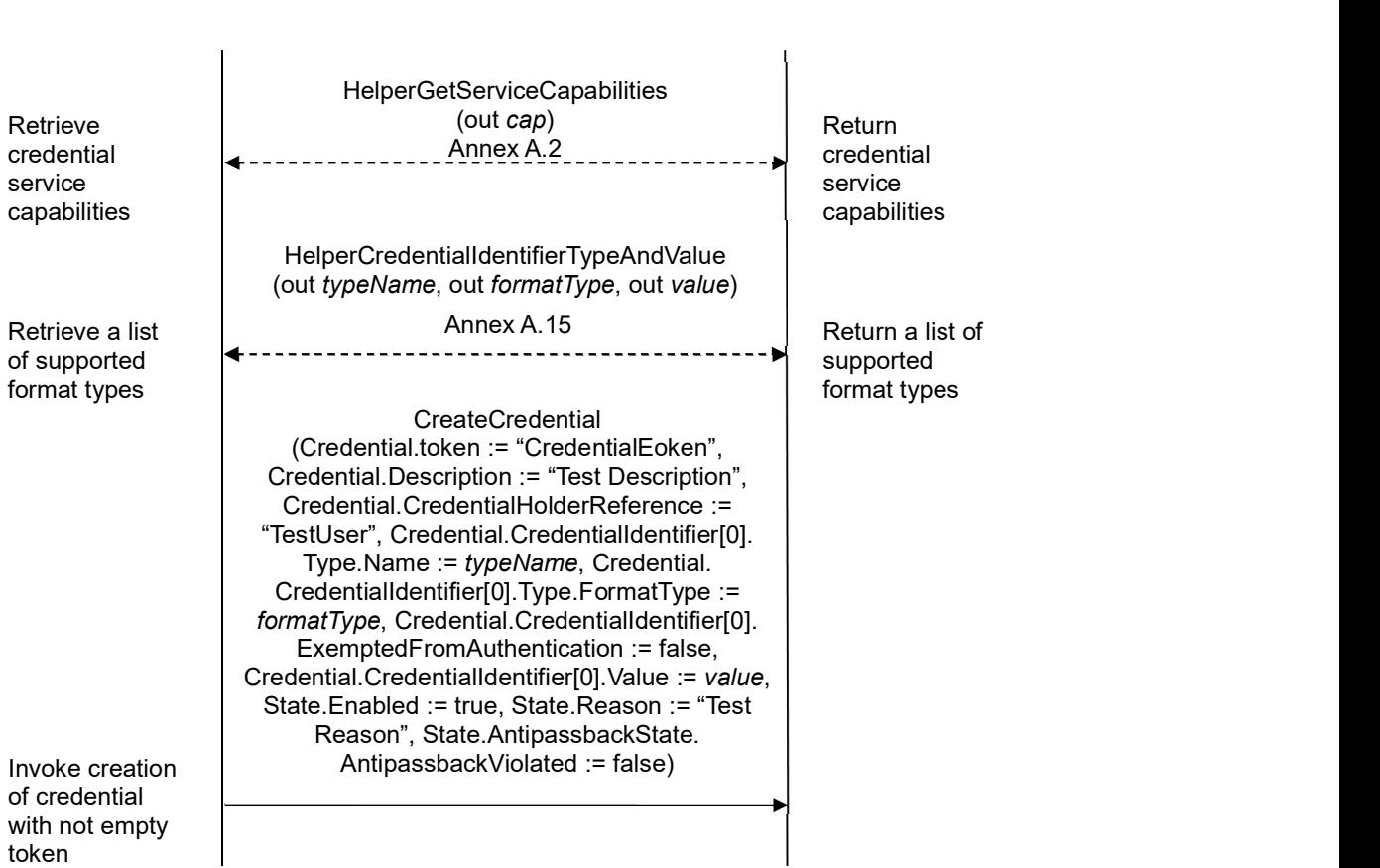

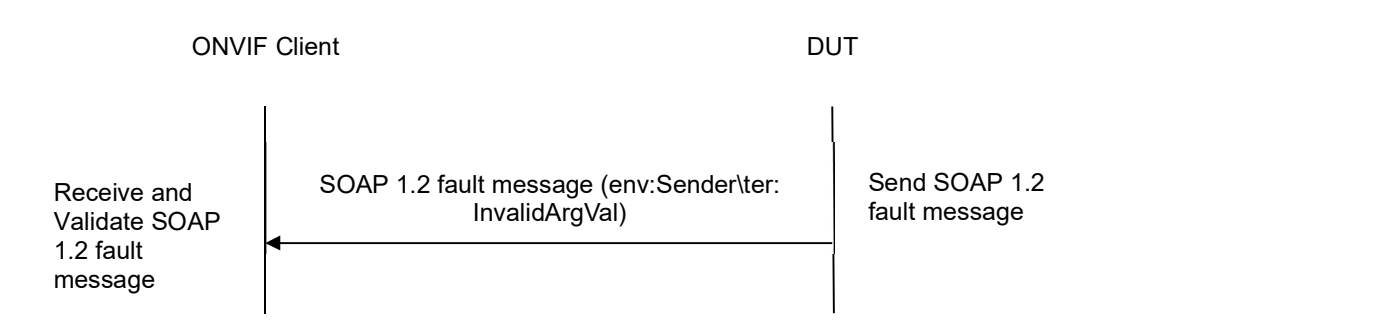

#### Test Procedure:

- 1. Start an ONVIF Client.
- 2. Start the DUT.
- 3. ONVIF Client gets the service capabilities (out cap) by following the procedure mentioned in Annex A.2.
- 4. ONVIF Client retrieves supported Credential identifier type name (in cap.SupportedIdentifierType) (out typeName) with corresponding Credential identifier Format Type (out formatType) and credential identifier value (out value) by following the procedure mentioned in Annex A.15.
- 5. ONVIF client invokes CreateCredential with parameters
	- Credential.token := "CredentialToken"
	- Credential.Description := "Test Description"
	- Credential.CredentialHolderReference := "TestUser"
	- Credential.ValidFrom skipped
	- Credential.ValidTo skipped
	- Credential.CredentialIdentifier[0].Type.Name := typeName
	- Credential.CredentialIdentifier[0].Type.FormatType := formatType
	- Credential.CredentialIdentifier[0].ExemptedFromAuthentication := false
	- Credential.CredentialIdentifier[0].Value := value
	- Credential.CredentialAccessProfile.AccessProfileToken skipped
	- State.Enabled := true
	- State.Reason := "Test Reason"
	- State.AntipassbackState.AntipassbackViolated := false if cap.ResetAntipassbackSupported value is equal to true, otherwise State.AntipassbackState is skipped

#### 6. The DUT returns env:Sender\ter:InvalidArgVal SOAP 1.2 fault.

### Test Result:

#### PASS –

The DUT passed all assertions.

#### FAIL –

The DUT did not send env:Sender\ter:InvalidArgVal SOAP 1.2 fault.

#### 4.3.12 MODIFY CREDENTIAL WITH INVALID TOKEN

Test Label: Modify Credential with Invalid Token Verification

Test Case ID: CREDENTIAL-3-1-12

ONVIF Core Specification Coverage: ModifyCredential command (ONVIF Credential Service Specification)

Command Under Test: ModifyCredential

WSDL Reference: credential.wsdl

Test Purpose: To verify modifying of credential with invalid token.

Pre-requisite: Credential Service is received from the DUT.

Test Configuration: ONVIF Client and DUT

Test Sequence:

ONVIF Client DUT

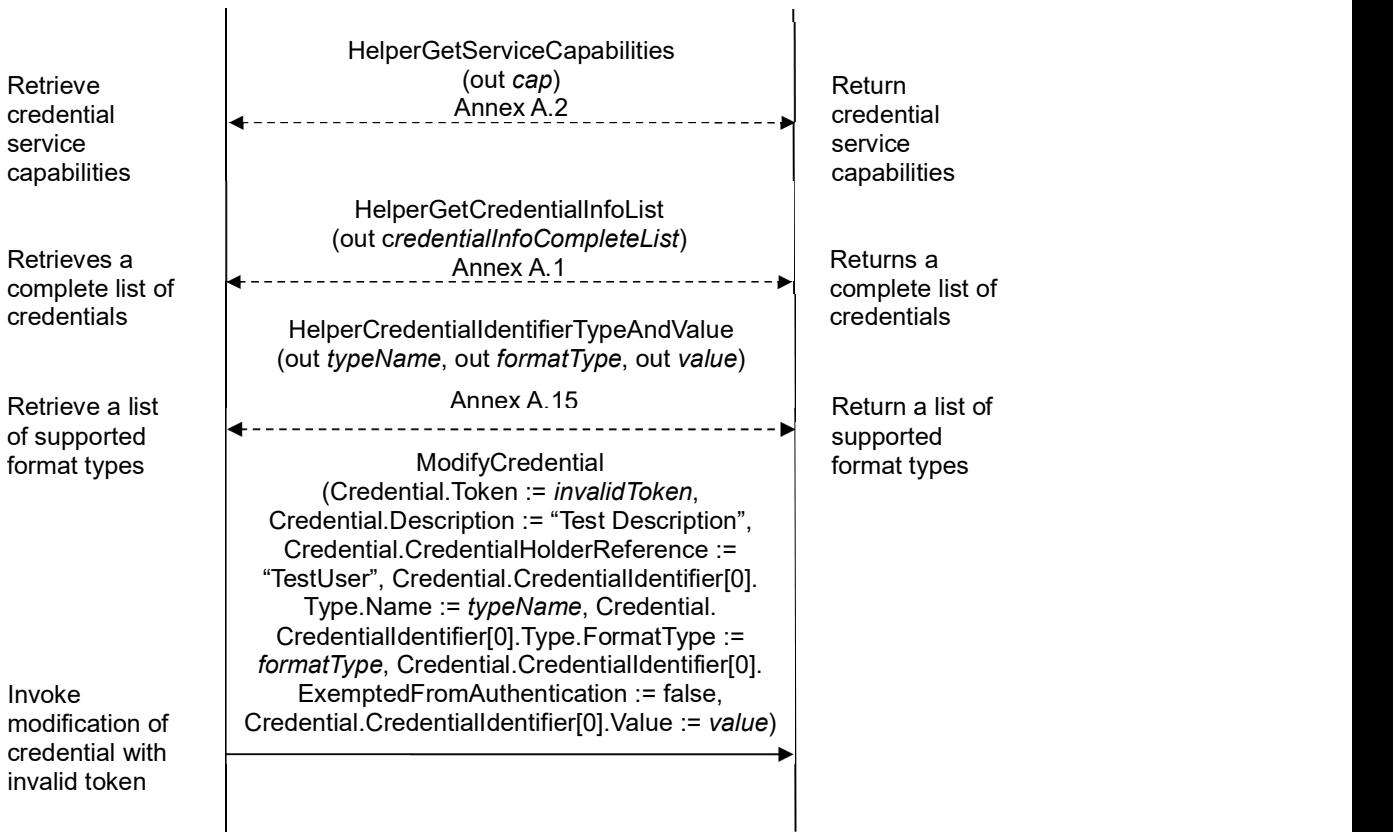

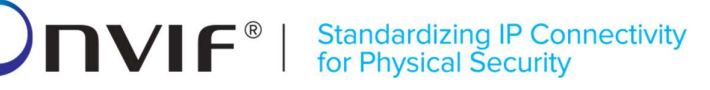

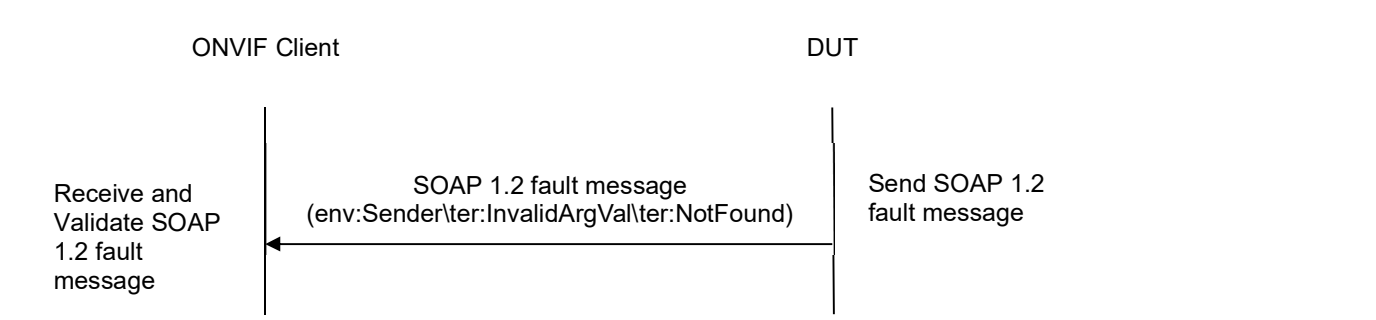

#### Test Procedure:

- 1. Start an ONVIF Client.
- 2. Start the DUT.
- 3. ONVIF Client gets the service capabilities (out cap) by following the procedure mentioned in Annex A.2.
- 4. ONVIF Client retrieves a complete list of credential info (out credentialInfoCompleteList) by following the procedure mentioned in Annex A.1.
- 5. ONVIF Client retrieves supported Credential identifier type name (in cap.SupportedIdentifierType) (out typeName) with corresponding Credential identifier Format Type (out formatType) and credential identifier value (out value) by following the procedure mentioned in Annex A.15.
- 6. Set the following:
	- *invalidToken* := value not equal to any credentialInfoCompleteList.token
- 7. ONVIF client invokes ModifyCredential with parameters
	- Credential.Token := invalidToken
	- Credential.Description := "Test Description"
	- Credential.CredentialHolderReference := "TestUser"
	- Credential.ValidFrom skipped
	- Credential.ValidTo skipped
	- Credential.CredentialIdentifier[0].Type.Name := typeName
	- Credential.CredentialIdentifier[0].Type.FormatType := formatType
	- Credential.CredentialIdentifier[0].ExemptedFromAuthentication := false
	- Credential.CredentialIdentifier[0].Value := value
	- Credential.CredentialAccessProfile.AccessProfileToken skipped

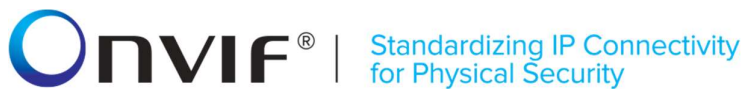

- Credential.Extension skipped
- 8. The DUT returns env: Sender\ter: Invalid Arg Val\ter: Not Found SOAP 1.2 fault.

#### Test Result:

#### PASS –

The DUT passed all assertions.

#### FAIL –

The DUT did not send env:Sender\ter:InvalidArgVal\ter:NotFound SOAP 1.2 fault

Note: If the DUT sends other SOAP 1.2 fault message than specified, log WARNING message, and PASS the test.

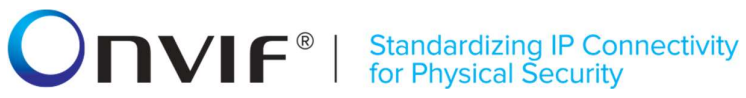

#### 4.3.13 DELETE CREDENTIAL WITH INVALID TOKEN

Test Label: Delete Credential with Invalid Token Verification

Test Case ID: CREDENTIAL-3-1-13

ONVIF Core Specification Coverage: DeleteCredential command (ONVIF Credential Service Specification)

Command Under Test: DeleteCredential

WSDL Reference: credential.wsdl

Test Purpose: To verify deleting of credential with invalid token.

Pre-requisite: Credential Service is received from the DUT.

Test Configuration: ONVIF Client and DUT

Test Sequence:

ONVIF Client DUT HelperGetCredentialInfoList Retrieve a **Annul CompleteList**<br>Annex A.1 complete list of credentials Return a complete list of credentials Invoke deletion of credential with invalid<br>token token and the state of the state of the state of the state of the state of the state of the state of the state DeleteCredential (Token := invalidToken) SOAP 1.2 fault message (env:Sender\ter:InvalidArgVal\ter:NotFound) Send SOAP 1.2 fault message Receive and Validate SOAP 1.2 fault message

#### Test Procedure:

- 1. Start an ONVIF Client.
- 2. Start the DUT.
- 3. ONVIF Client retrieves a complete list of credential info (out credentialInfoCompleteList) by following the procedure mentioned in Annex A.1.
- 4. Set the following:
	- *invalidToken* := value not equal to any credentialInfoCompleteList.token

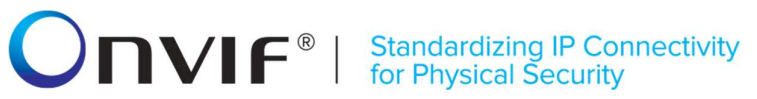

- 5. ONVIF Client invokes DeleteCredential with parameters
	- $\bullet$  Token := invalidToken
- 6. The DUT returns env:Sender\ter:InvalidArgVal\ter:NotFound SOAP 1.2 fault.

#### Test Result:

#### PASS –

The DUT passed all assertions.

#### FAIL –

#### The DUT did not send env:Sender\ter:InvalidArgVal\ter:NotFound SOAP 1.2 fault

Note: If the DUT sends other SOAP 1.2 fault message than specified, log WARNING message, and PASS the test.

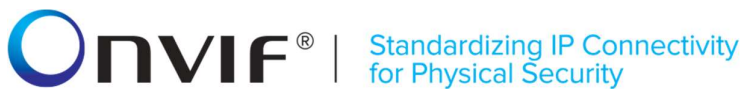

#### 4.3.14 CREATE CREDENTIAL - VALIDITY VALUES

Test Label: Create Credential with Validity Values Verification

#### Test Case ID: CREDENTIAL-3-1-14

ONVIF Core Specification Coverage: CredentialInfo (ONVIF Credential Service Specification), Credential (ONVIF Credential Service Specification), CreateCredential command (ONVIF Credential Service Specification)

#### Command Under Test: CreateCredential

WSDL Reference: credential.wsdl and accessrules.wsdl

Test Purpose: To verify creation of credential with credential validity and with credential access profile validity.

Pre-requisite: Credential Service is received from the DUT. Access Rules Service is received from the DUT. CredentialValiditySupported is supported by the DUT as indicated by the Capabilities.CredentialValiditySupported capability or CredentialAccessProfileValiditySupported is supported by the DUT as indicated by the Capabilities.CredentialAccessProfileValiditySupported capability. The DUT shall have enough free storage capacity for one additional Credential.

Test Configuration: ONVIF Client and DUT

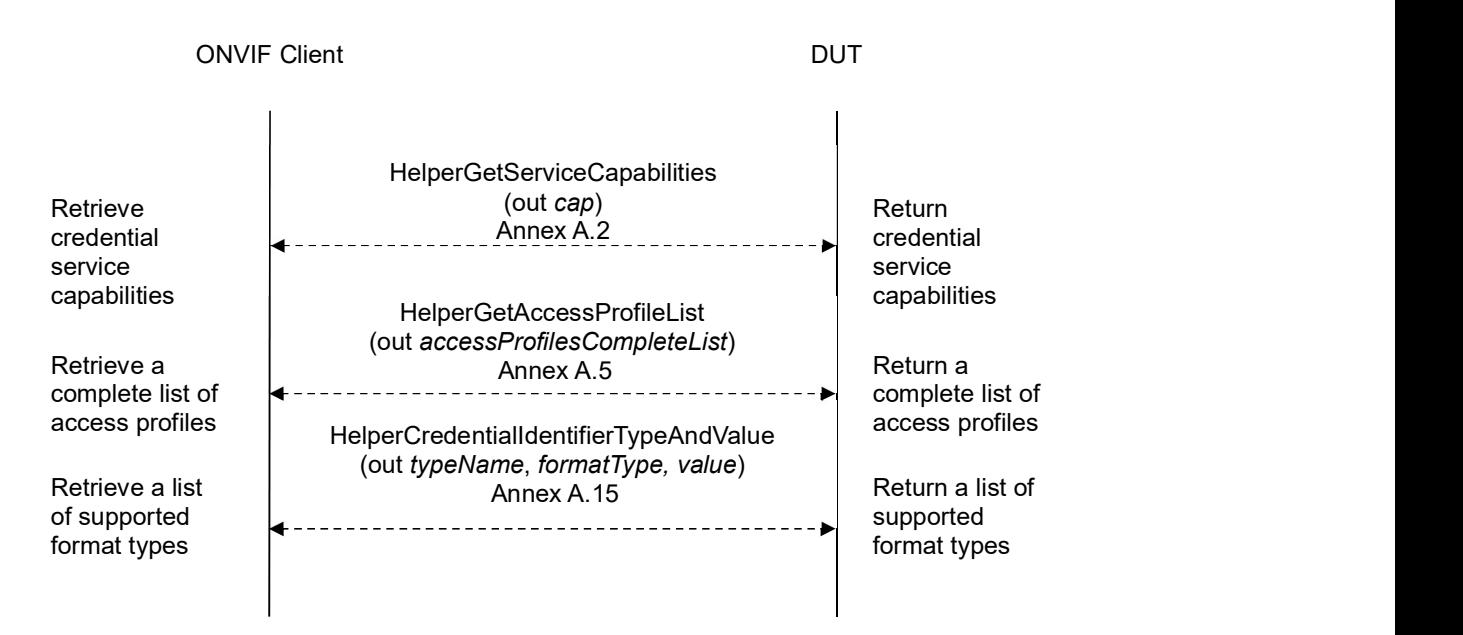

## -97- ONVIF Credential Test Spec V 17.06<br>
Standardizing IP Connectivity<br>
for Physical Security

#### ONVIF Client **DUT**

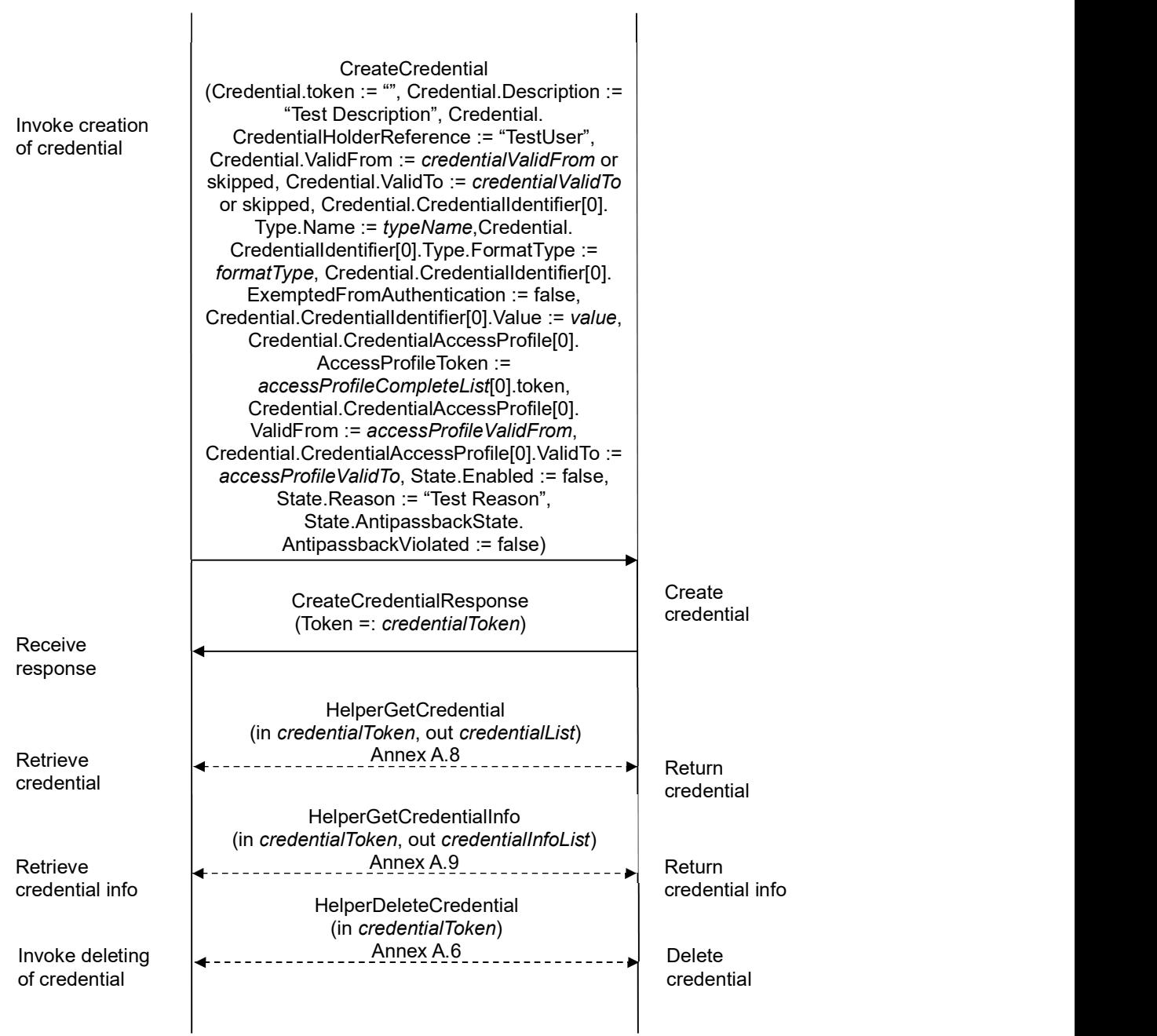

#### Test Procedure:

1. Start an ONVIF Client.

- 2. Start the DUT.
- 3. ONVIF Client gets the service capabilities (out cap) by following the procedure mentioned in Annex A.2.
- 4. ONVIF Client retrieves a complete list of access profile (out accessProfileCompleteList) by following the procedure mentioned in Annex A.5.
- 5. ONVIF Client retrieves supported Credential identifier type name (in cap.SupportedIdentifierType) (out typeName) with corresponding Credential identifier Format Type (out formatType) and credential identifier value (out value) by following the procedure mentioned in Annex A.15.
- 6. Set the following:
	- credentialValidFrom:= value of current time
	- credentialValidTo:= credentialValidFrom + one year
	- accessProfileValidFrom := value of current time + 24 h
	- accessProfileValidTo := accessProfileValidFrom + one year
- 7. ONVIF client invokes CreateCredential with parameters
	- Credential.token := ""
	- Credential.Description := "Test Description"
	- Credential.CredentialHolderReference := "TestUser"
	- Credential.ValidFrom := credentialValidFrom if cap.CredentialValiditySupported value is equal to true or skipped if cap.CredentialValiditySupported value is equal to false
	- Credential. ValidTo := credential ValidTo if cap. Credential Validity Supported value is equal to true or skipped if cap.CredentialValiditySupported value is equal to false
	- Credential.CredentialIdentifier[0].Type.Name := typeName
	- Credential.CredentialIdentifier[0].Type.FormatType := formatType
	- Credential.CredentialIdentifier[0].ExemptedFromAuthentication := false
	- Credential.CredentialIdentifier[0].Value := value
	- Credential.CredentialAccessProfile[0] is skipped if accessProfileCompleteList is empty or if cap.CredentialAccessProfileValiditySupported is equal to false
	- Credential.CredentialAccessProfile[0].AccessProfileToken := accessProfileCompleteList[0].token
	- Credential.CredentialAccessProfile[0].ValidFrom := accessProfileValidFrom
	- Credential.CredentialAccessProfile[0].ValidTo := accessProfileValidTo
	- State.Enabled := false

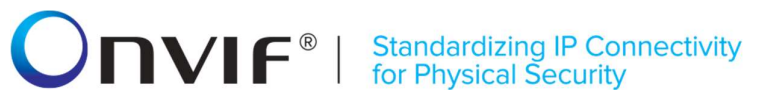

- State.Reason := "Test Reason"
- State.AntipassbackState.AntipassbackViolated := false if cap.ResetAntipassbackSupported value is equal to true, otherwise State.AntipassbackState is skipped
- 8. The DUT responds with CreateCredentialResponse message with parameters
	- Token =: credentialToken
- 9. ONVIF Client retrieves a credential (in credentialToken, out credentialList) by following the procedure mentioned in Annex A.8.
- 10. ONVIF Client retrieves a credential info (in credentialToken, out credentialInfoList) by following the procedure mentioned in Annex A.9.
- 11. If cap.ValiditySupportsTimeValue is equal to true, check the following:
	- 11.1. If credentialList[0].Credential.ValidFrom value does not equal to credentialValidFrom, FAIL the test and go step 13.
	- 11.2. If credentialList[0].Credential.ValidTo value does not equal to credentialValidTo, FAIL the test and go step 13.
	- 11.3. If credentialList[0].CredentialAccessProfile[0].ValidFrom value does not equal to accessProfileValidFrom, FAIL the test and go step 13.
	- 11.4. If credentialList[0].CredentialAccessProfile[0].ValidTo value does not equal to accessProfileValidTo, FAIL the test and go step 13.
	- 11.5. If credentialInfoList[0].CredentialInfo.ValidFrom value does not equal to credentialValidFrom, FAIL the test and go step 13.
	- 11.6. If credentiaIInfoList[0].CredentialInfo.ValidTo value does not equal to credentialValidTo, FAIL the test and go step 13.
- 12. If cap.ValiditySupportsTimeValue is equal to false, check the following:
	- 12.1. If credentialList[0].Credential.ValidFrom value contains data component that does not equal to data component of credentialValidFrom, FAIL the test and go step 13.
	- 12.2. If credentialList[0].Credential.ValidTo value contains data component that does not equal to data component of credentialValidTo, FAIL the test and go step 13.
	- 12.3. If credentialList[0].CredentialAccessProfile[0].ValidFrom value contains data component that does not equal to data component of accessProfileValidFrom, FAIL the test and go step 13.
	- 12.4. If credentialList[0].CredentialAccessProfile[0].ValidTo value contains data component that does not equal to data component of accessProfileValidTo, FAIL the test and go step 13.
	- 12.5. If credentialInfoList[0].CredentialInfo.ValidFrom value contains data component that does not equal to data component of credentialValidFrom, FAIL the test and go step 13.
	- 12.6. If credentialInfoList[0].CredentialInfo.ValidTo value contains data component that does not equal to data component of credentialValidTo, FAIL the test and go step 13.
- 13. ONVIF Client deletes the Credential (in credentialToken) by following the procedure mentioned in Annex A.6 to restore DUT configuration.

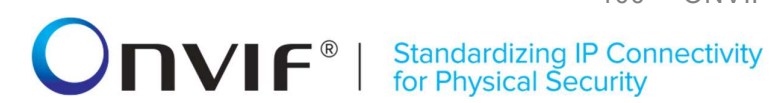

#### Test Result:

#### PASS –

The DUT passed all assertions.

#### FAIL –

The DUT did not send CreateCredentialResponse message.

Note: The ONVIF Client sets and compares values of Credential.ValidFrom, Credential.ValidTo, CredentialAccessProfile.ValidFrom, and CredentialAccessProfile.ValidTo accurate to a second.

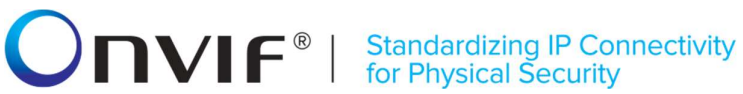

#### 4.3.15 MODIFY CREDENTIAL - VALIDITY VALUES

Test Label: Modify Credential with Validity Values Verification

#### Test Case ID: CREDENTIAL-3-1-15

ONVIF Core Specification Coverage: ModifyCredential command (ONVIF Credential Service Specification)

Command Under Test: ModifyCredential

WSDL Reference: credential.wsdl and accessrules.wsdl

Test Purpose: To verify creation of credential with credential validity and with credential access profile validity.

Pre-requisite: Credential Service is received from the DUT. Access Rules Service is received from the DUT. CredentialValiditySupported is supported by the DUT as indicated by the Capabilities.CredentialValiditySupported capability or CredentialAccessProfileValiditySupported is supported by the DUT as indicated by the Capabilities.CredentialAccessProfileValiditySupported capability. The DUT shall have enough free storage capacity for one additional Credential.

Test Configuration: ONVIF Client and DUT

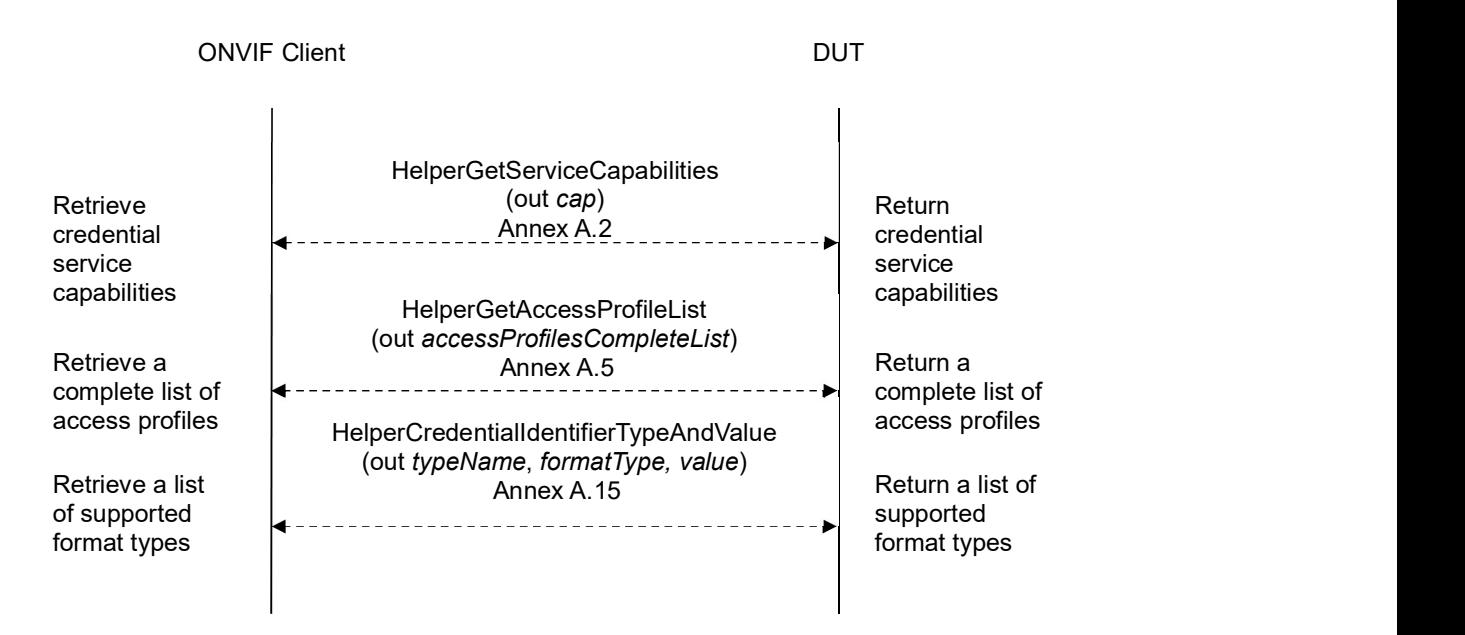

ONVIF Client DUT

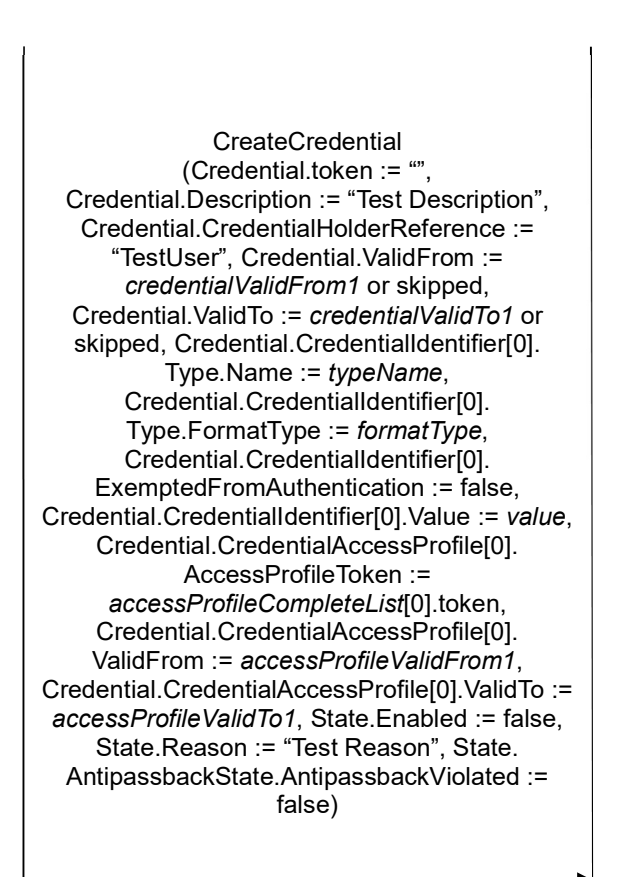

Invoke creation of credential

Receive response CreateCredentialResponse (Token =: credentialToken)

**Create** credential

# -103- ONVIF Credential Test Spec V 17.06<br>
TVIF<sup>®</sup> Standardizing IP Connectivity<br>
for Physical Security

#### ONVIF Client **DUT**

 $\mathbb{R}^2$ 

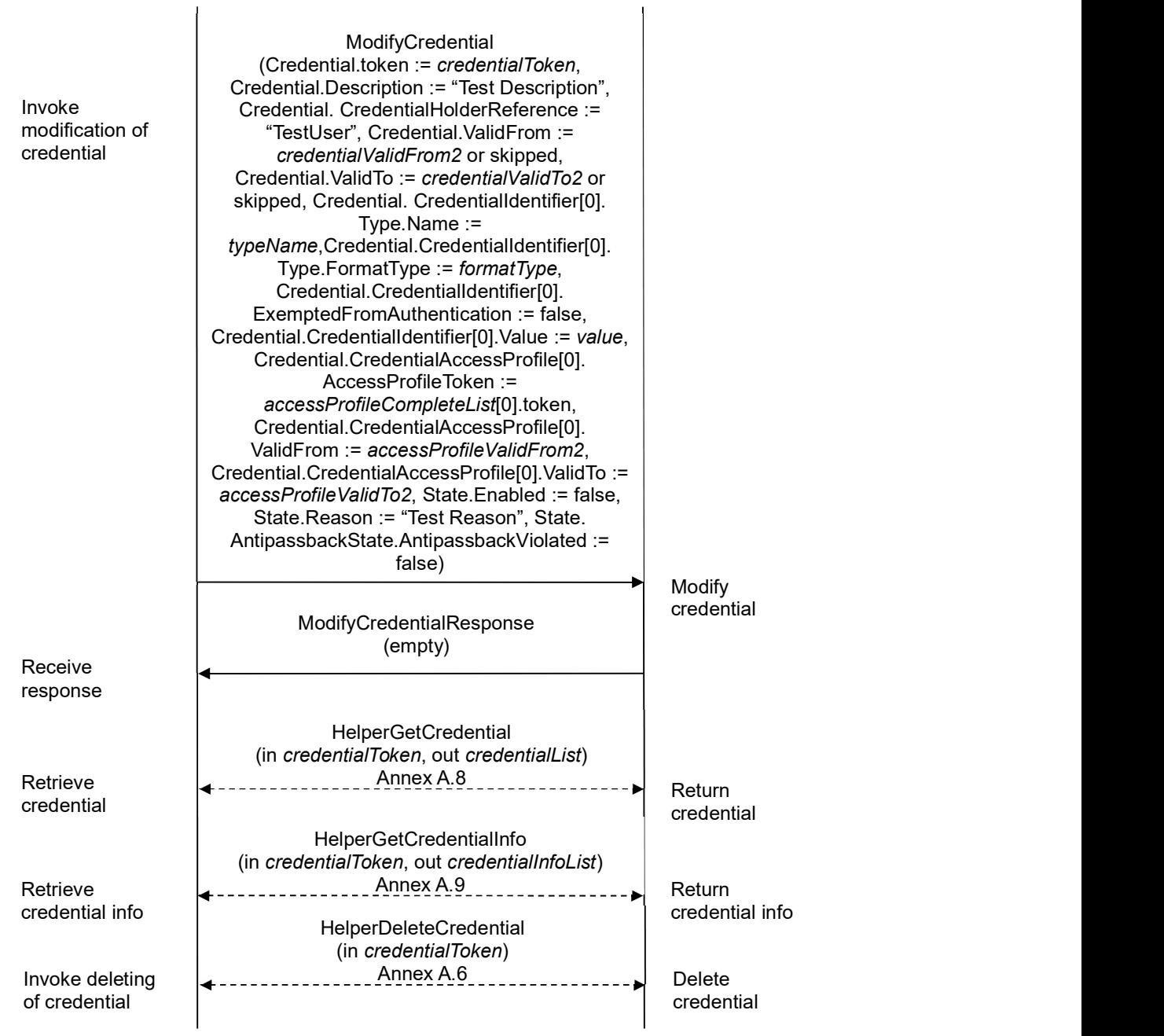

#### Test Procedure:

1. Start an ONVIF Client.

- 2. Start the DUT.
- 3. ONVIF Client gets the service capabilities (out cap) by following the procedure mentioned in Annex A.2.
- 4. ONVIF Client retrieves a complete list of access profile (out accessProfileCompleteList) by following the procedure mentioned in Annex A.5.
- 5. ONVIF Client retrieves supported Credential identifier type name (in cap.SupportedIdentifierType) (out typeName) with corresponding Credential identifier Format Type (out formatType) and credential identifier value (out value) by following the procedure mentioned in Annex A.15.
- 6. Set the following:
	- credentialValidFrom1:= value of current time
	- credentialValidTo1:= credentialValidFrom1 + one year
	- accessProfileValidFrom1 := value of current time + 24 h
	- accessProfileValidTo1 := accessProfileValidFrom1 + one year
- 7. ONVIF client invokes CreateCredential with parameters
	- Credential.token := ""
	- Credential.Description := "Test Description"
	- Credential.CredentialHolderReference := "TestUser"
	- Credential.ValidFrom := credentialValidFrom1 if cap.CredentialValiditySupported value is equal to true or skipped if cap.CredentialValiditySupported value is equal to false
	- Credential. ValidTo := credential ValidTo1 if cap. Credential Validity Supported value is equal to true or skipped if cap.CredentialValiditySupported value is equal to false
	- Credential.CredentialIdentifier[0].Type.Name := typeName
	- Credential.CredentialIdentifier[0].Type.FormatType := formatType
	- Credential.CredentialIdentifier[0].ExemptedFromAuthentication := false
	- Credential.CredentialIdentifier[0].Value := value
	- Credential.CredentialAccessProfile[0] is skipped if accessProfileCompleteList is empty or if cap.CredentialAccessProfileValiditySupported is equal to false
	- Credential.CredentialAccessProfile[0].AccessProfileToken := accessProfileCompleteList[0].token
	- Credential.CredentialAccessProfile[0].ValidFrom := accessProfileValidFrom1
	- Credential.CredentialAccessProfile[0].ValidTo := accessProfileValidTo1
	- State.Enabled := false

### $\blacksquare \blacksquare \blacksquare \blacksquare \blacksquare \blacksquare \blacksquare \blacksquare$

- State.Reason := "Test Reason"
- State.AntipassbackState.AntipassbackViolated := false if cap.ResetAntipassbackSupported value is equal to true, otherwise State.AntipassbackState is skipped
- 8. The DUT responds with CreateCredentialResponse message with parameters
	- Token =: *credentialToken*
- 9. Set the following:
	- credentialValidFrom2:= credentialValidFrom2 + one day + one hour
	- credentialValidTo2:= credentialValidTo2 + one day + one hour
	- accessProfileValidFrom2 := accessProfileValidFrom1 + one day + one hour
	- accessProfileValidTo2 := accessProfileValidFrom1 + one day + one hour
- 10. ONVIF client invokes ModifyCredential with parameters
	- Credential.Token := credentialToken
	- Credential.Description := "Test Description"
	- Credential.CredentialHolderReference := "TestUser"
	- Credential.ValidFrom := credentialValidFrom2 if cap.CredentialValiditySupported value is equal to true or skipped if cap.CredentialValiditySupported value is equal to false
	- Credential. ValidTo := credential ValidTo2 if cap. Credential Validity Supported value is equal to true or skipped if cap.CredentialValiditySupported value is equal to false
	- Credential.CredentialIdentifier[0].Type.Name := typeName
	- Credential.CredentialIdentifier[0].Type.FormatType := formatType
	- Credential.CredentialIdentifier[0].ExemptedFromAuthentication := false
	- Credential.CredentialIdentifier[0].Value := value
	- Credential.CredentialAccessProfile[0] is skipped if accessProfileCompleteList is empty or if cap.CredentialAccessProfileValiditySupported is equal to false
	- Credential.CredentialAccessProfile[0].AccessProfileToken := accessProfileCompleteList[0].token
	- Credential.CredentialAccessProfile[0].ValidFrom := accessProfileValidFrom2
	- Credential.CredentialAccessProfile[0].ValidTo := accessProfileValidTo2
- 11. The DUT responds with empty ModifyCredentialResponse message.
- 12. ONVIF Client retrieves a credential (in credentialToken, out credentialList) by following the procedure mentioned in Annex A.8.
- 13. ONVIF Client retrieves a credential info (in credentialToken, out credentialInfoList) by following

### $\sum_{\text{ref}}$   $\sum_{\text{ref}}$   $\sum_{\text{ref}}$   $\sum_{\text{ref}}$   $\sum_{\text{ref}}$   $\sum_{\text{ref}}$   $\sum_{\text{ref}}$   $\sum_{\text{ref}}$

the procedure mentioned in Annex A.9.

- 14. If cap.ValiditySupportsTimeValue is equal to true, check the following:
	- 14.1. If credentialList[0].Credential.ValidFrom value does not equal to credentialValidFrom2, FAIL the test and go step 16.
	- 14.2. If credentialList[0].Credential.ValidTo value does not equal to credentialValidTo2, FAIL the test and go step 16.
	- 14.3. If credentialList[0].CredentialAccessProfile[0].ValidFrom value does not equal to accessProfileValidFrom2, FAIL the test and go step 16.
	- 14.4. If credentialList[0].CredentialAccessProfile[0].ValidTo value does not equal to accessProfileValidTo2, FAIL the test and go step 16.
	- 14.5. If credentialInfoList[0].CredentialInfo.ValidFrom value does not equal to credentialValidFrom2, FAIL the test and go step 16.
	- 14.6. If credentiaIInfoList[0].CredentialInfo.ValidTo value does not equal to credentialValidTo2, FAIL the test and go step 16.
- 15. If cap.ValiditySupportsTimeValue is equal to false, check the following:
	- 15.1. If credentialList[0].Credential.ValidFrom value contains data component that does not equal to data component of credentialValidFrom2, FAIL the test and go step 16.
	- 15.2. If credentialList[0].Credential.ValidTo value contains data component that does not equal to data component of credentialValidTo2, FAIL the test and go step 16.
	- 15.3. If credentialList[0].CredentialAccessProfile[0].ValidFrom value contains data component that does not equal to data component of accessProfileValidFrom2, FAIL the test and go step 16.
	- 15.4. If credentialList[0].CredentialAccessProfile[0].ValidTo value contains data component that does not equal to data component of accessProfileValidTo2, FAIL the test and go step 16.
	- 15.5. If credentialInfoList[0].CredentialInfo.ValidFrom value contains data component that does not equal to data component of credentialValidFrom2, FAIL the test and go step 16.
	- 15.6. If credentialInfoList[0].CredentialInfo.ValidTo value contains data component that does not equal to data component of credentialValidTo2, FAIL the test and go step 16.
- 16. ONVIF Client deletes the Credential (in credentialToken) by following the procedure mentioned in Annex A.6 to restore DUT configuration.

#### Test Result:

#### PASS –

The DUT passed all assertions.

#### FAIL –

The DUT did not send CreateCredentialResponse message.

The DUT did not send ModifyCredentialResponse message.

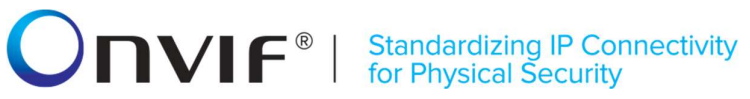

Note: The ONVIF Client sets and compares values of Credential.ValidFrom, Credential.ValidTo, CredentialAccessProfile.ValidFrom, and CredentialAccessProfile.ValidTo accurate to a second.

#### 4.4 Credential State

#### 4.4.1 GET CREDENTIAL STATE

Test Label: Get Credential State Verification

Test Case ID: CREDENTIAL-4-1-1

ONVIF Core Specification Coverage: CredentialState (ONVIF Credential Service Specification), GetCredentialState command (ONVIF Credential Service Specification)

Command Under Test: GetCredentialState

WSDL Reference: credential.wsdl

Test Purpose: To verify Get Credential State.

Pre-requisite: Credential Service is received from the DUT.

Test Configuration: ONVIF Client and DUT

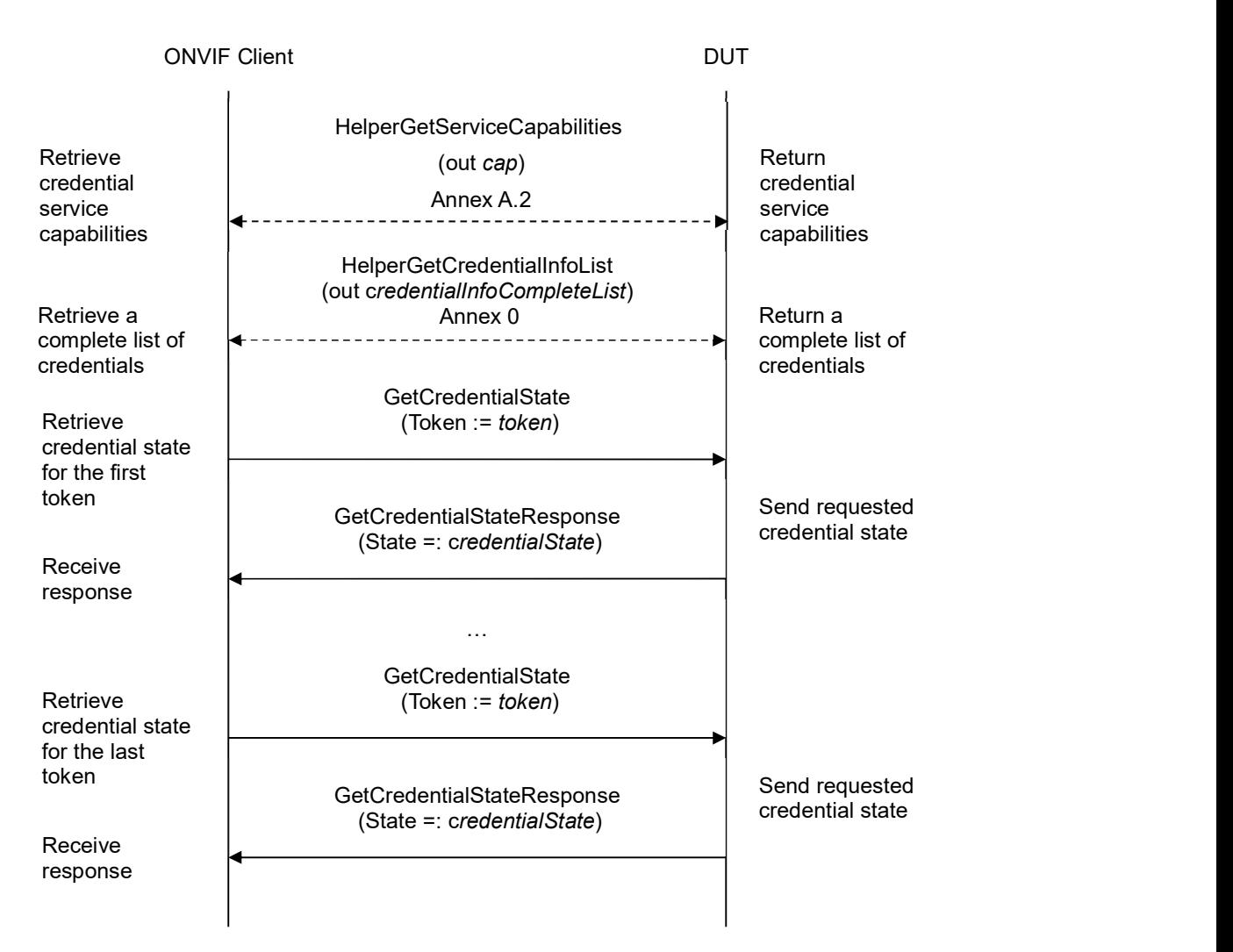

#### Test Procedure:

- 1. Start an ONVIF Client.
- 2. Start the DUT.
- 3. ONVIF Client gets the service capabilities (out cap) by following the procedure mentioned in Annex A.2.
- 4. ONVIF Client retrieves a complete credential information list (out credentialInfoCompleteList) by following the procedure mentioned in Annex A.1.
- 5. If credentialInfoCompleteList is empty, skip other steps.
- 6. For each CredentialInfo.token token from credentialInfoCompleteList repeat the following steps:
	- 6.1. ONVIF client invokes GetCredentialState with parameters
		- Token := token
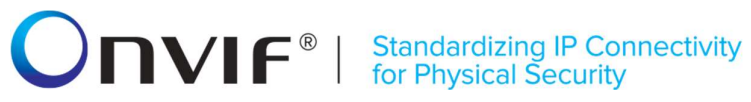

- 6.2. The DUT responds with GetCredentialStateResponse message with parameters
	- State =: credentialState
- 6.3. If cap.ResetAntipassbackSupported is equal to true and credentialState does not contain AntipassbackState element, FAIL the test.

### Test Result:

### PASS –

The DUT passed all assertions.

### FAIL –

The DUT did not send GetCredentialStateResponse message.

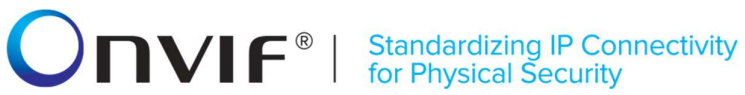

### 4.4.2 CHANGE CREDENTIAL STATE

Test Label: Change Credential State Verification

Test Case ID: CREDENTIAL-4-1-2

ONVIF Core Specification Coverage: CredentialState (ONVIF Credential Service Specification), GetCredentialState command (ONVIF Credential Service Specification), EnableCredential command (ONVIF Credential Service Specification), DisableCredential command (ONVIF Credential Service Specification).

Command Under Test: GetCredentialState, EnableCredential, DisableCredential.

WSDL Reference: credential.wsdl and event.wsdl

Test Purpose: To verify enabling and disabling of Credential and generating of appropriate notifications.

Pre-requisite: Credential Service is received from the DUT. Event Service was received from the DUT. The DUT shall have enough free storage capacity for one additional Credential.

Test Configuration: ONVIF Client and DUT

Test Sequence:

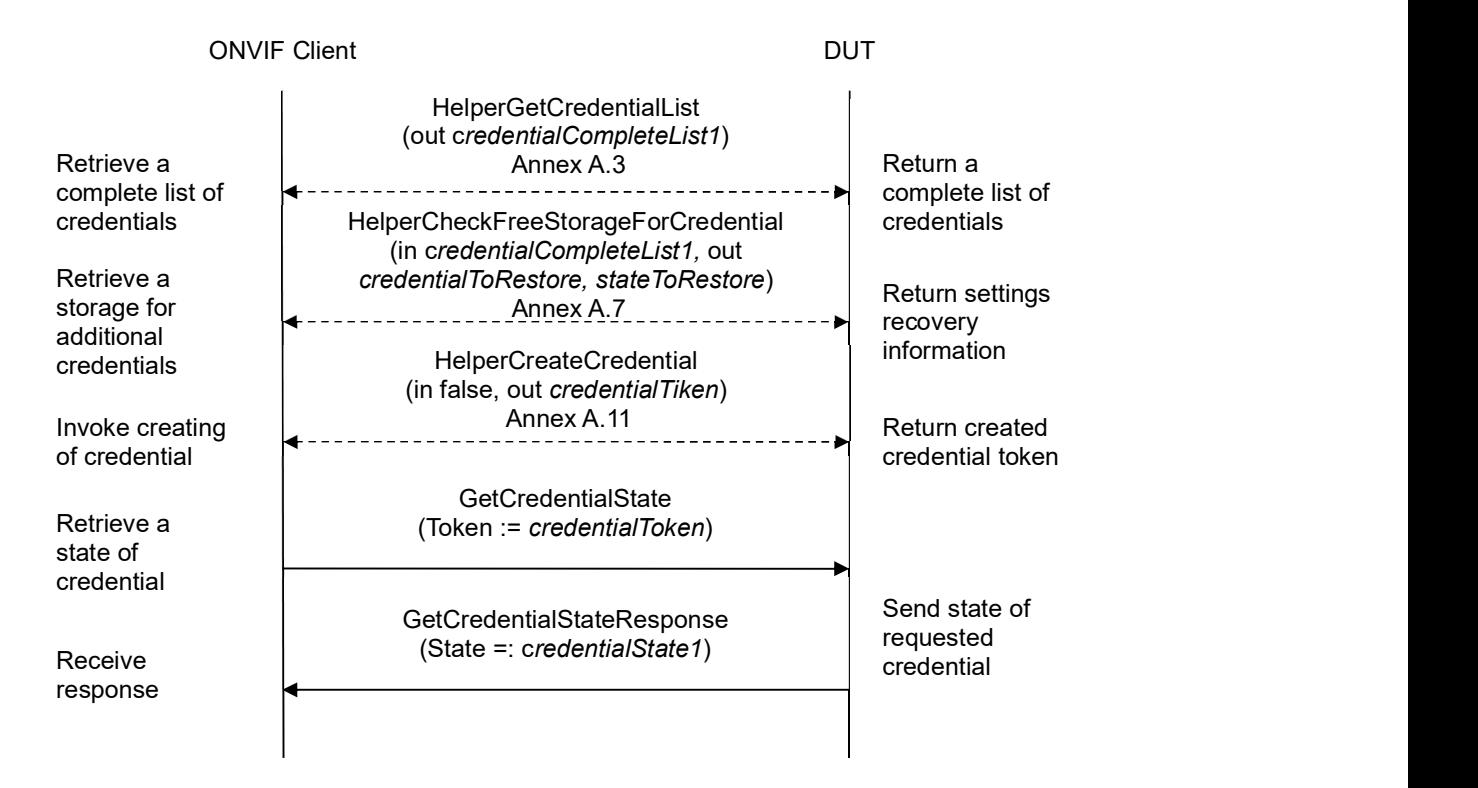

# -111- ONVIF Credential Test Spec V 17.06<br>
Standardizing IP Connectivity<br>
for Physical Security

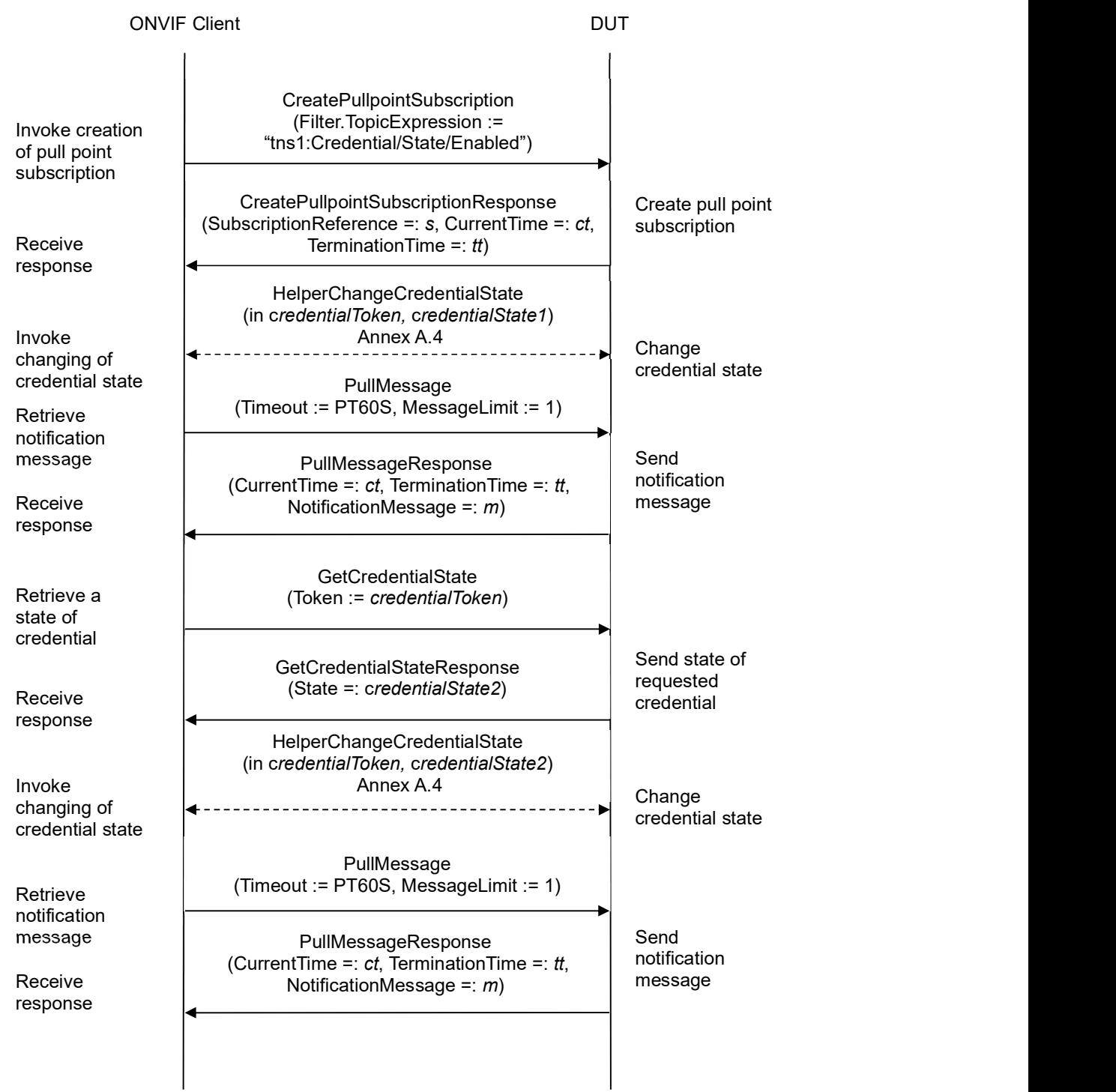

### **INVIF**<sup>®</sup> | Standardizing IP Connectivity

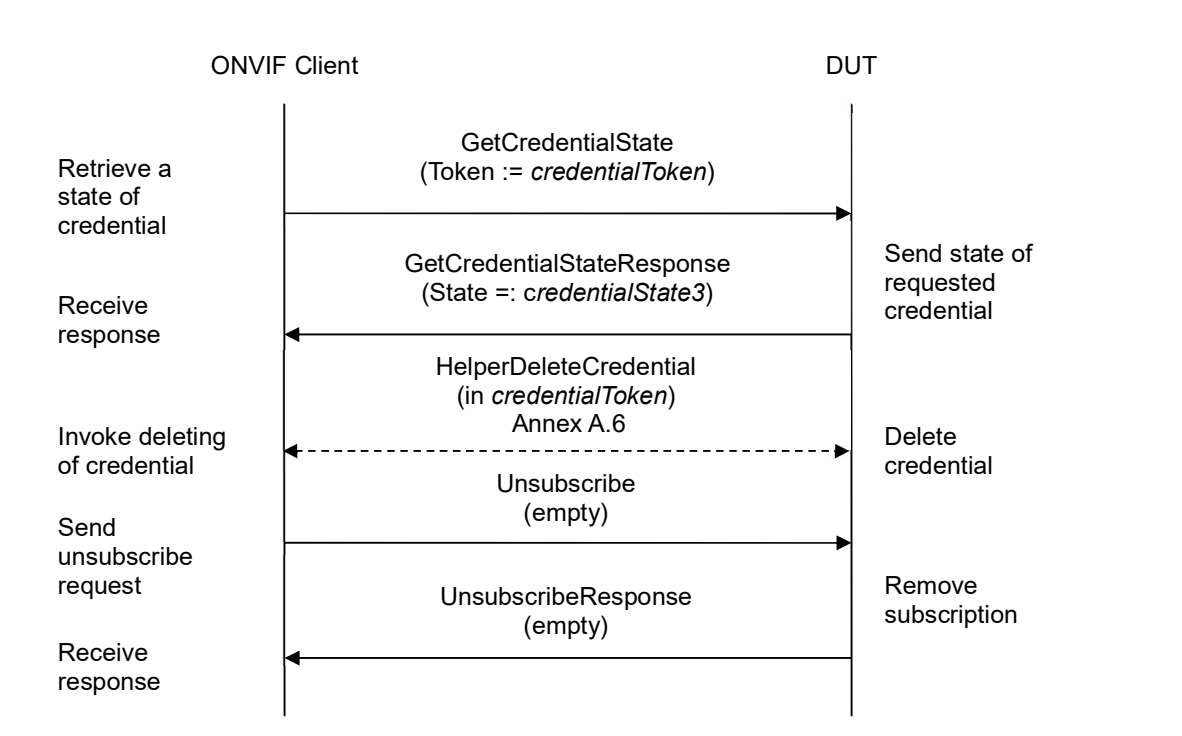

### Test Procedure:

- 1. Start an ONVIF Client.
- 2. Start the DUT.
- 3. ONVIF Client retrieves a complete list of credentials (out credentialCompleteList1) by following the procedure mentioned in Annex A.3.
- 4. ONVIF Client checks free storage (in credentialCompleteList1) for additional Credential and removes one if needed (out credentialToRestore, out stateToRestore) by following the procedure mentioned in Annex A.7.
- 5. ONVIF Client creates credential (out credentialToken) with antipass back state equal to false (in false) by following the procedure mentioned in Annex A.11.
- 6. ONVIF client invokes GetCredentialState with parameters
	- Token := credentialToken
- 7. The DUT responds with GetCredentialStateResponse message with parameters
	- State =: credentialState1
- 8. If credentialState1.Enabled is not equal to true, FAIL the test and go to step 23.
- 9. ONVIF Client invokes CreatePullPointSubscription with parameters
	- Filter.TopicExpression := "tns1:Credential/State/Enabled"

## **ONIF**<sup>®</sup> | Standardizing IP Connectivity

- 10. The DUT responds with a CreatePullPointSubscriptionResponse message with parameters
	- SubscriptionReference =: s
	- $\bullet$  CurrentTime =:  $ct$
	- $\bullet$  TerminationTime =: tt
- 11. ONVIF Client changes credential state (in credentialState1) for created credential (in credentialToken) by following the procedure mentioned in Annex A.4.
- 12. Until timeout1 timeout expires, repeat the following steps:
	- 12.1. ONVIF Client waits for time  $t := min\{(tt-ct)/2, 1 \text{ second}\}.$
	- 12.2. ONVIF Client invokes PullMessages to the subscription endpoint s with parameters
		- Timeout := PT60S
		- $\bullet$  MessageLimit := 1
	- 12.3. The DUT responds with PullMessagesResponse message with parameters
		- $\bullet$  CurrentTime =:  $ct$
		- $\bullet$  TerminationTime =: tt
		- NotificationMessage =:  $m$
	- 12.4. If  $m$  is not null:
		- 12.4.1. If TopicExpression item in m is not equal to "tns1:Credential/State/Enabled", FAIL the test and go to the step 23.
		- 12.4.2. If m does not contain Source.SimpleItem item with Name = "CredentialToken" and with Value = credentialToken, FAIL the test and go to the step 23.
		- 12.4.3. If m does not contain Data.SimpleItem item with Name = "State" and with Value = false, FAIL the test and go to the step 23.
		- 12.4.4. If m does not contain Data.SimpleItem item with Name = "Reason" and with Value = "Test Reason", FAIL the test and go to the step 23.
		- 12.4.5. If m does not contain Data. SimpleItem item with Name = "ClientUpdated", FAIL the test and go to the step 23.
		- 12.4.6. If m.Message.Message.Data.SimpleItem.ClientUpdated has value type different from xs:boolean type, FAIL the test and go to the step 23.
		- 12.4.7. Goto step 14.
- 13. If timeout1 timeout expires for step 12 without any Notification, FAIL the test and go to the step 23.
- 14. ONVIF client invokes GetCredentialState with parameters
	- Token := credentialToken

## 

- 15. The DUT responds with GetCredentialStateResponse message with parameters
	- State =: credentialState2
- 16. If credentialState1.Enabled equal to credentialState2.Enabled, FAIL the test and go to step 23.
- 17. ONVIF Client changes credential state (in credentialState2) for created credential (in credentialToken) by following the procedure mentioned in Annex A.4.
- 18. Until timeout1 timeout expires, repeat the following steps:
	- 18.1. ONVIF Client waits for time  $t := min\{(tt-ct)/2, 1 \text{ second}\}.$
	- 18.2. ONVIF Client invokes PullMessages to the subscription endpoint s with parameters
		- $\bullet$  Timeout := PT60S
		- MessageLimit := 1
	- 18.3. The DUT responds with PullMessagesResponse message with parameters
		- $\bullet$  CurrentTime =:  $ct$
		- TerminationTime =: tt
		- NotificationMessage =:  $m$
	- 18.4. If  $m$  is not null:
		- 18.4.1. If TopicExpression item in m is not equal to "tns1:Credential/State/Enabled", FAIL the test and go to the step 23.
		- 18.4.2. If m does not contain Source.SimpleItem item with Name = "CredentialToken" and with Value = credentialToken, FAIL the test and go to the step 23.
		- 18.4.3. If  $m$  does not contain Data. SimpleItem item with Name = "State" and with Value = true, FAIL the test and go to the step 23.
		- 18.4.4. If m does not contain Data.SimpleItem item with Name = "Reason" and with Value = "Test Reason", FAIL the test and go to the step 23.
		- 18.4.5. If m does not contain Data. SimpleItem item with Name = "ClientUpdated", FAIL the test and go to the step 23.
		- 18.4.6. If m.Message.Message.Data.SimpleItem.ClientUpdated has value type different from xs:boolean type, FAIL the test and go to the step 23.Goto step 20.
- 19. If timeout1 timeout expires for step 11 without any Notification, FAIL the test and go to the step 22.
- 20. ONVIF client invokes GetCredentialState with parameters
	- Token := credentialToken
- 21. The DUT responds with GetCredentialStateResponse message with parameters
	- State =: credentialState3

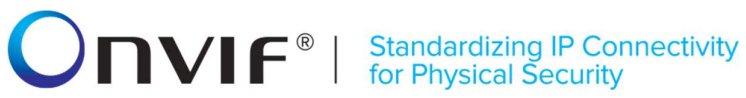

- 22. If credentialState3.Enabled equal to credentialState2.Enabled, FAIL the test and go to step 23.
- 23. ONVIF Client deletes the Credential (in credentialToken) by following the procedure mentioned in Annex A.6 to restore DUT configuration.
- 24. If there was credential deleted at step 4, restore it (in credentialToRestore) with initial state (in stateToRestore) by following the procedure mentioned in Annex A.10 to restore DUT configuration.
- 25. ONVIF Client sends an **Unsubscribe** to the subscription endpoint s.
- 26. The DUT responds with UnsubscribeResponse message.

### Test Result:

### PASS –

The DUT passed all assertions.

### FAIL –

The DUT did not send GetCredentialStateResponse message.

The DUT did not send CreatePullPointSubscriptionResponse message.

The DUT did not send PullMessagesResponse message.

The DUT did not send UnsubscribeResponse message.

Note: timeout1 will be taken from Operation Delay field of ONVIF Device Test Tool.

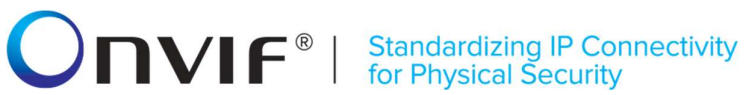

### 4.4.3 GET CREDENTIAL STATE WITH INVALID TOKEN

Test Label: Get Credential State with Invalid Token Verification

Test Case ID: CREDENTIAL-4-1-3

ONVIF Core Specification Coverage: GetCredentialState command (ONVIF Credential Service Specification)

Command Under Test: GetCredentialState

WSDL Reference: credential.wsdl

Test Purpose: To verify Get Credential State with invalid token.

Pre-requisite: Credential Service is received from the DUT.

Test Configuration: ONVIF Client and DUT

Test Sequence:

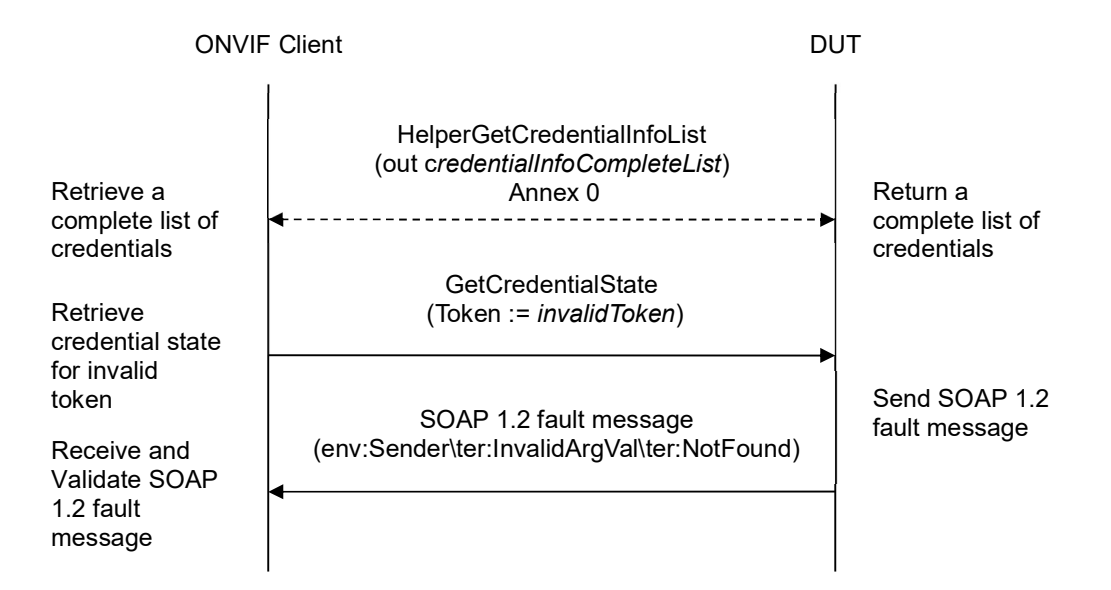

### Test Procedure:

- 1. Start an ONVIF Client.
- 2. Start the DUT.
- 3. ONVIF Client retrieves a complete credential information list (out credentialInfoCompleteList) by following the procedure mentioned in Annex A.1.
- 4. Set the following:
	- *invalidToken* := value not equal to any credentialInfoCompleteList.token
- 5. ONVIF client invokes GetCredentialState with parameters

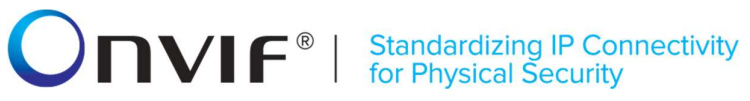

- $\bullet$  Token := invalidToken
- 6. The DUT returns env:Sender\ter:InvalidArgVal\ter:NotFound SOAP 1.2 fault.

### Test Result:

### PASS –

The DUT passed all assertions.

### FAIL –

The DUT did not send env:Sender\ter:InvalidArgVal\ter:NotFound SOAP 1.2 fault

Note: If the DUT sends other SOAP 1.2 fault message than specified, log WARNING message, and PASS the test.

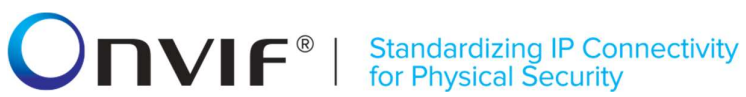

### 4.4.4 ENABLE CREDENTIAL WITH INVALID TOKEN

Test Label: Enable Credential with Invalid Token Verification

Test Case ID: CREDENTIAL-4-1-4

ONVIF Core Specification Coverage: EnableCredential command (ONVIF Credential Service Specification)

Command Under Test: EnableCredential

WSDL Reference: credential.wsdl

Test Purpose: To verify Enable Credential with invalid token.

Pre-requisite: Credential Service is received from the DUT.

Test Configuration: ONVIF Client and DUT

Test Sequence:

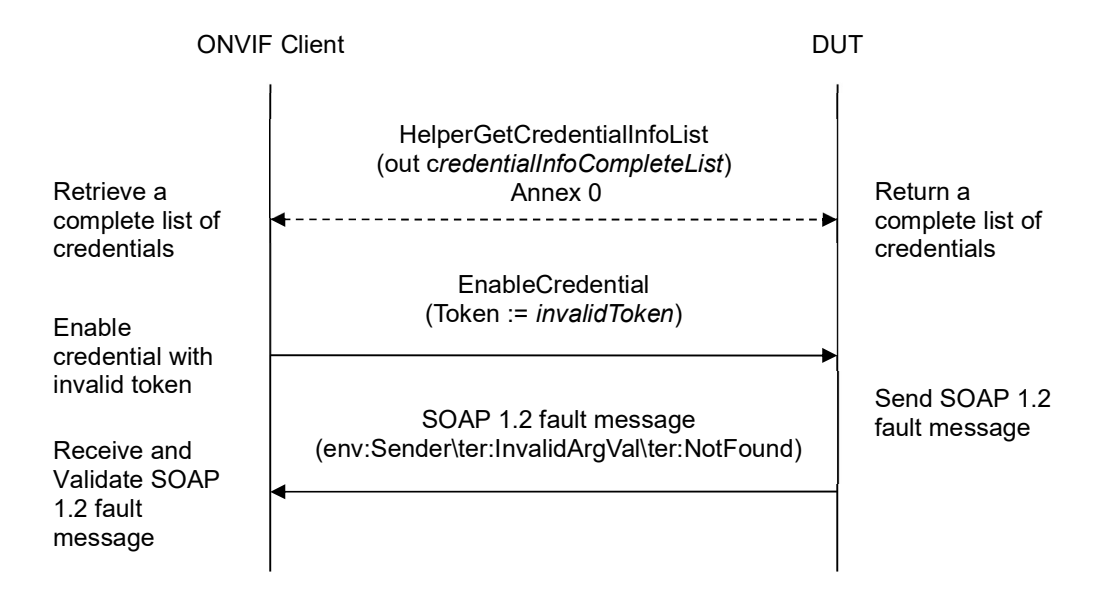

### Test Procedure:

- 1. Start an ONVIF Client.
- 2. Start the DUT.
- 3. ONVIF Client retrieves a complete credential information list (out credentialInfoCompleteList) by following the procedure mentioned in Annex A.1.
- 4. Set the following:
	- *invalidToken* := value not equal to any credentialInfoCompleteList.token
- 5. ONVIF client invokes EnableCredential with parameters

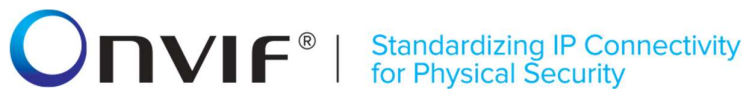

- $\bullet$  Token := invalidToken
- 6. The DUT returns env:Sender\ter:InvalidArgVal\ter:NotFound SOAP 1.2 fault.

### Test Result:

### PASS –

The DUT passed all assertions.

### FAIL –

The DUT did not send env:Sender\ter:InvalidArgVal\ter:NotFound SOAP 1.2 fault

Note: If the DUT sends other SOAP 1.2 fault message than specified, log WARNING message, and PASS the test.

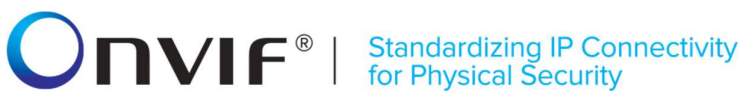

### 4.4.5 DISABLE CREDENTIAL WITH INVALID TOKEN

Test Label: Disable Credential with Invalid Token Verification

Test Case ID: CREDENTIAL-4-1-5

ONVIF Core Specification Coverage: DisableCredential command (ONVIF Credential Service Specification)

Command Under Test: DisableCredential

WSDL Reference: credential.wsdl

Test Purpose: To verify Disable Credential with invalid token.

Pre-requisite: Credential Service is received from the DUT.

Test Configuration: ONVIF Client and DUT

Test Sequence:

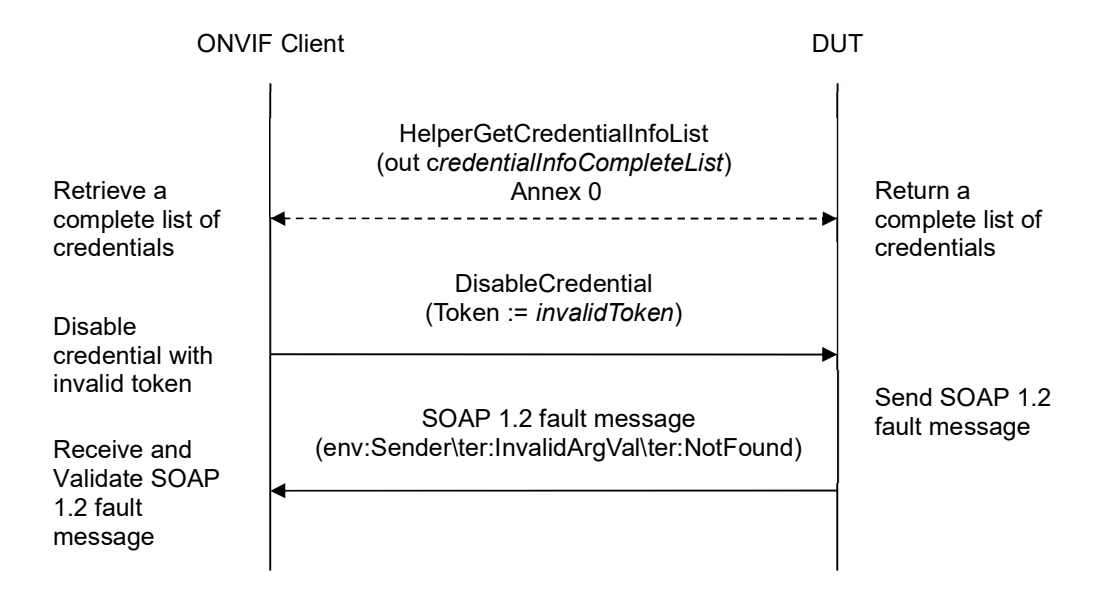

### Test Procedure:

- 1. Start an ONVIF Client.
- 2. Start the DUT.
- 3. ONVIF Client retrieves a complete credential information list (out credentialInfoCompleteList) by following the procedure mentioned in Annex A.1.
- 4. Set the following:
	- *invalidToken* := value not equal to any credentialInfoCompleteList.token

### 5. ONVIF client invokes DisableCredential with parameters

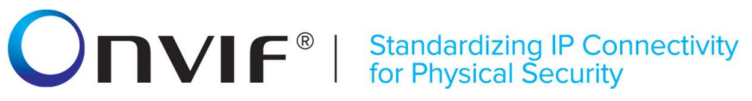

- $\bullet$  Token := invalidToken
- 6. The DUT returns env:Sender\ter:InvalidArgVal\ter:NotFound SOAP 1.2 fault.

### Test Result:

### PASS –

The DUT passed all assertions.

### FAIL –

The DUT did not send env:Sender\ter:InvalidArgVal\ter:NotFound SOAP 1.2 fault

Note: If the DUT sends other SOAP 1.2 fault message than specified, log WARNING message, and PASS the test.

## **ONVIF**<sup>®</sup> | Standardizing IP Connectivity

### 4.5 Credential Identifiers

### 4.5.1 GET CREDENTIAL IDENTIFIERS

Test Label: Get Credential Identifiers Verification

Test Case ID: CREDENTIAL-5-1-1

ONVIF Core Specification Coverage: CredentialIdentifier (ONVIF Credential Service Specification), CredentialIdentiferValue (ONVIF Credential Service Specification), GetCredentialIdentifiers command (ONVIF Credential Service Specification)

Command Under Test: GetCredentialIdentifiers

WSDL Reference: credential.wsdl

Test Purpose: To verify Get Credential Identifiers.

Pre-requisite: Credential Service is received from the DUT.

Test Configuration: ONVIF Client and DUT

Test Sequence:

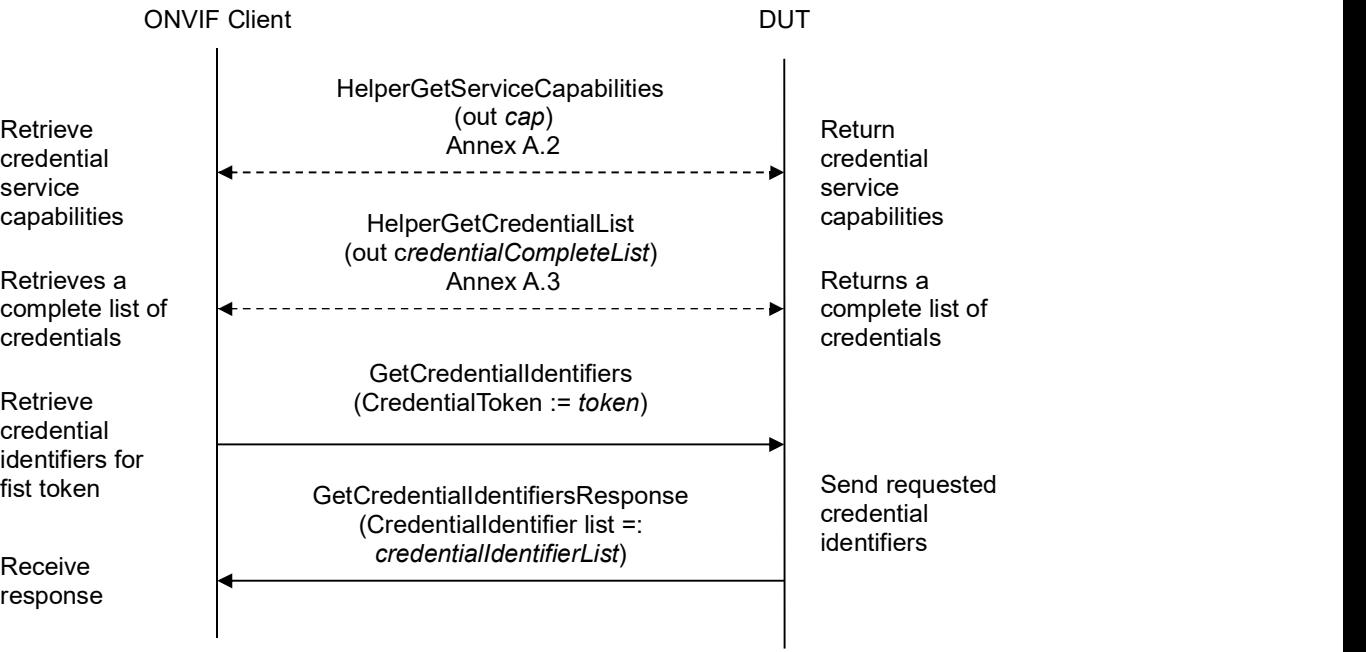

### $\sum_{\text{ref}}$   $\sum_{\text{ref}}$   $\sum_{\text{ref}}$   $\sum_{\text{ref}}$   $\sum_{\text{ref}}$   $\sum_{\text{ref}}$   $\sum_{\text{ref}}$   $\sum_{\text{ref}}$   $\sum_{\text{ref}}$

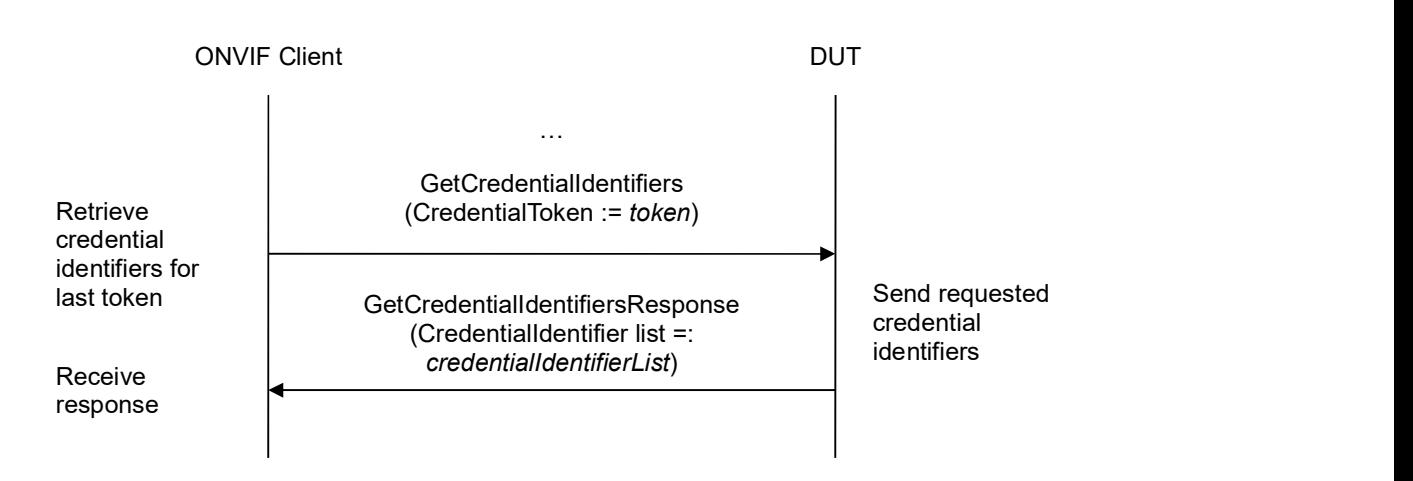

### Test Procedure:

- 1. Start an ONVIF Client.
- 2. Start the DUT.
- 3. ONVIF Client gets the service capabilities (out cap) by following the procedure mentioned in Annex A.2.
- 4. ONVIF Client retrieves a complete list of credentials (out credentialCompleteList) by following the procedure mentioned in Annex A.3.
- 5. If credentialCompleteList is empty, skip other steps.
- 6. For each Credential.token token from credentialCompleteList repeat the following steps:
	- 6.1. ONVIF client invokes GetCredentialIdentifiers with parameters
		- $\bullet$  CredentialToken := token
	- 6.2. The DUT responds with GetCredentialIdentifiersResponse message with parameters
		- CredentialIdentifier list =: credentialIdentifierList
	- 6.3. If credentialIdentifierList contains at least two credential identifier items with equal Type.Name, FAIL the test and skip other steps.
	- 6.4. If credentialIdentifierList contains at least one credential identifier item with Type.Name other than listed in cap.SupportedIdentifierTypes, FAIL the test and skip other steps.
	- 6.5. If credentialIdentifierList does not contain all credential identifiers from credentialCompleteList[token = token].CredentialIdentifierList, FAIL the test and skip other steps.
	- 6.6. If credentialIdentifierList contains credential identifiers other than credential identifiers from credentialCompleteList[token = token].CredentialIdentifierList, FAIL the test and skip other steps.
	- 6.7. For each credential identifier credentialIdentifier from credentialIdentifierList repeat the

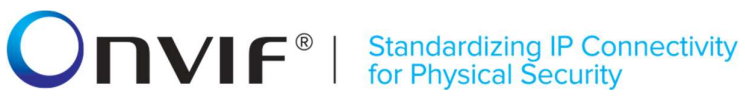

following steps:

6.7.1. If credentialIdentifier item does not have equal field values to credentialCompleteList[token = token].CredentialIdentifierList [Type.Name = credentialIdentifier.Type.Name] item, FAIL the test and skip other steps.

### Test Result:

### PASS –

The DUT passed all assertions.

### FAIL –

### The DUT did not send GetCredentialIdentifiersResponse message.

Note: To compare identifiers list as steps 6.5 and 6.6 Type.Name is used as unique value for identifier.

Note: The following fields are compared at step 6.7.1:

- Type
	- o Name
	- o FormatType
- ExemptedFromAuthentication
- Value

## **ONVIF**<sup>®</sup> | Standardizing IP Connectivity

### 4.5.2 SET CREDENTIAL IDENTIFIER – ADDING NEW TYPE

Test Label: Set Credential Identifier (Adding New Type) Verification

### Test Case ID: CREDENTIAL-5-1-2

ONVIF Core Specification Coverage: CredentialIdentifier (ONVIF Credential Service Specification), CredentialIdentiferValue (ONVIF Credential Service Specification), GetCredentialIdentifiers command (ONVIF Credential Service Specification), SetCredentialIdentifier command (ONVIF Credential Service Specification)

Command Under Test: SetCredentialIdentifier

WSDL Reference: credential.wsdl and event.wsdl

Test Purpose: To verify creation of credential identifier and generating of appropriate notifications.

Pre-requisite: Credential Service is received from the DUT. Event Service is received from the DUT. The DUT shall have enough free storage capacity for one additional Credential.

Test Configuration: ONVIF Client and DUT

Test Sequence:

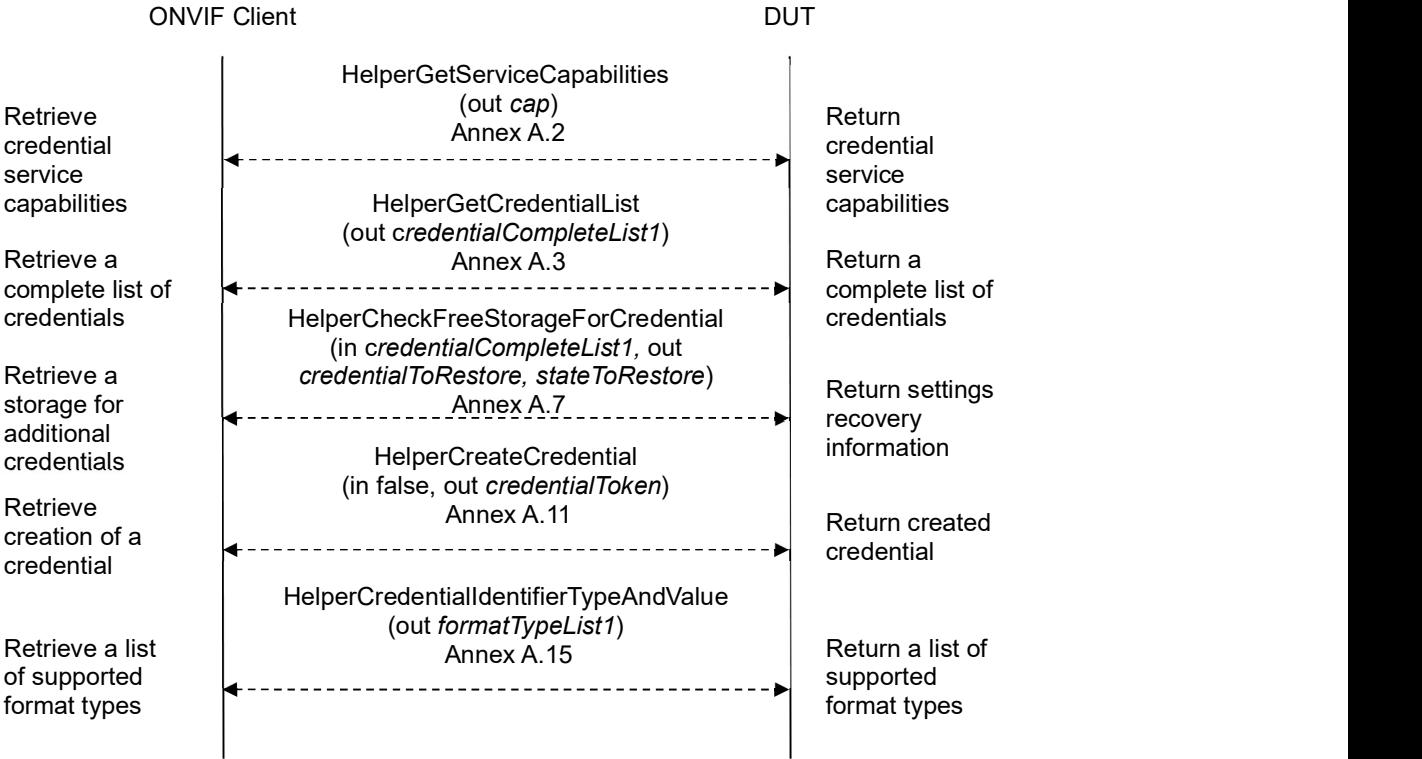

## -126- ONVIF Credential Test Spec V 17.06<br>
TVIF<sup>®</sup> Standardizing IP Connectivity<br>
for Physical Security

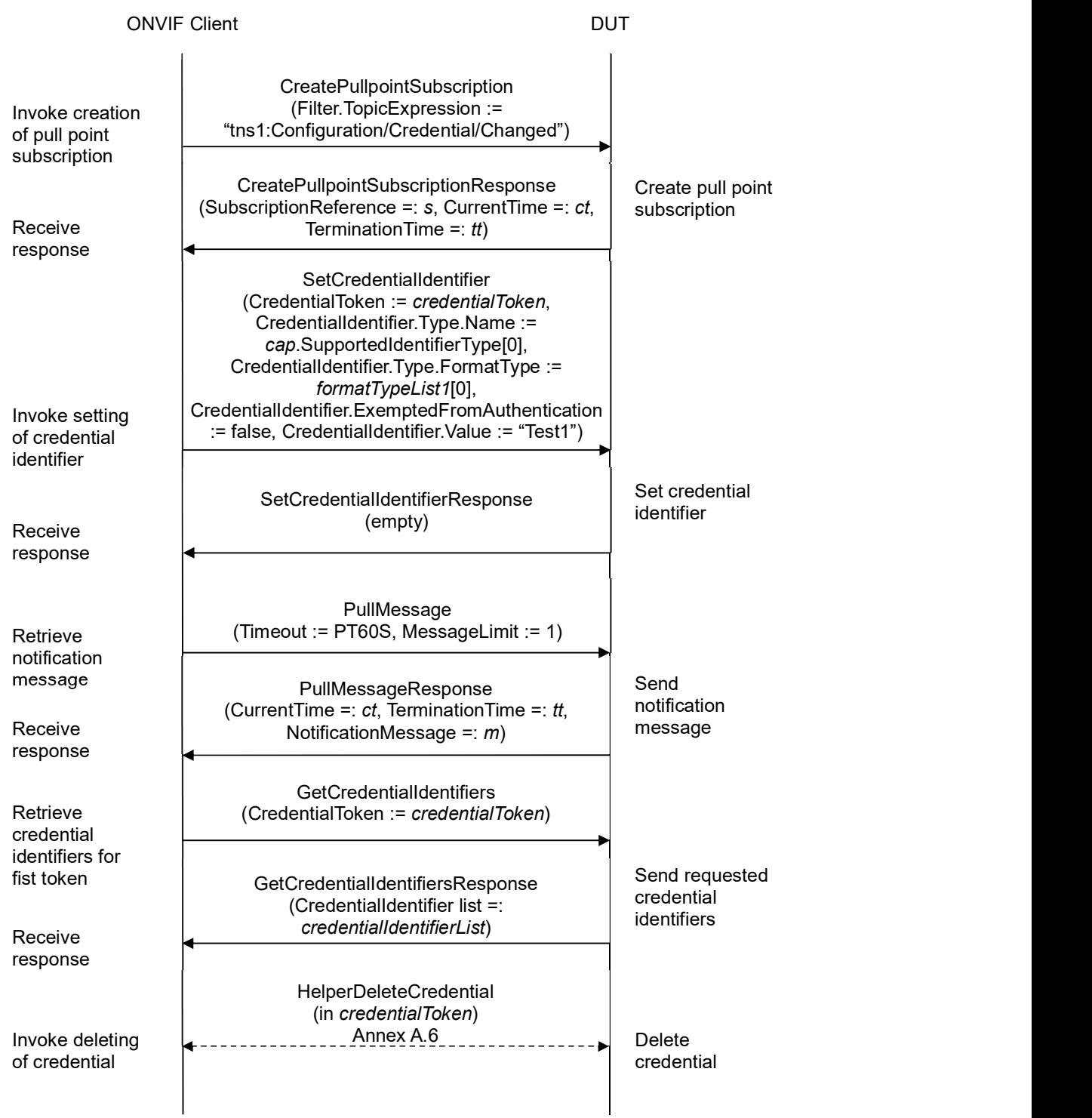

## **INVIF**<sup>®</sup> | Standardizing IP Connectivity

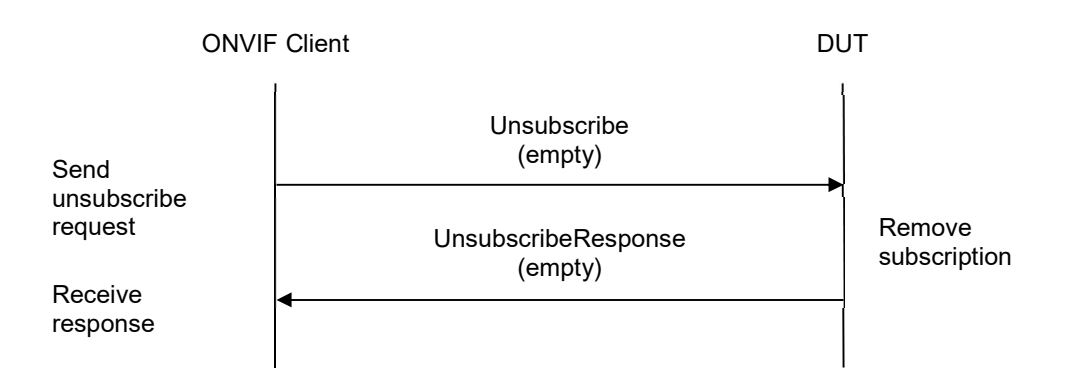

### Test Procedure:

- 1. Start an ONVIF Client.
- 2. Start the DUT.
- 3. ONVIF Client gets the service capabilities (out cap) by following the procedure mentioned in Annex A.2.
- 4. If cap.SupportedIdentifierType does not contain more than one IdentifierType item, skip other steps.
- 5. ONVIF Client retrieves a complete list of credentials (out credentialCompleteList) by following the procedure mentioned in Annex A.3.
- 6. ONVIF Client checks free storage for additional Credential (in credentialCompleteList, out credentialToRestore, stateToReastore) by following the procedure mentioned in Annex A.7.
- 7. ONVIF Client creates credential (in cap) with ExemptedFromAuthentication equal to false (in false), with Credential identifier item (out typeName1) with corresponding Credential identifier Format Type (out formatType1) and corresponding credential identifier value (out value1) and with credential token (out *credentialToken*) by following the procedure mentioned in Annex A.11.
- 8. Set the following:
	- *identifierTypeNameList* := cap.SupportedIdentifierType typeName1
- 9. ONVIF Client retrieves a Credential identifier type name (out typeName2) different from typeName1 (in identifierTypeNameList) with corresponding Credential identifier Format Type (out formatType2) and corresponding credential identifier value (out value2) by following the procedure mentioned in Annex A.15.
- 10. ONVIF Client invokes CreatePullPointSubscription with parameters
	- Filter.TopicExpression := "tns1:Configuration/Credential/Changed"
- 11. The DUT responds with a CreatePullPointSubscriptionResponse message with parameters
	- SubscriptionReference =: s

## **INVIF**<sup>®</sup> | Standardizing IP Connectivity

- CurrentTime =: ct
- $\bullet$  TerminationTime =: tt
- 12. ONVIF client invokes SetCredentialIdentifier with parameters
	- CredentialToken := credentialToken
	- CredentialIdentifier.Type.Name :=  $typeName2$
	- CredentialIdentifier.Type.FormatType := formatType2
	- CredentialIdentifier.ExemptedFromAuthentication := true if cap.Extension contains SupportedExemptionType element with value = pt:ExemptFromAuthentication, otherwice false
	- CredentialIdentifier.Value := value2
- 13. The DUT responds with empty SetCredentialIdentifierResponse message.
- 14. Until timeout1 timeout expires, repeat the following steps:
	- 14.1. ONVIF Client waits for time  $t := min\{(tt-ct)/2, 1 \text{ second}\}.$
	- 14.2. ONVIF Client invokes PullMessages to the subscription endpoint s with parameters
		- $\bullet$  Timeout := PT60S
		- MessageLimit := 1
	- 14.3. The DUT responds with PullMessagesResponse message with parameters
		- $\bullet$  CurrentTime =:  $ct$
		- $\bullet$  TerminationTime =: tt
		- NotificationMessage =:  $m$
	- 14.4. If  $m$  is not null and the TopicExpression item in  $m$  is not equal to "tns1:Configuration/Credential/Changed", FAIL the test and go to the step 28.
	- 14.5. If m is not null and does not contain Source. SimpleItem item with Name = "CredentialToken" and Value = *credentialToken*, FAIL the test and go to the step 28.
	- 14.6. If m is not null and contains Source. SimpleItem item with Name = "CredentialToken" and Value = credentialToken, go to the step 14.
- 15. If timeout1 timeout expires for step 14 without Notification with CredentialToken source simple item equal to *credentialToken*, FAIL the test and go to the step 28.
- 16. ONVIF client invokes GetCredentialIdentifiers with parameters
	- CredentialToken := credentialToken
- 17. The DUT responds with GetCredentialIdentifiersResponse message with parameters
	- CredentialIdentifier list =: credentialIdentifierList

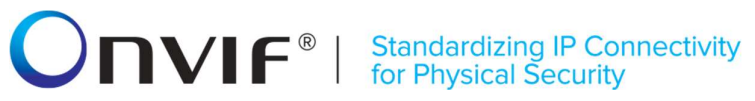

- 18. If credentialIdentifierList contains more or less than two items, FAIL the test and go to step 28.
- 19. If credentialIdentifierList does not have item with CredentialIdentifier.Type.Name value equal to typeName1, FAIL the test and go to step 28.
- 20. If credentialIdentifierList does not have item with CredentialIdentifier.Type.Name value equal to typeName2, FAIL the test and go to step 28.
- 21. If credentialIdentifierList item with CredentialIdentifier.Type.Name value equal to typeName1 has FormatType value different from formatType1, FAIL the test and go to step 28.
- 22. If credentialIdentifierList item with CredentialIdentifier.Type.Name value equal to typeName1 has Value value different from value1, FAIL the test and go to step 28.
- 23. If credentialIdentifierList item with CredentialIdentifier.Type.Name value equal to typeName1 has ExemptedFromAuthentication value different from false, FAIL the test and go to step 28.
- 24. If credentialIdentifierList item with CredentialIdentifier.Type.Name value equal to typeName2 has FormatType value different from formatType2, FAIL the test and go to step 28.
- 25. If credentialIdentifierList item with CredentialIdentifier. Type.Name value equal to typeName2 has Value value different from value2, FAIL the test and go to step 28.
- 26. If cap. Extension contains Supported Exemption Type element with value = pt:ExemptFromAuthentication:
	- 26.1. If credentialIdentifierList item with CredentialIdentifier.Type.Name value equal to typeName2 has ExemptedFromAuthentication value different from true, FAIL the test and go to step 28.
- 27. If cap.Extension does not contain SupportedExemptionType element with value = pt:ExemptFromAuthentication:
	- 27.1. If credentialIdentifierList item with CredentialIdentifier.Type.Name value equal to typeName2 has ExemptedFromAuthentication value different from false, FAIL the test and go to step 28.
- 28. ONVIF Client deletes the Credential (in credentialToken) by following the procedure mentioned in Annex A.6 to restore DUT configuration.
- 29. If there was credential deleted at step 6, restore it (in credentialToRestore, in stateToReastore) by following the procedure mentioned in Annex A.10 to restore DUT configuration.
- 30. ONVIF Client sends an **Unsubscribe** to the subscription endpoint s.
- 31. The DUT responds with UnsubscribeResponse message.

### Test Result:

### PASS –

The DUT passed all assertions.

### FAIL –

The DUT did not send GetCredentialIdentifiersResponse message.

The DUT did not send SetCredentialIdentifierResponse message.

## **ONVIF**<sup>®</sup> | Standardizing IP Connectivity

The DUT did not send CreatePullpointSubscriptionResponse message.

The DUT did not send PullMessagesResponse message.

The DUT did not send UnsubscribeResponse message.

Note: timeout1 will be taken from Operation Delay field of ONVIF Device Test Tool.

Note: If the DUT supports only one credential identifier type, type warning message at step 4.

### 4.5.3 SET CREDENTIAL IDENTIFIER – REPLACE OF THE SAME TYPE

Test Label: Set Credential Identifier (Replace Of The Same Type) Verification

Test Case ID: CREDENTIAL-5-1-3

ONVIF Core Specification Coverage: CredentialIdentifier (ONVIF Credential Service Specification), CredentialIdentiferValue (ONVIF Credential Service Specification), GetCredentialIdentifiers command (ONVIF Credential Service Specification), SetCredentialIdentifier command (ONVIF Credential Service Specification)

Command Under Test: SetCredentialIdentifier

WSDL Reference: credential.wsdl and event.wsdl

Test Purpose: To verify replacing of credential identifier and generating of appropriate notifications.

Pre-requisite: Credential Service is received from the DUT. Event Service is received from the DUT. The DUT shall have enough free storage capacity for one additional Credential.

Test Configuration: ONVIF Client and DUT

Test Sequence:

## -131- ONVIF Credential Test Spec V 17.06<br>
TVIF<sup>®</sup> | Standardizing IP Connectivity<br>
for Physical Security

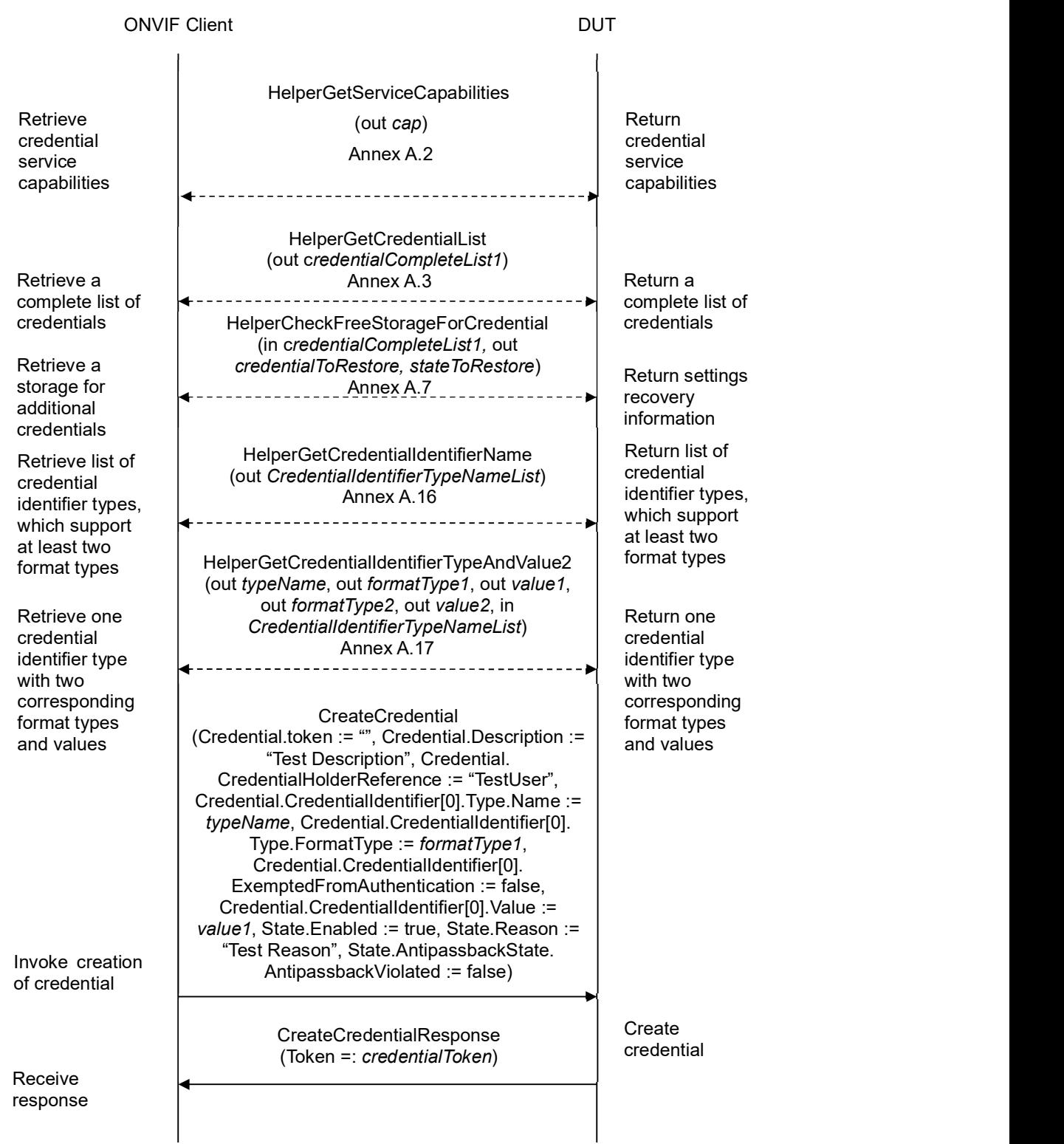

## -132- ONVIF Credential Test Spec V 17.06<br>
Standardizing IP Connectivity<br>
for Physical Security

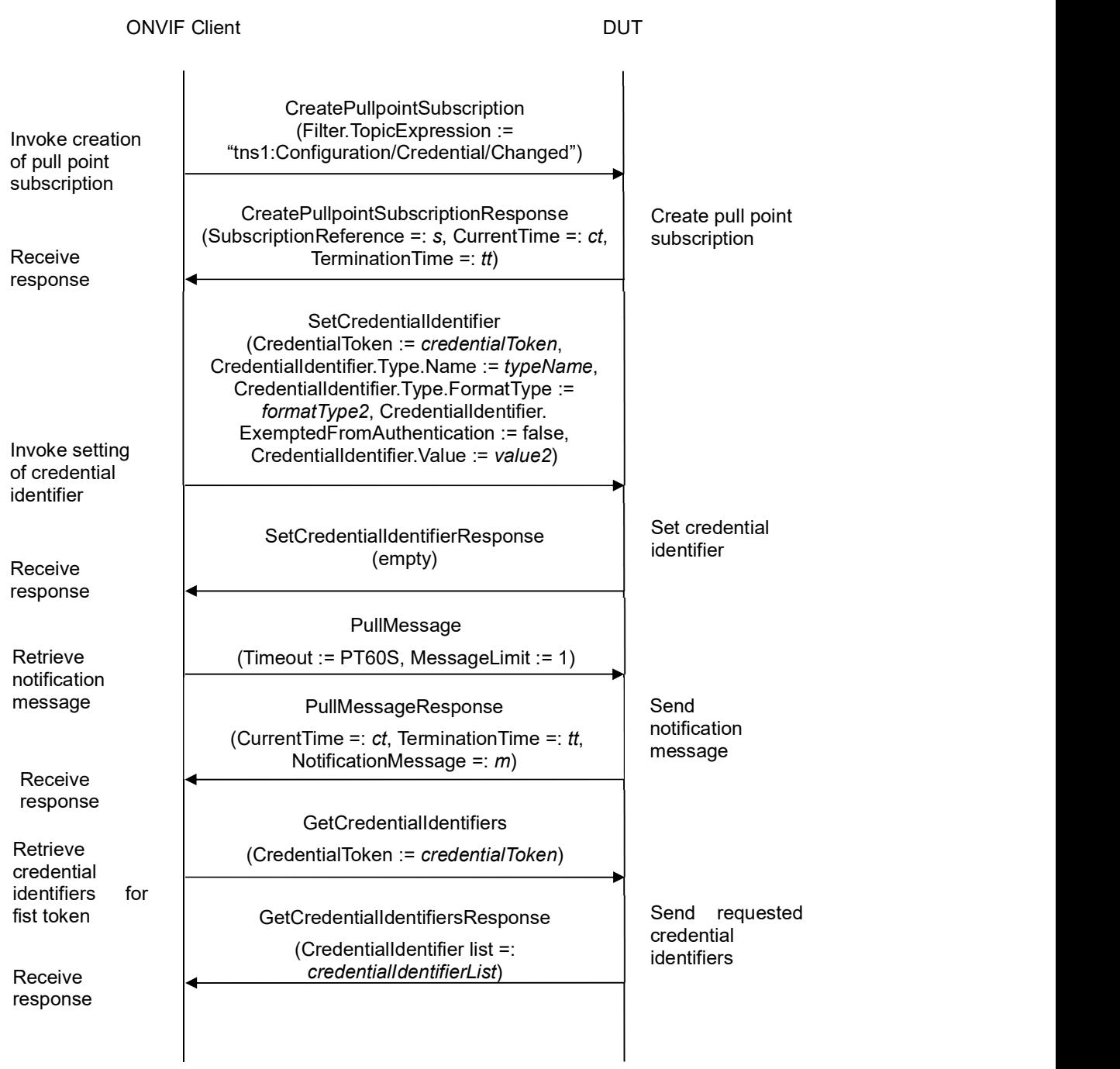

## **INVIF**<sup>®</sup> | Standardizing IP Connectivity

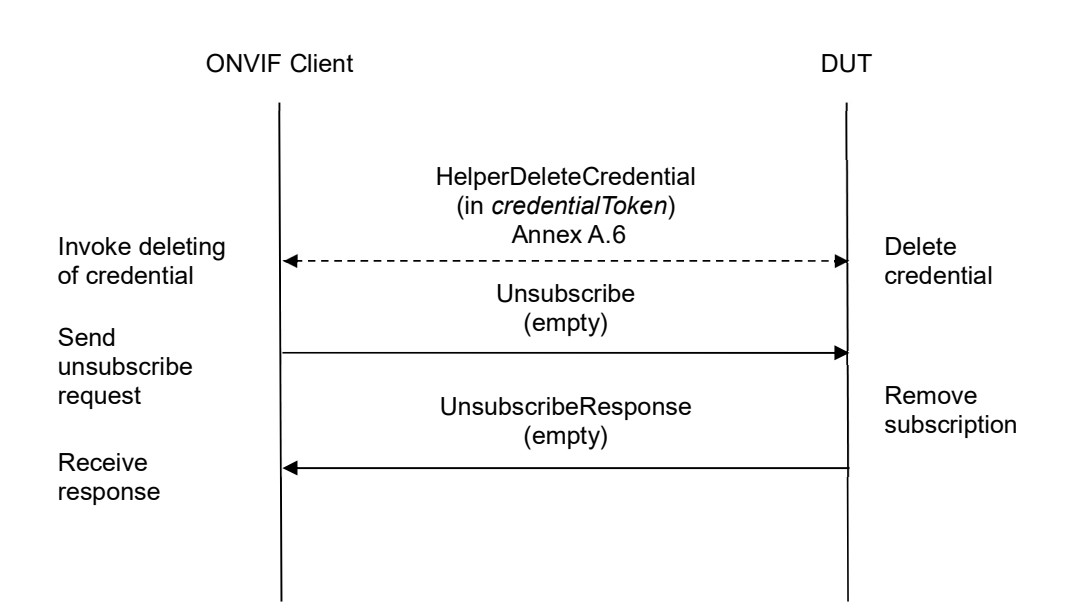

### Test Procedure:

- 1. Start an ONVIF Client.
- 2. Start the DUT.
- 3. ONVIF Client gets the service capabilities (out cap) by following the procedure mentioned in Annex A.2.
- 4. ONVIF Client retrieves a complete list of credentials (out credentialCompleteList) by following the procedure mentioned in Annex A.3.
- 5. ONVIF Client checks free storage for additional Credential (in credentialCompleteList, out credentialToRestore, out stateToReastore) by following the procedure mentioned in Annex A.7.
- 6. ONVIF Client retrieves a list of Credential identifier Type Name items, which support at least two Format Types (out CredentialIdentifierTypeNameList) by following the procedure mentioned in Annex A.16.
- 7. If CredentialIdentifierTypeNameList is empty, skip other steps.
- 8. ONVIF Client retrieves Credential identifier Type Name (out typeName) with corresponding Credential identifier Format Type (out formatType1) and Credential identifier value (out value1), and with corresponding Credential identifier Format Type (out formatType2) and Credential identifier value (out value2) based on Credential identifier Type Name items (in CredentialIdentifierTypeNameList) by following the procedure mentioned in Annex A.17.
- 9. ONVIF client invokes CreateCredential with parameters
	- Credential.token := ""
	- Credential.Description := "Test Description"
	- Credential.CredentialHolderReference := "TestUser"

## **ONIF**<sup>®</sup> | Standardizing IP Connectivity

- Credential.ValidFrom skipped
- Credential.ValidTo skipped
- Credential.CredentialIdentifier[0].Type.Name := typeName
- Credential.CredentialIdentifier[0].Type.FormatType := formatType1
- Credential.CredentialIdentifier[0].ExemptedFromAuthentication := false
- Credential.CredentialIdentifier[0].Value := value1
- Credential.CredentialAccessProfile skipped
- Credential.Extension skipped
- State.Enabled := true
- State.Reason := "Test Reason"
- State.AntipassbackState.AntipassbackViolated := false if cap.ResetAntipassbackSupported value is equal to true, otherwise otherwise State.AntipassbackState is skipped
- 10. The DUT responds with CreateCredentialResponse message with parameters
	- Token =: credentialToken
- 11. ONVIF Client invokes CreatePullPointSubscription with parameters
	- Filter.TopicExpression := "tns1:Configuration/Credential/Changed"
- 12. The DUT responds with a CreatePullPointSubscriptionResponse message with parameters
	- SubscriptionReference =: s
	- $\bullet$  CurrentTime =:  $ct$
	- $\bullet$  TerminationTime =: tt
- 13. ONVIF client invokes SetCredentialIdentifier with parameters
	- CredentialToken := credentialToken
	- CredentialIdentifier.Type.Name := typeName
	- CredentialIdentifier.Type.FormatType := formatType2
	- CredentialIdentifier.ExemptedFromAuthentication := true if cap.Extension contains SupportedExemptionType element with value = pt:ExemptFromAuthentication, otherwice false
	- CredentialIdentifier.Value := value2
	- CredentialIdentifier.Extension skipped
- 14. The DUT responds with empty SetCredentialIdentifierResponse message.

## **ONIF**<sup>®</sup> | Standardizing IP Connectivity

- 15. Until timeout1 timeout expires, repeat the following steps:
	- 15.1. ONVIF Client waits for time  $t := min\{(tt-ct)/2, 1 \text{ second}\}.$
	- 15.2. ONVIF Client invokes PullMessages to the subscription endpoint s with parameters
		- Timeout := PT60S
		- MessageLimit := 1
	- 15.3. The DUT responds with PullMessagesResponse message with parameters
		- $\bullet$  CurrentTime =:  $ct$
		- $\bullet$  TerminationTime =: tt
		- NotificationMessage =:  $m$
	- 15.4. If  $m$  is not null and the TopicExpression item in  $m$  is not equal to "tns1:Configuration/Credential/Changed", FAIL the test and go to the step 21.
	- 15.5. If m is not null and does not contain Source. SimpleItem item with Name = "CredentialToken" and Value = *credentialToken*, FAIL the test and go to the step 21.
	- 15.6. If m is not null and contains Source. SimpleItem item with Name = "CredentialToken" and Value = credentialToken, go to the step 16.
- 16. If timeout1 timeout expires for step 14 without Notification with CredentialToken source simple item equal to credentialToken, FAIL the test and go to the step 21.
- 17. ONVIF client invokes GetCredentialIdentifiers with parameters
	- $\bullet$  CredentialToken := credentialToken
- 18. The DUT responds with GetCredentialIdentifiersResponse message with parameters
	- CredentialIdentifier list =: credentialIdentifierList
- 19. If credentialIdentifierList contains more or less than one item, FAIL the test and go to step 21.
- 20. If credentialIdentifierList[0].CredentialIdentifier.Type.Name item is not equal to typeName, FAIL the test and go to step 21.
- 21. If credentialIdentifierList item with CredentialIdentifier. Type. Name value equal to typeName has different field values to values from step 13, FAIL the test and go to step 21.
- 22. ONVIF Client deletes the Credential (in credential Token) by following the procedure mentioned in Annex A.6 to restore DUT configuration.
- 23. If there was credential deleted at step 5, restore it (in credentialToRestore, in stateToReastore) by following the procedure mentioned in Annex A.10 to restore DUT configuration.
- 24. ONVIF Client sends an **Unsubscribe** to the subscription endpoint s.
- 25. The DUT responds with UnsubscribeResponse message.

### Test Result:

## **ONVIF**<sup>®</sup> | Standardizing IP Connectivity

### PASS –

The DUT passed all assertions.

### FAIL –

The DUT did not send GetCredentialIdentifiersResponse message.

The DUT did not send SetCredentialIdentifierResponse message.

The DUT did not send CreatePullpointSubscriptionResponse message.

The DUT did not send PullMessagesResponse message.

The DUT did not send UnsubscribeResponse message.

Note: timeout1 will be taken from Operation Delay field of ONVIF Device Test Tool.

Note: The following fields are compared at step 21:

- CredentialIdentifier list (Type.Name is used as unique key for comparing)
	- o Type
		- Name
		- **FormatType**
	- o ExemptedFromAuthentication
	- o Value

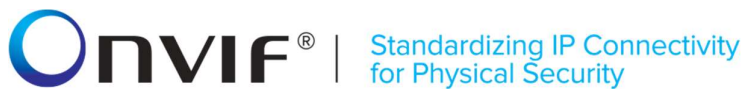

### 4.5.4 DELETE CREDENTIAL IDENTIFIER

Test Label: Delete Credential Identifier Verification

### Test Case ID: CREDENTIAL-5-1-4

ONVIF Core Specification Coverage: CredentialIdentifier (ONVIF Credential Service Specification), CredentialIdentiferValue (ONVIF Credential Service Specification), GetCredentialIdentifiers command (ONVIF Credential Service Specification), SetCredentialIdentifiers command (ONVIF Credential Service Specification)

Command Under Test: DeleteCredentialIdentifier

WSDL Reference: credential.wsdl and event.wsdl

Test Purpose: To verify replacing of credential identifier and generating of appropriate notifications.

Pre-requisite: Credential Service is received from the DUT. Event Service is received from the DUT. The DUT shall have enough free storage capacity for one additional Credential.

Test Configuration: ONVIF Client and DUT

Test Sequence:

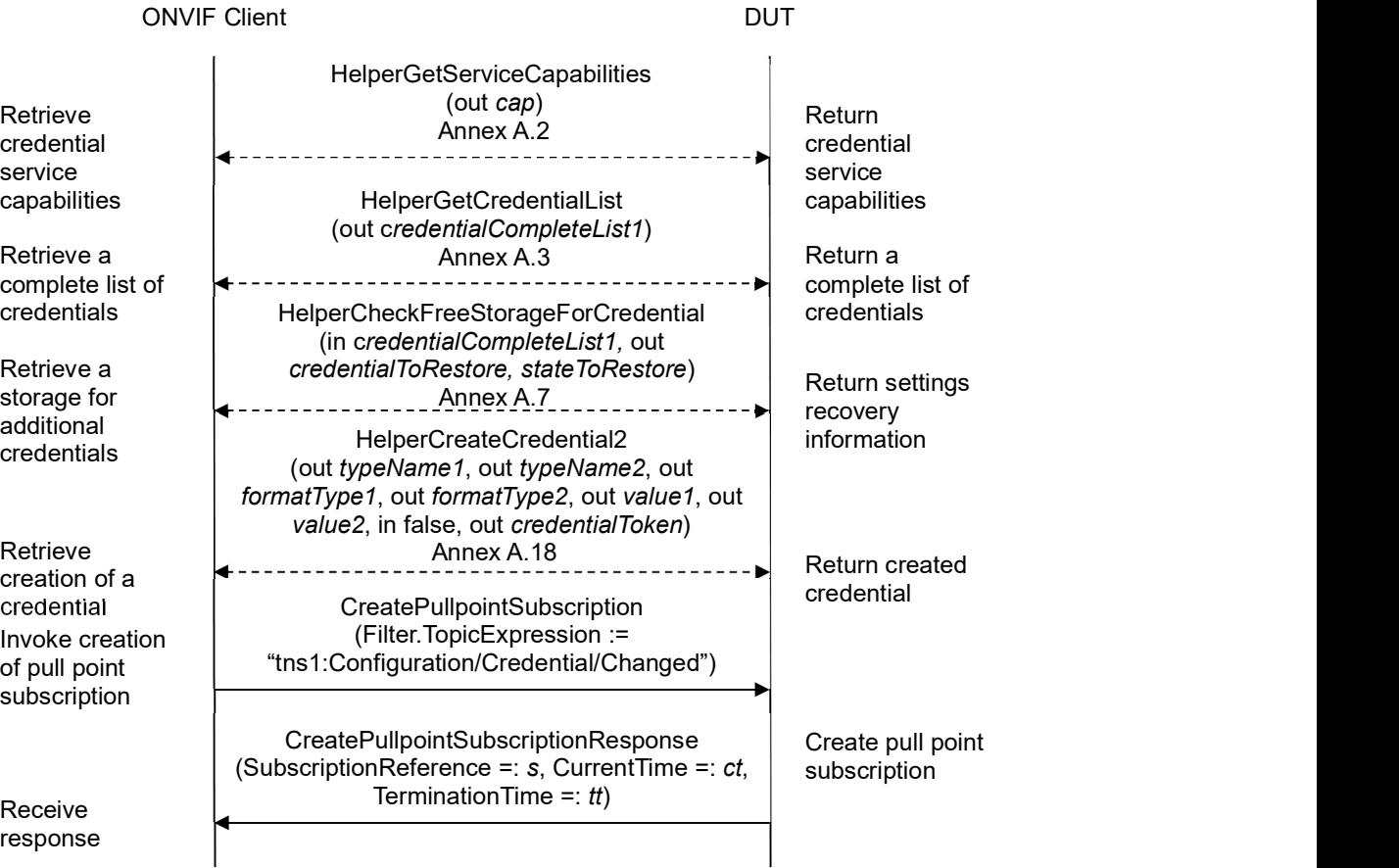

### **INVIF**<sup>®</sup> | Standardizing IP Connectivity

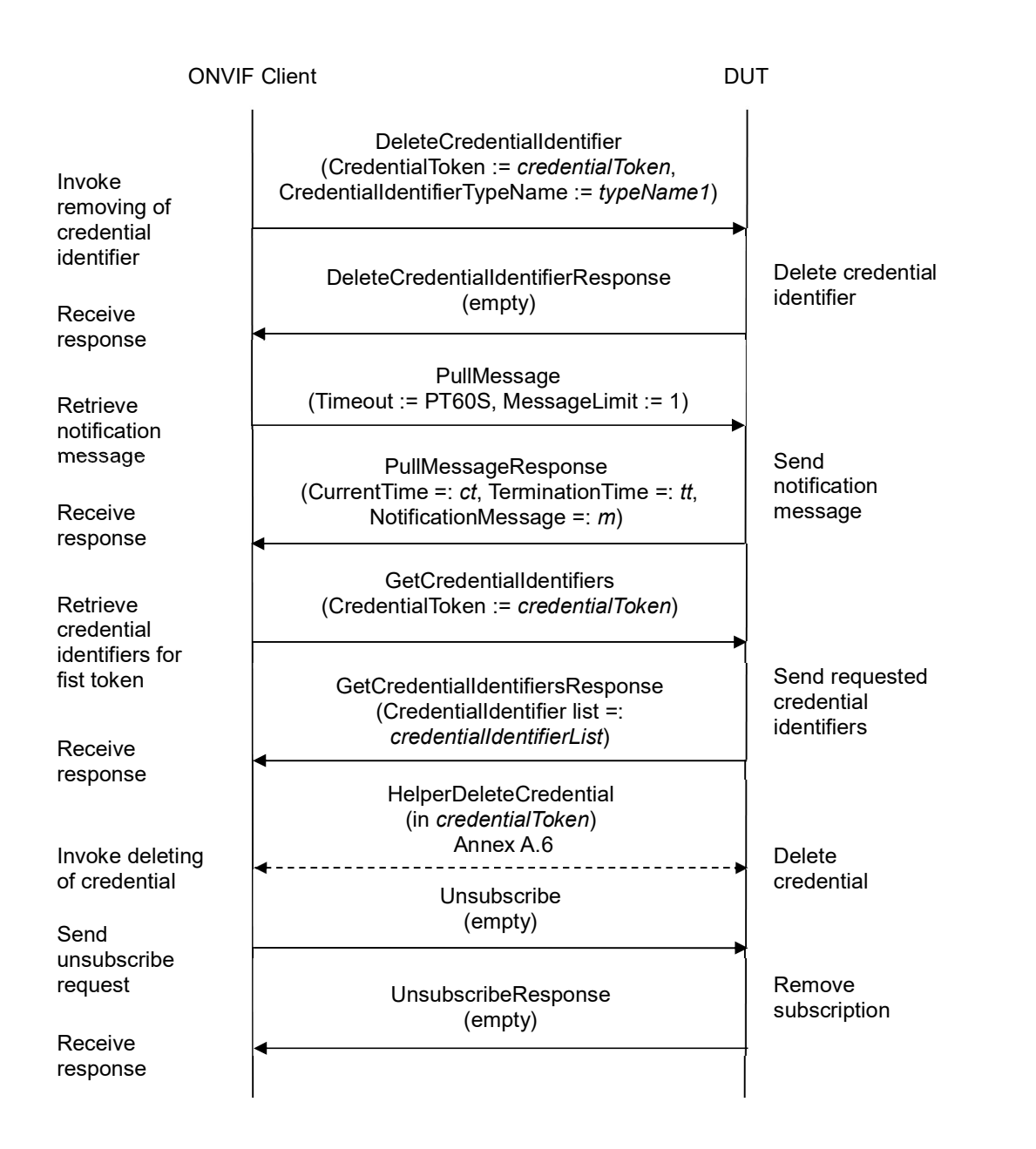

- 1. Start an ONVIF Client.
- 2. Start the DUT.
- 3. ONVIF Client gets the service capabilities (out cap) by following the procedure mentioned in Annex A.2.
- 4. If cap.SupportedIdentifierType contains less than two SupportedIdentifierType items, skip other steps.
- 5. ONVIF Client retrieves a complete list of credentials (out credentialCompleteList) by following

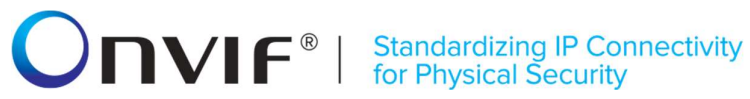

the procedure mentioned in Annex A.3.

- 6. ONVIF Client checks free storage for additional Credential (in credentialCompleteList, out credentialToRestore, stateToReastore) by following the procedure mentioned in Annex A.7.
- 7. ONVIF Client creates credential with two Credential identifier items (out typeName1), (out typeName2), with corresponding Format Types (out formatType1), (out formatType2) and with corresponding values (out value1), (out value2), with antipass back state equal to false (in false), and with credential token (out *credentialToken*) by following the procedure mentioned in Annex A.18.
- 8. ONVIF Client invokes CreatePullPointSubscription with parameters
	- Filter.TopicExpression := "tns1:Configuration/Credential/Changed"
- 9. The DUT responds with a CreatePullPointSubscriptionResponse message with parameters
	- SubscriptionReference =: s
	- CurrentTime =: ct
	- TerminationTime =:  $tt$
- 10. ONVIF client invokes DeleteCredentialIdentifier with parameters
	- CredentialToken := credentialToken
	- CredentialIdentifierTypeName :=  $typeName1$
- 11. The DUT responds with empty DeleteCredentialIdentifierResponse message.
- 12. Until timeout1 timeout expires, repeat the following steps:
	- 12.1. ONVIF Client waits for time  $t := min\{(tt-ct)/2, 1 \text{ second}\}.$
	- 12.2. ONVIF Client invokes PullMessages to the subscription endpoint s with parameters
		- Timeout := PT60S
		- $\bullet$  MessageLimit := 1
	- 12.3. The DUT responds with PullMessagesResponse message with parameters
		- $\bullet$  CurrentTime =:  $ct$
		- $\bullet$  TerminationTime =: tt
		- NotificationMessage =:  $m$
	- 12.4. If  $m$  is not null and the TopicExpression item in  $m$  is not equal to "tns1:Configuration/Credential/Changed", FAIL the test and go to the step 22.
	- 12.5. If m is not null and does not contain Source. SimpleItem item with Name = "CredentialToken" and Value = *credentialToken*, FAIL the test and go to the step 22.
	- 12.6. If  $m$  is not null and contains Source. SimpleItem item with Name = "CredentialToken" and Value = credentialToken, go to the step 14.

## **ONIF**<sup>®</sup> | Standardizing IP Connectivity

- 13. If timeout1 timeout expires for step 12 without Notification with CredentialToken source simple item equal to credentialToken, FAIL the test and go to the step 22.
- 14. ONVIF client invokes GetCredentialIdentifiers with parameters
	- CredentialToken := credentialToken
- 15. The DUT responds with GetCredentialIdentifiersResponse message with parameters
	- CredentialIdentifier list =: credentialIdentifierList
- 16. If credentialIdentifierList contains less than one item, FAIL the test and go to step 22.
- 17. If credentialIdentifierList contains more than one item, FAIL the test and go to step 22.
- 18. If credentialIdentifierList[0].CredentialIdentifier.Type.Name value does not equal to typeName2, FAIL the test and go to step 22.
- 19. If credentialIdentifierList[0].CredentialIdentifier.Type.FormatType value does not equal to formatType2, FAIL the test and go to step 22.
- 20. If credentialIdentifierList[0].CredentialIdentifier.ExemptedFromAuthentication value does not equal to false, FAIL the test and go to step 22.
- 21. If credentialIdentifierList[0].CredentialIdentifier.Value value does not equal to value2, FAIL the test and go to step 22.
- 22. ONVIF Client deletes the Credential (in credentialToken) by following the procedure mentioned in Annex A.6 to restore DUT configuration.
- 23. If there was credential deleted at sstep 4, restore it (in credentialToRestore, stateToReastore) by following the procedure mentioned in Annex A.10 to restore DUT configuration.
- 24. ONVIF Client sends an **Unsubscribe** to the subscription endpoint s.
- 25. The DUT responds with UnsubscribeResponse message.

### Test Result:

### PASS –

The DUT passed all assertions.

### FAIL –

The DUT did not send GetCredentialIdentifiersResponse message.

The DUT did not send DeleteCredentialIdentifierResponse message.

The DUT did not send CreatePullpointSubscriptionResponse message.

The DUT did not send PullMessagesResponse message.

The DUT did not send UnsubscribeResponse message.

Note: timeout1 will be taken from Operation Delay field of ONVIF Device Test Tool.

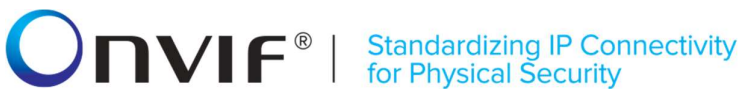

### 4.5.5 GET SUPPORTED FORMAT TYPES

Test Label: Get Supported Format Types Verification

Test Case ID: CREDENTIAL-5-1-5

ONVIF Core Specification Coverage: CredentialIdentifier (ONVIF Credential Service Specification), GetSupportedFormatTypes command (ONVIF Credential Service Specification)

Command Under Test: GetSupportedFormatTypes

WSDL Reference: credential.wsdl

Test Purpose: To verify Get Supported Format Types.

Pre-requisite: Credential Service is received from the DUT.

Test Configuration: ONVIF Client and DUT

Test Sequence:

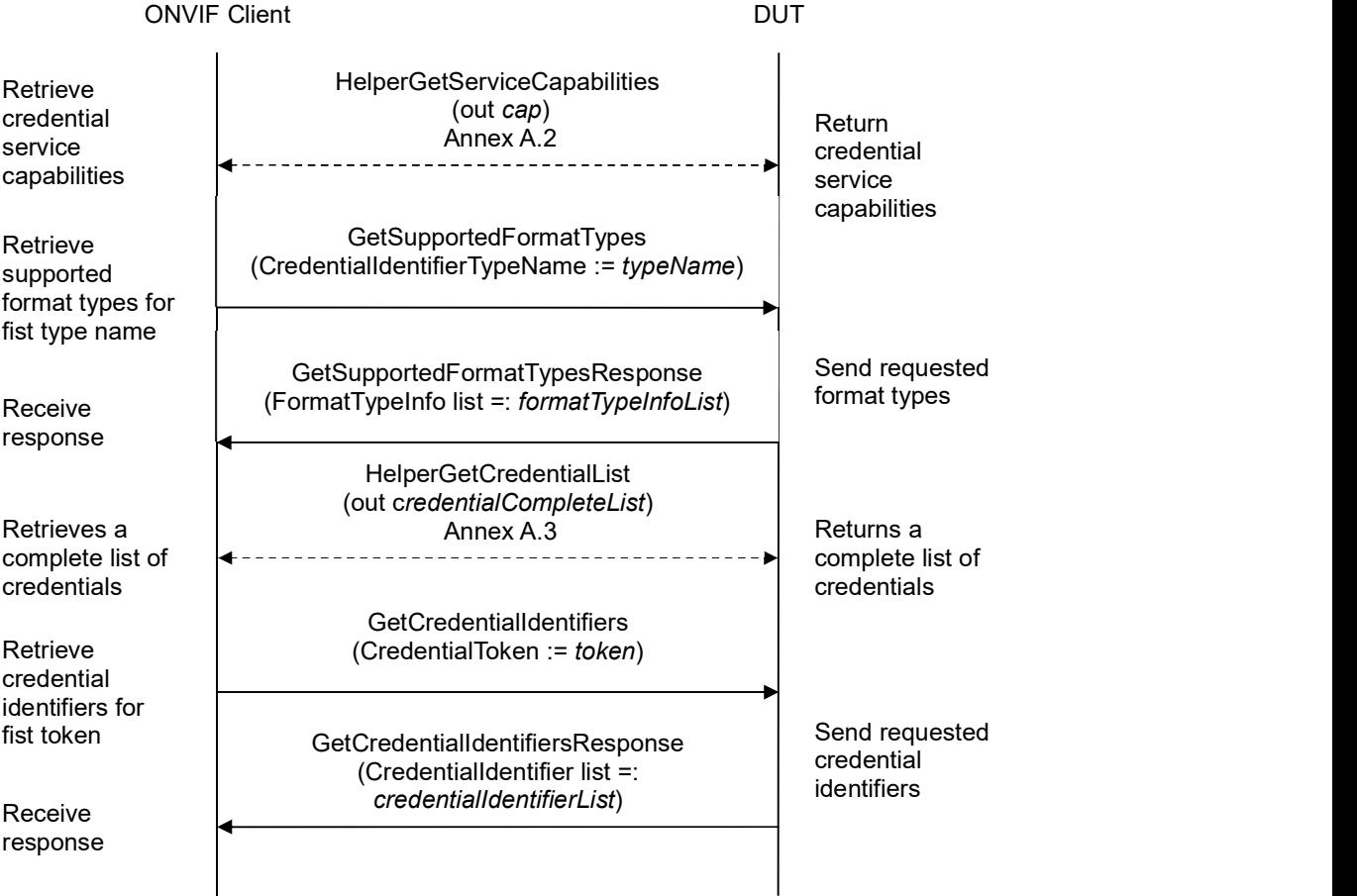

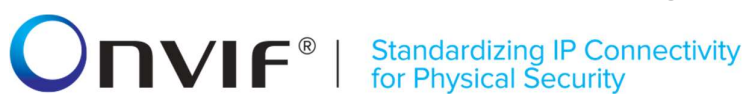

### Test Procedure:

- 1. Start an ONVIF Client.
- 2. Start the DUT.
- 3. ONVIF Client gets the service capabilities (out cap) by following the procedure mentioned in Annex A.2.
- 4. For each cap.SupportedIdentifierType identifierType repeat the following steps:
	- 4.1. ONVIF client invokes GetSupportedFormatTypes with parameters
		- CredentialIdentifierTypeName := identifierType
	- 4.2. The DUT responds with GetSupportedFormatTypesResponse message with parameters
		- FormatTypeInfo list =: receivedformatTypeInfoList
	- 4.3. Set formatTypeInfoList[identifierType] := receivedFormatTypeInfoList.
	- 4.4. If formatTypeInfoList[identifierType] is empty, FAIL the test and skip other steps.
	- 4.5. If formatTypeInfoList[identifierType] contains at least two format type info items with equal FormatType, FAIL the test and skip other steps.
- 5. ONVIF Client retrieves a complete list of credentials (out credentialCompleteList) by following the procedure mentioned in Annex A.3.
- 6. If credentialCompleteList is empty, skip other steps.
- 7. For each Credential.token token from credentialCompleteList repeat the following steps:
	- 7.1. ONVIF client invokes GetCredentialIdentifiers with parameters
		- $\bullet$  CredentialToken := token
	- 7.2. The DUT responds with GetCredentialIdentifiersResponse message with parameters
		- CredentialIdentifier list =: credentialIdentifierList
	- 7.3. For each CredentialIdentifier.Type.Name typeName from credentialIdentifierList repeat the following steps:
		- 7.3.1. If credential identifier type with typeName contains other format type (CredentialIdentifier.Type.FormatType) than listed in formatTypeInfoList[typeName], FAIL the test and skip other steps.

### Test Result:

### PASS –

The DUT passed all assertions.

### $FAIL -$

The DUT did not send GetCredentialIdentifiersResponse message.

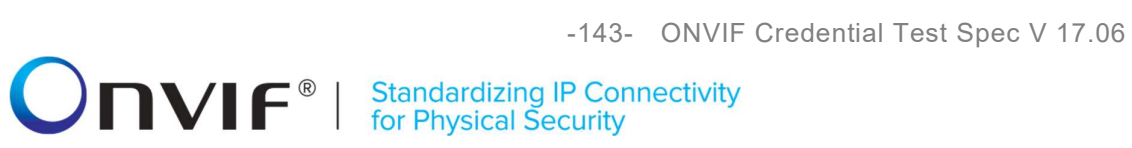

The DUT did not send GetSupportedFormatTypesResponse message.

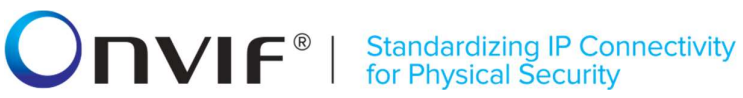

### 4.5.6 GET CREDENTIAL IDENTIFIERS WITH INVALID TOKEN

Test Label: Get Credential Identifiers with Invalid Token Verification

Test Case ID: CREDENTIAL-5-1-6

ONVIF Core Specification Coverage: GetCredentialIdentifiers command (ONVIF Credential Service Specification)

Command Under Test: GetCredentialIdentifiers

WSDL Reference: credential.wsdl

Test Purpose: To verify Get Credential Identifiers with Invalid Token.

Pre-requisite: Credential Service is received from the DUT.

Test Configuration: ONVIF Client and DUT

Test Sequence:

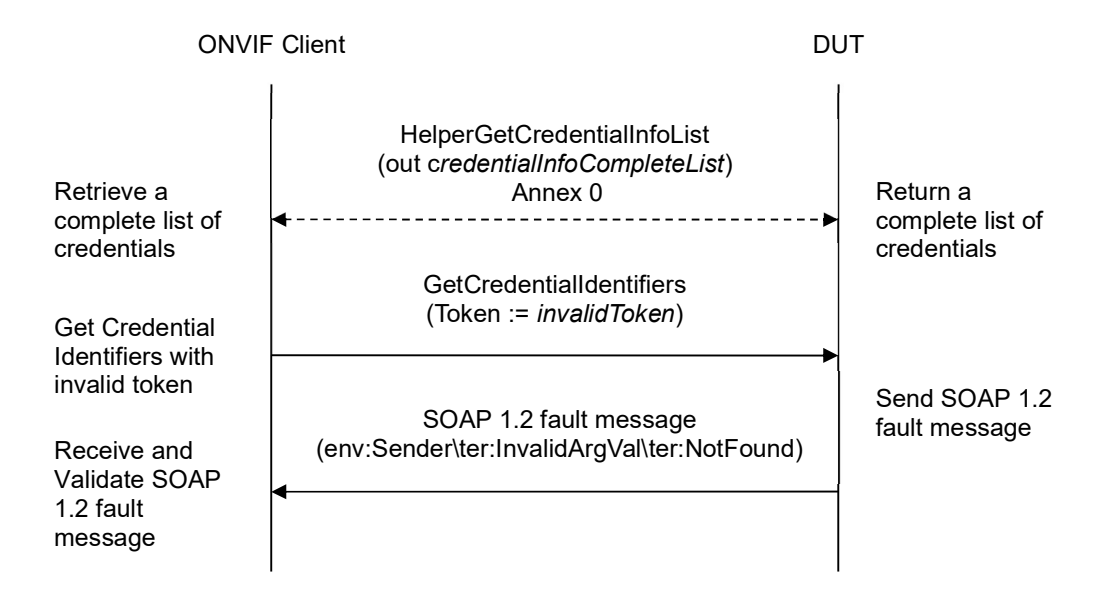

### Test Procedure:

- 1. Start an ONVIF Client.
- 2. Start the DUT.
- 3. ONVIF Client retrieves a complete credential information list (out credentialInfoCompleteList) by following the procedure mentioned in Annex A.1.
- 4. Set the following:
	- *invalidToken* := value not equal to any credentialInfoCompleteList.token
- 5. ONVIF client invokes GetCredentialIdentifiers with parameters
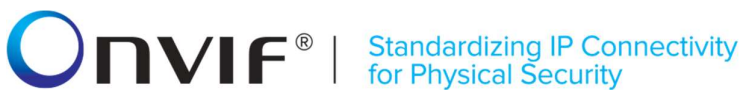

- CredentialToken := invalidToken
- 6. The DUT returns env:Sender\ter:InvalidArgVal\ter:NotFound SOAP 1.2 fault.

#### Test Result:

#### PASS –

The DUT passed all assertions.

#### FAIL –

The DUT did not send env:Sender\ter:InvalidArgVal\ter:NotFound SOAP 1.2 fault

Note: If the DUT sends other SOAP 1.2 fault message than specified, log WARNING message, and PASS the test.

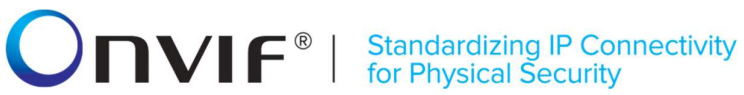

### 4.5.7 SET CREDENTIAL IDENTIFIER WITH INVALID TOKEN

Test Label: Set Credential Identifier with Invalid Token Verification

Test Case ID: CREDENTIAL-5-1-7

ONVIF Core Specification Coverage: SetCredentialIdentifier command (ONVIF Credential Service Specification)

Command Under Test: SetCredentialIdentifier with invalid token

WSDL Reference: credential.wsdl

Test Purpose: To verify Set Credential Identifier with Invalid Token.

Pre-requisite: Credential Service is received from the DUT.

Test Configuration: ONVIF Client and DUT

Test Sequence:

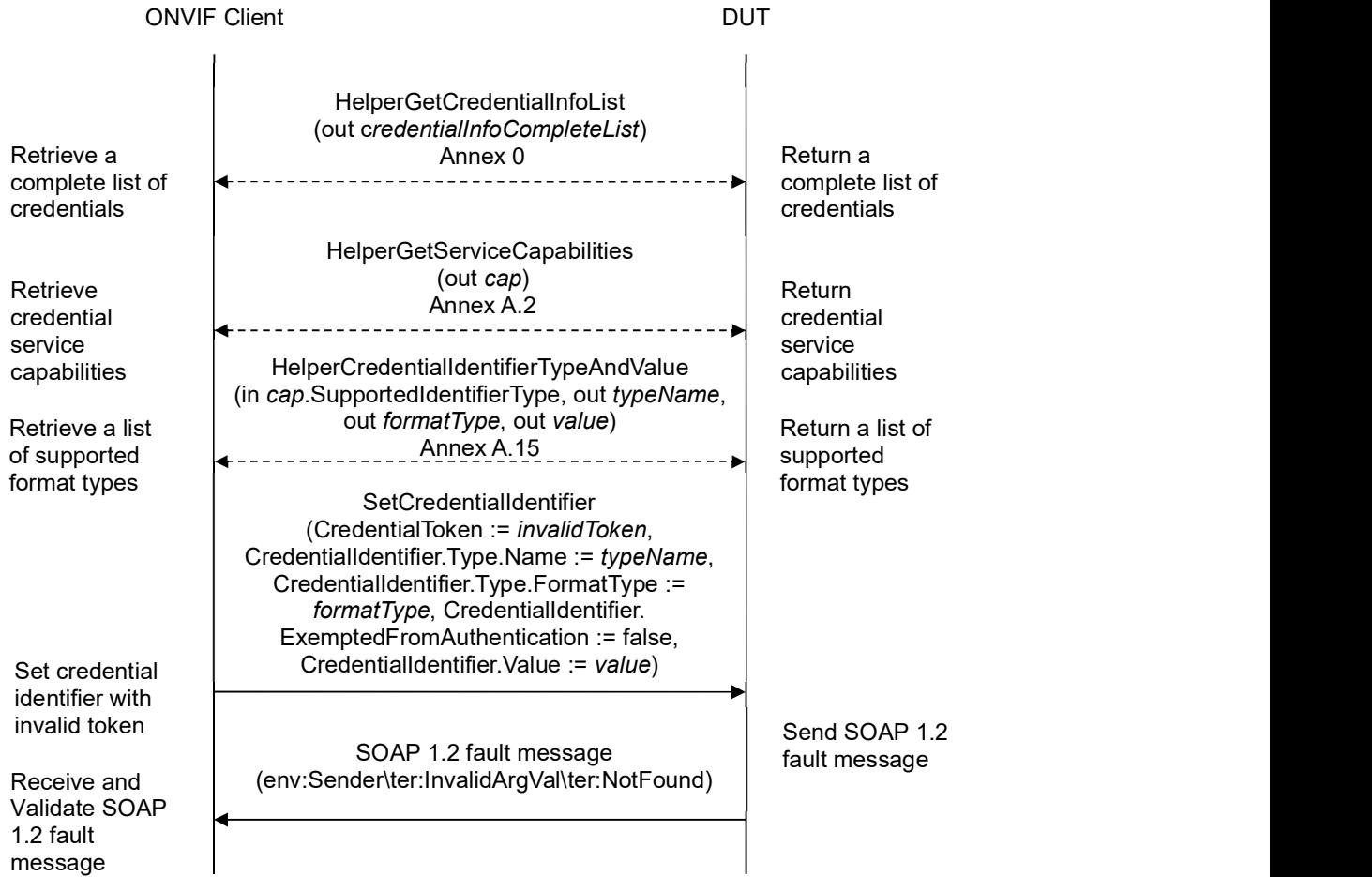

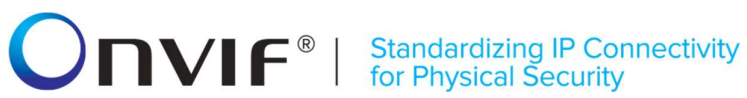

#### Test Procedure:

- 1. Start an ONVIF Client.
- 2. Start the DUT.
- 3. ONVIF Client retrieves a complete credential information list (out credentialInfoCompleteList) by following the procedure mentioned in Annex A.1.
- 4. Set the following:
	- *invalidToken* := value not equal to any credentialInfoCompleteList.token
- 5. ONVIF Client gets the service capabilities (out cap) by following the procedure mentioned in Annex A.2.
- 6. ONVIF Client retrieves (in cap.SupportedIdentifierType) a supported Credential identifier type name (out typeName) with Credential identifier Format Type (out formatType) and with credential identifier value (out value) by the following procedure mentioned in Annex A.15.
- 7. ONVIF client invokes SetCredentialIdentifier with parameters
	- $\bullet$  CredentialToken := *invalidToken*
	- CredentialIdentifier.Type.Name := typeName
	- CredentialIdentifier.Type.FormatType := formatType
	- CredentialIdentifier.ExemptedFromAuthentication := false
	- CredentialIdentifier.Value := value
	- CredentialIdentifier.Extension skipped
- 8. The DUT returns env: Sender\ter: Invalid Arg Val\ter: Not Found SOAP 1.2 fault.

#### Test Result:

#### PASS –

The DUT passed all assertions.

#### FAIL –

#### The DUT did not send env:Sender\ter:InvalidArgVal\ter:NotFound SOAP 1.2 fault

Note: If the DUT sends other SOAP 1.2 fault message than specified, log WARNING message, and PASS the test.

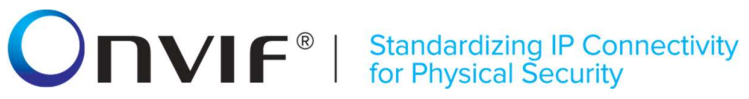

#### 4.5.8 DELETE CREDENTIAL IDENTIFIER WITH INVALID CREDENTIAL TOKEN

Test Label: Delete Credential Identifier with Invalid Credential Token Verification

Test Case ID: CREDENTIAL-5-1-8

ONVIF Core Specification Coverage: DeleteCredentialIdentifier command (ONVIF Credential Service Specification)

Command Under Test: DeleteCredentialIdentifier

WSDL Reference: credential.wsdl

Test Purpose: To verify Delete Credential Identifier with invalid credential token.

Pre-requisite: Credential Service is received from the DUT.

Test Configuration: ONVIF Client and DUT

Test Sequence:

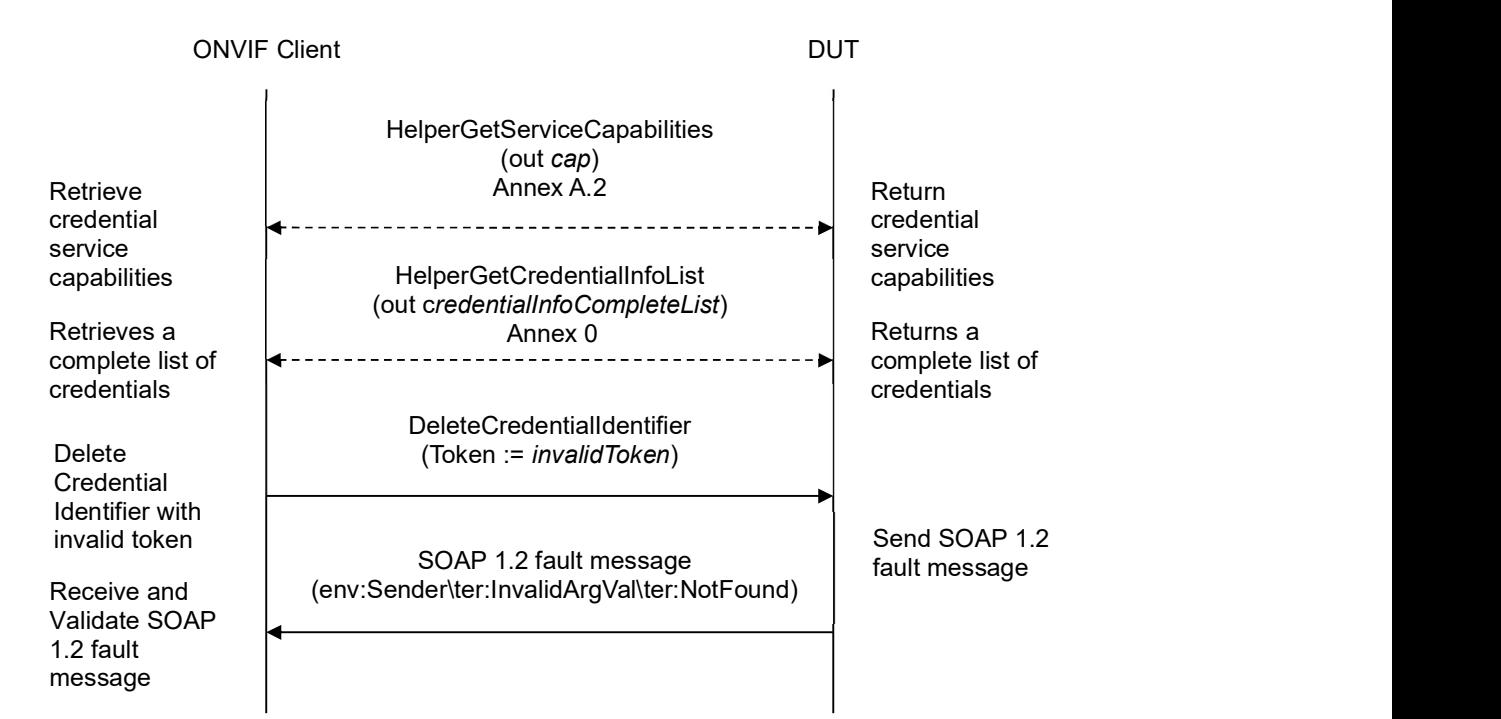

- 1. Start an ONVIF Client.
- 2. Start the DUT.
- 3. ONVIF Client gets the service capabilities (out cap) by following the procedure mentioned in Annex A.2.

## **ONIF**<sup>®</sup> | Standardizing IP Connectivity

- 4. ONVIF Client retrieves a complete credential information list (out credentialInfoCompleteList) by following the procedure mentioned in Annex A.1.
- 5. Set the following:
	- invalidToken := value not equal to any credentialInfoCompleteList.token
- 6. ONVIF client invokes DeleteCredentialIdentifier with parameters
	- CredentialToken := invalidToken
	- CredentialIdentifierTypeName := cap.SupportedIdentifierType[0]
- 7. The DUT returns env: Sender\ter: Invalid Arg Val\ter: Not Found SOAP 1.2 fault.

#### Test Result:

#### PASS –

The DUT passed all assertions.

#### FAIL –

The DUT did not send env:Sender\ter:InvalidArgVal\ter:NotFound SOAP 1.2 fault

Note: If the DUT sends other SOAP 1.2 fault message than specified, log WARNING message, and PASS the test.

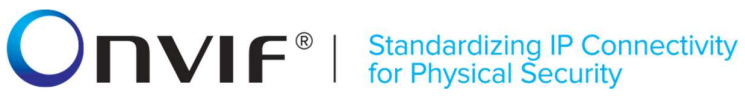

#### 4.5.9 DELETE CREDENTIAL IDENTIFIER WITH INVALID IDENTIFIER TYPE

Test Label: Delete Credential Identifier with Invalid Identifier Type Verification

Test Case ID: CREDENTIAL-5-1-9

ONVIF Core Specification Coverage: DeleteCredentialIdentifier command (ONVIF Credential Service Specification)

Command Under Test: DeleteCredentialIdentifier

WSDL Reference: credential.wsdl

Test Purpose: To verify Delete Credential Identifier with invalid identifier type.

Pre-requisite: Credential Service is received from the DUT.

Test Configuration: ONVIF Client and DUT

#### Test Sequence: TODO

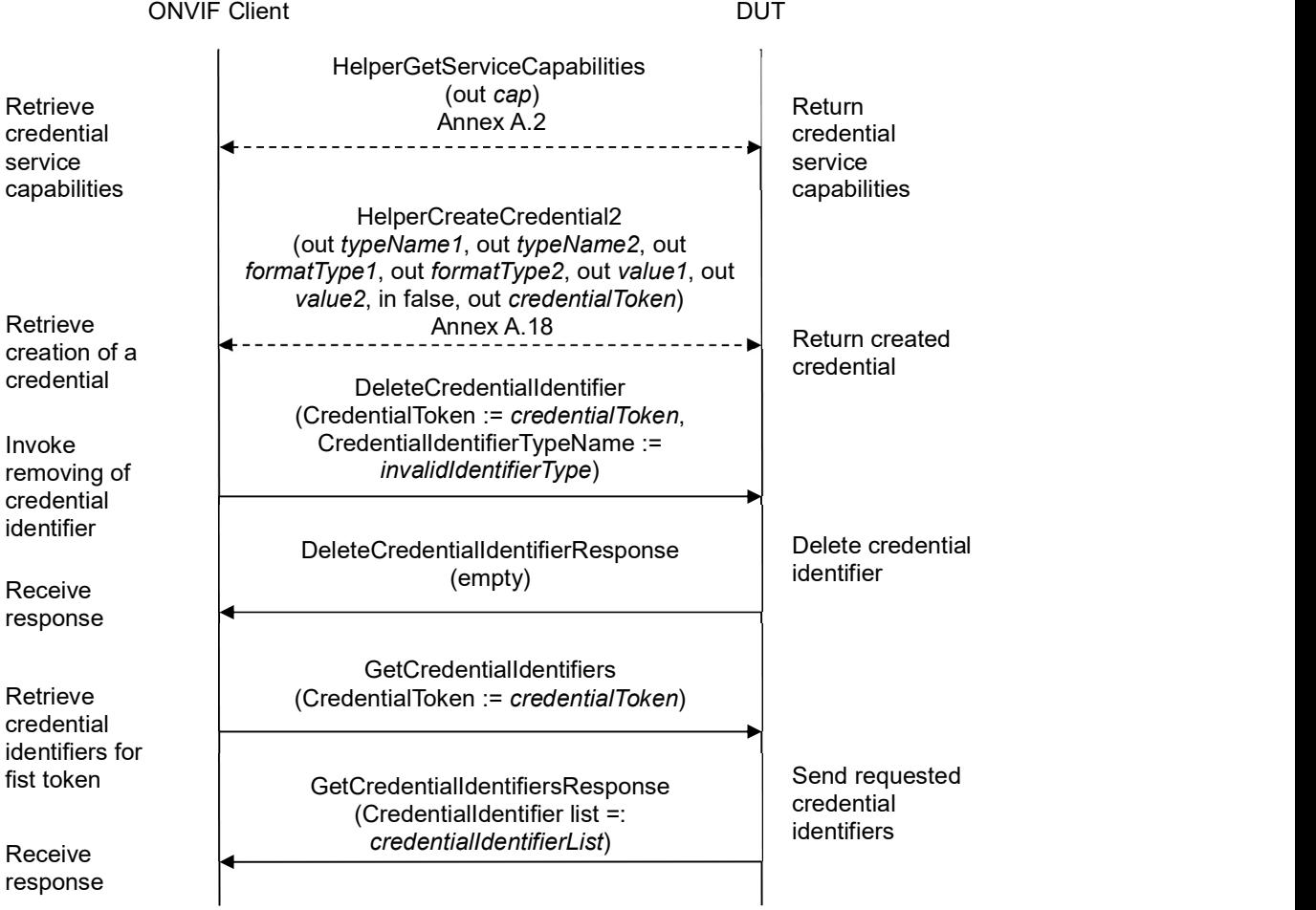

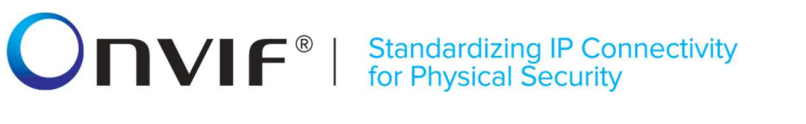

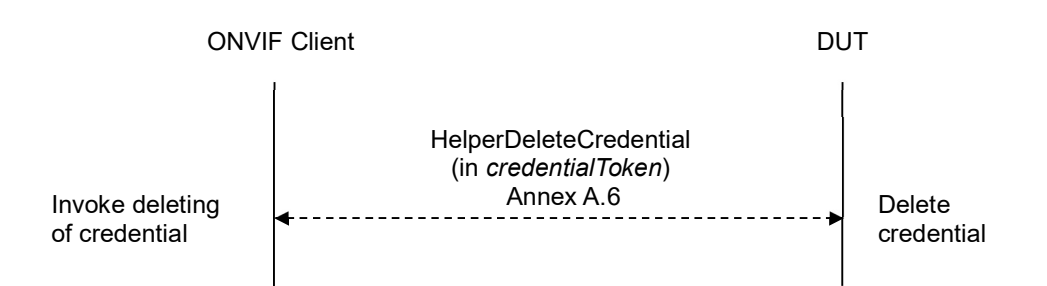

#### Test Procedure:

- 1. Start an ONVIF Client.
- 2. Start the DUT.
- 3. ONVIF Client gets the service capabilities (out cap) by following the procedure mentioned in Annex A.2.
- 4. If cap.SupportedIdentifierType contains less than two SupportedIdentifierType items, skip other steps.
- 5. ONVIF Client creates credential with two Credential identifier items (out typeName1), (out typeName2), with corresponding Format Types (out formatType1), (out formatType2) and with corresponding values (out value1), (out value2), with antipass back state equal to false (in false), and with credential token (out *credentialToken*) by following the procedure mentioned in Annex A.18.
- 6. Set the following:
	- *invalidIdentifierType* := value not equal to any cap.SupportedIdentifierType.
- 7. ONVIF client invokes DeleteCredentialIdentifier with parameters
	- CredentialToken := credentialToken
	- CredentialIdentifierTypeName := invalidIdentifierType
- 8. The DUT returns DeleteCredentialIdentifierResponse.
- 9. ONVIF client invokes GetCredentialIdentifiers with parameters
	- CredentialToken := credentialToken
- 10. The DUT responds with GetCredentialIdentifiersResponse message with parameters
	- CredentialIdentifier list =: credentialIdentifierList
- 11. If credentialIdentifierList contains less than two items, FAIL the test and go to step 15.
- 12. If credentialIdentifierList contains more than two items, FAIL the test and go to step 15.
- 13. If credentialIdentifierList does not contain typeName1, FAIL the test and go to step 15.
- 14. If credentialIdentifierList does not contain typeName2, FAIL the test and go to step 15.

ONVIF www.onvif.org info@onvif.org

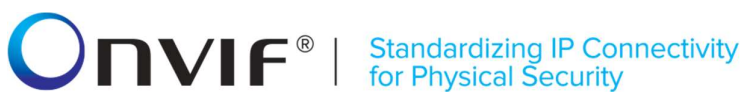

15. ONVIF Client deletes the Credential (in credentialToken) by following the procedure mentioned in Annex A.6 to restore DUT configuration.

### Test Result:

### PASS –

The DUT passed all assertions.

### FAIL –

The DUT did not send DeleteCredentialIdentifierResponse message.

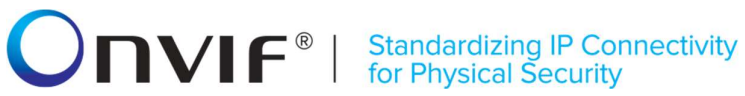

#### 4.5.10 DELETE CREDENTIAL IDENTIFIER - MIN IDENTIFIERS PER CREDENTIAL

Test Label: Delete the Last Credential Identifier from Credential Verification

Test Case ID: CREDENTIAL-5-1-10

ONVIF Core Specification Coverage: DeleteCredentialIdentifier command (ONVIF Credential Service Specification)

Command Under Test: DeleteCredentialIdentifier

WSDL Reference: credential.wsdl

Test Purpose: To verify Delete Credential Identifier from a credential when credential contains only one Credential Identifier.

Pre-requisite: Credential Service is received from the DUT. The DUT shall have enough free storage capacity for one additional Credential.

Test Configuration: ONVIF Client and DUT

Test Sequence:

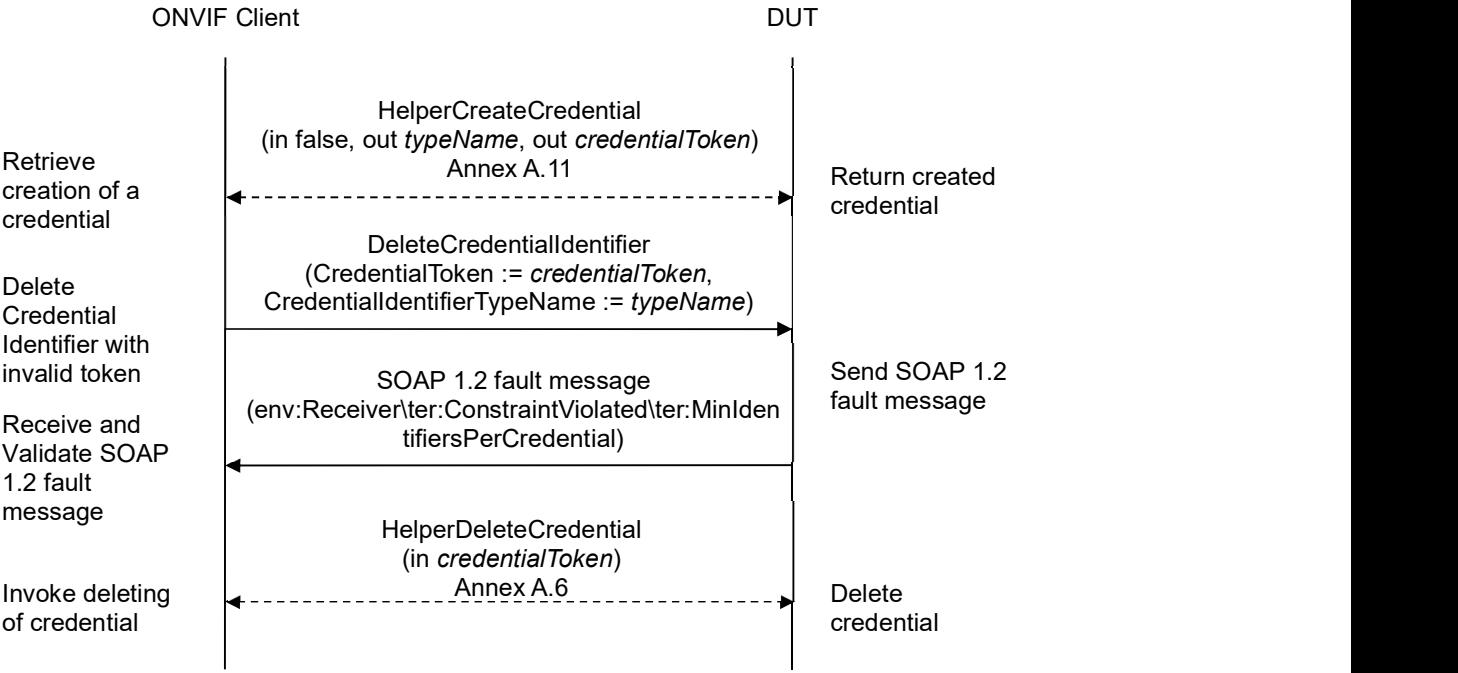

- 1. Start an ONVIF Client.
- 2. Start the DUT.
- 3. ONVIF Client creates credential with ExemptedFromAuthentication equal to false (in false), with

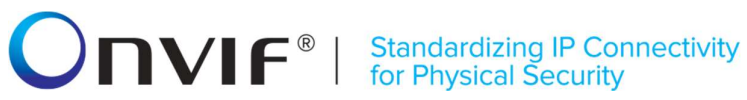

Credential identifier item (out typeName) and with credential token (out credentialToken) by following the procedure mentioned in Annex A.11.

- 4. ONVIF client invokes DeleteCredentialIdentifier with parameters
	- CredentialToken := credentialToken
	- $\bullet$  CredentialIdentifierTypeName := typeName
- 5. The DUT returns env:Receiver\ter:ConstraintViolated\ter:MinIdentifiersPerCredential SOAP 1.2 fault.
- 6. ONVIF Client deletes the Credential (in credentialToken) by following the procedure mentioned in Annex A.6 to restore DUT configuration.

#### Test Result:

#### PASS –

The DUT passed all assertions.

#### FAIL –

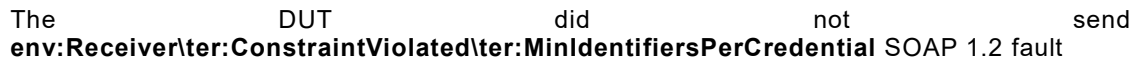

Note: If the DUT sends other SOAP 1.2 fault message than specified, log WARNING message, and PASS the test.

### **ONVIF**<sup>®</sup> | Standardizing IP Connectivity

### 4.6 Credential Access Profiles

#### 4.6.1 GET CREDENTIAL ACCESS PROFILES

Test Label: Get Credential Access Profiles Verification

Test Case ID: CREDENTIAL-6-1-1

ONVIF Core Specification Coverage: CredentialAccessProfile (ONVIF Credential Service Specification), GetCredentialAccessProfiles command (ONVIF Credential Service Specification)

Command Under Test: GetCredentialAccessProfiles

WSDL Reference: credential.wsdl

Test Purpose: To verify Get Credential Access Profiles.

Pre-requisite: Credential Service is received from the DUT.

Test Configuration: ONVIF Client and DUT

Test Sequence:

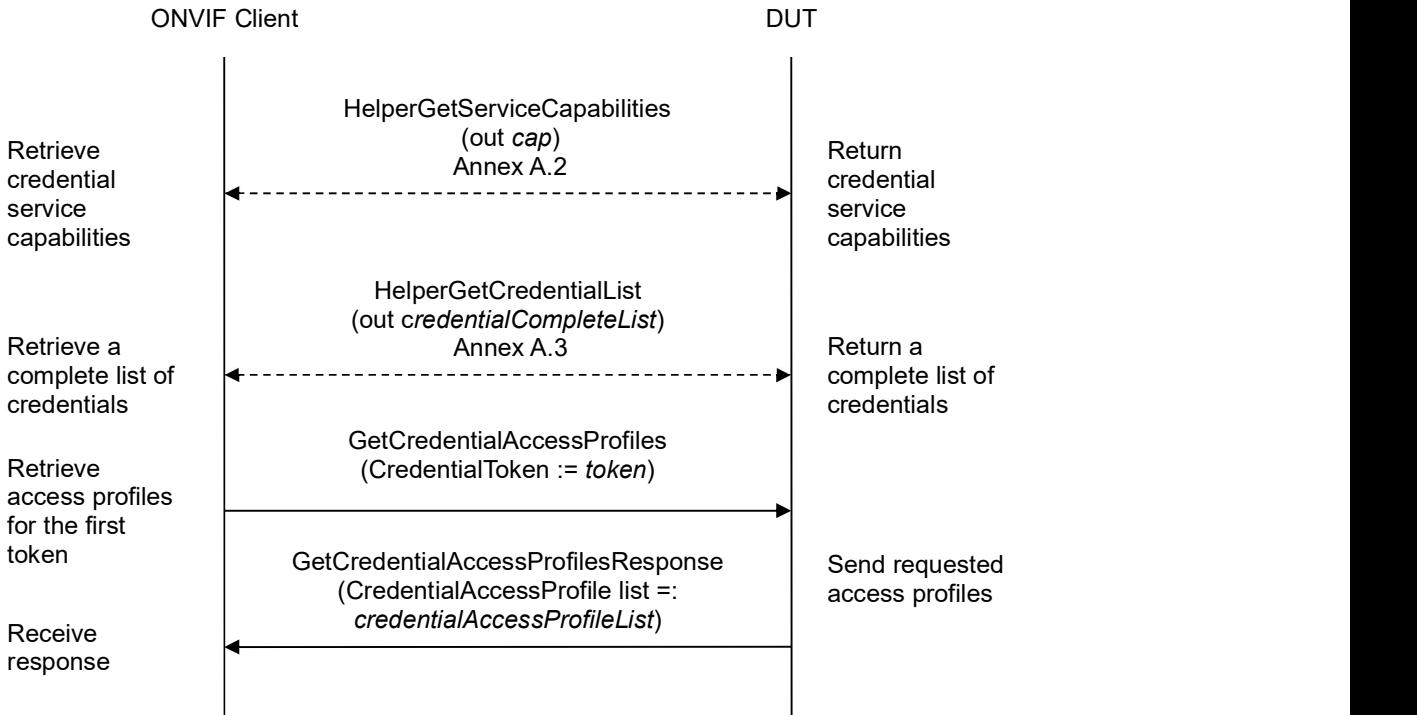

### **INVIF**<sup>®</sup> | Standardizing IP Connectivity

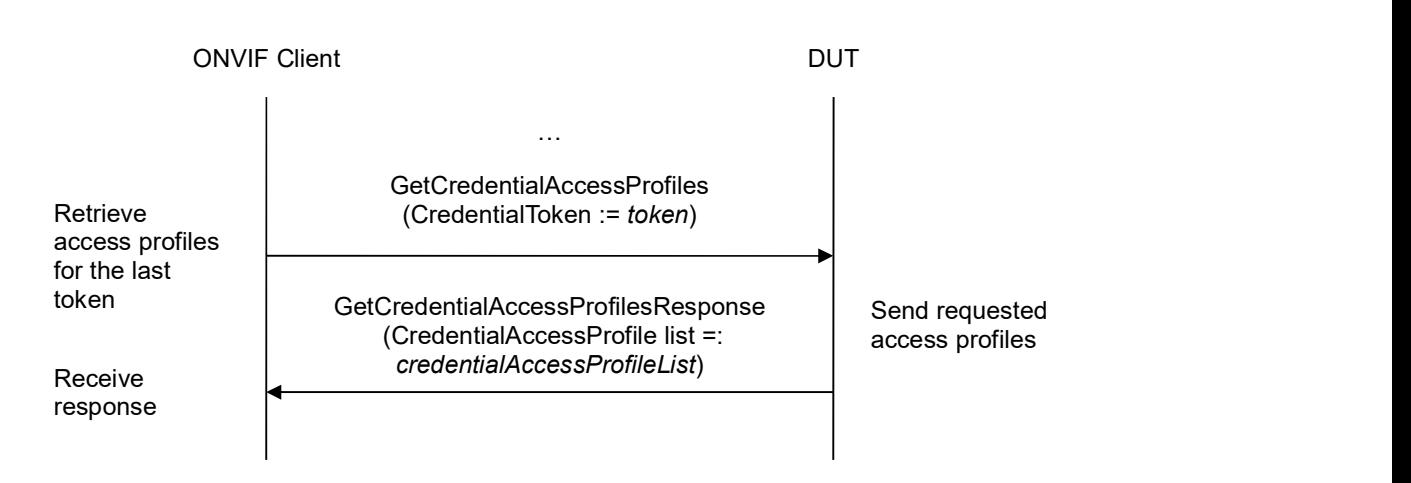

- 1. Start an ONVIF Client.
- 2. Start the DUT.
- 3. ONVIF Client gets the service capabilities (out cap) by following the procedure mentioned in Annex A.2.
- 4. ONVIF Client retrieves a complete list of credentials (out credentialCompleteList) by following the procedure mentioned in Annex A.3.
- 5. If credentialCompleteList is empty, skip other steps.
- 6. For each Credential.token token from credentialCompleteList repeat the following steps:
	- 6.1. ONVIF client invokes GetCredentialAccessProfiles with parameters
		- $\bullet$  CredentialToken := token
	- 6.2. The DUT responds with GetCredentialAccessProfilesResponse message with parameters
		- CredentialAccessProfile list =: credentialAccessProfileList
	- 6.3. If credentialAccessProfileList contains at least two credential access profile items with equal AccessProfileToken, FAIL the test and skip other steps.
	- 6.4. If credentialAccessProfileList contains more AccessProfileInfo items than cap.MaxAccessProfilesPerCredential, FAIL the test and skip other steps.
	- 6.5. If credentialAccessProfileList does not contain all credential access profiles from credentialCompleteList[token = token].CredentialAccessProfileList, FAIL the test and skip other steps.
	- 6.6. If credentialAccessProfileList contains credential access profiles other than credential access profiles from credentialCompleteList[token = token].CredentialAccessProfileList, FAIL the test and skip other steps.
	- 6.7. For each credential access profile accessProfile from credentialAccessProfileList repeat the

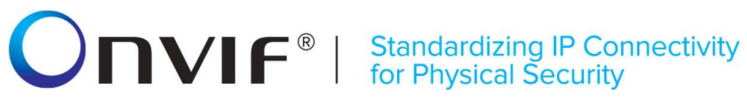

following steps:

6.7.1. If accessProfile item does not have equal field values to credentialCompleteList[token token].CredentialAccessProfileList[AccessProfileToken accessProfile.AccessProfileToken] item, FAIL the test and skip other steps.

#### Test Result:

PASS –

The DUT passed all assertions.

FAIL –

The DUT did not send GetCredentialAccessProfilesResponse message.

Note: To compare credential access profile list at steps 6.5 and 6.6, AccessProfileToken is used as unique value for credential access profile.

Note: The following fields are compared at step 6.7.1:

- AccessProfileToken
- ValidFrom
- ValidTo

## **ONIF**<sup>®</sup> | Standardizing IP Connectivity

#### 4.6.2 SET CREDENTIAL ACCESS PROFILES - ADDING NEW ACCESS PROFILE

Test Label: Set Credential Access Profiles Verification

#### Test Case ID: CREDENTIAL-6-1-2

ONVIF Core Specification Coverage: CredentialAccessProfile (ONVIF Credential Service Specification), SetCredentialAccessProfiles command (ONVIF Credential Service Specification)

Command Under Test: SetCredentialAccessProfiles

WSDL Reference: credential.wsdl, accessrules.wsdl, and event.wsdl

Test Purpose: To verify Set Credential Access Profiles (adding new Access Profile).

Pre-requisite: Credential Service is received from the DUT. Access Rules Service is received from the DUT. Event Service is received from the DUT. The DUT shall have enough free storage capacity for one additional Credential.

#### Test Configuration: ONVIF Client and DUT

#### Test Sequence:

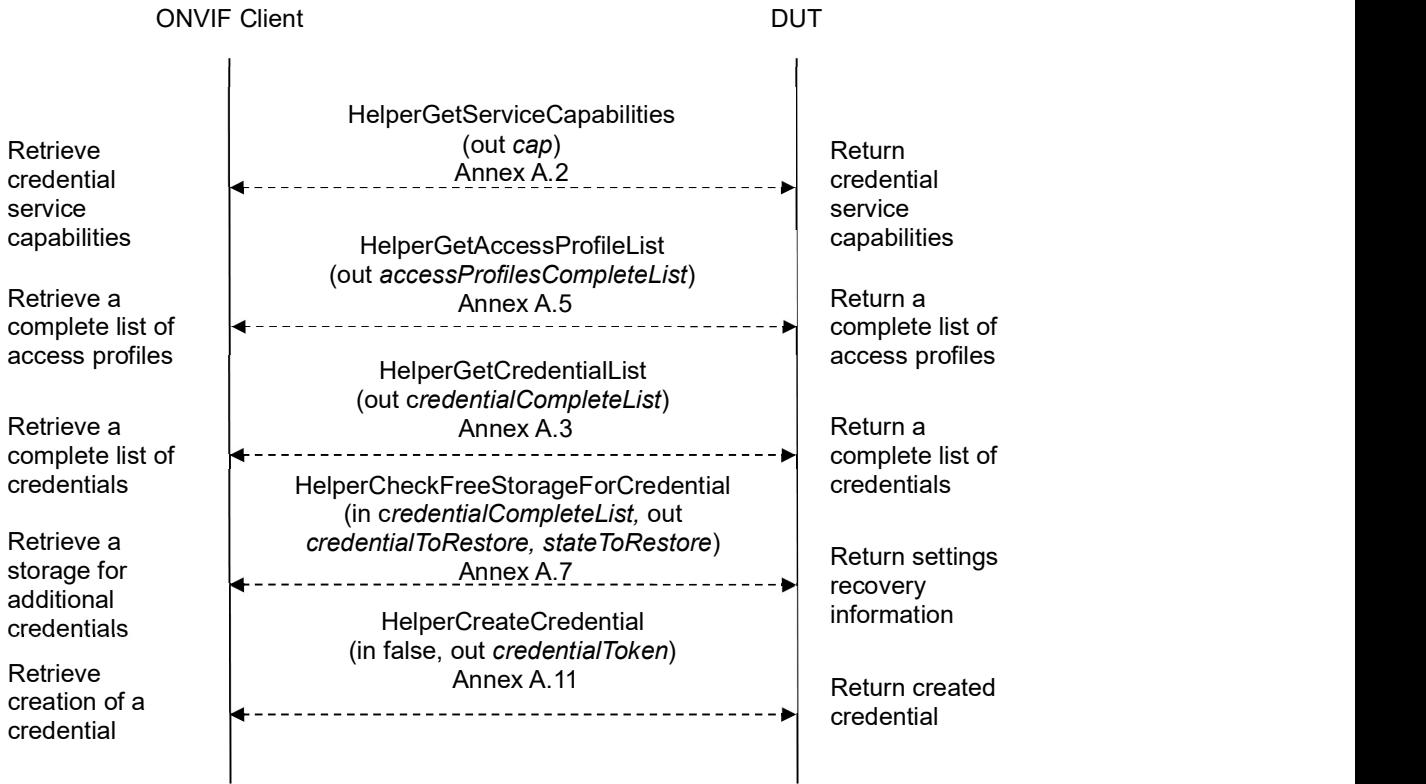

# -159- ONVIF Credential Test Spec V 17.06<br>
Standardizing IP Connectivity<br>
for Physical Security

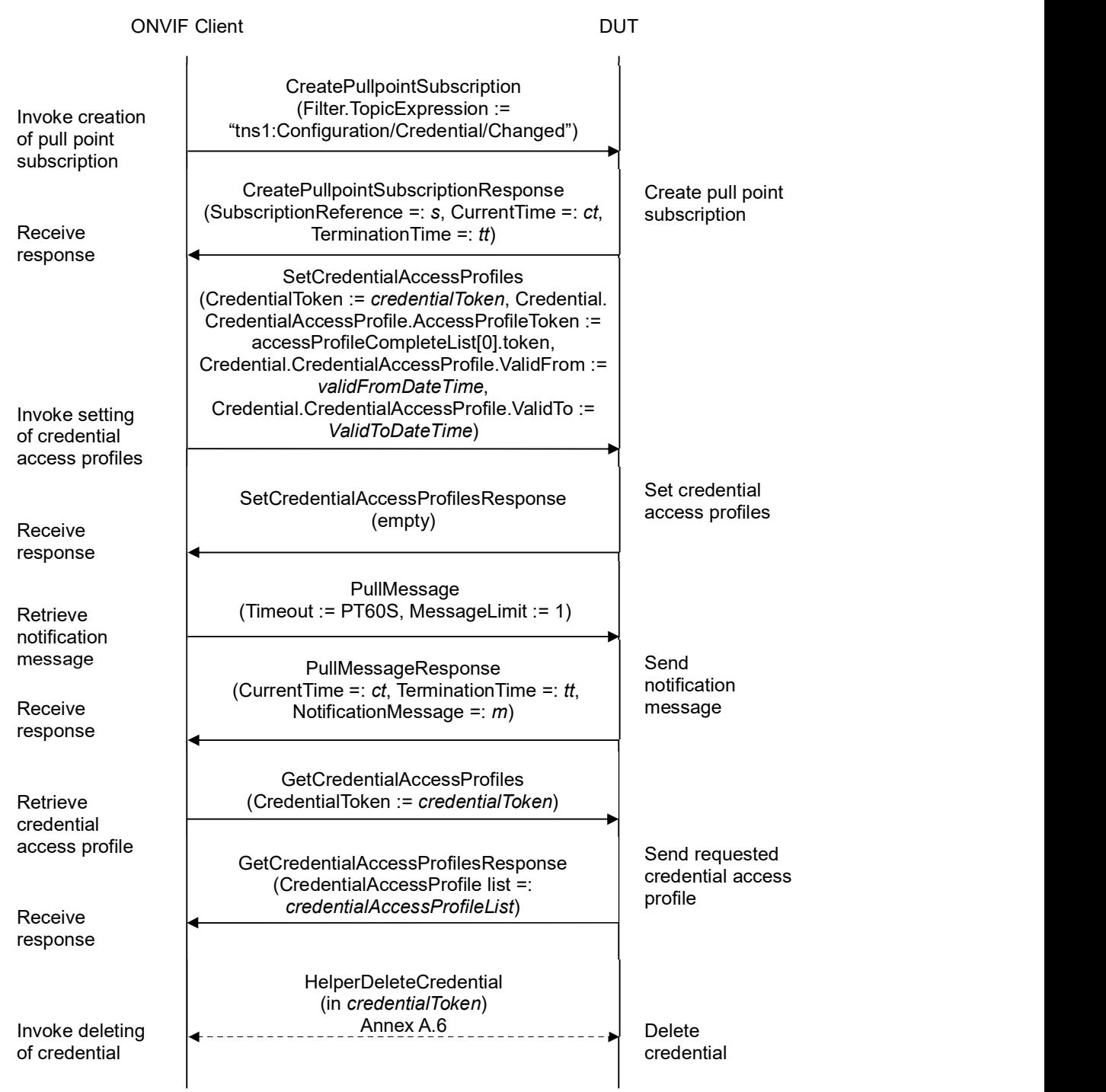

## $\sum_{i} \prod_{i} \left\{ \begin{array}{c} \text{Standardizing IP } \text{Connectivity} \\ \text{for Physical Security} \end{array} \right.$

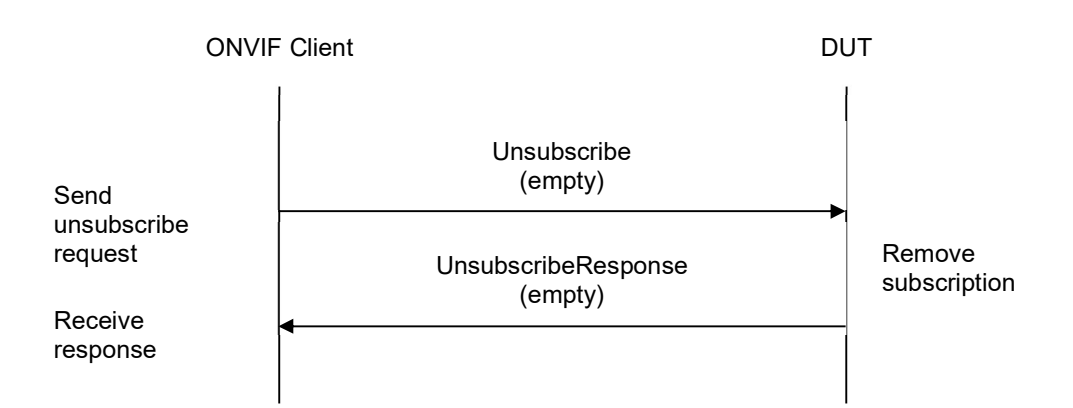

- 1. Start an ONVIF Client.
- 2. Start the DUT.
- 3. ONVIF Client gets the service capabilities (out cap) by following the procedure mentioned in Annex A.2.
- 4. ONVIF Client retrieves a complete list of access profile (out accessProfileCompleteList) by following the procedure mentioned in Annex A.5.
- 5. Set the following:
	- accessProfileToken := accessProfileCompleteList[0].token
- 6. If accessProfileCompleteList is empty, ONVIF Client creates access profile (out accessProfileToken) by following the procedure mentioned in Annex A.19.
- 7. ONVIF Client retrieves a complete list of credentials (out credentialCompleteList) by following the procedure mentioned in Annex A.3.
- 8. ONVIF Client checks free storage for additional Credential (in credentialCompleteList, out credentialToRestore, stateToReastore) by following the procedure mentioned in Annex A.7.
- 9. ONVIF Client creates credential (in cap, out credentialToken) with Antipassback Violation State value equal to false (in false) by following the procedure mentioned in Annex A.11.
- 10. ONVIF Client invokes CreatePullPointSubscription with parameters
	- Filter.TopicExpression := "tns1:Configuration/Credential/Changed"
- 11. The DUT responds with a CreatePullPointSubscriptionResponse message with parameters
	- SubscriptionReference =: s
	- CurrentTime =: ct
	- $\bullet$  TerminationTime =: tt

## $\blacksquare \blacksquare \blacksquare \blacksquare \blacksquare \blacksquare \blacksquare \blacksquare$

#### 12. ONVIF client invokes SetCredentialAccessProfiles with parameters

- CredentialToken := credentialToken
- Credential.CredentialAccessProfile.AccessProfileToken := accessProfileToken
- Credential.CredentialAccessProfile.ValidFrom := validFromDateTime if cap.CredentialAccessProfileValiditySupported is equal to true. Otherwise Credential.CredentialAccessProfile.ValidFrom skipped
- Credential.CredentialAccessProfile.ValidTo := validToDateTime if cap.CredentialAccessProfileValiditySupported is equal to true. Otherwise Credential.CredentialAccessProfile.ValidTo skipped
- 13. The DUT responds with empty SetCredentialAccessProfilesResponse message.
- 14. Until timeout1 timeout expires, repeat the following steps:
	- 14.1. ONVIF Client waits for time  $t := min\{(tt-ct)/2, 1 \text{ second}\}.$
	- 14.2. ONVIF Client invokes PullMessages to the subscription endpoint s with parameters
		- Timeout := PT60S
		- $\bullet$  MessageLimit := 1
	- 14.3. The DUT responds with PullMessagesResponse message with parameters
		- $\bullet$  CurrentTime =:  $ct$
		- $\bullet$  TerminationTime =: tt
		- NotificationMessage =:  $m$
	- 14.4. If  $m$  is not null and the TopicExpression item in  $m$  is not equal to "tns1:Configuration/Credential/Changed", FAIL the test and go to the step 21.
	- 14.5. If m is not null and does not contain Source. SimpleItem item with Name = "CredentialToken" and Value = credentialToken, FAIL the test and go to the step 21.
	- 14.6. If m is not null and contains Source. SimpleItem item with Name = "CredentialToken" and Value = credentialToken, go to the step 16.
- 15. If timeout1 timeout expires for step 14 without Notification with CredentialToken source simple item equal to credentialToken, FAIL the test and go to the step 21.
- 16. ONVIF client invokes GetCredentialAccessProfiles with parameters
	- CredentialToken := credentialToken
- 17. The DUT responds with GetCredentialAccessProfilesResponse message with parameters
	- CredentialAccessProfile list =: credentialAccessProfileList
- 18. If credentialAccessProfileList contains more or less than one CredentialAccessProfile item, FAIL the test and go to step 21.

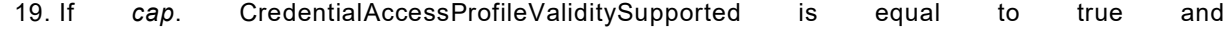

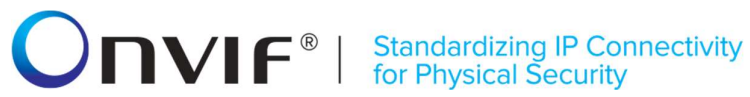

cap.ValiditySupportsTimeValue is equal to false:

- 19.1. If credentialAccessProfileList[0].AccessProfileToken value is not equal to accessProfileToken, FAIL the test and go to step 21.
- 19.2. If credentialAccessProfileList[0].ValidFrom value contains data component is not equal to data component of validFromDateTime, FAIL the test and go to step 21.
- 19.3. If credentialAccessProfileList[0]. ValidTo value contains data component that is not equal to data component of validToDateTime, FAIL the test and go to step 21.
- 19.4. Go to the step 21.
- 20. If credentialAccessProfileList[0] item does not have equal field values to values from step 12, FAIL the test and go to step 21.
- 21. ONVIF Client deletes the Credential (in credential Token) by following the procedure mentioned in Annex A.6 to restore DUT configuration.
- 22. If there was credential deleted at step 8, restore it (in credentialToRestore, stateToReastore) by following the procedure mentioned in Annex A.10 to restore DUT configuration.
- 23. If there was access profile created at step 6, ONVIF Client deletes it (in accessProfileToken) by following the procedure mentioned in Annex A.20 to restore DUT configuration.
- 24. ONVIF Client sends an **Unsubscribe** to the subscription endpoint s.
- 25. The DUT responds with UnsubscribeResponse message.

#### Test Result:

#### PASS –

The DUT passed all assertions.

#### FAIL –

The DUT did not send GetCredentialAccessProfilesResponse message.

The DUT did not send SetCredentialAccessProfilesResponse message.

The DUT did not send CreatePullPointSubscriptionResponse message.

The DUT did not send PullMessagesResponse message.

The DUT did not send UnsubscribeResponse message.

Note: timeout1 will be taken from Operation Delay field of ONVIF Device Test Tool.

Note: validFromDateTime is set as current time, validToDateTime is set as current time + 1 year.

## **ONVIF**<sup>®</sup> | Standardizing IP Connectivity

#### 4.6.3 SET CREDENTIAL ACCESS PROFILES - UPDATING ACCESS PROFILE

Test Label: Update Credential Access Profiles Verification

#### Test Case ID: CREDENTIAL-6-1-3

ONVIF Core Specification Coverage: CredentialAccessProfile (ONVIF Credential Service Specification), SetCredentialAccessProfiles command (ONVIF Credential Service Specification)

Command Under Test: SetCredentialAccessProfiles

WSDL Reference: credential.wsdl, accessrules.wsdl, and event.wsdl

Test Purpose: To verify Set Credential Access Profiles (updating Access Profile).

Pre-requisite: Credential Service is received from the DUT. Access Rules Service is received from the DUT. Event Service is received from the DUT. The DUT shall have enough free storage capacity for one additional Credential.

#### Test Configuration: ONVIF Client and DUT

#### Test Sequence:

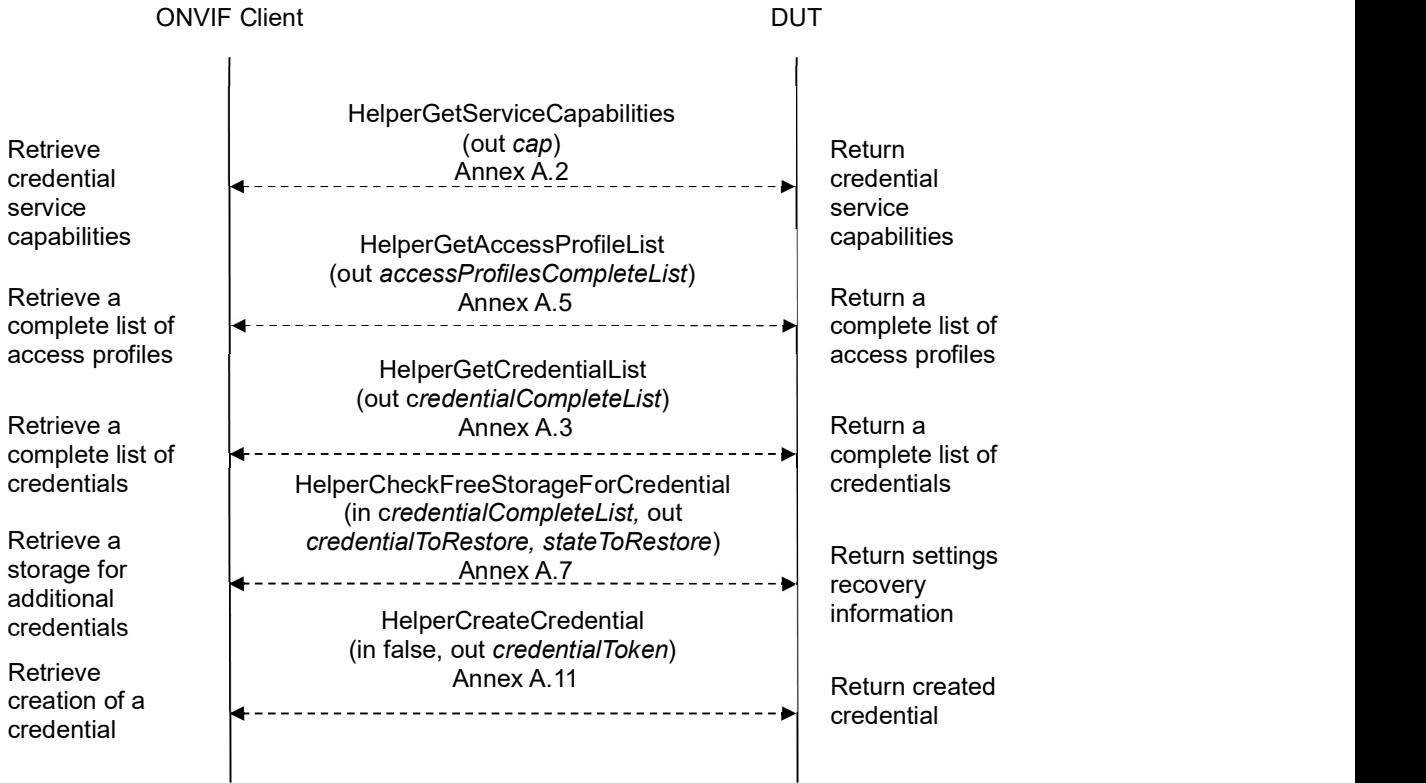

# -164- ONVIF Credential Test Spec V 17.06<br>
Standardizing IP Connectivity<br>
for Physical Security

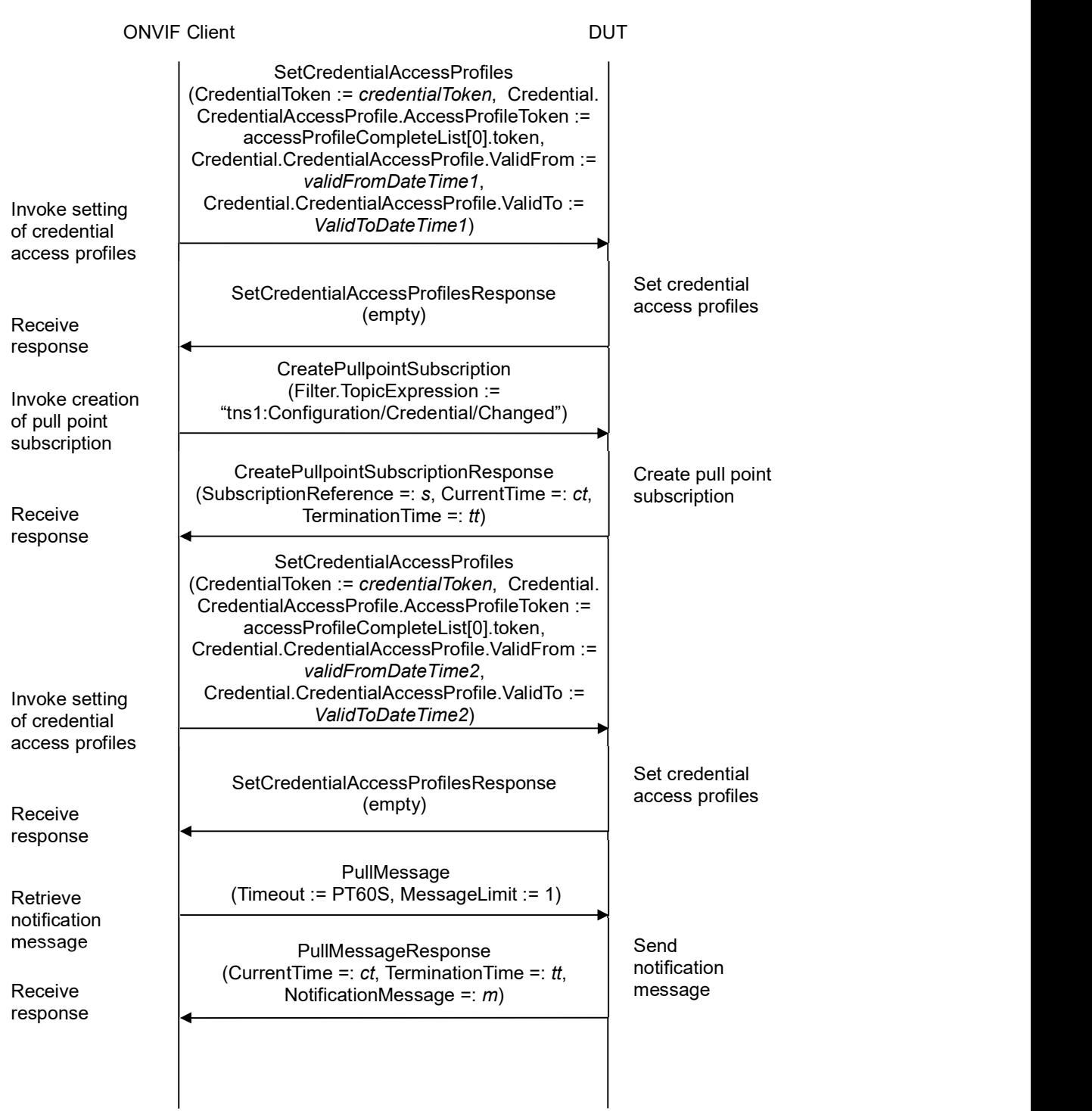

### **INVIF**<sup>®</sup> | Standardizing IP Connectivity

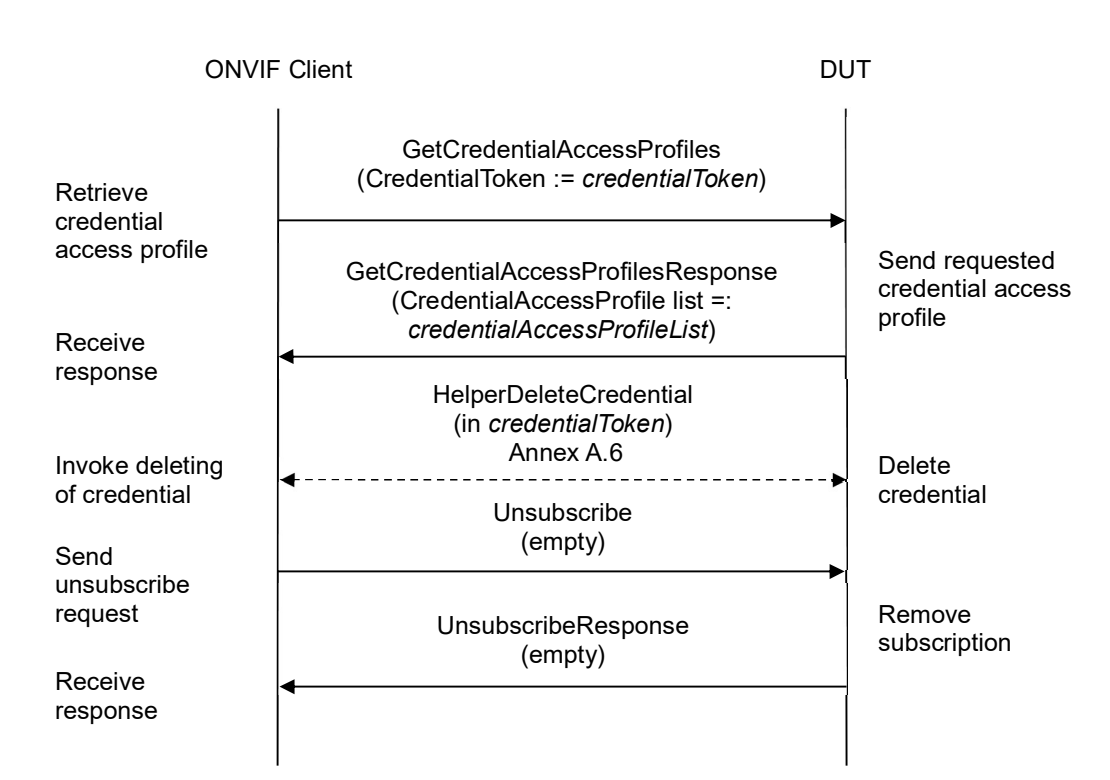

- 1. Start an ONVIF Client.
- 2. Start the DUT.
- 3. ONVIF Client gets the service capabilities (out cap) by following the procedure mentioned in Annex A.2.
- 4. ONVIF Client retrieves a complete list of access profile (out accessProfileCompleteList) by following the procedure mentioned in Annex A.5.
- 5. Set the following:
	- accessProfileToken := accessProfileCompleteList[0].token
- 6. If accessProfileCompleteList is empty, ONVIF Client creates access profile (out accessProfileToken) by following the procedure mentioned in Annex A.19.
- 7. ONVIF Client retrieves a complete list of credentials (out credentialCompleteList) by following the procedure mentioned in Annex A.3.
- 8. ONVIF Client checks free storage for additional Credential (in credentialCompleteList1, out credentialToRestore, stateToReastore) by following the procedure mentioned in Annex A.7.
- 9. ONVIF Client creates credential (in cap, out credentialToken) with Antipassback Violation State equal to false (in false) by following the procedure mentioned in Annex A.11.

## $\blacksquare \blacksquare \blacksquare \blacksquare \blacksquare \blacksquare \blacksquare \blacksquare$

- 10. Set the following:
	- validFromDateTime1 := value of current time
	- validToDateTime1 := validToDateTime1 + one year
- 11. ONVIF client invokes SetCredentialAccessProfiles with parameters
	- CredentialToken := credentialToken
	- Credential.CredentialAccessProfile.AccessProfileToken := accessProfileToken
	- Credential.CredentialAccessProfile.ValidFrom := validFromDateTime1 if cap.CredentialAccessProfileValiditySupported is equal to true. Otherwise Credential.CredentialAccessProfile.ValidFrom skipped.
	- Credential.CredentialAccessProfile.ValidTo := validToDateTime1 if cap.CredentialAccessProfileValiditySupported is equal to true. Otherwise Credential.CredentialAccessProfile.ValidTo skipped.
- 12. The DUT responds with empty SetCredentialAccessProfilesResponse message.
- 13. Set the following:
	- validFromDateTime2 := validFromDateTime1 + one day + one hour
	- validToDateTime2 := validToDateTime1 + one day + one hour
- 14. ONVIF Client invokes CreatePullPointSubscription with parameters
	- Filter.TopicExpression := "tns1:Configuration/Credential/Changed"
- 15. The DUT responds with a CreatePullPointSubscriptionResponse message with parameters
	- SubscriptionReference =: s
	- CurrentTime =: ct
	- TerminationTime =: tt
- 16. ONVIF Client waits for time  $t := min\{(tt-ct)/2, 1 \text{ second}\}.$

#### 17. ONVIF client invokes SetCredentialAccessProfiles with parameters

- CredentialToken := credentialToken
- Credential.CredentialAccessProfile.AccessProfileToken := accessProfileCompleteList[0].token
- Credential.CredentialAccessProfile.ValidFrom := validFromDateTime2 if cap.CredentialAccessProfileValiditySupported is equal to true. Otherwise Credential.CredentialAccessProfile.ValidFrom skipped.
- Credential.CredentialAccessProfile.ValidTo := ValidToDateTime2 if cap.CredentialAccessProfileValiditySupported is equal to true. Otherwise Credential.CredentialAccessProfile.ValidTo skipped.

### **INVIF**<sup>®</sup> | Standardizing IP Connectivity

- 18. The DUT responds with empty SetCredentialAccessProfilesResponse message.
- 19. Until timeout1 timeout expires, repeat the following steps:
	- 19.1. ONVIF Client waits for time  $t := min\{(tt-ct)/2, 1 \text{ second}\}.$
	- 19.2. ONVIF Client invokes PullMessages to the subscription endpoint s with parameters
		- Timeout := PT60S
		- MessageLimit := 1
	- 19.3. The DUT responds with PullMessagesResponse message with parameters
		- $\bullet$  CurrentTime =:  $ct$
		- $\bullet$  TerminationTime =: tt
		- NotificationMessage =:  $m$
	- 19.4. If  $m$  is not null and the TopicExpression item in  $m$  is not equal to "tns1:Configuration/Credential/Changed", FAIL the test and go to the step 26.
	- 19.5. If m is not null and does not contain Source.SimpleItem item with Name = "CredentialToken" and Value = *credentialToken*, FAIL the test and go to the step 26.
	- 19.6. If m is not null and contains Source. SimpleItem item with Name = "CredentialToken" and Value = credentialToken, go to the step 21.
- 20. If timeout1 timeout expires for step 19 without Notification with CredentialToken source simple item equal to credentialToken, FAIL the test and go to the step 26.
- 21. ONVIF client invokes GetCredentialAccessProfiles with parameters
	- CredentialToken := credentialToken
- 22. The DUT responds with GetCredentialAccessProfilesResponse message with parameters
	- CredentialAccessProfile list =: credentialAccessProfileList
- 23. If credentialAccessProfileList contains more or less than one CredentialAccessProfile item, FAIL the test and go to step 26.
- 24. If cap. CredentialAccessProfileValiditySupported is equal to true and cap.ValiditySupportsTimeValue is equal to false:
	- 24.1. If credentialAccessProfileList[0].AccessProfileToken value is not equal to accessProfileToken, FAIL the test and go to step 26.
	- 24.2. If credentialAccessProfileList[0].ValidFrom value contains data component that does not equal to data component of validFromDateTime2, FAIL the test and go to step 26.
	- 24.3. If credentialAccessProfileList[0].ValidTo value contains data component that does not equal to data component of validToDateTime2, FAIL the test and go to step 26.
	- 24.4. Go to the step 26.
- 25. If credentialAccessProfileList[0] item does not have equal field values to values from step 15,

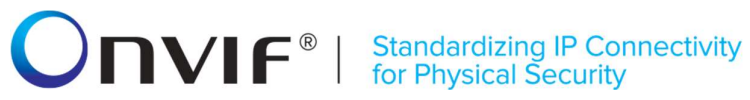

FAIL the test and go step 26.

- 26. ONVIF Client deletes the Credential (in credentialToken) by following the procedure mentioned in Annex A.6 to restore DUT configuration.
- 27. If there was credential deleted at step 8, restore it (in credentialToRestore, stateToReastore) by following the procedure mentioned in Annex A.10 to restore DUT configuration.
- 28. If there was access profile created at step 6, ONVIF Client deletes it (in accessProfileToken) by following the procedure mentioned in Annex A.20 to restore DUT configuration.
- 29. ONVIF Client sends an **Unsubscribe** to the subscription endpoint s.
- 30. The DUT responds with UnsubscribeResponse message.

#### Test Result:

#### PASS –

The DUT passed all assertions.

#### FAIL –

The DUT did not send GetCredentialAccessProfilesResponse message.

The DUT did not send SetCredentialAccessProfilesResponse message.

The DUT did not send CreatePullPointSubscriptionResponse message.

The DUT did not send PullMessagesResponse message.

The DUT did not send UnsubscribeResponse message.

Note: timeout1 will be taken from Operation Delay field of ONVIF Device Test Tool.

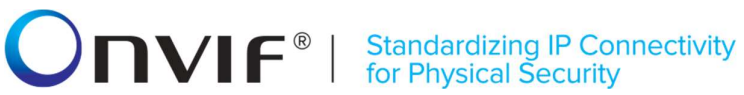

#### 4.6.4 DELETE CREDENTIAL ACCESS PROFILES

Test Label: Delete Credential Access Profiles Verification

Test Case ID: CREDENTIAL-6-1-4

ONVIF Core Specification Coverage: CredentialAccessProfile (ONVIF Credential Service Specification), DeleteCredentialAccessProfiles command (ONVIF Credential Service Specification)

Command Under Test: DeleteCredentialAccessProfiles

WSDL Reference: credential.wsdl, accessrules.wsdl, and event.wsdl

Test Purpose: To verify Delete Credential Access Profiles.

Pre-requisite: Credential Service is received from the DUT. Access Rules Service is received from the DUT. Event Service is received from the DUT. The DUT shall have enough free storage capacity for one additional Credential.

Test Configuration: ONVIF Client and DUT

Test Sequence:

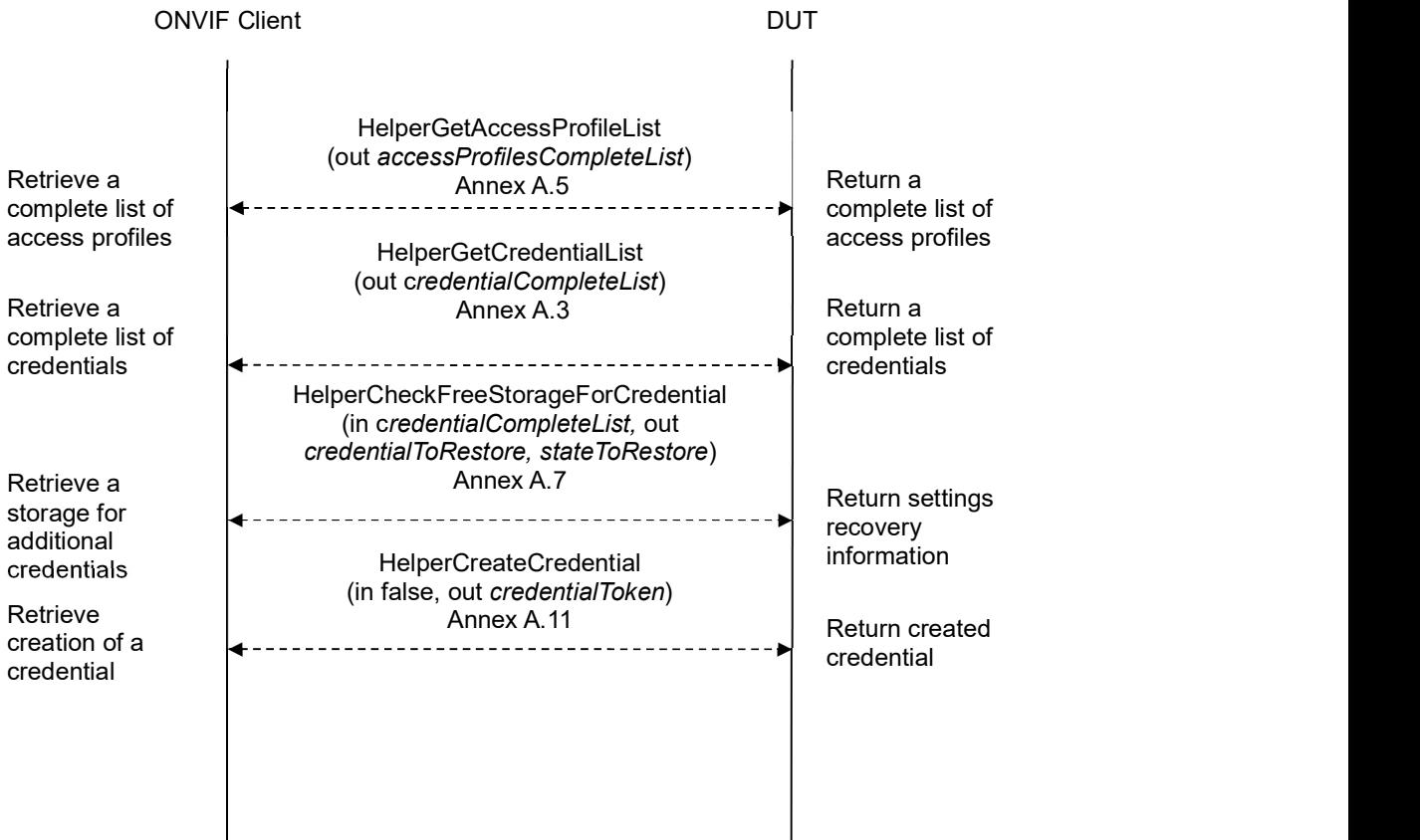

# -170- ONVIF Credential Test Spec V 17.06<br>
TVIF<sup>®</sup> | Standardizing IP Connectivity<br>
for Physical Security

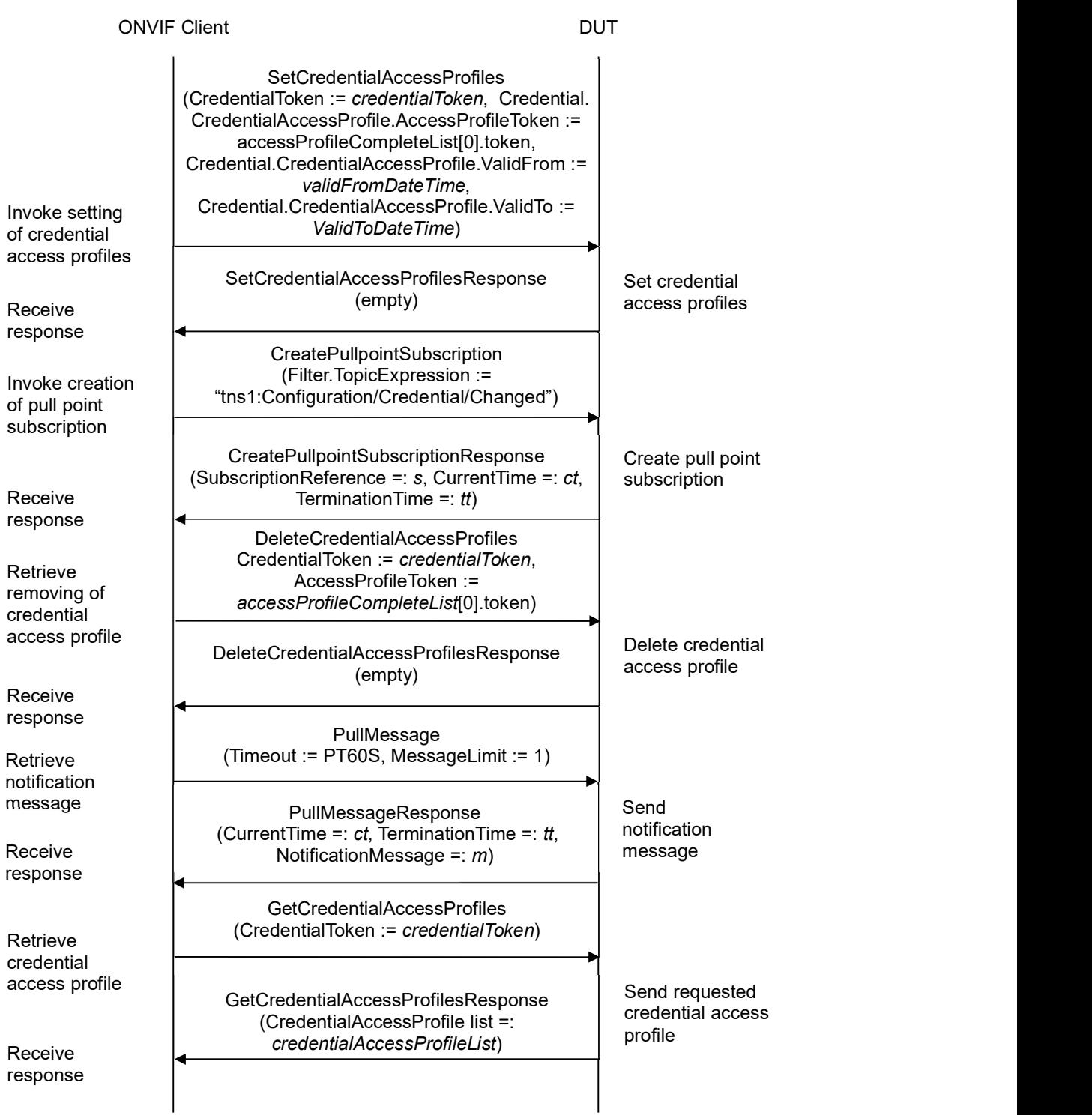

## $\sum_{\text{ref}}$   $\sum_{\text{ref}}$   $\sum_{\text{ref}}$   $\sum_{\text{ref}}$   $\sum_{\text{ref}}$   $\sum_{\text{ref}}$   $\sum_{\text{ref}}$   $\sum_{\text{ref}}$

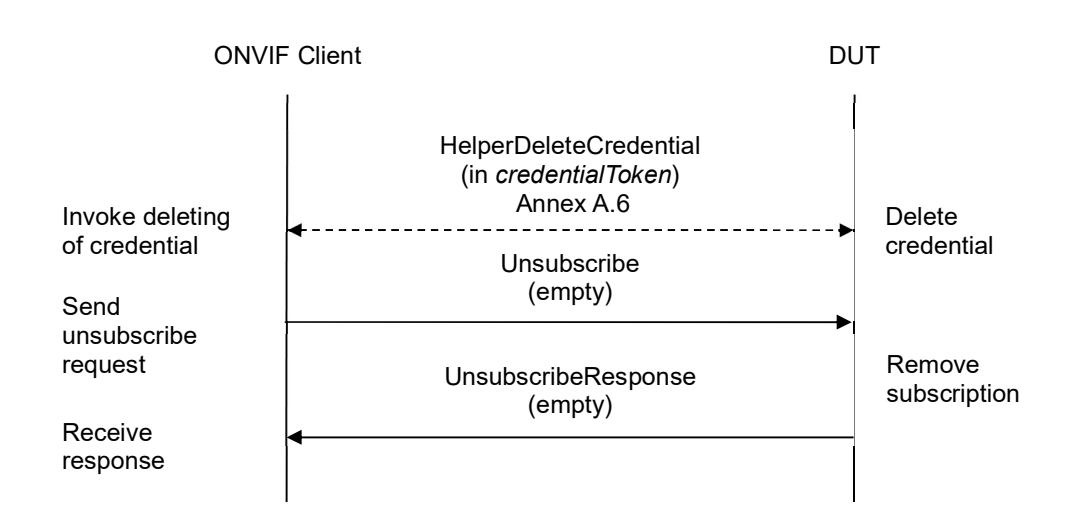

- 1. Start an ONVIF Client.
- 2. Start the DUT.
- 3. ONVIF Client retrieves a complete list of access profile (out accessProfileCompleteList) by following the procedure mentioned in Annex A.5.
- 4. Set the following:
	- accessProfileToken := accessProfileCompleteList[0].token
- 5. If accessProfileCompleteList is empty, ONVIF Client creates access profile (out accessProfileToken) by following the procedure mentioned in Annex A.19.
- 6. ONVIF Client retrieves a complete list of credentials (out credentialCompleteList) by following the procedure mentioned in Annex A.3.
- 7. ONVIF Client checks free storage for additional Credential (in credentialCompleteList1, out credentialToRestore, stateToReastore) by following the procedure mentioned in Annex A.7.
- 8. ONVIF Client creates credential (out *credentialToken*) with Antipassback Violation State equal to false (in false) by following the procedure mentioned in Annex A.11.
- 9. ONVIF client invokes SetCredentialAccessProfiles with parameters
	- CredentialToken := credentialToken
	- Credential.CredentialAccessProfile.AccessProfileToken := accessProfileToken
	- Credential.CredentialAccessProfile.ValidFrom skipped
	- Credential.CredentialAccessProfile.ValidTo skipped
- 10. The DUT responds with empty SetCredentialAccessProfilesResponse message.

## **ONIF**<sup>®</sup> | Standardizing IP Connectivity

- 11. ONVIF Client invokes CreatePullPointSubscription with parameters
	- Filter.TopicExpression := "tns1:Configuration/Credential/Changed"
- 12. The DUT responds with a CreatePullPointSubscriptionResponse message with parameters
	- SubscriptionReference =: s
	- CurrentTime =: ct
	- $\bullet$  TerminationTime =: tt
- 13. ONVIF client invokes DeleteCredentialAccessProfiles with parameters
	- CredentialToken := credentialToken
	- AccessProfileToken := accessProfileToken
- 14. The DUT responds with empty DeleteCredentialAccessProfilesResponse message.
- 15. Until timeout1 timeout expires, repeat the following steps:
	- 15.1. ONVIF Client waits for time  $t := min\{(tt-ct)/2, 1 \text{ second}\}.$
	- 15.2. ONVIF Client invokes PullMessages to the subscription endpoint s with parameters
		- $\bullet$  Timeout := PT60S
		- MessageLimit := 1
	- 15.3. The DUT responds with PullMessagesResponse message with parameters
		- $\bullet$  CurrentTime =:  $ct$
		- $\bullet$  TerminationTime =: tt
		- NotificationMessage =:  $m$
	- 15.4. If  $m$  is not null and the TopicExpression item in  $m$  is not equal to "tns1:Configuration/Credential/Changed", FAIL the test and go to the step 20.
	- 15.5. If m is not null and does not contain Source. SimpleItem item with Name = "CredentialToken" and Value = *credentialToken*, FAIL the test and go to the step 20.
	- 15.6. If m is not null and contains Source. SimpleItem item with Name = "CredentialToken" and Value = credentialToken, go to the step 17.
- 16. If timeout1 timeout expires for step 15 without Notification with CredentialToken source simple item equal to credentialToken, FAIL the test and go to the step 20.
- 17. ONVIF client invokes GetCredentialAccessProfiles with parameters
	- $\bullet$  CredentialToken := credentialToken
- 18. The DUT responds with GetCredentialAccessProfilesResponse message with parameters
	- CredentialAccessProfile list =: credentialAccessProfileList

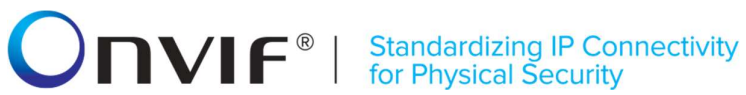

- 19. If credentialAccessProfileList contains at least one credential access profile item, FAIL the test and go to step 20.
- 20. ONVIF Client deletes the Credential (in credentialToken) by following the procedure mentioned in Annex A.6 to restore DUT configuration.
- 21. If there was credential deleted at step 7, restore it (in credentialToRestore, stateToReastore) by following the procedure mentioned in Annex A.10 to restore DUT configuration.
- 22. If there was access profile created at step 5, ONVIF Client deletes it (in accessProfileToken) by following the procedure mentioned in Annex A.20 to restore DUT configuration.
- 23. ONVIF Client sends an **Unsubscribe** to the subscription endpoint s.
- 24. The DUT responds with UnsubscribeResponse message.

#### Test Result:

#### PASS –

The DUT passed all assertions.

#### FAIL –

The DUT did not send GetCredentialAccessProfilesResponse message.

The DUT did not send SetCredentialAccessProfilesResponse message.

The DUT did not send GetCredentialAccessProfilesResponse message.

The DUT did not send CreatePullPointSubscriptionResponse message.

The DUT did not send PullMessagesResponse message.

The DUT did not send UnsubscribeResponse message.

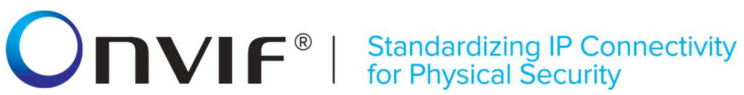

#### 4.6.5 GET CREDENTIAL ACCESS PROFILES WITH INVALID TOKEN

Test Label: Get Credential Access Profiles with Invalid Token Verification

Test Case ID: CREDENTIAL-6-1-5

ONVIF Core Specification Coverage: GetCredentialAccessProfiles command (ONVIF Credential Service Specification)

Command Under Test: GetCredentialAccessProfiles

WSDL Reference: credential.wsdl

Test Purpose: To verify Get Credential Access Profiles with invalid token.

Pre-requisite: Credential Service is received from the DUT.

Test Configuration: ONVIF Client and DUT

Test Sequence:

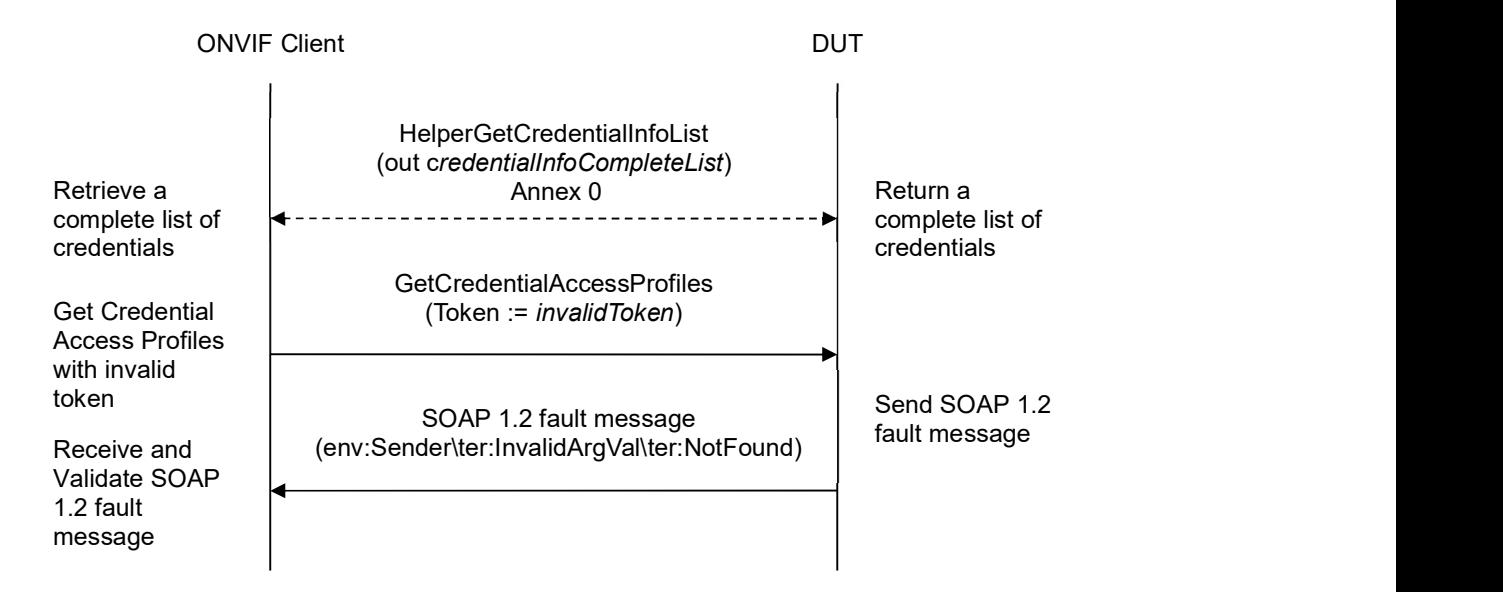

- 1. Start an ONVIF Client.
- 2. Start the DUT.
- 3. ONVIF Client retrieves a complete list of credential info (out credentialInfoCompleteList) by following the procedure mentioned in Annex A.1.
- 4. Set the following:
	- *invalidToken* := value not equal to any credentialInfoCompleteList.token
- 5. ONVIF Client invokes GetCredentialAccessProfiles with parameters

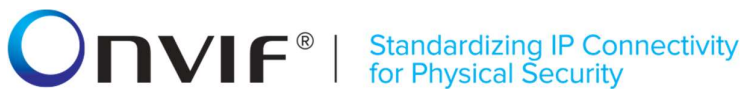

- $\bullet$  Token := invalidToken
- 6. The DUT returns env:Sender\ter:InvalidArgVal\ter:NotFound SOAP 1.2 fault.

#### Test Result:

#### PASS –

The DUT passed all assertions.

#### FAIL –

The DUT did not send env:Sender\ter:InvalidArgVal\ter:NotFound SOAP 1.2 fault

Note: If the DUT sends other SOAP 1.2 fault message than specified, log WARNING message, and PASS the test.

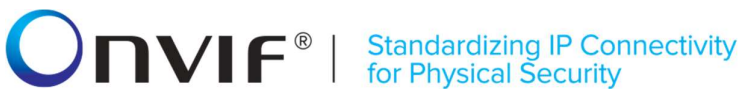

#### 4.6.6 SET CREDENTIAL ACCESS PROFILES WITH INVALID CREDENTIAL TOKEN

Test Label: Set Credential Access Profiles with Invalid Credential Token Verification

Test Case ID: CREDENTIAL-6-1-6

ONVIF Core Specification Coverage: SetCredentialAccessProfiles command (ONVIF Credential Service Specification)

Command Under Test: SetCredentialAccessProfiles

WSDL Reference: credential.wsdl

Test Purpose: To verify Set Credential Access Profiles with invalid credential token.

Pre-requisite: Credential Service is received from the DUT. Access Rules Service is received from the DUT.

Test Configuration: ONVIF Client and DUT

Test Sequence:

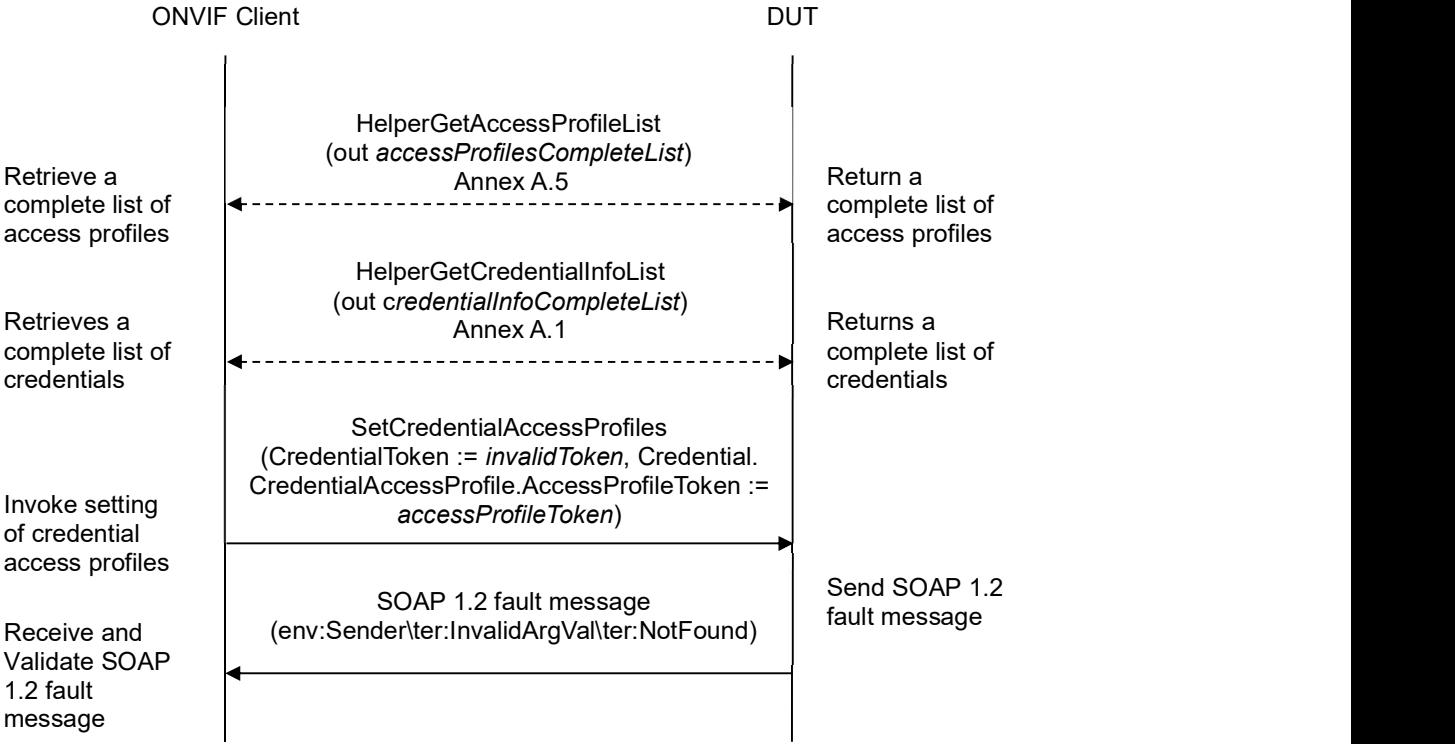

- 1. Start an ONVIF Client.
- 2. Start the DUT.

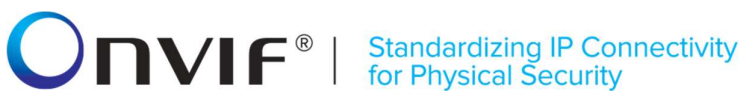

- 3. ONVIF Client retrieves a complete list of access profiles (out accessProfileCompleteList) by following the procedure mentioned in Annex A.5.
- 4. If accessProfileCompleteList is not empty:
	- 4.1. Set the following:
		- accessProfileToken := accessProfileCompleteList[0].token
	- 4.2. Go to the step 6.
- 5. ONVIF Client creates access profile (out accessProfileToken) by following the procedure mentioned in Annex A.19.
- 6. ONVIF Client retrieves a complete list of credential info (out credentialInfoCompleteList) by following the procedure mentioned in Annex A.1.
- 7. Set the following:
	- *invalidToken* := value not equal to any credentialInfoCompleteList.token
- 8. ONVIF client invokes SetCredentialAccessProfiles with parameters
	- CredentialToken := invalidToken
	- Credential.CredentialAccessProfile.AccessProfileToken := accessProfileToken
	- Credential.CredentialAccessProfile.ValidFrom skipped.
	- Credential.CredentialAccessProfile.ValidTo skipped.
- 9. The DUT returns env: Sender\ter: Invalid Arg Val\ter: Not Found SOAP 1.2 fault.
- 10. If there was access profile created at step 5, ONVIF Client deletes it (in accessProfileToken) by following the procedure mentioned in Annex A.20 to restore DUT configuration.

#### Test Result:

#### PASS –

The DUT passed all assertions.

#### FAIL –

### The DUT did not send env:Sender\ter:InvalidArgVal\ter:NotFound SOAP 1.2 fault

Note: If the DUT sends other SOAP 1.2 fault message than specified, log WARNING message, and PASS the test.

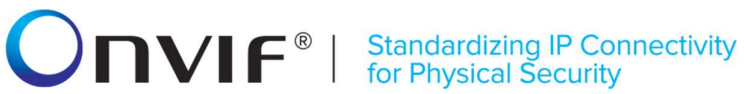

#### 4.6.7 DELETE CREDENTIAL ACCESS PROFILES WITH INVALID CREDENTIAL TOKEN

Test Label: Delete Credential Access Profiles with Invalid Credential Token Verification

Test Case ID: CREDENTIAL-6-1-7

ONVIF Core Specification Coverage: DeleteCredentialAccessProfiles command (ONVIF Credential Service Specification)

Command Under Test: DeleteCredentialAccessProfiles

WSDL Reference: credential.wsdl

Test Purpose: To verify Delete Credential Access Profiles with invalid credential token.

Pre-requisite: Credential Service is received from the DUT. Access Rules Service is received from the DUT.

Test Configuration: ONVIF Client and DUT

Test Sequence: TODO

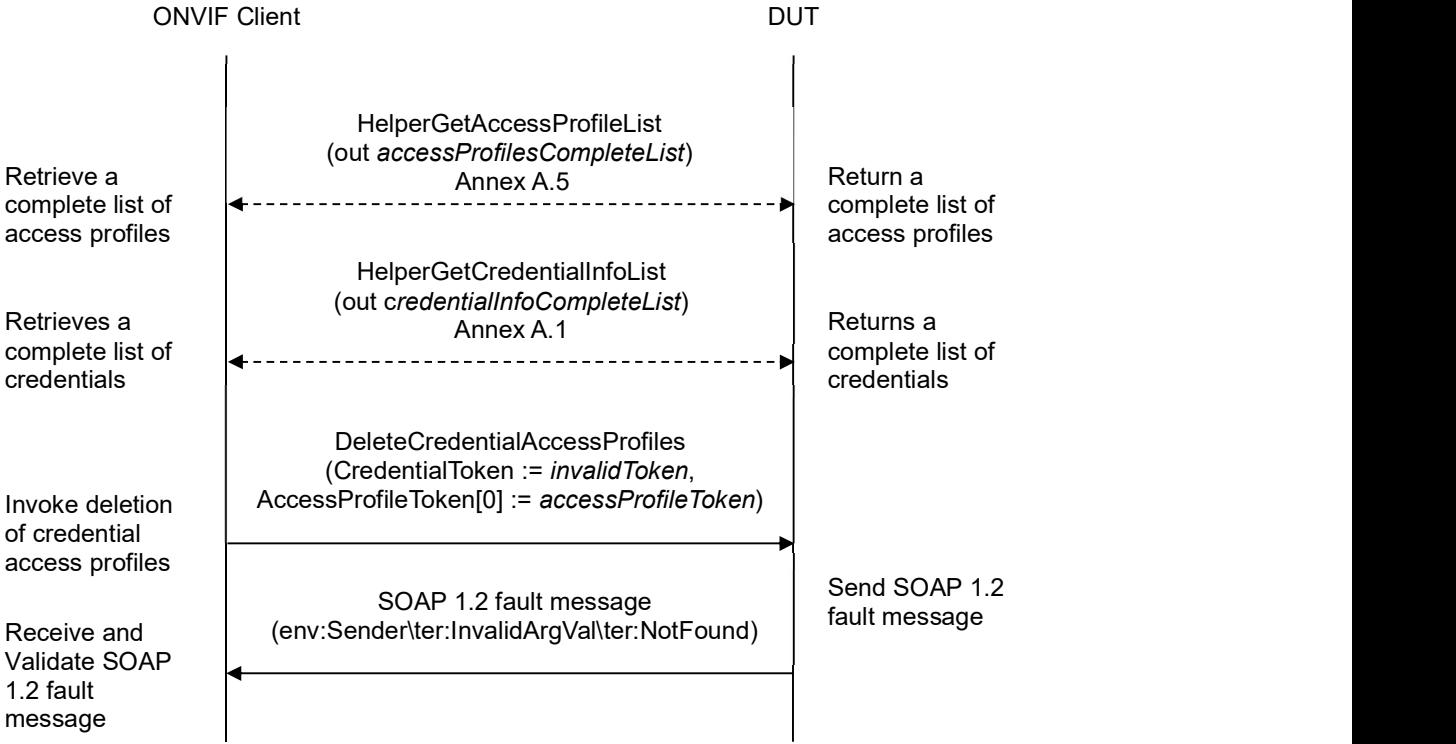

- 1. Start an ONVIF Client.
- 2. Start the DUT.

## **NVIF**<sup>®</sup> | Standardizing IP Connectivity

- 3. ONVIF Client retrieves a complete list of access profiles (out accessProfileCompleteList) by following the procedure mentioned in Annex A.5.
- 4. If accessProfileCompleteList is not empty:
	- 4.1. Set the following:
		- accessProfileToken := accessProfileCompleteList[0].token
	- 4.2. Go to the step 6.
- 5. ONVIF Client creates access profile (out accessProfileToken) by following the procedure mentioned in Annex A.19.
- 6. ONVIF Client retrieves a complete list of credential info (out credentialInfoCompleteList) by following the procedure mentioned in Annex A.1.
- 7. Set the following:
	- *invalidToken* := value not equal to any credentialInfoCompleteList.token
- 8. ONVIF client invokes DeleteCredentialAccessProfiles with parameters
	- CredentialToken := invalidToken
	- AccessProfileToken[0] := accessProfileToken
- 9. The DUT returns env: Sender\ter: Invalid ArgVal\ter: NotFound SOAP 1.2 fault.
- 10. If there was access profile created at step 5, ONVIF Client deletes it (in accessProfileToken) by following the procedure mentioned in Annex A.20 to restore DUT configuration.

#### Test Result:

#### PASS –

The DUT passed all assertions.

#### FAIL –

The DUT did not send env:Sender\ter:InvalidArgVal\ter:NotFound SOAP 1.2 fault

Note: If the DUT sends other SOAP 1.2 fault message than specified, log WARNING message, and PASS the test.

## **ONVIF**<sup>®</sup> | Standardizing IP Connectivity

#### 4.7 Reset Antipassback Violations

#### 4.7.1 RESET ANTIPASSBACK VIOLATIONS

Test Label: Reset Antipassback Violations Verification

Test Case ID: CREDENTIAL-7-1-1

ONVIF Core Specification Coverage: CredentialAccessProfile (ONVIF Credential Service Specification), ResetAntipassbackViolation command (ONVIF Credential Service Specification).

Command Under Test: ResetAntipassbackViolation command (ONVIF Credential Service Specification)

WSDL Reference: credential.wsdl and event.wsdl

Test Purpose: To verify resetting of antipassback violations and generating of appropriate notifications.

Pre-requisite: Credential Service is received from the DUT. Event Service is received from the DUT. Reset Antipassback Violations is supported by the DUT as indicated by the Capabilities.ResetAntipassbackSupported capability. The DUT shall have enough free storage capacity for one additional Credential.

Test Configuration: ONVIF Client and DUT

#### Test Sequence:

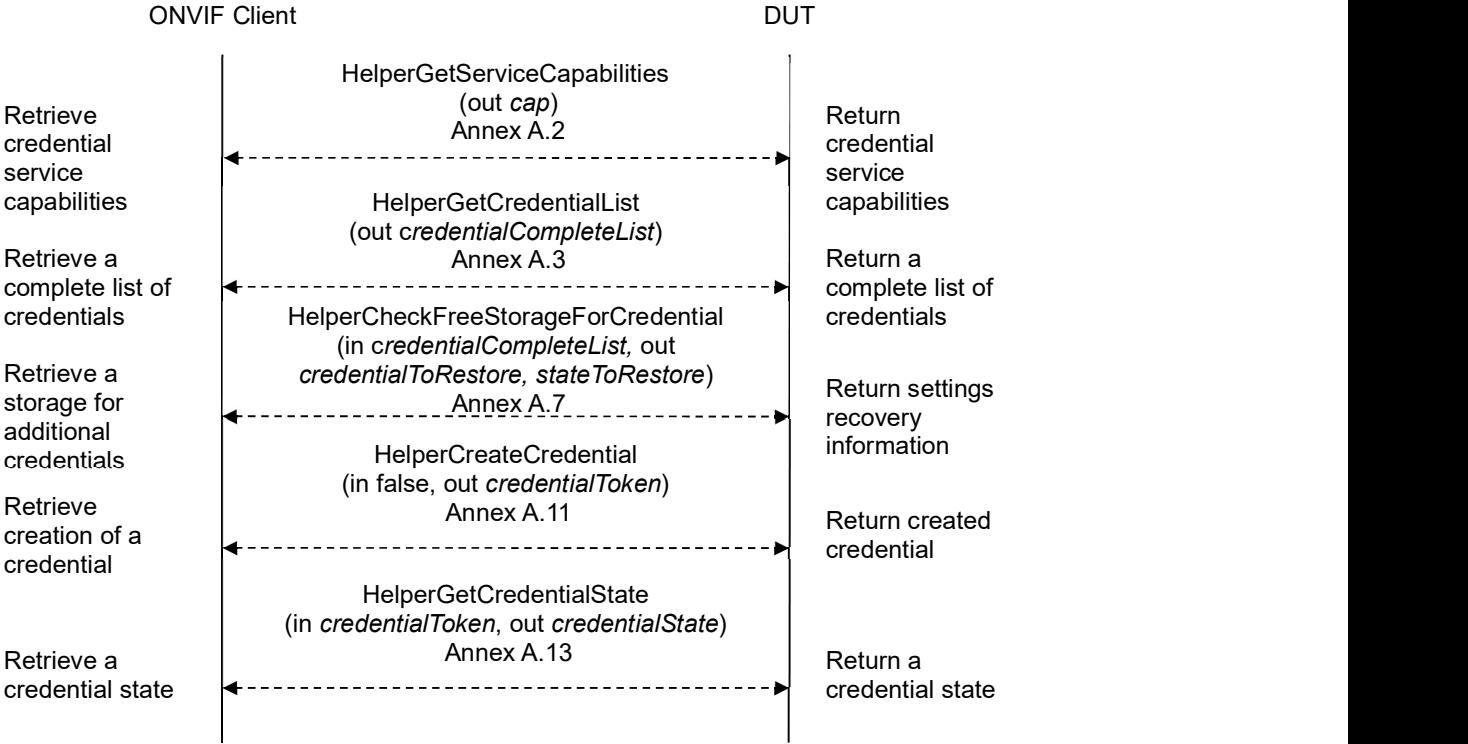
# -181- ONVIF Credential Test Spec V 17.06<br>
Standardizing IP Connectivity<br>
for Physical Security

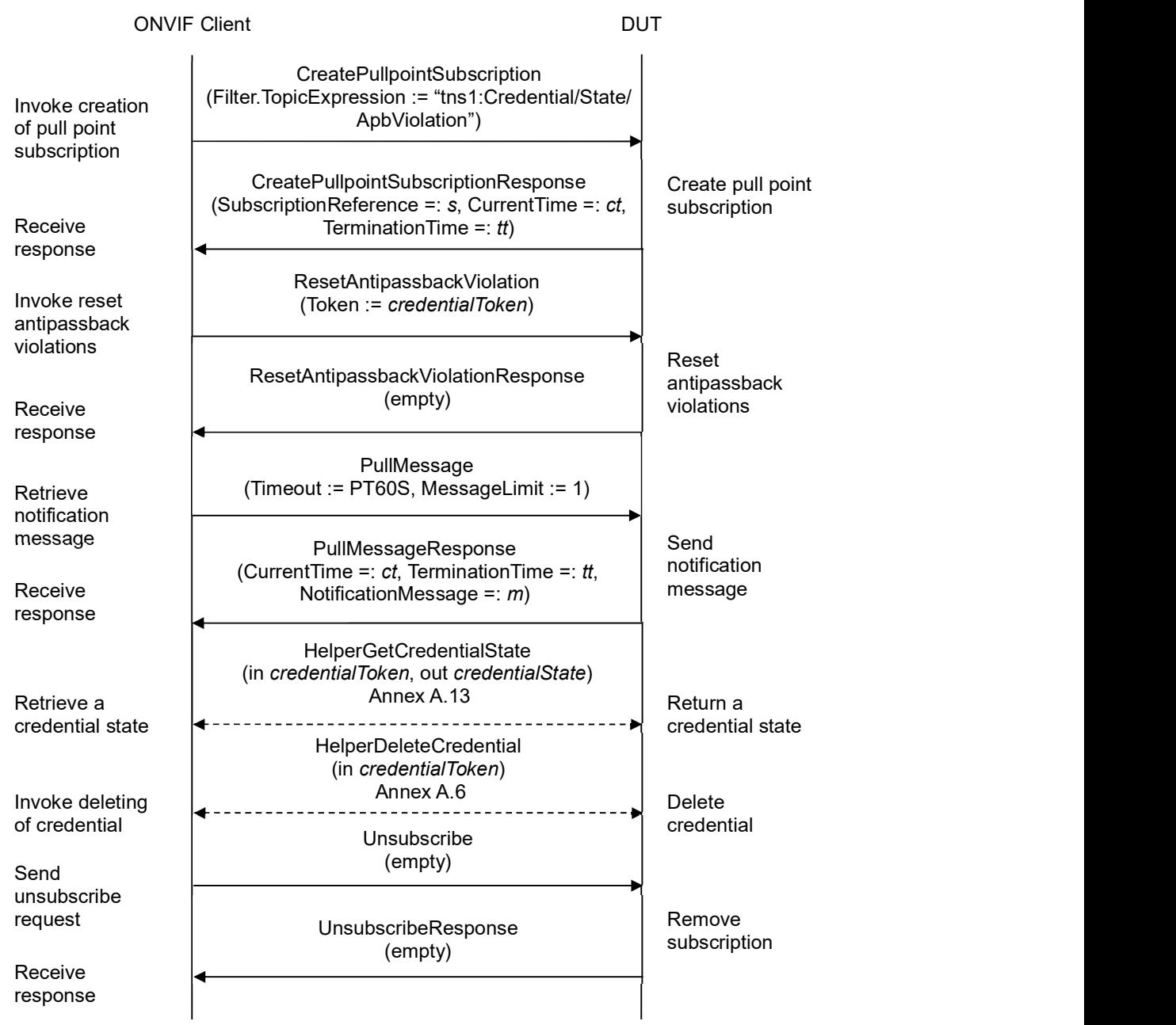

#### Test Procedure:

- 1. Start an ONVIF Client.
- 2. Start the DUT.
- 3. ONVIF Client gets the service capabilities (out cap) by following the procedure mentioned in

Annex A.2.

- 4. If cap.ResetAntipassbackSupported is equal to false, FAIL the test and skip other steps.
- 5. ONVIF Client retrieves a complete list of credentials (out credentialCompleteList) by following the procedure mentioned in Annex A.3.
- 6. ONVIF Client checks free storage for additional Credential (in credentialCompleteList1, out credentialToRestore, stateToRestore) by following the procedure mentioned in Annex A.7.
- 7. ONVIF Client creates credential (out credential Token) with Antipassback Violation State equal to true (in true) by following the procedure mentioned in Annex A.11.
- 8. ONVIF client retrieves credential state (in credentialToken, out credentialState) by following the procedure mentioned in Annex A.13.
- 9. If credentialState does not contain AntipassbackState elemet, FAIL the test and go to step 20.
- 10. If credentialState.AntipassbackState.AntipassbackViolated equal to false, FAIL the test and go to step 20.
- 11. ONVIF Client invokes CreatePullPointSubscription with parameters
	- Filter.TopicExpression := "tns1:Credential/State/ApbViolation"
- 12. The DUT responds with a CreatePullPointSubscriptionResponse message with parameters
	- SubscriptionReference =: s
	- $\bullet$  CurrentTime =:  $ct$
	- $\bullet$  TerminationTime =: tt
- 13. ONVIF client invokes ResetAntipassbackViolation with parameter
	- Token := credentialToken
- 14. The DUT responds with empty ResetAntipassbackViolationResponse message.
- 15. Until timeout1 timeout expires, repeat the following steps:
	- 15.1. ONVIF Client waits for time  $t := min\{(tt-ct)/2, 1 \text{ second}\}.$
	- 15.2. ONVIF Client invokes PullMessages to the subscription endpoint s with parameters
		- Timeout := PT60S
		- $•$  MessageLimit := 1
	- 15.3. The DUT responds with PullMessagesResponse message with parameters
		- $\bullet$  CurrentTime =:  $ct$
		- $\bullet$  TerminationTime =: tt
		- NotificationMessage =:  $m$
	- 15.4. If  $m$  is not null:

# $\blacksquare \blacksquare \blacksquare \blacksquare \blacksquare \blacksquare \blacksquare \blacksquare$

- 15.4.1. If the TopicExpression item in m is not equal to "tns1:Credential/State/ApbViolation", FAIL the test and go to the step 20.
- 15.4.2. If m does not contain Source.SimpleItem item with Name = "CredentialToken" and Value = credentialToken, FAIL the test and go to the step 20.
	- 15.4.2.1. If m does not contain Data.SimpleItem item with Name = "ApbViolated" and Value = false, FAIL the test and go to the step 20.
- 15.4.3. If m does not contain Data.SimpleItem item with Name = "ClientUpdated", FAIL the test and go to the step 20.
- 15.4.4. If m.Message.Message.Data.SimpleItem.ClientUpdated has value type different from xs:boolean type, FAIL the test and go to the step 20.
- 15.4.5. Go to step 17.
- 16. If *timeout1* timeout expires for step 15 without Notification with Source. SimpleItem item with Name = "CredentialToken" and Value = *credentialToken* and Data.SimpleItem item with Name = "ApbViolated" and Value = false, FAIL the test and go to the step 20.
- 17. ONVIF client retrieves credential state (in credentialToken, out credentialState) by following the procedure mentioned in Annex A.13.
- 18. If credentialState does not contain AntipassbackState elemet, FAIL the test and go to step 20.
- 19. If credentialState.AntipassbackState.AntipassbackViolated equal to true, FAIL the test and go to step 20.
- 20. ONVIF Client deletes the Credential (in credentialToken) by following the procedure mentioned in Annex A.6 to restore DUT configuration.
- 21. If there was credential deleted at step 4, restore it (in credentialToRestore, stateToReastore) by following the procedure mentioned in Annex A.10 to restore DUT configuration.
- 22. ONVIF Client sends an Unsubscribe to the subscription endpoint s.
- 23. The DUT responds with UnsubscribeResponse message.

#### Test Result:

#### PASS –

The DUT passed all assertions.

#### FAIL –

The DUT did not send ResetAntipassbackViolationResponse message.

The DUT did not send CreatePullPointSubscriptionResponse message.

The DUT did not send PullMessagesResponse message.

The DUT did not send UnsubscribeResponse message.

Note: timeout1 will be taken from Operation Delay field of ONVIF Device Test Tool.

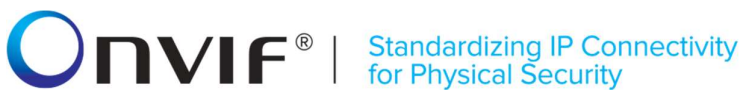

#### 4.7.2 RESET ANTIPASSBACK VIOLATIONS WITH INVALID TOKEN

Test Label: Reset Antipassback Violations with Invalid Token Verification

Test Case ID: CREDENTIAL-7-1-2

ONVIF Core Specification Coverage: ResetAntipassbackViolation command (ONVIF Credential Service Specification).

Command Under Test: ResetAntipassbackViolation command (ONVIF Credential Service Specification)

WSDL Reference: credential.wsdl

Test Purpose: To verify Reset Antipassback Violations with invalid token.

Pre-requisite: Credential Service is received from the DUT. Reset Antipassback Violations is supported by the DUT as indicated by the Capabilities.ResetAntipassbackSupported capability.

Test Configuration: ONVIF Client and DUT

Test Sequence:

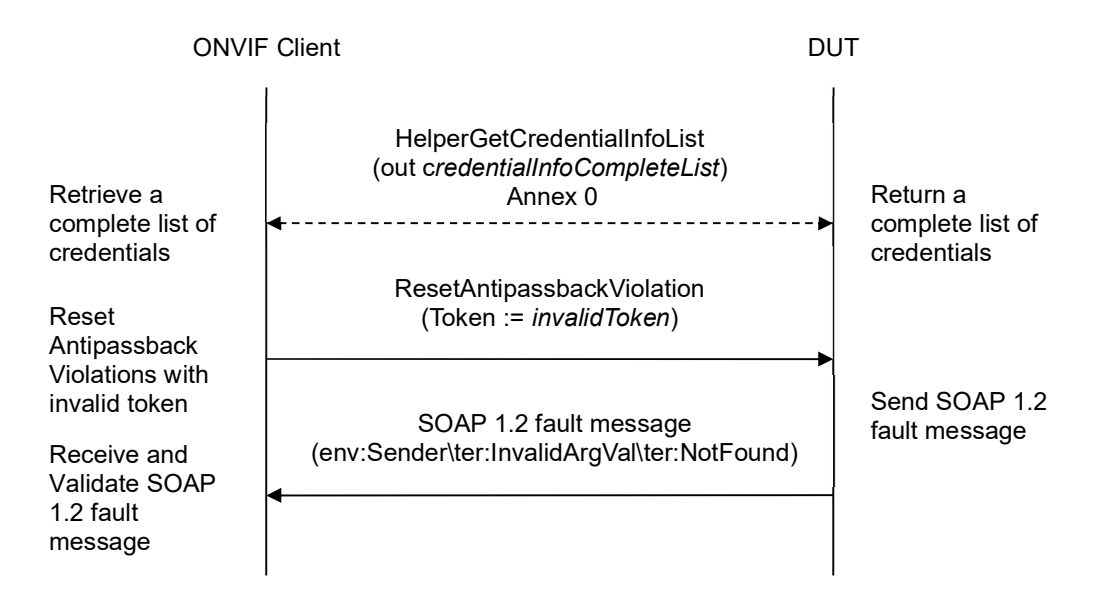

#### Test Procedure:

- 1. Start an ONVIF Client.
- 2. Start the DUT.
- 3. ONVIF Client retrieves a complete credential information list (out credentialInfoCompleteList) by following the procedure mentioned in Annex A.1.
- 4. Set the following:
- 5. *invalidToken* := value not equal to any credentialInfoCompleteList.token

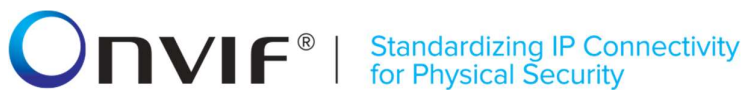

- 6. ONVIF client invokes ResetAntipassbackViolation with parameters
	- Token := invalidToken
- 7. The DUT returns env:Sender\ter:InvalidArgVal\ter:NotFound SOAP 1.2 fault.

#### Test Result:

#### PASS –

The DUT passed all assertions.

#### FAIL –

#### The DUT did not send env:Sender\ter:InvalidArgVal\ter:NotFound SOAP 1.2 fault

Note: If the DUT sends other SOAP 1.2 fault message than specified, log WARNING message, and PASS the test.

### 4.8 Credential Events

#### 4.8.1 CONFIGURATION CREDENTIAL CHANGED EVENT

Test Label: Configuration Credential Changed Event Verification

Test Case ID: CREDENTIAL-8-1-2

ONVIF Core Specification Coverage: Notification topics (ONVIF Credential Service Specification), Get event properties (ONVIF Core specification).

Command Under Test: GetEventProperties

WSDL Reference: credential.wsdl and event.wsdl

Test Purpose: To verify tns1:Configuration/Credential/Changed event format.

Pre-requisite: Credential Service is supported by the DUT. Event Service is received from the DUT.

Test Configuration: ONVIF Client and DUT

Test Sequence:

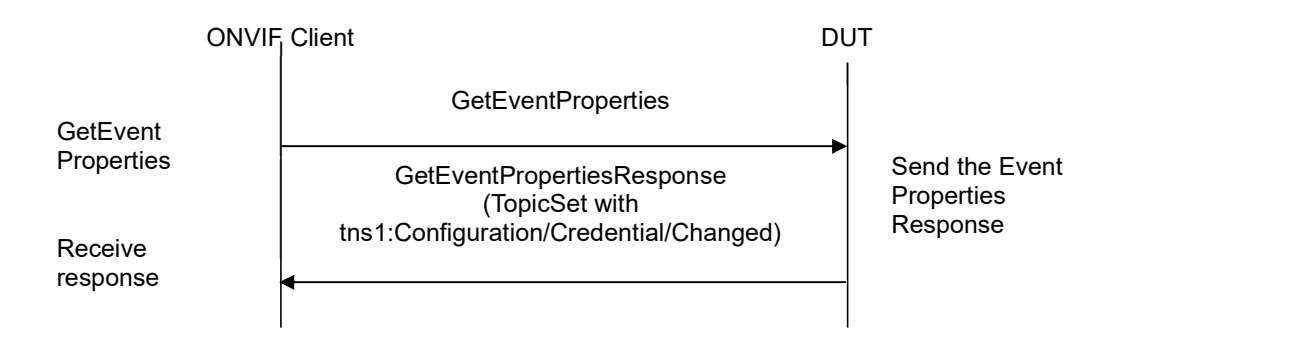

#### Test Procedure:

- 1. Start an ONVIF Client.
- 2. Start the DUT.
- 3. ONVIF Client invokes GetEventProperties.
- 4. The DUT responds with a GetEventPropertiesResponse message with parameters
	- TopicNamespaceLocation list
	- FixedTopicSet
	- TopicSet =: topicSet
	- TopicExpressionDialect list
	- MessageContentFilterDialect list
	- MessageContentSchemaLocation list

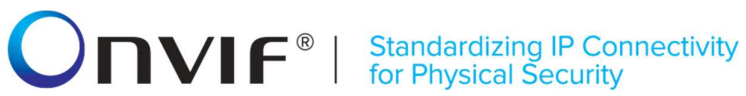

- 5. If topicSet does not contain tns1:Configuration/Credential/Changed topic, FAIL the test and skip other steps.
- 6. ONVIF Client verifies tns1:Configuration/Credential/Changed topic (changedTopic) from topicSet:
	- 6.1. If changedTopic.MessageDescription.IsProperty equals to true, FAIL the test and skip other steps.
	- 6.2. If changedTopic does not contain MessageDescription.Source.SimpleItemDescription item with Name = "CredentialToken", FAIL the test and skip other steps.
	- 6.3. If changedTopic.MessageDescription.Source.SimpleItemDescription with Name = "CredentialToken" does not have Type = "pt:ReferenceToken", FAIL the test and skip other steps.

#### Test Result:

#### PASS –

The DUT passed all assertions.

#### FAIL –

The DUT did not send GetEventPropertiesResponse message.

# $\blacksquare \blacksquare \blacksquare \blacksquare \blacksquare \blacksquare \blacksquare \blacksquare$

#### 4.8.2 CONFIGURATION CREDENTIAL REMOVED EVENT

Test Label: Configuration Credential Removed Event Verification

Test Case ID: CREDENTIAL-8-1-3

ONVIF Core Specification Coverage: Notification topics (ONVIF Credential Service Specification), Get event properties (ONVIF Core specification).

Command Under Test: GetEventProperties

WSDL Reference: credential.wsdl and event.wsdl

Test Purpose: To verify tns1:Configuration/Credential/Removed event format.

Pre-requisite: Credential Service is supported by the DUT. Event Service is received from the DUT.

Test Configuration: ONVIF Client and DUT

Test Sequence:

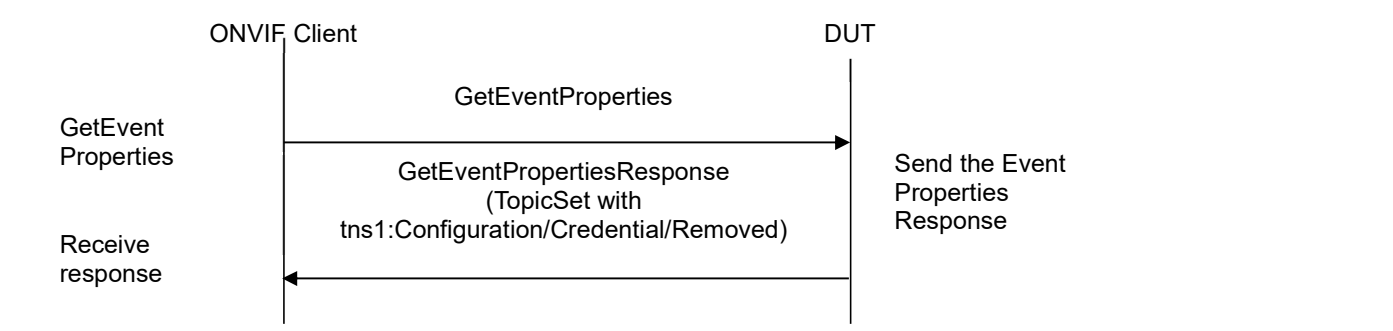

#### Test Procedure:

- 1. Start an ONVIF Client.
- 2. Start the DUT.
- 3. ONVIF Client invokes GetEventProperties.
- 4. The DUT responds with a GetEventPropertiesResponse message with parameters
	- TopicNamespaceLocation list
	- FixedTopicSet
	- TopicSet =: topicSet
	- TopicExpressionDialect list
	- MessageContentFilterDialect list
	- MessageContentSchemaLocation list
- 5. If topicSet does not contain tns1:Configuration/Credential/Removed topic, FAIL the test and skip

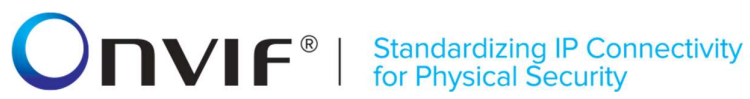

other steps.

- 6. ONVIF Client verifies tns1:Configuration/Credential/Removed topic (removedTopic) from topicSet:
	- 6.1. If removedTopic.MessageDescription.IsProperty equals to true, FAIL the test and skip other steps.
	- 6.2. If removedTopic does not contain MessageDescription.Source.SimpleItemDescription item with Name = "CredentialToken", FAIL the test and skip other steps.
	- 6.3. If removedTopic.MessageDescription.Source.SimpleItemDescription with Name = "CredentialToken" does not have Type = "pt:ReferenceToken", FAIL the test and skip other steps.

#### Test Result:

#### PASS –

The DUT passed all assertions.

#### FAIL –

The DUT did not send GetEventPropertiesResponse message.

#### 4.8.3 CREDENTIAL STATE ENABLED EVENT

Test Label: Credential State Enabled Event Verification

Test Case ID: CREDENTIAL-8-1-4

ONVIF Core Specification Coverage: Notification topics (ONVIF Credential Service Specification), Get event properties (ONVIF Core specification).

Command Under Test: GetEventProperties

WSDL Reference: credential.wsdl and event.wsdl

Test Purpose: To verify tns1:Credential/State/Enabled event format.

Pre-requisite: Credential Service is supported by the DUT. Event Service is received from the DUT.

Test Configuration: ONVIF Client and DUT

#### Test Sequence:

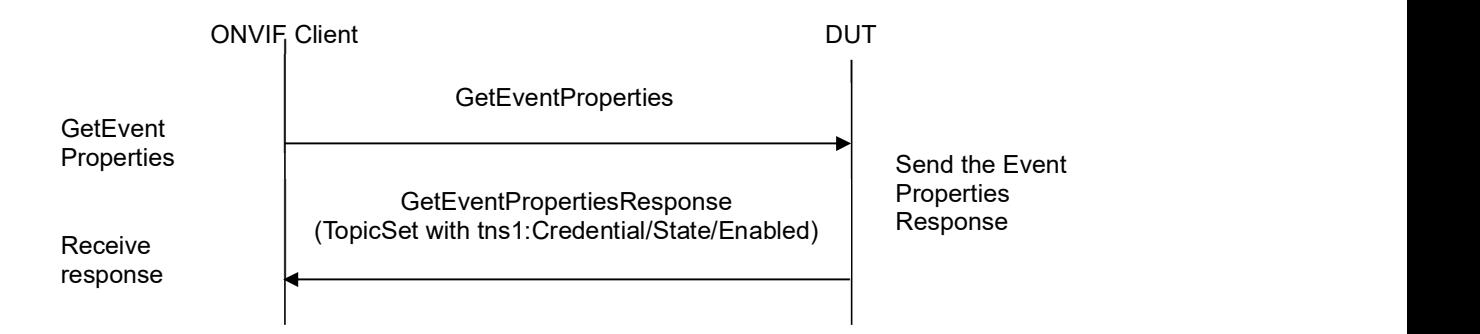

#### Test Procedure:

- 1. Start an ONVIF Client.
- 2. Start the DUT.
- 3. ONVIF Client invokes GetEventProperties.
- 4. The DUT responds with a GetEventPropertiesResponse message with parameters
	- TopicNamespaceLocation list
	- FixedTopicSet
	- TopicSet =: topicSet
	- TopicExpressionDialect list
	- MessageContentFilterDialect list
	- MessageContentSchemaLocation list
- 5. If topicSet does not contain tns1:Credential/State/Enabled topic, FAIL the test and skip other

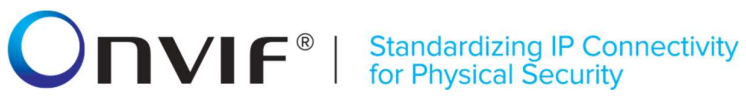

#### steps.

- 6. ONVIF Client verifies tns1:Credential/State/Enabled topic (StateEnabledTopic) from topicSet:
	- 6.1. If StateEnabledTopic.MessageDescription.IsProperty equals true, FAIL the test and skip other steps.
	- 6.2. If StateEnabledTopic does not contain MessageDescription.Source.SimpleItemDescription item with Name = "CredentialToken", FAIL the test and skip other steps.
	- 6.3. If StateEnabledTopic.MessageDescription.Source.SimpleItemDescription with Name = "CredentialToken" does not have Type = "pt:ReferenceToken", FAIL the test and skip other steps.
	- 6.4. If StateEnabledTopic does not contain MessageDescription.Data.SimpleItemDescription item with Name = "State", FAIL the test and skip other steps.
	- 6.5. If StateEnabledTopic.MessageDescription.Data.SimpleItemDescription with Name = "State" does not have Type = "xs:boolean", FAIL the test and skip other steps.
	- 6.6. If StateEnabledTopic does not contain MessageDescription.Data.SimpleItemDescription item with Name = "Reason", FAIL the test and skip other steps.
	- 6.7. If StateEnabledTopic.MessageDescription.Data.SimpleItemDescription with Name = "Reason" does not have Type = "xs:string", FAIL the test and skip other steps.
	- 6.8. If StateEnabledTopic does not contain Data.SimpleItemDescription with Name = "ClientUpdated", FAIL the test and skip other steps.
	- 6.9. If StateEnabledTopic.Message.Message.Data.SimpleItemDescription with Name = "ClientUpdated" does not have Type = "xs:boolean", FAIL the test and skip other steps.

#### Test Result:

#### PASS –

The DUT passed all assertions.

#### FAIL –

The DUT did not send GetEventPropertiesResponse message.

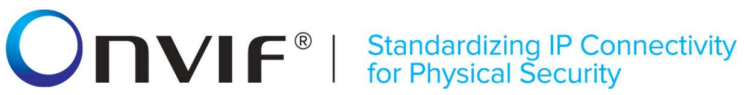

#### 4.8.4 CREDENTIAL STATE ANTIPASSBACK VIOLATION EVENT

Test Label: Credential State Antipassback Violation Event Verification

Test Case ID: CREDENTIAL-8-1-5

ONVIF Core Specification Coverage: Notification topics (ONVIF Credential Service Specification), Get event properties (ONVIF Core specification).

Command Under Test: GetEventProperties

WSDL Reference: credential.wsdl and event.wsdl

Test Purpose: To verify tns1:Credential/State/ApbViolation event format.

Pre-requisite: Credential Service is supported by the DUT. Event Service is received from the DUT. ResetAntipassbackViolation capability is supported by the DUT.

Test Configuration: ONVIF Client and DUT

#### Test Sequence:

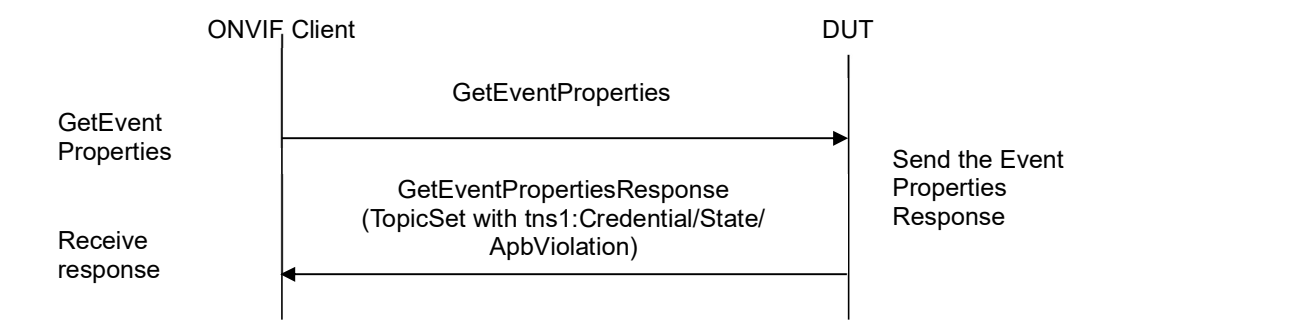

#### Test Procedure:

- 1. Start an ONVIF Client.
- 2. Start the DUT.
- 3. ONVIF Client invokes GetEventProperties.
- 4. The DUT responds with a GetEventPropertiesResponse message with parameters
	- TopicNamespaceLocation list
	- FixedTopicSet
	- TopicSet =: topicSet
	- TopicExpressionDialect list
	- MessageContentFilterDialect list

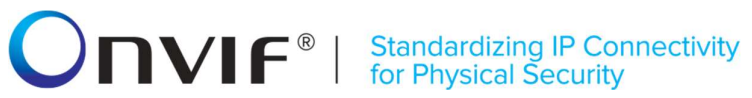

- MessageContentSchemaLocation list
- 5. If topicSet does not contain tns1:Credential/State/ApbViolation topic, FAIL the test and skip other steps.
- 6. ONVIF Client verifies tns1:Credential/State/ApbViolation topic (ApbViolationTopic) from topicSet:
	- 6.1. If ApbViolationTopic.MessageDescription.IsProperty equal to true, FAIL the test and skip other steps.
	- 6.2. If ApbViolationTopic does not contain MessageDescription.Source.SimpleItemDescription item with Name = "CredentialToken", FAIL the test and skip other steps.
	- 6.3. If ApbViolationTopic.MessageDescription.Source.SimpleItemDescription with Name = "CredentialToken" does not have Type = "pt:ReferenceToken", FAIL the test and skip other steps.
	- 6.4. If ApbViolationTopic does not contain MessageDescription.Data.SimpleItemDescription item with Name = "ApbViolation", FAIL the test and skip other steps.
	- 6.5. If ApbViolationTopic.MessageDescription.Data.SimpleItemDescription with Name = "ApbViolation" does not have Type = "xs:boolean", FAIL the test and skip other steps.
	- 6.6. If ApbViolationTopic does not contain Data.SimpleItemDescription with Name = "ClientUpdated", FAIL the test and skip other steps.
	- 6.7. If ApbViolationTopic.Message.Message.Data.SimpleItemDescription with Name = "ClientUpdated" does not have Type = "xs:boolean", FAIL the test and skip other steps.

#### Test Result:

#### PASS –

The DUT passed all assertions.

#### FAIL –

The DUT did not send GetEventPropertiesResponse message.

# $\mathbf{V}\mathbf{F}^{\mathsf{e}}$  | Standardizing IP Connectivity

#### 4.9 Consistency

#### 4.9.1 GET CREDENTIAL AND GET ACCESS PROFILE INFO LIST CONSISTENCY

Test Label: Get Credentials List and Access Profiles Info List Consistency Verification

Test Case ID: CREDENTIAL-9-1-1

ONVIF Core Specification Coverage: Credential (ONVIF Credential Service Specification), AccessProfileInfo (ONVIF Access Rules Service Specification)

Command Under Test: GetCredentials, GetAccessProfileInfo

WSDL Reference: credential.wsdl and accessrules.wsdl

Test Purpose: To verify that all Access Profile Tokens from GetCredentialResponses could be listed through GetAccessProfileInfoList command.

Pre-requisite: Credential Service is received from the DUT. Access Rules Service is received from the DUT.

Test Configuration: ONVIF Client and DUT

Test Sequence:

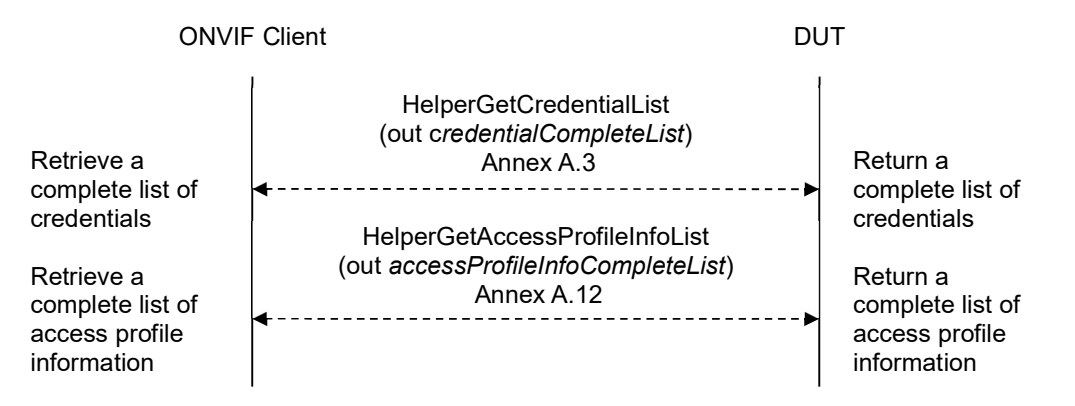

#### Test Procedure:

- 1. Start an ONVIF Client.
- 2. Start the DUT.
- 3. ONVIF Client retrieves a complete list of credentials (out credentialCompleteList) by following the procedure mentioned in Annex A.3.
- 4. ONVIF Client retrieves a complete list of access profile info (out accessProfileInfoCompleteList) by following the procedure mentioned in Annex A.12.
- 5. For each Credential.CredentialAccessProfile.AccessProfileToken (credentialAccessProfileToken) from credentialCompleteList repeat the following steps:
	- 5.1. If credentialAccessProfileToken is not listed in accessProfileInfoCompleteList, FAIL the test and skip other steps.

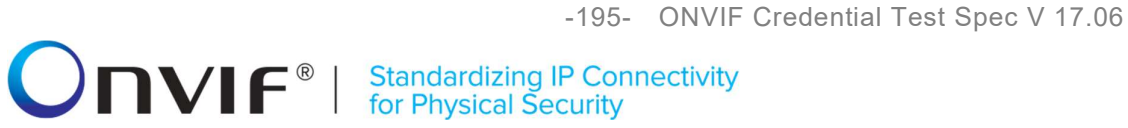

#### Test Result:

#### PASS –

The DUT passed all assertions.

### Annex A

This section describes the meaning of the following definitions. These definitions are used in the test case description.

### A.1 Get credentials information list

Name: HelperGetCredentialInfoList

Procedure Purpose: Helper procedure to get complete credentials information list.

Pre-requisite: Credential Service is received from the DUT.

Input: None.

Returns: The complete list of credentials information (credentialInfoCompleteList).

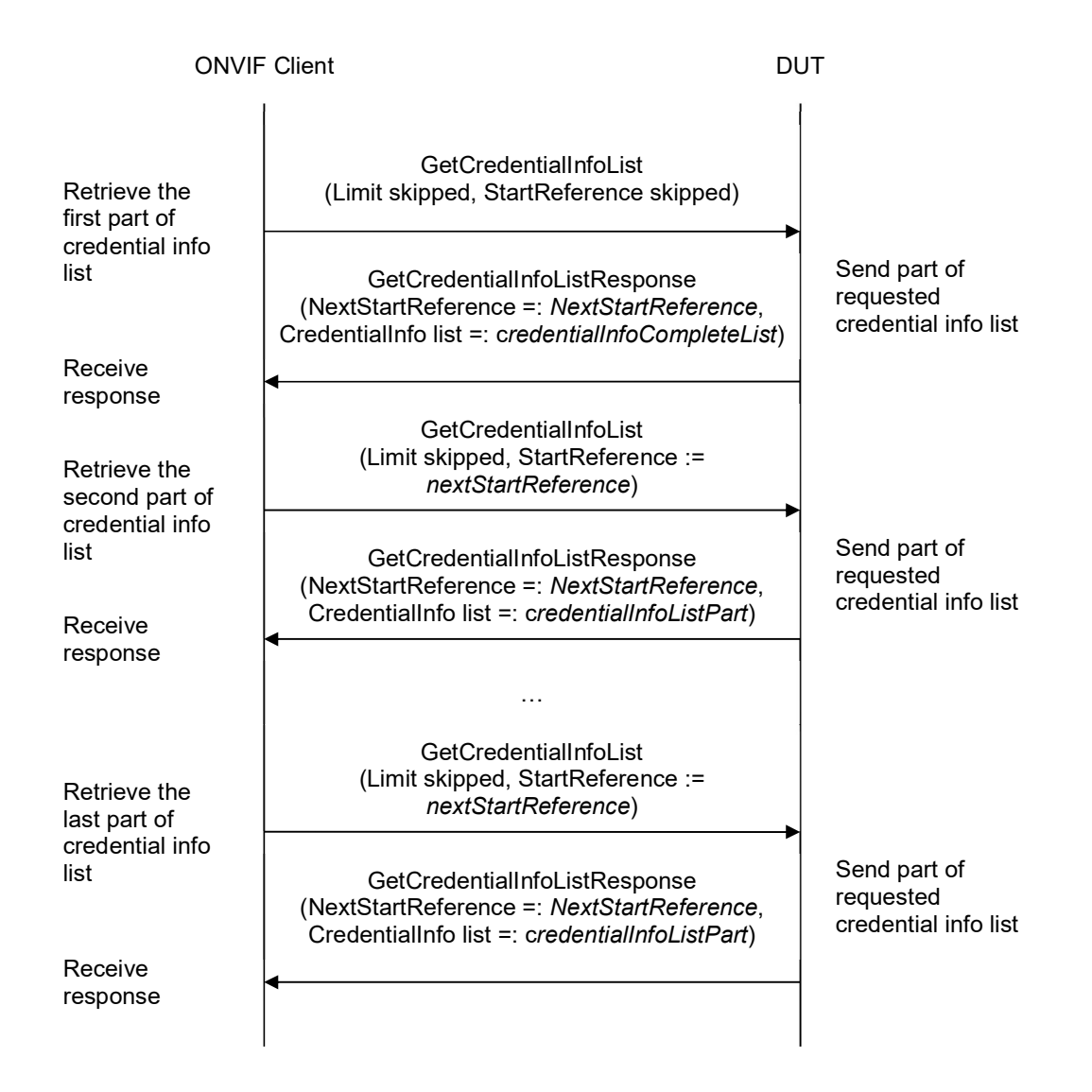

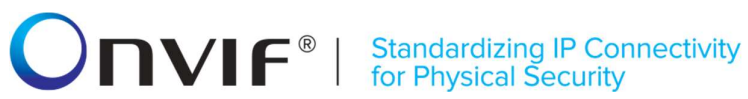

#### Procedure:

- 1. ONVIF client invokes GetCredentialInfoList with parameters
	- Limit skipped
	- StartReference skipped
- 2. The DUT responds with GetCredentialInfoListResponse message with parameters
	- NextStartReference =: nextStartReference
	- CredentialInfo list =: credentialInfoCompleteList
- 3. Until nextStartReference is not null, repeat the following steps:
	- 3.1. ONVIF client invokes GetCredentialInfoList with parameters
		- Limit skipped
		- StartReference := nextStartReference
	- 3.2. The DUT responds with GetCredentialInfoListResponse message with parameters
		- NextStartReference =: nextStartReference
		- CredentialInfo list =: credentialInfoListPart
	- 3.3. Set the following:
		- credentialInfoCompleteList := credentialInfoCompleteList + credentialInfoListPart

#### Procedure Result:

#### PASS –

The DUT passed all assertions.

#### FAIL –

The DUT did not send GetCredentialInfoListResponse message.

# $\boxed{\color{red}{\displaystyle\bigcap}{\color{blue}{\bf VIF}^{\circ}\mid \; \substack{\sf Standardizing IP \; Connectivity} } }$

### A.2 Get service capabilities

Name: HelperGetServiceCapabilities

Procedure Purpose: Helper procedure to get service capabilities.

Pre-requisite: Credential Service is received from the DUT.

Input: None

Returns: The service capabilities (cap).

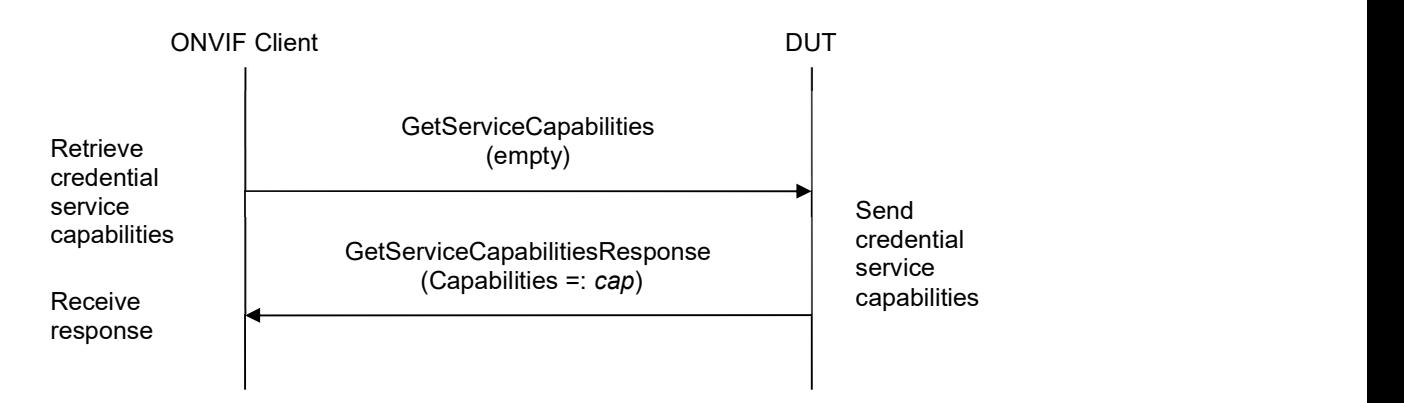

#### Procedure:

- 1. ONVIF Client invokes GetServiceCapabilities.
- 2. The DUT responds with a GetServiceCapabilitiesResponse message with parameters
	- Capabilities =: cap

#### Procedure Result:

#### PASS –

The DUT passed all assertions.

#### FAIL –

The DUT did not send GetServiceCapabilitiesResponse message.

### A.3 Get credentials list

Name: HelperGetCredentialList

Procedure Purpose: Helper procedure to get complete credentials list with.

Pre-requisite: Credential Service is received from the DUT.

Input: None.

Returns: The complete list of credentials (credentialCompleteList).

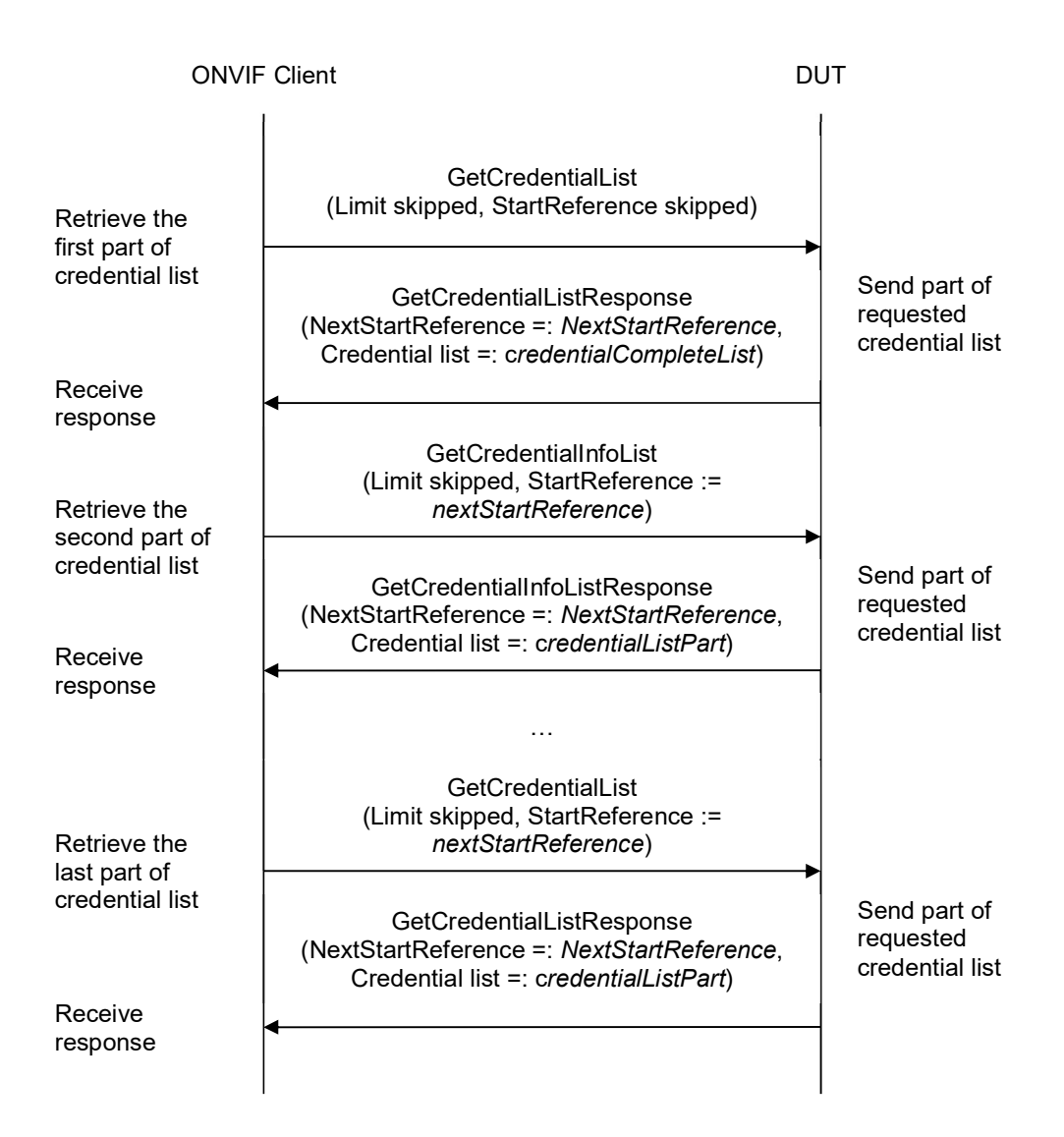

#### Procedure:

1. ONVIF client invokes GetCredentialList with parameters

- Limit skipped
- StartReference skipped
- 2. The DUT responds with GetCredentialListResponse message with parameters
	- NextStartReference =: nextStartReference
	- Credential list =: credentialCompleteList
- 3. Until nextStartReference is not null, repeat the following steps:
	- 3.1. ONVIF client invokes GetCredentialList with parameters
		- Limit skipped
		- StartReference := nextStartReference
	- 3.2. The DUT responds with GetCredentialListResponse message with parameters
		- NextStartReference =: nextStartReference
		- Credential list =: credentialListPart
	- 3.3. Set the following:
		- credentialCompleteList := credentialCompleteList + credentialListPart

#### Procedure Result:

#### PASS –

The DUT passed all assertions.

#### FAIL –

The DUT did not send GetCredentialListResponse message.

### A.4 Change credential state

Name: HelperChangeCredentialState

Procedure Purpose: Helper procedure to change credential state.

Pre-requisite: Credential Service is received from the DUT.

Input: Credential token (credentialToken), credential state (credentialState).

#### Returns: None.

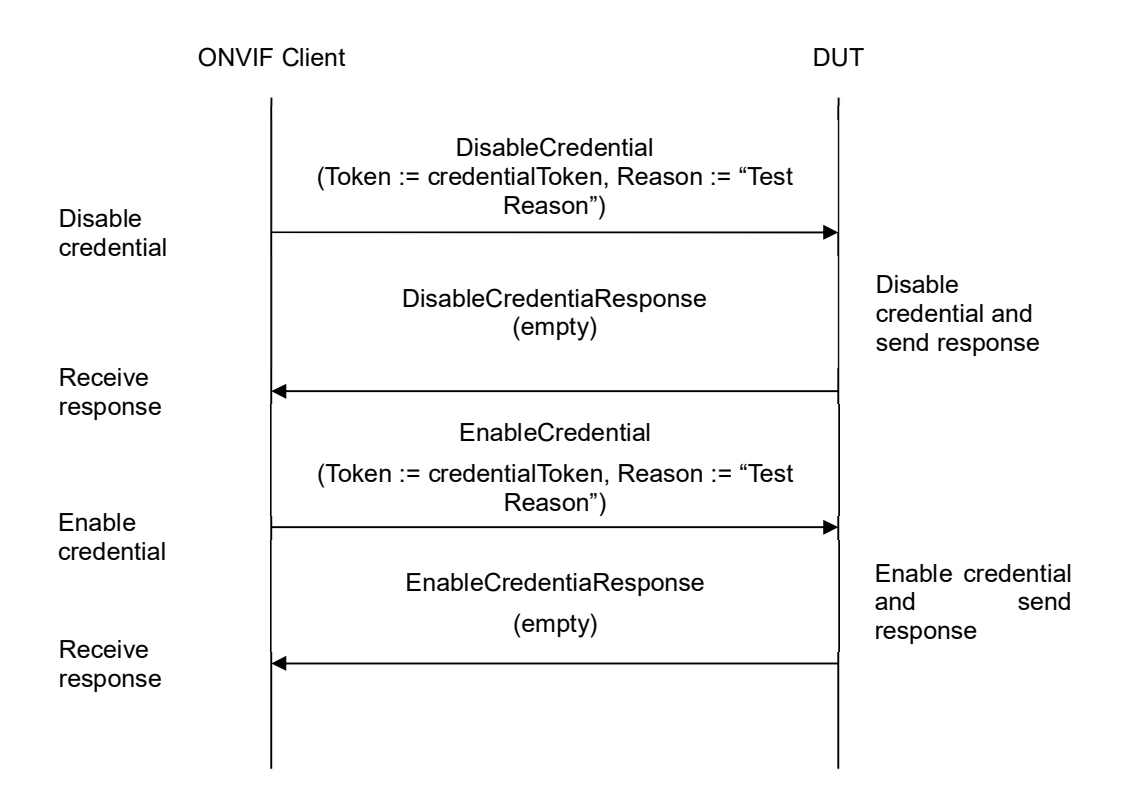

#### Procedure:

- 1. If credentialState.Enabled equal to true, do the following steps:
	- 1.1. ONVIF client invokes DisableCredential with parameters
		- Token := credentialToken
		- Reason := "Test Reason"
	- 1.2. The DUT responds with empty DisableCredentialResponse message.
- 2. If credentialState.Enabled is equal to false, perform the following steps:
	- 2.1. ONVIF client invokes EnableCredential with parameters

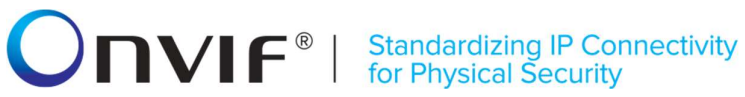

- $\bullet$  Token := credentialToken
- Reason := "Test Reason"
- 2.2. The DUT responds with empty EnableCredentialResponse message.

#### Procedure Result:

#### PASS –

The DUT passed all assertions.

#### FAIL –

The DUT did not send EnableCredentialResponse message.

The DUT did not send DisableCredentialResponse message.

### A.5 Get access profiles list

Name: HelperGetAccessProfilesList

Procedure Purpose: Helper procedure to get complete access profiles list with.

Pre-requisite: Access Rules Service is received from the DUT.

Input: None.

Returns: The complete list of access profiles (accessProfileCompleteList).

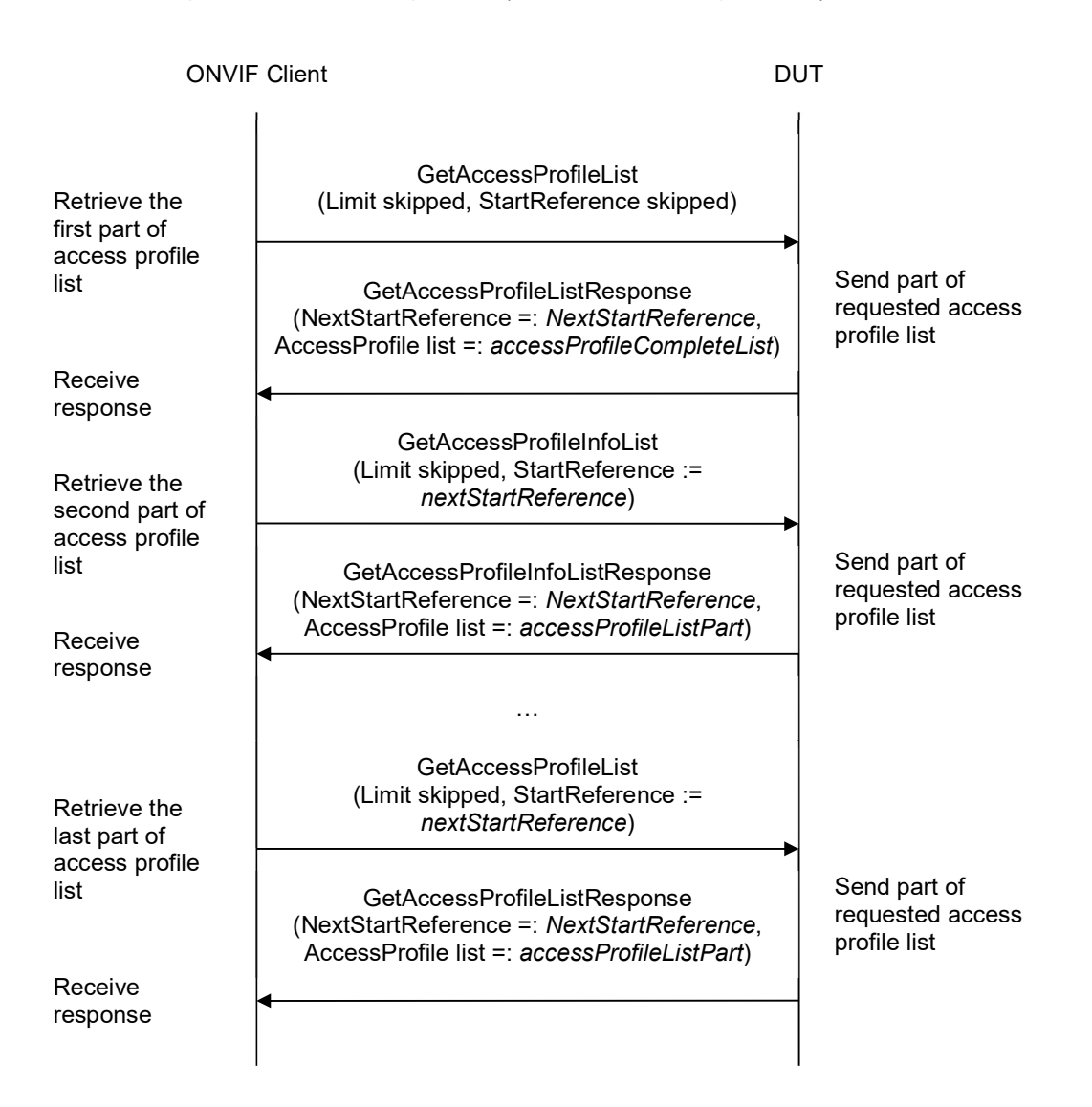

#### Procedure:

1. ONVIF client invokes GetAccessProfileList with parameters

- Limit skipped
- StartReference skipped
- 2. The DUT responds with GetAccessProfileListResponse message with parameters
	- NextStartReference =: nextStartReference
	- AccessProfile list =: accessProfileCompleteList
- 3. Until nextStartReference is not null, repeat the following steps:
	- 3.1. ONVIF client invokes GetAccessProfileList with parameters
		- Limit skipped
		- StartReference := nextStartReference
	- 3.2. The DUT responds with GetAccessProfileListResponse message with parameters
		- NextStartReference =: nextStartReference
		- AccessProfile list =: accessProfileListPart
	- 3.3. Set the following:
		- accessProfileCompleteList := accessProfileCompleteList + accessProfileListPart

#### Procedure Result:

#### PASS –

The DUT passed all assertions.

### FAIL –

The DUT did not send GetAccessProfileListResponse message.

### A.6 Delete credential

Name: HelperDeleteCredential

Procedure Purpose: Helper procedure to delete credential.

Pre-requisite: Credential Service is received from the DUT.

Input: Credential Token (credentialToken).

Returns: None.

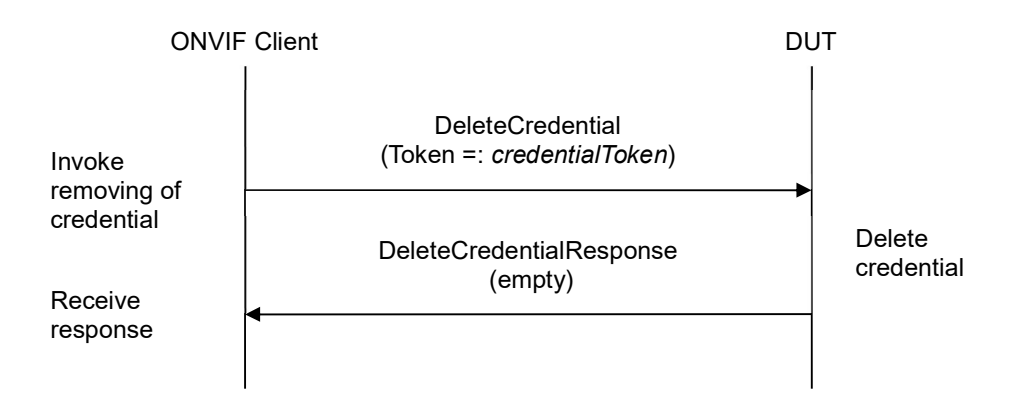

#### Procedure:

- 1. ONVIF client invokes DeleteCredential with parameters
	- Token =: credentialToken
- 2. The DUT responds with empty DeleteCredentialResponse message.

### PASS –

The DUT passed all assertions.

#### FAIL –

The DUT did not send DeleteCredentialResponse message.

### **IVIF**® **Standardizing IP Connectivity<br>for Physical Security**

### A.7 Free storage for additional credential

Name: HelperCheckFreeStorageForCredential

Procedure Purpose: Helper procedure to provide possibility to add a credential.

Pre-requisite: Credential Service is received from the DUT.

Input: The complete list of credentials (credentialCompleteList).

Returns: Removed credential (credentialToRestore) and its state (stateToRestore) if any.

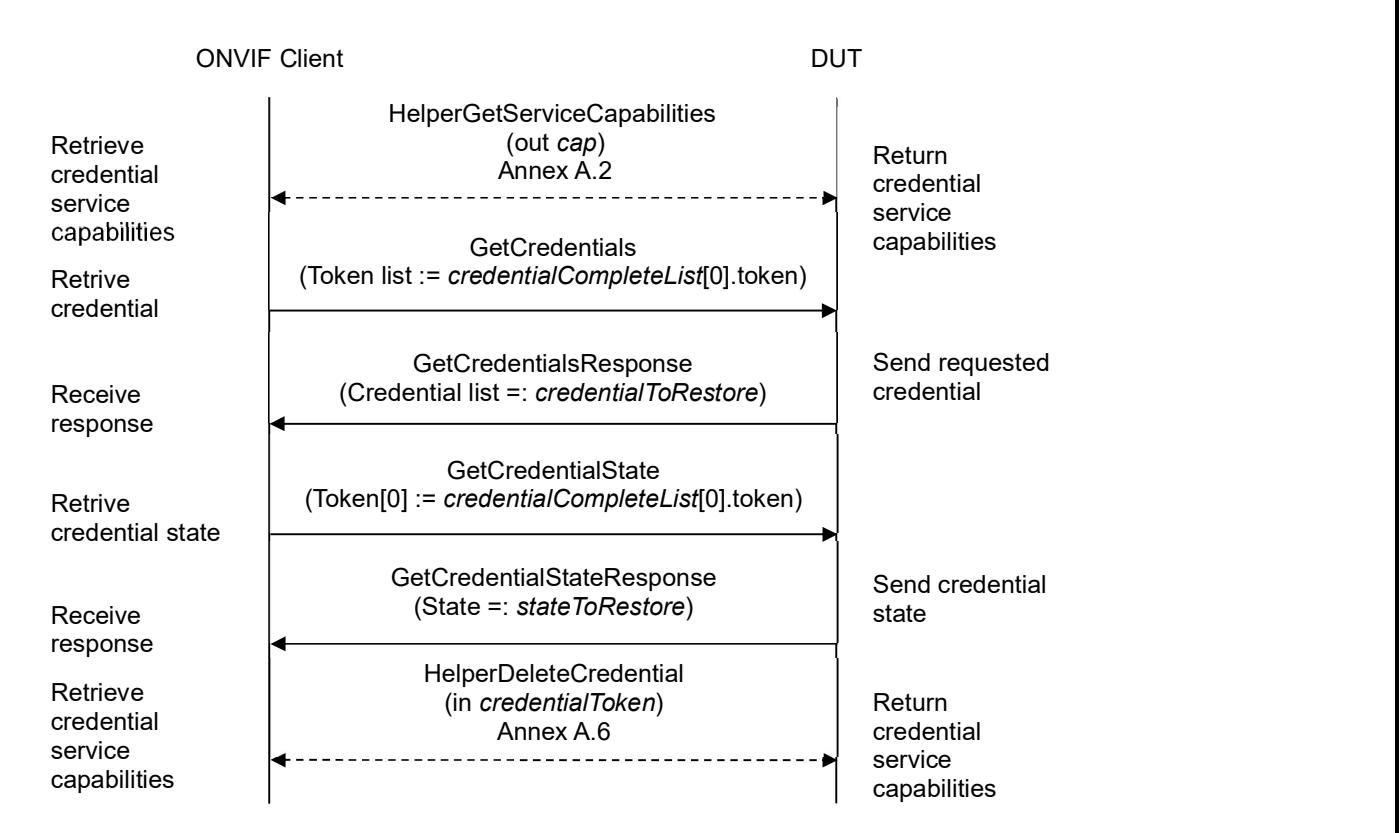

#### Procedure:

- 1. ONVIF Client gets the service capabilities (out cap) by following the procedure mentioned in Annex A.2.
- 2. ONVIF client compares cap.MaxCredentials with number of items at credentialCompleteList.
- 3. If number of items of credentialCompleteList less than cap.MaxCredential, skip other steps.
- 4. If number of items at credentialCompleteList equal to cap.MaxCredentials, execute the following steps:
	- 4.1. ONVIF client invokes GetCredentials with parameters
		- Token list := credentialCompleteList[0].token

- 4.2. The DUT responds with GetCredentialsResponse message with parameters
	- Credential list =: credentialToRestore
- 4.3. ONVIF client invokes GetCredentialState with parameters
	- Token[0] := credentialCompleteList[0].token
- 4.4. The DUT responds with GetCredentialStateResponse message with parameters
	- State =: stateToRestore
- 4.5. ONVIF Client deletes the Credential (in credentialCompleteList[0].token) by following the procedure mentioned in Annex A.6.

#### PASS –

The DUT passed all assertions.

#### FAIL –

The number of items at accessProfileCompleteList more than cap.MaxAccessProfiles.

The DUT did not send GetCredentialsResponse message.

The DUT did not send GetCredentialStateResponse message.

# $\sum_{\text{ref}}$   $\sum_{\text{ref}}$   $\sum_{\text{ref}}$   $\sum_{\text{ref}}$   $\sum_{\text{ref}}$   $\sum_{\text{ref}}$   $\sum_{\text{ref}}$   $\sum_{\text{ref}}$

### A.8 Get credential

Name: HelperGetCredential

Procedure Purpose: Helper procedure to get credential.

Pre-requisite: Credential Service is received from the DUT.

Input: Credential Token (credentialToken).

Returns: Credential List (credentialList).

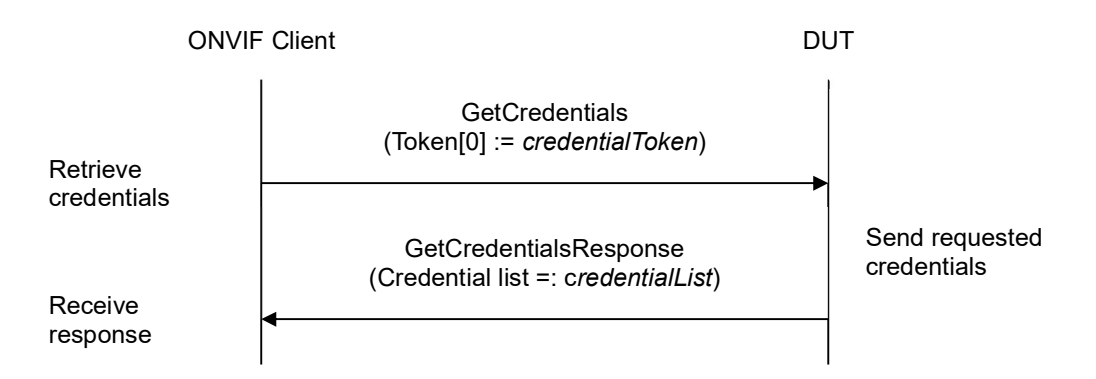

#### Procedure:

- 1. ONVIF client invokes GetCredentials with parameters
	- Token[0] := credentialToken
- 2. The DUT responds with GetCredentialsResponse message with parameters
	- Credential list =: credentialList

#### PASS –

The DUT passed all assertions.

#### FAIL –

The DUT did not send GetCredentialsResponse message.

# $\sum_{\text{ref}}$   $\sum_{\text{ref}}$   $\sum_{\text{ref}}$   $\sum_{\text{ref}}$   $\sum_{\text{ref}}$   $\sum_{\text{ref}}$   $\sum_{\text{ref}}$   $\sum_{\text{ref}}$

### A.9 Get credential info

Name: HelperGetCredentialInfo

Procedure Purpose: Helper procedure to get credential info.

Pre-requisite: Credential Service is received from the DUT.

Input: Credential Token (credentialToken).

Returns: Credential Info List (credentialInfoList).

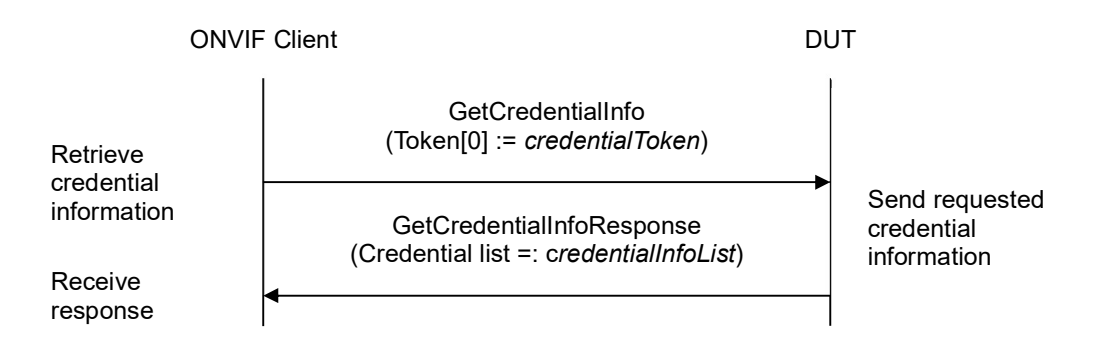

#### Procedure:

- 1. ONVIF client invokes GetCredentialInfo with parameters
	- $\bullet$  Token[0] := credentialToken
- 2. The DUT responds with GetCredentialInfoResponse message with parameters
	- CredentialInfo =: credentialInfoList

#### PASS –

The DUT passed all assertions.

#### FAIL –

The DUT did not send GetCredentialInfoResponse message.

### A.10 Restore credential

Name: HelperRestoreCredential

Procedure Purpose: Helper procedure to restore credential.

Pre-requisite: Credential Service is received from the DUT.

Input: Credential (credentialToRestore) and its state (stateToRestore).

Returns: None.

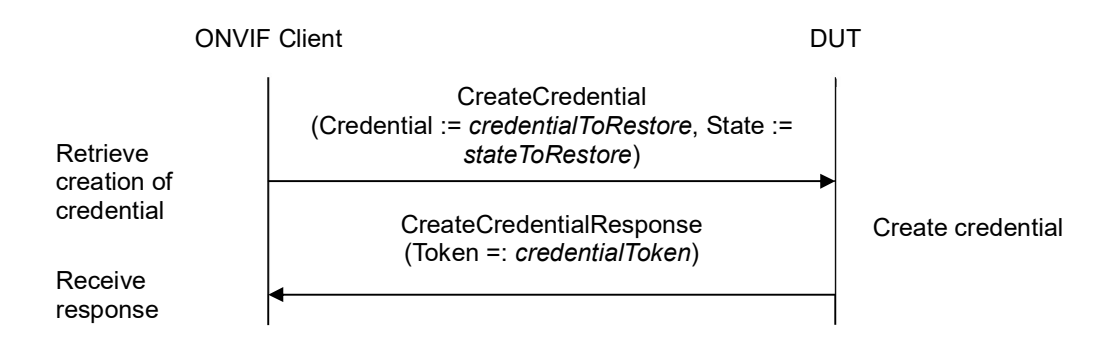

#### Procedure:

- 1. Set:
	- credentialToRestore.token := "";
- 2. ONVIF client invokes CreateCredential with parameters
	- Credential := credentialToRestore
	- $\bullet$  State := state To Restore
- 3. The DUT responds with CreateCredentialResponse message with parameters
	- Token =: credentialToken

#### PASS –

The DUT passed all assertions.

#### FAIL –

The DUT did not send CreateCredentialResponse message.

### A.11 Create credential

Name: HelperCreateCredential

Procedure Purpose: Helper procedure to create credential.

Pre-requisite: Credential Service is received from the DUT.

Input: Credential Service capabilities (cap) (optional input parameter, could be skipped), Antipassback Violation State (AntipassbackViolated).

Returns: Credential Token (credentialToken), Credential identifier Type Name (typeName), Credential identifier Format Type (formatType), Credential identifier value (value).

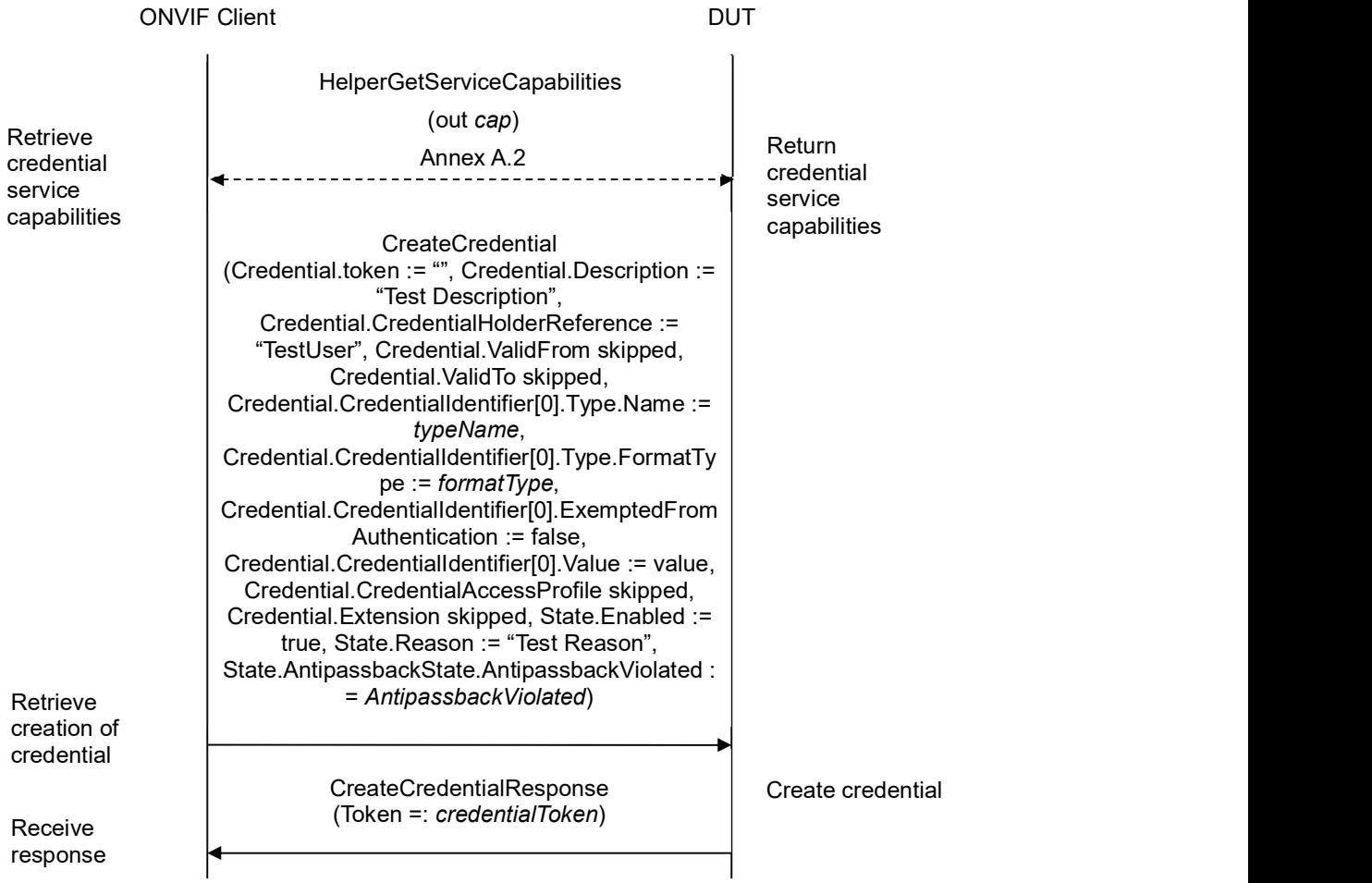

#### Procedure:

- 1. If cap is skipped, ONVIF Client gets the service capabilities (out cap) by following the procedure mentioned in Annex A.2.
- 2. ONVIF Client retrieves (in cap.SupportedIdentifierType) a supported Credential identifier type

# 

name (out typeName) with Credential identifier Format Type (out formatType) and with credential identifier value (out value) by following the procedure mentioned in Annex A.15.

- 3. ONVIF client invokes CreateCredential with parameters
	- $\bullet$  Credential.token := ""
	- Credential.Description := "Test Description"
	- Credential.CredentialHolderReference := "TestUser"
	- Credential.ValidFrom skipped
	- Credential.ValidTo skipped
	- Credential.CredentialIdentifier[0].Type.Name := typeName
	- Credential.CredentialIdentifier[0].Type.FormatType := formatType
	- Credential.CredentialIdentifier[0].ExemptedFromAuthentication := false
	- Credential.CredentialIdentifier[0].Value := value
	- Credential.CredentialAccessProfile skipped
	- Credential.Extension skipped
	- State.Enabled := true
	- State.Reason := "Test Reason"
	- State.AntipassbackState.AntipassbackViolated := AntipassbackViolated if cap.ResetAntipassbackSupported value is equal to true, otherwise State.AntipassbackState is skipped
- 4. The DUT responds with CreateCredentialResponse message with parameters
	- Token =: credentialToken

#### PASS –

The DUT passed all assertions.

#### FAIL –

The DUT did not send CreateCredentialResponse message.

### A.12 Get access profiles information list

Name: HelperGetAccessProfileInfoList

Procedure Purpose: Helper procedure to get complete access profiles information list.

Pre-requisite: Access Rules Service is received from the DUT.

Input: None.

Returns: The complete list of access profiles information (accessProfileInfoCompleteList).

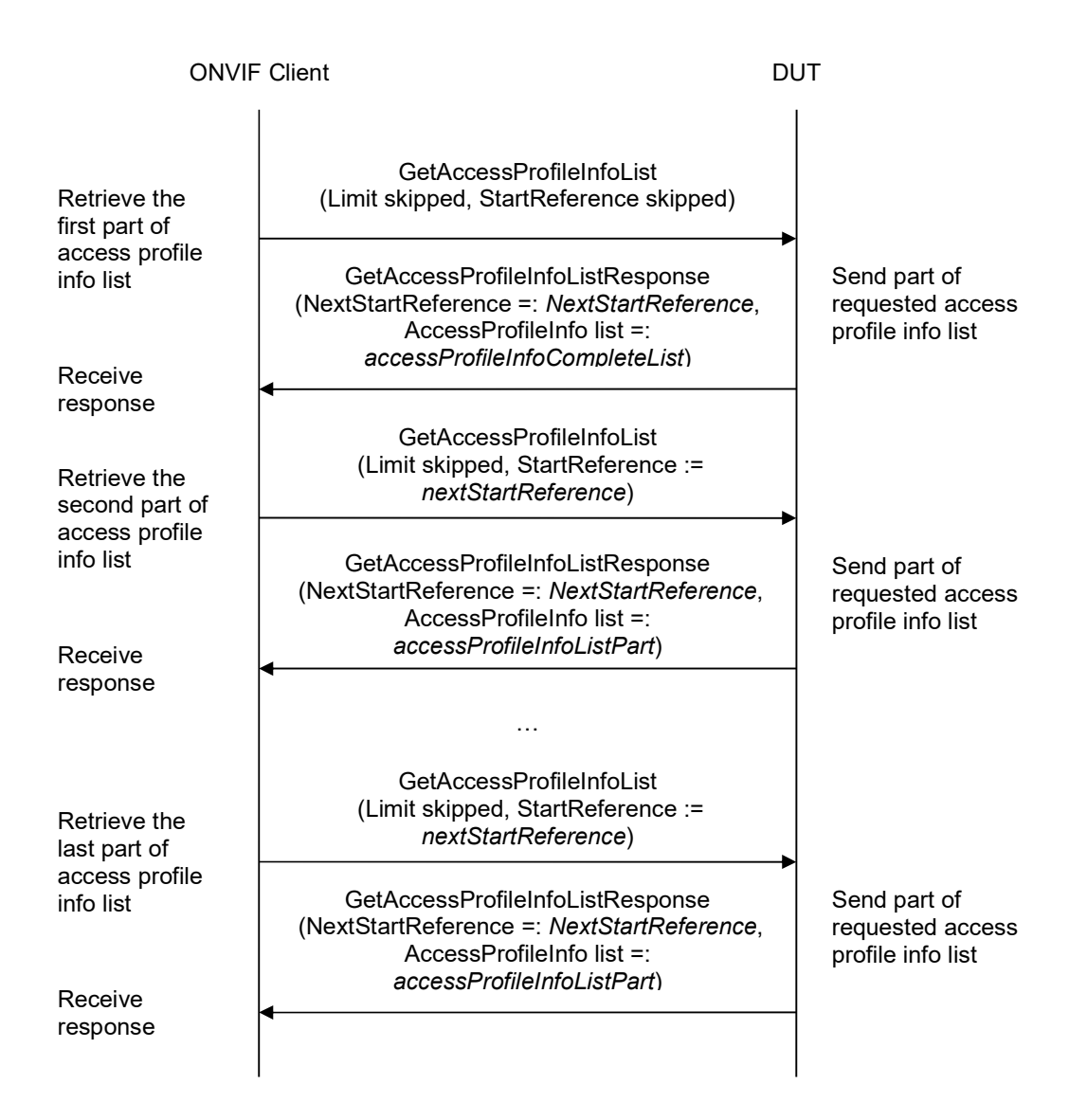

#### Procedure:

1. ONVIF client invokes GetAccessProfileInfoList with parameters

# $\blacksquare \blacksquare \blacksquare \blacksquare \blacksquare \blacksquare \blacksquare \blacksquare$

- Limit skipped
- StartReference skipped
- 2. The DUT responds with GetAccessProfileInfoListResponse message with parameters
	- NextStartReference =: nextStartReference
	- AccessProfileInfo list =: accessProfileInfoCompleteList
- 3. Until nextStartReference is not null, repeat the following steps:
	- 3.1. ONVIF client invokes GetAccessProfileInfoList with parameters
		- Limit skipped
		- StartReference := nextStartReference
	- 3.2. The DUT responds with GetAccessProfileInfoListResponse message with parameters
		- NextStartReference =: nextStartReference
		- AccessProfileInfo list =: accessProfileInfoListPart
	- 3.3. Set the following:
		- accessProfileInfoCompleteList := accessProfileInfoCompleteList + accessProfileInfoListPart

#### Procedure Result:

#### PASS –

The DUT passed all assertions.

#### FAIL –

The DUT did not send GetAccessProfileInfoListResponse message.

# $\sum_{i} \prod_{i} \left\{ \begin{array}{c} \text{Standardizing IP } \text{Connectivity} \\ \text{for Physical Security} \end{array} \right.$

### A.13 Get credential state

Name: HelperGetCredentialState

Procedure Purpose: Helper procedure to get credential state.

Pre-requisite: Credential Service is received from the DUT.

Input: Credential Token (credentialToken).

Returns: Credential State (credentialState).

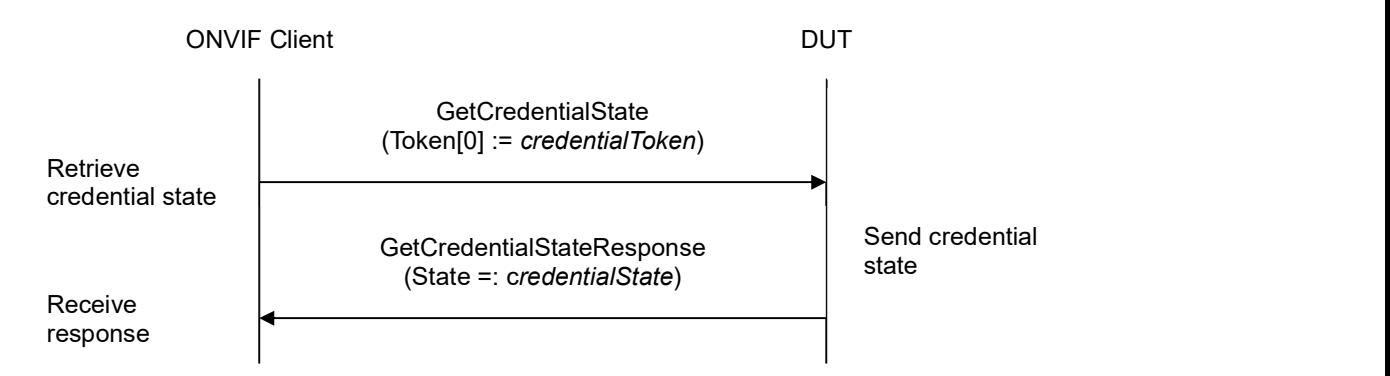

#### Procedure:

- 1. ONVIF client invokes GetCredentialState with parameters
	- Token[0] := credentialToken
- 2. The DUT responds with GetCredentialStateResponse message with parameters
	- State =: credentialState

#### PASS –

The DUT passed all assertions.

#### FAIL –

The DUT did not send GetCredentialStateResponse message.

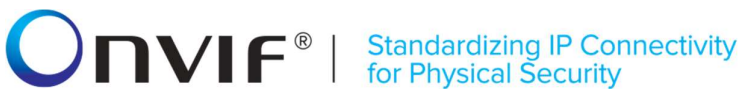

### A.14 Supported credential identifier format types

The list of supported credential identifier format types is the following:

- WIEGAND26
- WIEGAND37
- WIEGAND37\_FACILITY
- FACILITY16\_CARD32
- FACILITY32 CARD32
- FASC\_N
- FASC\_N\_BCD
- FASC\_N\_LARGE
- FASC\_N\_LARGE\_BCD
- GSA75
- GUID
- CHUID
- USER\_PASSWORD
- SIMPLE\_NUMBER16
- SIMPLE\_NUMBER32
- SIMPLE\_NUMBER56
- SIMPLE\_ALPHA\_NUMERIC
- ABA\_TRACK2
## **NIF®I Standardizing IP Connectivity<br>for Physical Security**

### A.15 Get Credential Identifier type and value

Name: HelperGetCredentialIdentifierTypeAndValue

Procedure Purpose: Helper procedure to get one Credential identifier Type Name with one corresponding FormatType and corresponding Value.

Pre-requisite: Credential Service is received from the DUT.

Input: List of supported Identifies types (identifierTypeList).

Returns: Credential identifier Type Name (typeName) with corresponding Credential identifier Format Type (formatType) and Credential identifier value (value).

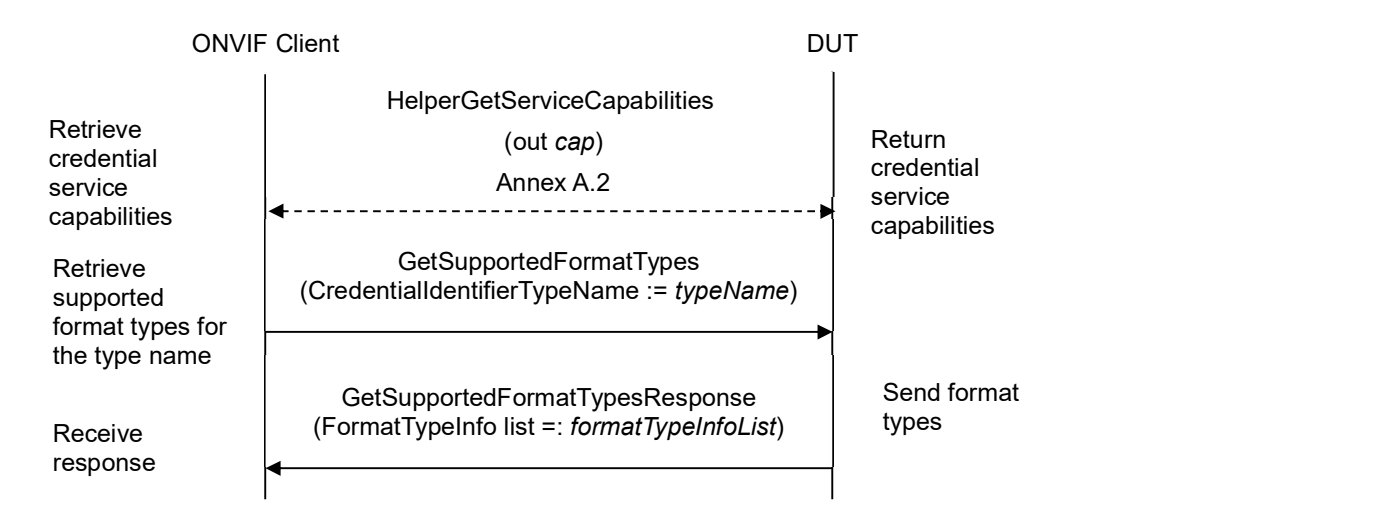

### Procedure:

- 1. For each IdentifierType (typeName) contained in *identifierTypeList* repeat the following steps:
	- 1.1. ONVIF client invokes GetSupportedFormatTypes with parameters
		- CredentialIdentifierTypeName := typeName
	- 1.2. The DUT responds with GetSupportedFormatTypesResponse message with parameters
		- FormatTypeInfo list =: formatTypeInfoList
	- 1.3. If formatTypeInfoList is empty, FAIL the test and skip other steps.
	- 1.4. For each FormatType (formatType) from formatTypeInfoList repeat the following steps:
		- 1.4.1. If formatType is listed in Annex A.14 go to step 2.
- 2. ONVIF Client generate appropriate value (value) for formatType and skip other steps.
- 3. ONVIF Client gets values from the Management tab for typeName, formatType and value.

### PASS –

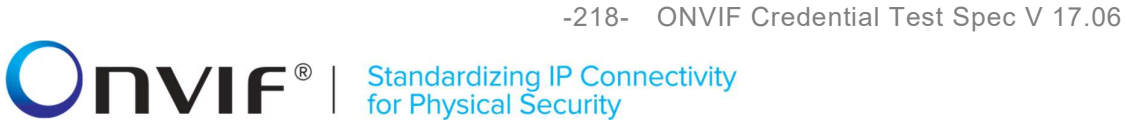

The DUT passed all assertions.

### FAIL –

The DUT did not send GetSupportedFormatTypesResponse message.

Note: If values for typeName, formatType or value were empty on the Management tab at step 3, FAIL the test.

### **IVIF**® **Standardizing IP Connectivity<br>for Physical Security**

### A.16 Get Credential Identifier type name list with at least two Format Type

Name: HelperGetCredentialIdentifierName

Procedure Purpose: Helper procedure to get list of Credential identifier Type Name items which support at least two Format Types.

Pre-requisite: Credential Service is received from the DUT.

Input: None.

Returns: CredentialIdentifierTypeNameList

#### Procedure:

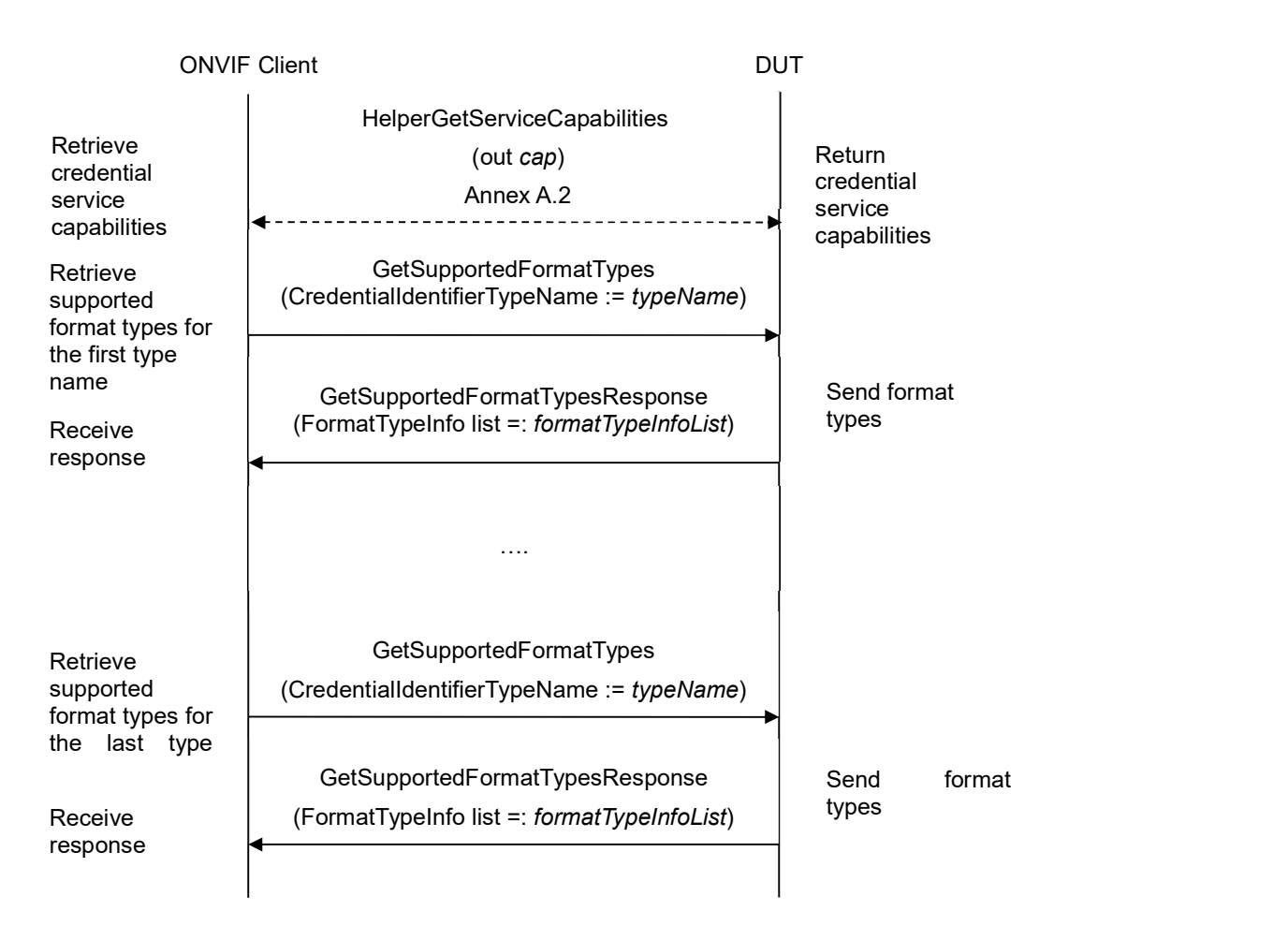

- 1. ONVIF Client gets the service capabilities (out cap) by following the procedure mentioned in Annex A.2.
- 2. For each SupportedIdentifierType (typeName) contained in cap.SupportedIdentifierType repeat the following steps:

## **ONVIF**<sup>®</sup> | Standardizing IP Connectivity

- 2.1. ONVIF client invokes GetSupportedFormatTypes with parameters
	- CredentialIdentifierTypeName := typeName
- 2.2. The DUT responds with GetSupportedFormatTypesResponse message with parameters
	- FormatTypeInfo list =: formatTypeInfoList
- 2.3. If formatTypeInfoList is empty, FAIL the test and skip other steps.
- 2.4. If formatTypeInfoList contains at least two FormatType items do the following:
	- 2.4.1. CredentialIdentifierTypeNameList := CredentialIdentifierTypeNameList + typeName

### PASS –

The DUT passed all assertions.

### FAIL –

The DUT did not send GetSupportedFormatTypesResponse message.

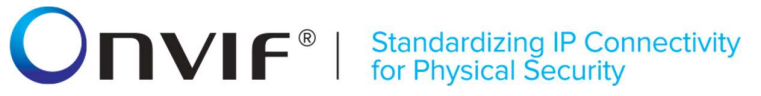

### A.17 Get Credential Identifier type and value for Type Name with at least two Format Type

Name: HelperGetCredentialIdentifierTypeAndValue2

Procedure Purpose: Helper procedure to get one Credential identifier Type Name with two corresponding FormatType and corresponding Values.

Pre-requisite: Credential Service is received from the DUT.

Input: CredentialIdentifierTypeNameList.

Returns: Credential identifier Type Name (typeName) with corresponding Credential identifier Format Type (formatType1) and Credential identifier value (value1), and with corresponding Credential identifier Format Type (formatType2) and Credential identifier value (value2).

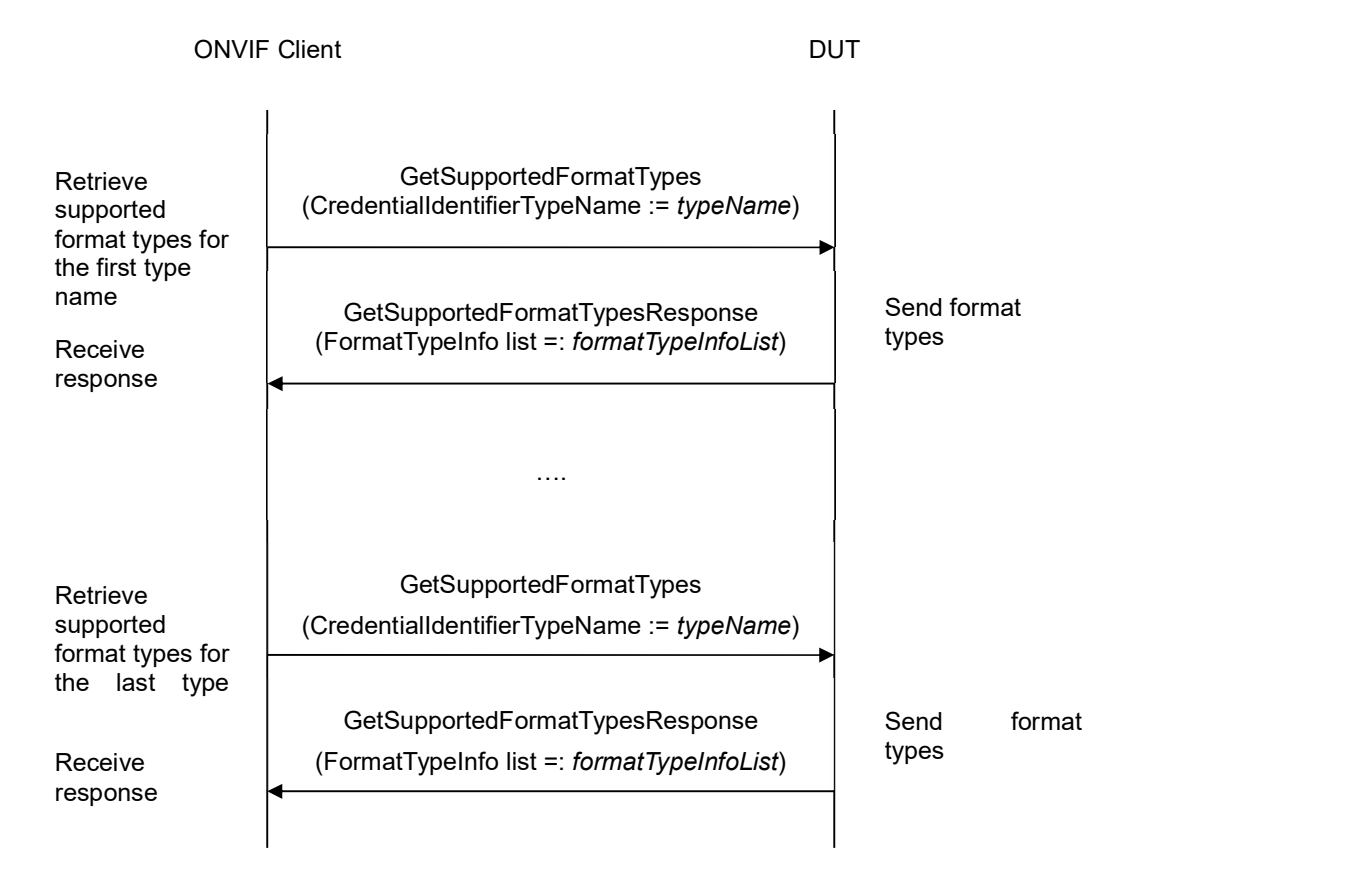

### Procedure:

- 1. For each IdentifierTypeName (typeName) contained in CredentialIdentifierTypeNameList repeat the following steps:
	- 1.1. ONVIF client invokes GetSupportedFormatTypes with parameters

## **ONIF**<sup>®</sup> | Standardizing IP Connectivity

- CredentialIdentifierTypeName := typeName
- 1.2. The DUT responds with GetSupportedFormatTypesResponse message with parameters
	- FormatTypeInfo list =: formatTypeInfoList
- 1.3. If formatTypeInfoList is empty, FAIL the test and skip other steps.
- 1.4. If at least two FormatTypes (formatType1, formatType2) from formatTypeInfoList are listed in Annex A.14 go to step 2.
- 2. ONVIF Client generates an appropriate value (value1) for formatType1 and appropriate value (value2) for formatType2 and skip other steps.
- 3. ONVIF Client gets typeName with at least two Format Type items from the Management tab.
- 4. ONVIF Client gets appropriate values (formatType1, value1) and (formatType2, value2) from the Management tab for typeName.

### PASS –

The DUT passed all assertions.

### FAIL –

The DUT did not send GetSupportedFormatTypesResponse message.

Note: If there was no typeName with at least two Format Type items and corresponding values for FormatType on the Management tab, FAIL the test.

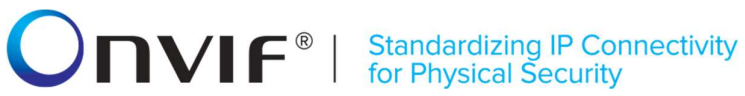

### A.18 Create credential with two Credential identifier items

Name: HelperCreateCredential2

Procedure Purpose: Helper procedure to create credential with two Credential identifier items.

Pre-requisite: Credential Service is received from the DUT.

Input: Credential Service capabilities (cap) (optional input parameter, could be skipped), Antipassback Violation State (AntipassbackViolated).

Returns: Credential Token (credentialToken), the first Credential identifier Type Name (typeName1) with corresponding Credential identifier Format Type (formatType1) and corresponding Credential identifier value (value1), the second Credential identifier Type Name (typeName2) with corresponding Credential identifier Format Type (formatType2) and corresponding Credential identifier value (value2).

## $\sum_{\text{ref}}$   $\sum_{\text{ref}}$   $\sum_{\text{ref}}$  Standardizing IP Connectivity

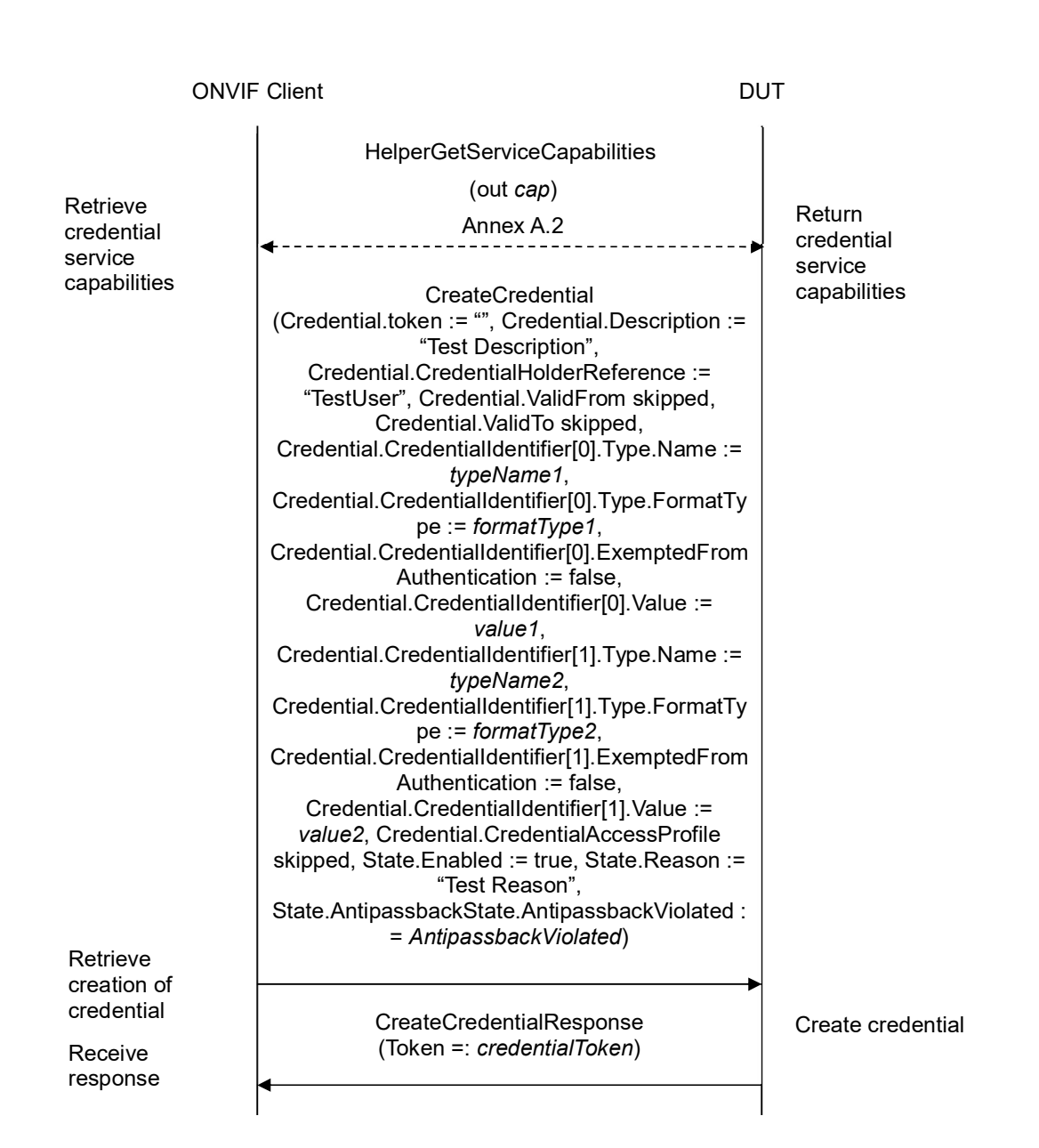

### Procedure:

- 1. If cap is skipped, ONVIF Client gets the service capabilities (out cap) by following the procedure mentioned in Annex A.2.
- 2. ONVIF Client retrieves (in cap.SupportedIdentifierType) a supported Credential identifier type name (out typeName1) with Credential identifier Format Type (out formatType1) and with credential identifier value (out value1) by following the procedure mentioned in Annex A.15.
- 3. Set the following:
	- $\bullet$  identifierTypeList := cap.SupportedIdentifierType typeName1

## 

- 4. ONVIF Client retrieves (in identifierTypeList) other supported Credential identifier type name (out typeName2) with Credential identifier Format Type (out formatType2) and with credential identifier value (out value2) by following the procedure mentioned in Annex A.15.
- 5. ONVIF client invokes CreateCredential with parameters
	- Credential.token := ""
	- Credential.Description := "Test Description"
	- Credential.CredentialHolderReference := "TestUser"
	- Credential.ValidFrom skipped
	- Credential.ValidTo skipped
	- Credential.CredentialIdentifier[0].Type.Name := typeName1
	- Credential.CredentialIdentifier[0].Type.FormatType := formatType1
	- Credential.CredentialIdentifier[0].ExemptedFromAuthentication := false
	- Credential.CredentialIdentifier[0].Value := value1
	- Credential.CredentialIdentifier[1].Type.Name := typeName2
	- Credential.CredentialIdentifier[1].Type.FormatType := formatType2
	- Credential.CredentialIdentifier[1].ExemptedFromAuthentication := false
	- Credential.CredentialIdentifier[1].Value := value2
	- Credential.CredentialAccessProfile skipped
	- Credential.Extension skipped
	- State.Enabled := true
	- State.Reason := "Test Reason"
	- State.AntipassbackState.AntipassbackViolated := AntipassbackViolated if cap.ResetAntipassbackSupported value is equal to true, otherwise otherwise State.AntipassbackState is skipped
- 6. The DUT responds with CreateCredentialResponse message with parameters
	- Token =: credentialToken

### PASS –

The DUT passed all assertions.

### $FAIL -$

The DUT did not send CreateCredentialResponse message.

# **NVIF**<sup>®</sup> | Standardizing IP Connectivity<br>for Physical Security

### A.19 Create access profile

Name: HelperCreateAccessProfile

Procedure Purpose: Helper procedure to Create access profile.

Pre-requisite: Access Rules Service is received from the DUT.

Input: None.

Returns: Access Profile Token (accessProfileToken).

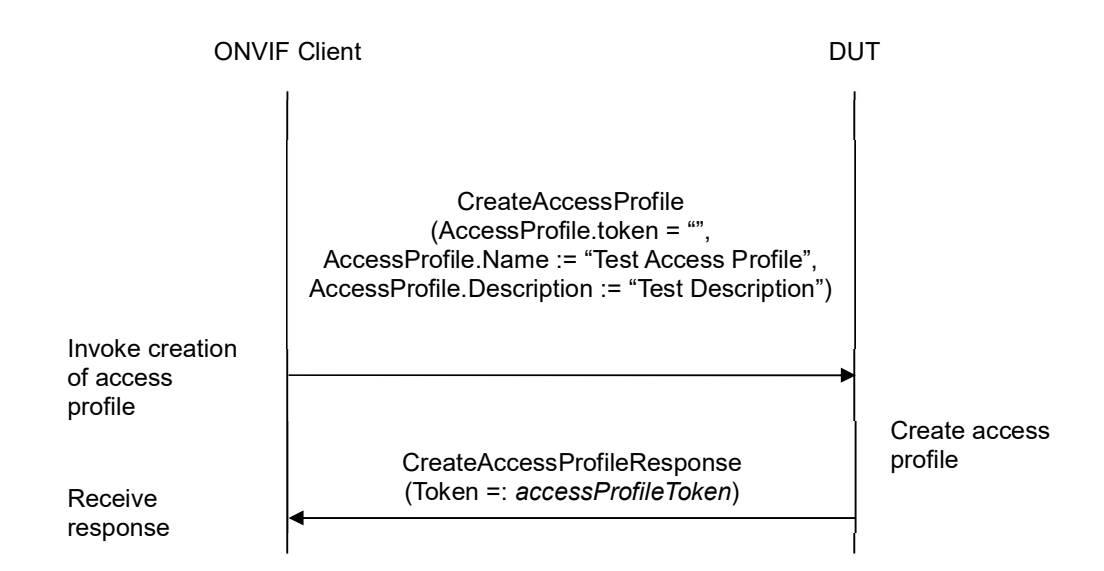

### Procedure:

- 1. ONVIF client invokes CreateAccessProfile with parameters
	- $\bullet$  AccessProfile.token := ""
	- AccessProfile.Name := "Test Access Profile"
	- AccessProfile.Description := "Test Description"
	- AccessProfile.AccessPolicy skipped
	- AccessProfile.Extension skipped
- 2. The DUT responds with CreateAccessProfileResponse message with parameters
	- Token =: accessProfileToken

### PASS –

The DUT passed all assertions.

### FAIL –

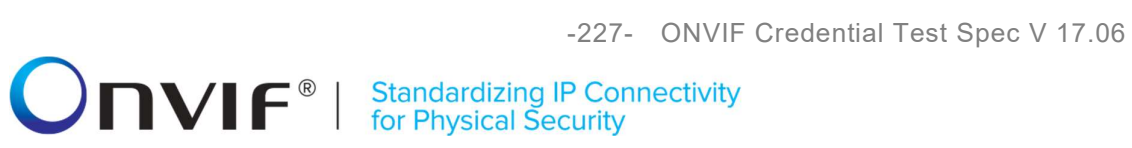

The DUT did not send CreateAccessProfileResponse message

# $\sum_{\text{ref}}$   $\sum_{\text{ref}}$   $\sum_{\text{ref}}$   $\sum_{\text{ref}}$   $\sum_{\text{ref}}$   $\sum_{\text{ref}}$   $\sum_{\text{ref}}$   $\sum_{\text{ref}}$

### A.20 Delete access profile

Name: HelperDeleteAccessProfile

Procedure Purpose: Helper procedure to delete access profile.

Pre-requisite: Access Rules Service is received from the DUT.

Input: Access Profile Token (accessProfileToken).

Returns: None.

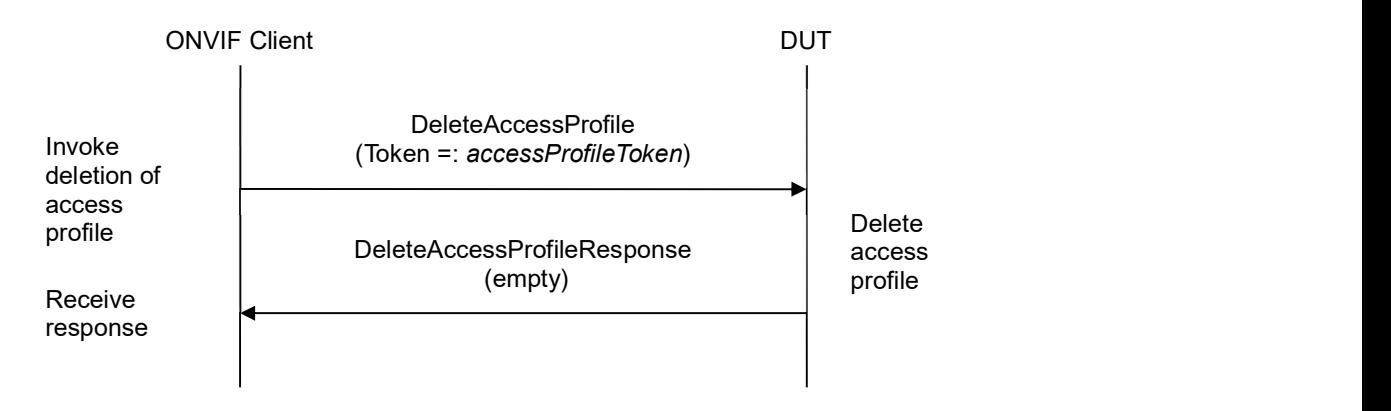

### Procedure:

- 1. ONVIF client invokes DeleteAccessProfile with parameters
	- Token =: accessProfileToken
- 2. The DUT responds with empty DeleteAccessProfileResponse message.

### PASS –

The DUT passed all assertions.

### FAIL –

The DUT did not send DeleteAccessProfileResponse message.